# *Operating Instructions*

**HAEFELY TEST AG**

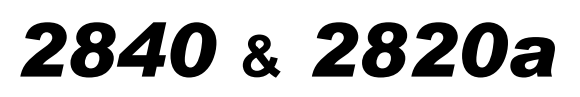

**High-Precision C, L & tan Measuring Bridge**

> **Version 2.04 4843256**

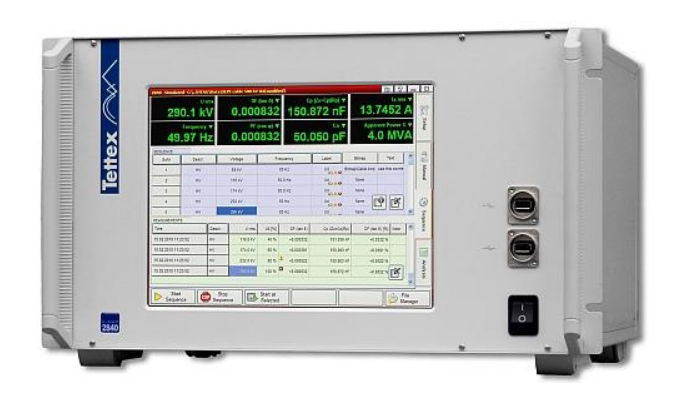

t

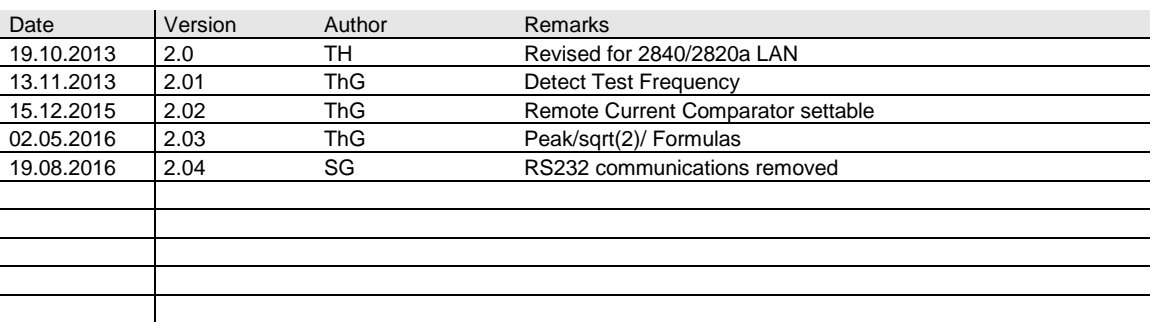

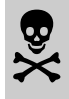

Remember - Hazardous voltage can shock, burn or cause death !

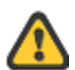

**This warning sign is visible on the equipment. Meaning: This unit should only be operated after carefully reading the user manual which is an integral part of the instrument.** 

HAEFELY TEST AG and its sales partners refuse to accept any responsibility for consequential or direct damage to persons and/or goods due to none observance of instructions contained herein or due to incorrect use of the equipment.

Further be aware that safety is the responsibility of the user !

Any correspondence regarding this instrument should include the exact type number, instrument serial number and firmware version number. With the exception of the firmware version number, this information can be found on the registration plate on the right panel of the instrument. The firmware version specified in the "About" menu.

The design of this instrument will be continuously reviewed and improved where possible. Therefore there may be small differences between the operating manual and the actual instrument. Although all efforts are made to avoid mistakes, no responsibility is accepted by HAEFELY TEST AG for the accuracy of this operating manual.

HAEFELY TEST AG accepts no responsibility for any damage that may be caused during use of this document. We reserve the right to amend the operation, functionality and design of this instrument without prior notice. If discrepancies are noticed between the on-line help provided by the instrument and the operating manual, then the on-line help should be followed.

 All rights reserved. Any use of this manual other than for operation of the instrument requires prior written authorization from HAEFELY TEST AG.

2013, HAEFELY TEST AG, Switzerland

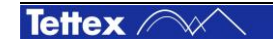

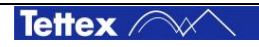

# *Foreword*

Welcome as a new user of the "High-Precision C, L & tanδ Measuring Bridge 2840" or the "C, L & tanδ Measuring Bridge 2820a". Thank you for placing your confidence in our product.

With the purchase of this measuring instrument you have opted for all the advantages that have built a world-wide reputation for a Tettex Instrument: Robustness, performance and quality is assured. As a result this instrument provides a solution which achieves the optimal combination of traditional know-how and leading edge technology.

This operating manual is designed for completeness and easy location of the required information. Customers who already have experience with this kind of equipment will find this document to be of assistance as an extended help. A keyword index at the end of the operating manual greatly eases use.

If you find a mistake or inconsistency in the operating manual then please feel free to inform our Customer Support department with your corrections so that other users may benefit.

### *Abbreviations, definitions*

Wherever possible the corresponding IEC definitions are used. The following abbreviations and definitions are used in this manual:

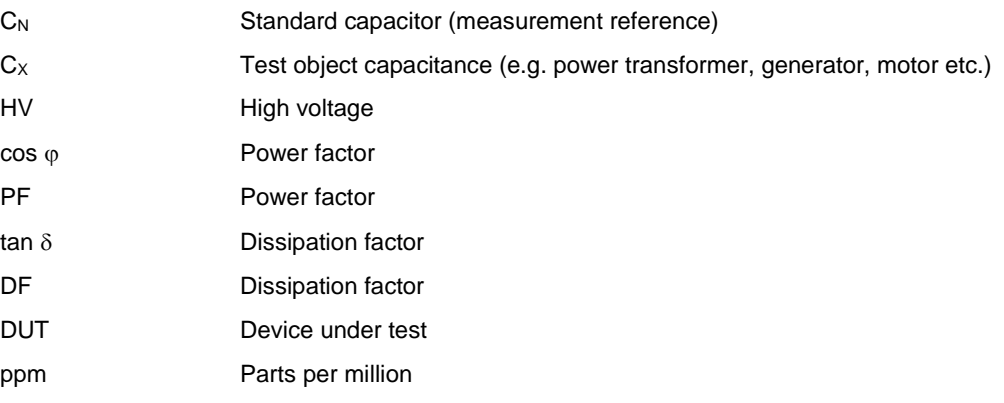

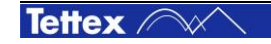

# *Contents*

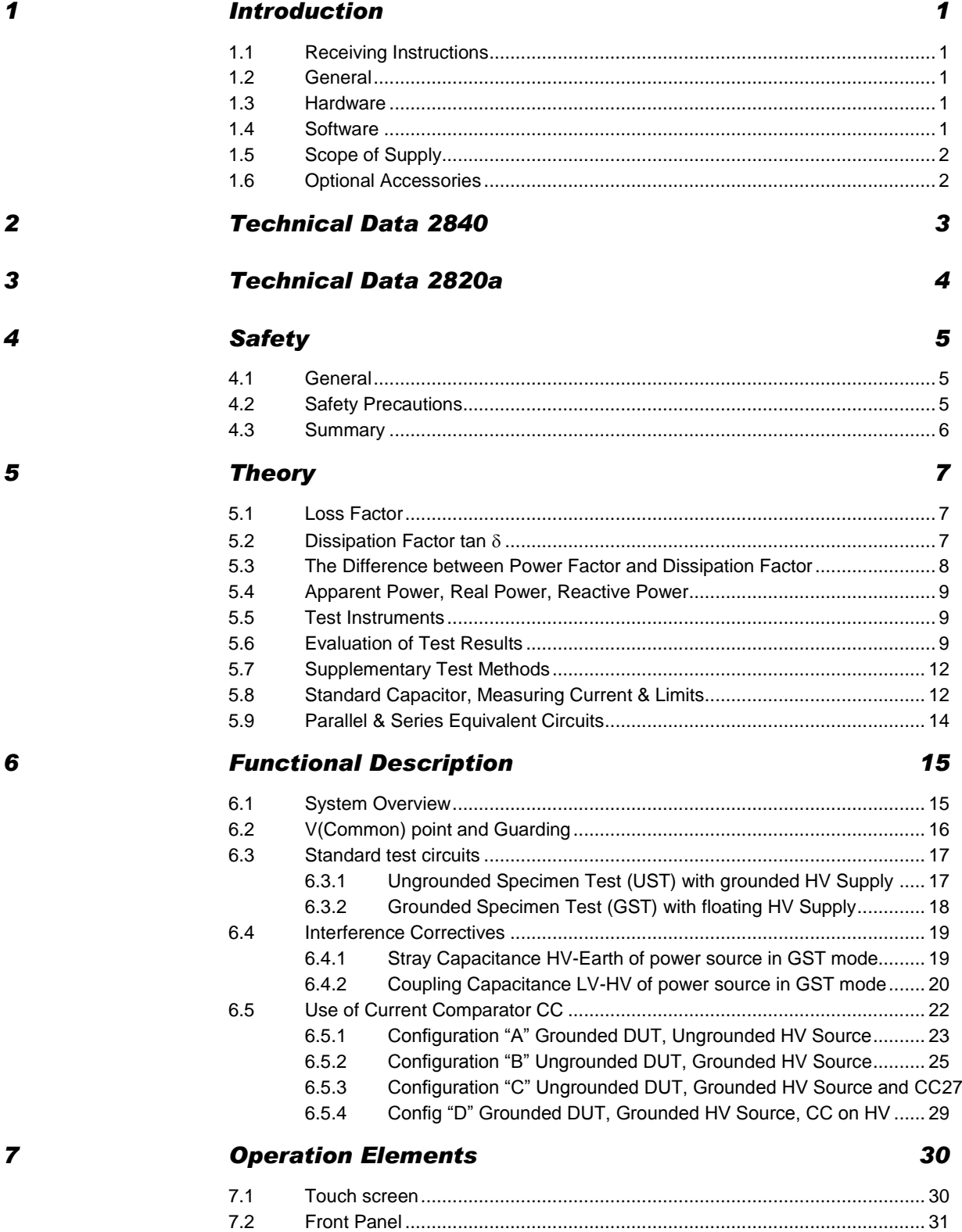

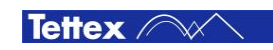

**II**

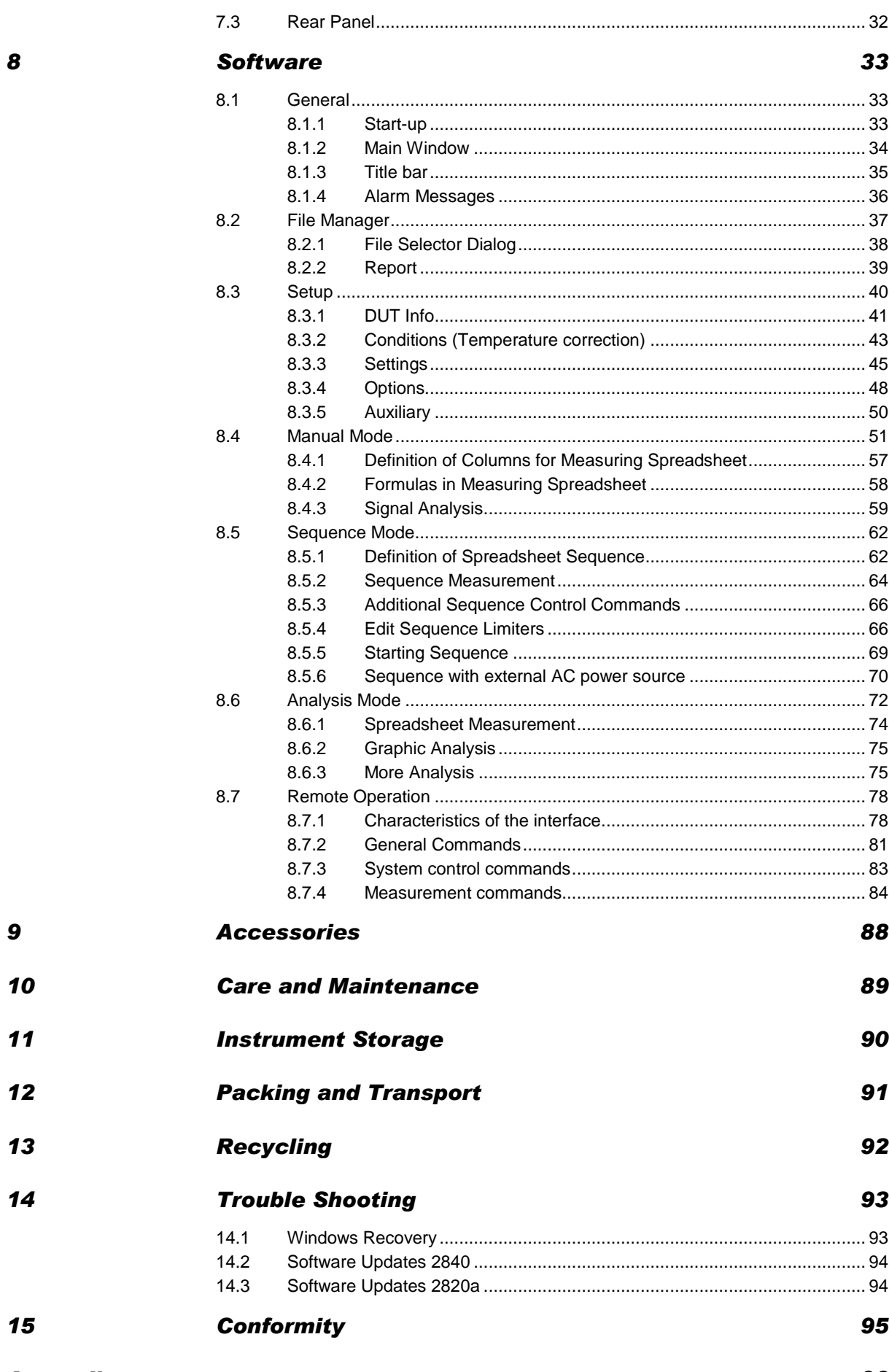

**Appendix** 

96

 $\parallel$  III  $\parallel$ 

### **Applications Guide**

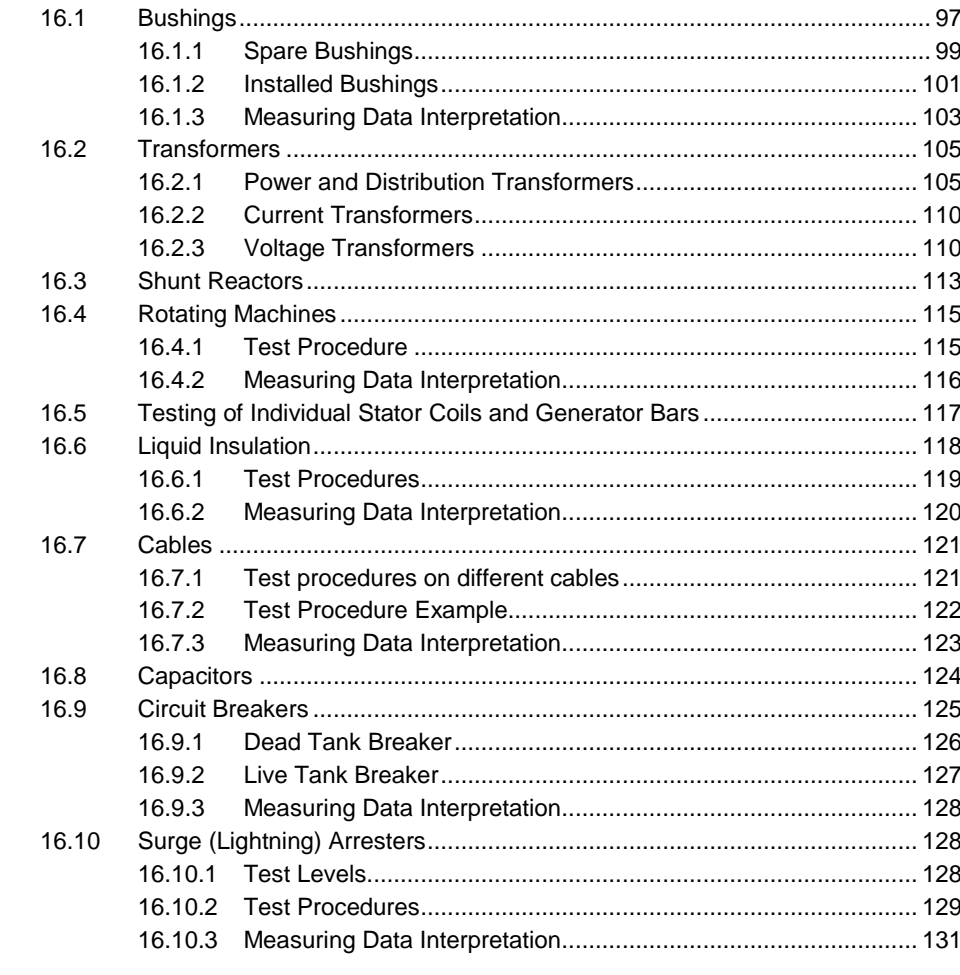

**Index** 

133

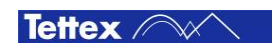

97

# *1 Introduction*

### *1.1 Receiving Instructions*

When taking delivery, any possible transport damage should be noted. A written record should be made of any such damage. A suitable remark should be recorded on the delivery documents.

A claim for damage must be reported immediately to the transport company and to the Customer Support Department of HAEFELY TEST AG or the local agent. It is essential to retain the damaged packing material until the claim has been settled.

Check the contents of the shipment for completeness immediately after receipt (See chapter "Scope of Supply"). If the shipment is incomplete or damaged then this must be reported immediately to the transport company and the Customer Support Department of HAEFELY TEST AG or the local agent. Repair or replacement of the instrument can then be organised immediately.

### *1.2 General*

The Dielectric-Loss Analyzing System is designed for measurement of very low dielectric losses and impedances (Dissipation Factor and Power Factor) of high-voltage apparatus (e.g. extruded insulation on power cables).

The instrument works on the principle of a combined bridge-vector-meter and is capable of analyzing capacitive and inductive loads – especially shunt reactors – with outstanding accuracy and stability certified by a leading metrology institute.

The Graphical User Interface of the instrument is highly intuitive, focussed on convenience with built-in useful programs (e.g. support tool for tuning the external High Voltage supply) and uses a large colour touch screen as the input device. The operator can choose between manual or automatic modes. While the manual mode provides quick measurements, the automatic test mode supports complete automated test sequences.

### *1.3 Hardware*

This high precision measuring instrument (double vector meter) is fully automatically balanced by the built-in PC and the measurement values are calculated and displayed. Over 20 various parameters can be measured respectively calculated. The instrument , as a vector meter, recognises the type of test object ( inductive / capacitive) and determines and displays its values automatically.

Advanced noise reduction is provided for field measurements where the measurement results might otherwise be falsified due to interferences.

### *1.4 Software*

Advanced software functionalities such as insulation temperature correction, programmable test sequences with pass/fail limits, graphical visualization of measured data, etc. make this instrument a powerful tool for analysis of high-voltage equipment.

Tettex A

## *1.5 Scope of Supply*

The standard scope of supply includes the following items:

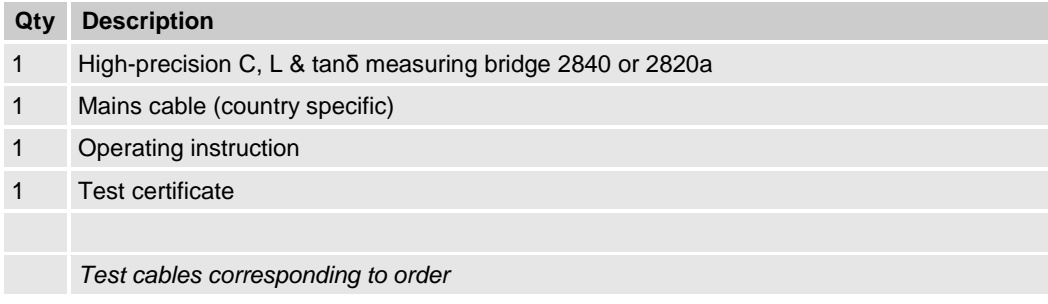

# *1.6 Optional Accessories*

For details on optional accessories and test cable sets see product brochure and/or contact the Tettex customer support

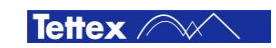

# *2 Technical Data 2840*

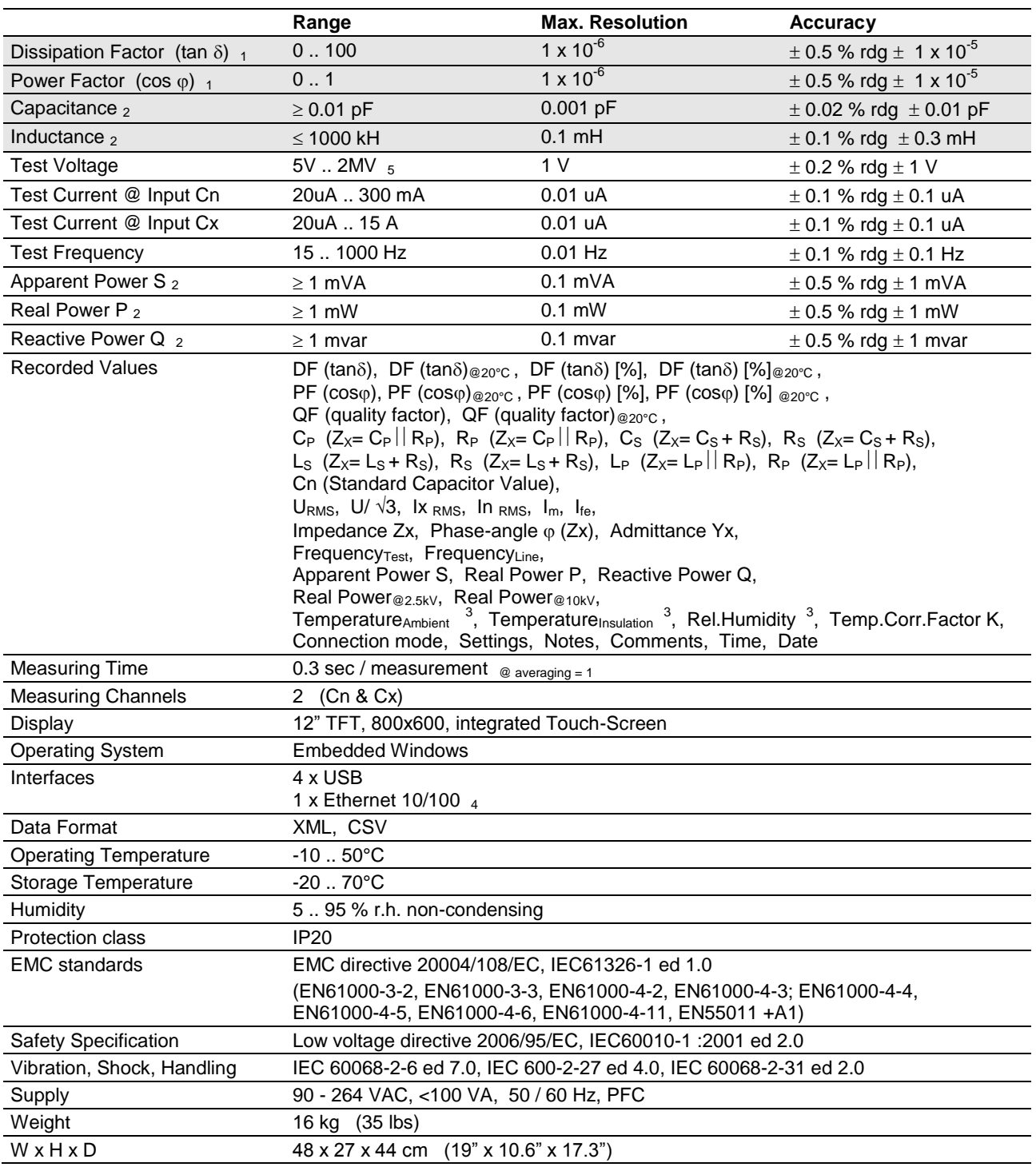

1 Accuracy values @ 50/60Hz ; THD of power source <10%; for detailed range dispersion<br>and preconditions for accuracy values see user manual.<br>2 Range limit is given by test current and voltage of used power source<br>3 These v

4 Allows communication respectively control of the unit<br>5 20uA/<sub>0</sub>Cn .. 300mA/<sub>0</sub>Cn

# *3 Technical Data 2820a*

![](_page_11_Picture_473.jpeg)

1 Accuracy values @ 50/60Hz ; THD of power source <10%; for detailed range dispersion<br>and preconditions for accuracy values see user manual.<br>
2 Range limit is given by test current and voltage of used power source<br>
3 Thes

![](_page_11_Picture_10.jpeg)

# *4 Safety*

This warning sign is visible on the equipment. Meaning: The unit should only be operated after carefully reading the user manual which is an integral part of the instrument.

Haefely Test AG and its sales partners refuse to accept any responsibility for consequential or direct damage to persons and/or goods due to none observance of instructions contained herein or due to incorrect use of the equipment.

Further be aware that Safety is the responsibility of the user !

![](_page_12_Picture_4.jpeg)

Remember - Hazardous voltage can shock, burn or cause death !

# *4.1 General*

Safety is the most important aspect when working on or around high voltage electrical equipment.

Personnel whose working responsibilities involve testing and maintenance of the various types of high voltage equipment must have understood the safety rules written in this document and the associated safety practices specified by their company and government. Local and state safety procedures should also be consulted. Company and government regulations take precedence over Tettex recommendations.

If the instrument is damaged or it is possible that damage has occurred, for example during transportation, do not apply any voltage. The instrument may only be used under dry operating conditions.

Do not open the unit, it contains no user replaceable parts.

Do not switch on or operate the instrument if an explosion hazard exists.

People with heart pacemakers should not be in the vicinity of this system during operation.

### *4.2 Safety Precautions*

A separate green/yellow earth cable is provided for the purpose of safety grounding the instrument. The earth cable should be connected to the earthing screw on the back of the unit at one end and to the station grounding system at the other end.

![](_page_12_Picture_15.jpeg)

**The earth cable should be the FIRST lead to be connected to the set.**

All tests must be performed with the device under test completely de-energized and isolated from its power systems. The equipment, its tank or housing must be disconnected from all buses and properly earthed, so that all induced voltages or trapped charges are neutralized. Only when the measurement procedure is actually being performed the grounds should be temporarily removed.

The unit must be solidly earthed with the same ground as the device under test. When the unit is permanently housed in a vehicle, the ground should be bounded to the vehicle chassis, which in turn is grounded.

Exposed terminals of equipment should not normally be allowed to 'float'. They should be grounded directly or through the low voltage leads (INPUT V) of the unit, unless otherwise specified.

![](_page_12_Picture_20.jpeg)

Testing of high voltage equipment involves energizing the equipment through a high voltage supply. This can produce dangerous levels of voltage and current. Care must be taken to avoid contact with the equipment being tested, its associated bushings and conductors. Especially the high voltage test cable should not be held during energization. Flashover of the test specimen can generate transient voltages of sufficient magnitude to puncture the insulating jacket of the high voltage test cable.

It is strongly recommended that the test crew make a visual check to ensure that the equipment terminals are isolated from the power system. If there is real possibility that the device under test fails precautions such as barriers or entrance restrictions must be taken against harm in the event of violent failure.

Proper clearance between the test equipment and the device under test must be ensured during the presence of high voltage. Barriers and safety tapes can be established around the test area to prevent unintentional entry into the live area. It must also be guaranteed that extraneous objects like ladders, buckets, etc. can not enter the test area.

After the unit is properly grounded, the remaining test leads and the High Voltage Test Cable are plugged into their receptacles. **Do not connect test leads to the DUT terminals until the leads are connected to the measuring bridge.**

The proper procedures for connecting the test leads to the device under test is described in detail in chapter "Test Procedure".

The equipment operates from a single-phase mains supply. It has a three wire power cord and requires a two-pole, three terminal, live, neutral and ground type connector. Do not bypass the grounding connection. Any interruption of the grounding connection can create electric shock hazard.

![](_page_13_Picture_7.jpeg)

**After the tests are completed, all test leads should be disconnected first from the device under test and earthed before they are disconnected from the instrument. The green / yellow safety ground cable should be the LAST lead to be disconnected from the set.**

Do not disconnect the test cables from the DUT unless the high voltage is turned off. Attempts to disconnect leads while the DUT is energized may result in a serious and possibly lethal electrical shock.

### *4.3 Summary*

Note: Many accidents that happen around high voltage equipment involve personnel who are familiar, and perhaps too familiar, with high voltage equipment. Staying alert and ever watchful requires constant training and awareness of the inherent hazards. The greatest hazard is the possibility of getting on a live circuit. To avoid this requires constant vigilance - for oneself and for one's fellow workers.

In addition to the obvious dangers, personnel should be alert to recognize subtle dangers as well. For example, during transformer excitation-current tests, the floating terminals may have significant voltages induced in them by simple transformer action. Therefore, **all terminals of a device under test, unless grounded, should be considered to be live while the test is in progress.**

When potential transformers or any transformers are interconnected, voltage can be back-fed through the secondary windings to produce high voltage on the primary although the primary is seemingly isolated from the power system. This entail a second important rule - **all terminals of a device under test should be completely isolated.**

### **Remember - Safety, FIRST, LAST, ALWAYS !**

![](_page_13_Picture_18.jpeg)

### *5.1 Loss Factor*

Loss factor is the total energy that will be used by the equipment during normal service. In particular, the insulation loss factor is any energy that is taken by the flow of current through the resistive component of the insulation. The earth path varies according to the type of electrical equipment. For example, switchgear will probably develop tracking to earth at right angles to the floor connections. In transformers paths can develop in the insulation resistance between the windings or between the windings and housing (tank). In all cases the result is a loss factor in the form of heating.

**Note:** In this text loss factor (losses, watts) is referred to, in contrast with total loss factor. Total loss factor is normally used to describe the total losses of the transformer under load and should not be confused with the energy that is lost due to degradation of the insulation.

### *5.2 Dissipation Factor tan*

To specify the insulation loss factor, the test object must be considered in the test arrangement as a capacitor. Consider all test objects e.g. transformers, bushings, bus bars, generators, motors, high voltage switchgear etc. are constructed from metal and insulation, and therefore possess associated capacitive properties. Every test object consists of various capacitances together with the insulation and the internal capacitance to earth. The figure shows the components that comprise a capacitance and the diagram for a simple disc capacitor.

![](_page_14_Figure_6.jpeg)

*Disc Capacitor*

$$
C=\frac{\varepsilon\cdot A}{d}
$$

where:

A electrode face

d distance between the electrodes

- C capacitance
- $\varepsilon_0$  dielectric constant of air ( $\varepsilon_0$ =8,8542•10<sup>-12</sup> F/m)
- $\varepsilon$ relative dielectric constant dependent upon material
- $\varepsilon = \varepsilon_0 \cdot \varepsilon_r$ , dielectric constant

In an ideal capacitor the resistance of the insulation material (dielectric) is infinitely large. That means that, when an AC voltage is applied, the current leads the voltage by exactly 90° as it flows as pure current.

After further consideration it must be realized that every insulation material contains single free electrons that show little loss under DC conditions with  $P = U^2/R$ . Under AC a behaviour called dielectric hysteresis loss occurs which is analogous to hysteresis loss in iron.

As losses therefore occur in every insulation material, an equivalent diagram of a real capacitance can be constructed as follows:

![](_page_14_Picture_202.jpeg)

![](_page_15_Figure_0.jpeg)

Loss factor (Dissipation Factor)

$$
\tan \delta = \frac{P_R}{Q_C} = \frac{I_R}{I_C} = \frac{X_C}{R} = \frac{1}{\omega \cdot C \cdot R}
$$

Power Factor

PF <sup>I</sup> I P S R R C cos tan tan 1 2

*Parallel equivalent diagram of a lossy capacitance with vector diagram* 

| $U$ <sub>Test</sub> | applied test voltage                             |
|---------------------|--------------------------------------------------|
| -lc                 | current through capacitance                      |
| $I_{R}$             | current through resistance (insulating material) |
| C.                  | ideal capacitance                                |
|                     | ideal resistance                                 |

Because P = Q  $\cdot$  tan  $\delta$ , the losses which are proportional to tan  $\delta$ , will usually be given as a value of tan  $\delta$  to express the quality of an insulation material. Therefore the angle  $\delta$  is described as loss angle and tan  $\delta$  as loss factor.

# *5.3 The Difference between Power Factor and Dissipation Factor*

While "Dissipation Factor" tan  $\delta$  is used in Europe to describe dielectric losses, the calculation used in the United States is "Power Factor" cos  $\varphi$ .

The statistical data that have been collected in North America have been calculated using the loss factor  $\cos \varphi$  (Power Factor) to specify the power losses in the insulation. Because the angles are complimentary it is unimportant whether tan  $\delta$  or cos  $\varphi$  is used as with very small values the difference is negligible. However the conversion formulas are:

$$
PF = \frac{\tan \delta}{\sqrt{1 + \tan^2 \delta}} \qquad \qquad \tan \delta = \frac{PF}{\sqrt{1 - PF^2}}
$$

![](_page_15_Picture_12.jpeg)

![](_page_15_Picture_13.jpeg)

**8 Theory**

## *5.4 Apparent Power, Real Power, Reactive Power*

The relationship between the various types of power is clarified in the following equations.

![](_page_16_Figure_2.jpeg)

Apparent Power:  $S = U \cdot I$  [VA] Real Power:  $P = U \cdot I \cos \varphi$  [W] Reactive Power:  $Q = U \cdot I \sin \varphi$  [var]

*Vector Diagram of Apparent Power, Real power and Reactive Power*

Because most test objects are not a pure resistance and therefore have a phase angle  $\varphi$  between the test voltage and current, this phase shift must also be taken into consideration in the power calculation.

### *5.5 Test Instruments*

There are three basic kinds of capacitance, tan  $\delta$  and Power Factor test instruments in use.

Although the high accuracy Schering Bridge must be balanced manually and the balance observed on a null indicator, it has been widely sold and used for decades up until this day. The capacitance and dissipation factor can be calculated by reading the position of the balance elements.

The automatically balanced C tan  $\delta$  measuring instrument performs measurement by the differential transformer method. The automatic balancing makes operation very easy.

The double vector-meter method is essentially an improvement of the differential transformer method.

All three methods are in current use for accurate and repeatable measurements of C tan  $\delta$  on various test objects. The differences basically lie in the resolution and accuracy. Different instruments are generally developed specially for field or laboratory measurement.

Field instruments are specially constructed for rugged field requirements and are equipped with a mobile high voltage source. In addition, such instruments provide noise suppression for onsite use.

Laboratory instruments have been constructed for indoor use where high accuracy specifications are required. These test systems are built in a modular construction for higher Test Levels. The systems may be used for daily routine testing, for high precision long duration tests or for acceptance tests.

### *5.6 Evaluation of Test Results*

#### *Significance of Capacitance and Dissipation Factor*

A large percentage of electrical apparatus failures are due to a deteriorated condition of the insulation. Many of these failures can be anticipated by regular application of simple tests and with timely maintenance indicated by the tests. An insulation system or apparatus should not be condemned until it has been completely isolated, cleaned, or serviced. The correct interpretation of capacitance and

![](_page_16_Picture_17.jpeg)

dissipation factor tests generally requires a knowledge of he apparatus construction and the characteristics of the types of insulation used.

Changes in the normal capacitance of insulation indicate such abnormal conditions as the presence of a moisture layer, short circuits, or open circuits in the capacitance network. Dissipation factor measurements indicate the following conditions in the insulation of a wide range of electrical apparatus:

- Chemical deterioration due to time and temperature, including certain eases of acute deterioration caused by local overheating.
- Contamination by water, carbon deposits, bad oil, dirt and other chemicals.
- Severe leakage through cracks and over surfaces.
- Ionization.

The interpretation of measurements is usually based on experience, recommendations of the manufacturer of the equipment being tested, and by observing these differences:

- Between measurements on the same unit after successive intervals of time.
- Between measurements on duplicate units or a similar part of one unit, tested under the same conditions around the same time, e.g., several identical transformers or one winding of a three phase transformer tested separately.
- Between measurements made at different Test Levels on one part of a unit; an increase in slop (tip-up) of a dissipation factor versus voltage curve at a given voltage is an indication of ionization commencing at that voltage.

An increase of dissipation factor above a typical value may indicate conditions such as those showed above: If the dissipation factor varies significantly with voltage down to some voltage below which it is substantially constant, then ionization is indicated. If this extinction voltage is below the operating level, then ionization ma progress in operation with consequent deterioration. Some increase of capacitance (increase in charging current) may also be observed above the extinction voltage because of the short-circuiting of numerous voids by the ionization process.

An increase of dissipation factor accompanied by a marked increase of the capacitance usually indicates excessive moisture in the insulation. Increase of dissipation factor alone may be caused by thermal deterioration or by contamination other than water.

Unless bushing and pothead surfaces, terminal boards, etc., are clean and dry, measured values not necessarily apply to the insulation under test. Any leakage over terminal surfaces may add to the losses of the insulation itself and may give a false indication of its condition.

#### **Dissipation Factor of Typical Apparatus Insulation**

Values of insulation dissipation factor for various apparatus are shown in this table. These values are useful in roughly indicating the range to be found in practice; however, the upper limits are not reliable service values.

![](_page_17_Picture_213.jpeg)

![](_page_17_Picture_18.jpeg)

### *Dissipation Factor and Dielectric Constant of Typical Insulation Materials*

Typical values of 50/60Hz dissipation factor and permittivity (dielectric constant ε ) of some typically used insulating materials.

![](_page_18_Picture_253.jpeg)

Note: Tests for moisture should not be made at freezing temperatures because of the 100 to 1 ratio difference dissipation factor between water and ice.

#### *Influence of Temperature*

**Tettex** Max

Most insulation measurements have to be interpreted based on the temperature of the specimen. The dielectric losses of most insulation increase with temperature. In many cases, insulations have failed due to the cumulative effect of temperature, e.g. a rise in temperature causes a rise in dielectric loss which causes a further rise in temperature, etc.

It is important to determine the dissipation factor temperature characteristics of the insulation under test, at least in a typical unit of each design of apparatus. Otherwise, all tests of the same spec should be made, as nearly as practicable, at the same temperature. On transformers and similar apparatus, measurements during cooling (after factory heat-run or after service load) can provide required temperature correction factors.

To compare the dissipation factor value of tests made on the same or similar type of equipment at different temperatures, it is necessary to correct the value to reference temperature base, 20°C (68°F). The unit does that automatically. See also chapter "Menu Conditions (Temperature correction)".

The insulation material temperature for apparatus such as spare bushings, insulators, air or gas filled circuit breaker and lightning arresters is normally assumed to be the same as the ambient temperature. For oil-filled circuit breakers and transformers the insulation temperature is assumed to be the same as the oil temperature. The (transformer mounted) bushing insulation temperature can be assumed to be the midpoint between the oil and ambient temperatures.

The capacitance of dry insulation is not affected by temperature; however, in the case of wet insulation, there is a tendency for the capacitance to increase with temperature.

Dissipation factor-temperature characteristics, as well as dissipation factor measurements at a given temperature, may change with deterioration or damage of insulation. This suggests that any such change in temperature characteristics may be helpful in assessing deteriorated conditions.

Be careful making measurements below the freezing point of water. A crack in an insulator, for example, is easily detected if it contains a conducting film of water. When the water freezes, it becomes non-conducting, and the defect may not be revealed by the measurement, because ice has

![](_page_18_Picture_254.jpeg)

a volumetric resistivity approximately 100 times higher than that of water. Tests far the presence of moisture in solids intended to be dry should not be made at freezing temperatures. Moisture in oil, or in oil-impregnated solids, has been found to be detectable in dissipation factor measurements at temperatures far below freezing, with no discontinuity in the measurements at the freezing point.

Insulating surfaces exposed to ambient weather conditions may also be affected by temperature. The surface temperature of the insulation specimen should be above (never below) the ambient temperature to avoid the effects of condensation on the exposed insulating surfaces.

#### *Influence of Humidity*

The exposed surface of bushings may, under adverse relative humidity conditions, acquire a deposit surface moisture which can have a significant effect on surface losses and consequently on the results of a dissipation factor test. This is particularly true if the porcelain surface of a bushing is at temperature below ambient temperature (below dew point), because moisture will probably condense on the porcelain surface. Serious measurement errors may result even at a relative humidity below 50% when moisture condenses on a porcelain surface already contaminated with industrial chemical deposits.

It is important to note that an invisible thin surface film of moisture forms and dissipates rapidly on materials such as glazed porcelain, which have negligible volume absorption. Equilibrium after a sudden wide change in relative humidity is usually attained within a matter of minutes. This excludes thicker films which result from rain, fog, or dew point condensation.

Surface leakage errors can be minimized if dissipation factor measurements are made under condition where the weather is clear and sunny and where the relative humidity does not exceed 80%. In general, best results are obtained if measurements are made during late morning through mid afternoon. Consideration should be given to the probability of moisture being deposited by rain or fog on equipment just prior to making any measurements.

#### *Influence of Surface Leakage*

Any leakage over the insulation surfaces of the specimen will be added to the losses in the volume insulation and may give a false impression as to the condition of the specimen. Even a bushing with voltage rating much greater than the test voltage may be contaminated enough to cause a significant error. Surfaces of potheads, bushings, and insulators should be clean and dry when making measurement.

It should be noted that a straight line plot of surface resistivity against relative humidity for an uncontaminated porcelain bushing surface results in a decrease of one decade in resistivity for a nominal 15% increase in relative humidity.

### *5.7 Supplementary Test Methods*

As of today there exists no other test method that can replace the currently used C & tan  $\delta$  test. Nevertheless, several measurement methods exist which compliment dissipation factor measurement and assist in localization of defects in the test object.

**Partial Discharge Measurement** is unprotected against external electromagnetic disturbances and on-site measurement presents quite a lot of problems.

**Oil Analysis Measurements** provide useful information about the insulating oil in transformers and oil-paper insulation systems.

**The Recovery Voltage Meter RVM** provides information about the aging condition of the oil-paper insulation. This method cannot currently be used for testing synthetic insulation.

### *5.8 Standard Capacitor, Measuring Current*

![](_page_19_Picture_17.jpeg)

## *& Limits*

To evaluate the expected values of test current, standard capacitor current, the corresponding limiting parameters and the resulting load range use these basic conditions and rules:

![](_page_20_Picture_245.jpeg)

Note: These calculations are valid for capacitive test objects (tan  $\delta$  = 0). They can also be as a close approximation for test objects with a tan  $\delta$  value < 0.01.

\* The max. output power can also limit the maximum test voltage

\*\* Test current higher than 15A can be measured with external current dividers (current comparators). With them a range extension of up to 100 kA is possible. For more information please refer to the section 'Tab Sheet Setup – Menu Settings – Standard Capacitor'.

![](_page_20_Picture_6.jpeg)

## *5.9 Parallel & Series Equivalent Circuits*

The measuring bridge measures and displays both - the parallel and/or series equivalent circuit values.

The following formulas describe the calculation of the value conversion parallel – series :

![](_page_21_Figure_3.jpeg)

*Parallel equivalent circuit*

![](_page_21_Figure_5.jpeg)

$$
Rp = \frac{1}{\omega \cdot \tan \delta^* \cdot Cp^*}
$$

\* measured values

 $C<sub>s</sub>$  $R<sub>s</sub>$ ö

*Series equivalent circuit*

Series Equivalent Circuit C<sub>s</sub>-R<sub>s</sub>

$$
Cs = Cp * (1 + \tan^2 \delta^*)
$$

$$
Rs = Rp \cdot \frac{\tan^2 \delta^*}{1 + \tan^2 \delta^*}
$$

\* measured values

![](_page_21_Picture_16.jpeg)

# *6 Functional Description*

### *6.1 System Overview*

To be able to execute correct and reproducible measurements it is essential to understand how the measuring system works.

The measuring system is based on the double vector-meter method which relies upon the measurement of the current  $I_N$  through the known reference capacitor  $C_N$  and the measurement of the current  $I_X$  through the unknown test object  $C_x$ .

Both branches are energized by an external HV AC power source  $(U_{Test})$  and both currents are measured by the adjustable high accurate shunts  $R_X$  and  $R_N$  and then digitised. By using IEEE 1394 "fire wire" data bus technology each digitised value is time stamped. With this technology not only the values but also the time information (phase displacement) between  $I_N$  and  $I_X$  can be measured very fast and highly accurate.

The digitised data streams are fed into the built-in PC and over the known standard capacitor all other desired measuring values can now be determined online.

![](_page_22_Figure_6.jpeg)

- $I_X$  Current trough Device Under Test  $C_X$
- $I_N$  Current trough known Standard Capacitor  $C_N$
- $I_{RX}$  Losses of the Device Under Test  $C_X$
- C<sup>X</sup> Test Object (ideal capacitance)
- $C_N$  Standard capacitor (with tan  $\delta < 10^{-5}$ )
- $R_X$  Measuring shunt for  $1_X$ ,  $C_X$
- $R_N$  Measuring shunt for  $I_N$ ,  $C_N$
- V Low voltage point of the HV supply and reference point of the measurement
- ADC Analogue to Digital Converter
- $t_1, t_2$  Time stamps of the measured values

![](_page_22_Picture_17.jpeg)

### *6.2 V(Common) point and Guarding*

This measuring system is able to measure capacitances with highest accuracy to determine trending analysis of insulating materials. In the range of normal insulation capacitances the always existent stray capacitances - measured together wit the DUT – can influence the measuring values significant. So these unwanted stray capacitance effects have to be eliminated.

This is realized by the so called "guarding" of the relevant elements. That means that the complete high voltage source, the supply and measuring cables have to be shielded with the so called "V(Common)" which is the low voltage point (reference) of the high voltage supply. All capacitances connected to this reference point are bypassed and are therefore not influencing the measuring value. Several parts have to be double shielded (Guard and Ground) to compensate other side effects and to ensure the specified measuring accuracy. Due to this guarding concept the supplied shielded coax measuring cables (for High Voltage Supply, Input Cn and Input Cx) have to be used always. If the system is connected with normal unshielded cables the measuring values will be incorrect.

To keep in mind for the user of the system is that capacitances related to the V(Common) -point are bypassed. Make sure that all unwanted capacitances are related to the V(Common) point and their current is flowing directly into the V(Common) -point and not through the measuring shunt  $R_x$ .

This has to be evaluated for every measuring setup. The most common ones are described in this manual – for the other ones the user has to make sure that only the desired capacitances are measured with the chosen test setup.

The V(Common) point is accessible over 4mm plugs on the instruments back panel where the user can connect external parts of his test setup.

![](_page_23_Figure_6.jpeg)

*Guarding example: Bypass the unwanted inter-winding capacitances with connecting to V-potential.*

Normal connection to measure capacitance C12 between high voltage winding "1" to low voltage winding. "2". Capacitance C13 will be bypassed by connection to V(Common).

## *6.3 Standard test circuits*

In this chapter the standard measuring methods are explained. It is important to understand how the current is flowing in the specific measuring application to avoid leakage currents which lead to inaccurate measurement results. These circuits are also applicable to Inductances.

### *6.3.1 Ungrounded Specimen Test (UST) with grounded HV Supply*

This test mode is the most common situation when measuring capacitance and dissipation factor. Various ungrounded capacitances can be measured using this mode, providing that the maximum test current of the measuring instrument is not exceeded.

When measuring power transformers and HV current transformers, this configuration determines the capacitance and dissipation factor between the various winding groups.

![](_page_24_Picture_5.jpeg)

In this mode the highest measurement accuracy is reached.

![](_page_24_Figure_7.jpeg)

*Standard UST test circuit*

![](_page_24_Picture_9.jpeg)

![](_page_24_Picture_11.jpeg)

### *6.3.2 Grounded Specimen Test (GST) with floating HV Supply*

This test mode enables the measurement of capacitances that are normally earthed on one side when in operation. When measuring transformers' this configuration measures the capacitance and dissipation factor between the HV winding and all other windings and the transformer housing.

![](_page_25_Figure_2.jpeg)

*Standard GST test circuit*

Note: The wing nut earth terminal is used for Safety Ground Connection.

In the GST mode the inter-winding capacitance of the HV source interferes the measurement. It (H) should be as small as possible. Special double-shielded HV sources can be used to minimize this influence. Other test processes can be used to calculate the effect out of the measuring values.

See also next chapter.

### *6.4 Interference Correctives*

### *6.4.1 Stray Capacitance HV-Earth of power source in GST mode.*

![](_page_26_Figure_2.jpeg)

### *Interference:*

The HV-Earth stray capacitance CG between the high voltage side (source & connection cables) and earth creates the path for the error current IG .

This current will be measured over the measuring shunt Rx together with the desired measuring current Ix and falsifies the measurement of CX .

$$
\mathbf{C}_{meas} = C_G + C_x
$$

$$
\tan \delta_{meas} = \frac{\tan \delta_{\rm G} \cdot C_{\rm G}}{C_{\rm G} + C_{\rm x}} + \frac{\tan \delta_{\rm x} \cdot C_{\rm x}}{C_{\rm G} + C_{\rm x}}
$$

![](_page_26_Figure_8.jpeg)

### *Corrective:*

Compensation measurement : The capacitance  $C_G$  has to be measured first and put in calculation for further measuring of  $C_X$ .

The high-voltage cable has to be put very close to the test object connection point, but **without** connecting to test object C<sub>X</sub>.

Now apply the required test voltage, measure and safe the value of the capacitance and the dissipation factor tan δ of the disturbing capacitance CG.

Now connect the high-voltage cable to the test object and the measured values will be automatically corrected according the following formulas :

$$
\mathbf{C}_x = C_{meas} - C_G
$$

$$
\tan \delta_x = \frac{\tan \delta_{\text{meas}} \cdot C_{\text{meas}}}{C_{\text{meas}} + C_G} - \frac{\tan \delta_G \cdot C_G}{C_G + C_x}
$$

See also chapter "Software/Tab sheet SETUP/Menu Settings/Extended GST Accuracy" for C<sup>G</sup> compensation measurement handling.

![](_page_26_Picture_17.jpeg)

![](_page_26_Picture_18.jpeg)

### *6.4.2 Coupling Capacitance LV-HV of power source in GST mode*

![](_page_27_Figure_1.jpeg)

### *Interference:*

The coupling capacitance CHL from the low voltage side of the transformer to the high voltage side creates the path for the disturbance current IHL .

The current IHL will be measured over the measuring shunt Rx together with the desired measuring current Ix and falsifies the measurement.

![](_page_27_Picture_5.jpeg)

### *Corrective 1:*

To eliminate the impact of this coupling capacitance of the power source TETTEX Instruments offers special double shielded high-voltage sources which reach minimal coupling capacitances and therefore lowest influence of the measuring accuracy.

Contact our sales department for a quote. [sales@haefely.com.](mailto:sales@haefely.com)

If you already have a HV source that has to be used, follow the Corrective 2 method.

![](_page_27_Picture_12.jpeg)

![](_page_28_Figure_0.jpeg)

### *Corrective 2:*

#1 Measure the test object in the normal configuration and safe the measuring values (Measurement 1) .

![](_page_28_Figure_3.jpeg)

#2 Change the polarity of the High Voltage source as shown in the left figure. Measure the test object in this configuration and safe these measuring values as well (Measurement 2).

The disturbance current  $I_{HL}$  keeps its polarity while the polarity of the measuring currents  $I_X$  and  $I_N$  will change by 180°. Due to that fact the correct values can be calculated out of the values of these two measurements.

#3 Calculate the average from measurement 1 and measurement 2

$$
Cx_{act} = \frac{Cx_1 + Cx_2}{2}
$$
  
tan  $\delta_{xact}$  = tan( $\frac{\arctan(\tan \delta_{x_1}) + \arctan(\tan \delta_{x_2})}{2}$ )

![](_page_28_Picture_8.jpeg)

## *6.5 Use of Current Comparator CC*

Power Capacitors and Shunt Reactor are tested with currents from some 10 A up to above 1000 A and with DF / tan δ from approximately 0.00005 .. 0.005.

The basic measuring bridge can handle measuring currents up to 15 A. For higher currents a current comparator (a high precision current divider transformer) CC is used for range extension

See in the following diagrams (for 2820a and 2840 unit) the max. currents within you reach the specified maximal accuracy and were an additional current comparator should be used.

![](_page_29_Figure_4.jpeg)

*Max currents of the unit 2820a and with the use of an additional Tettex current comparator.*

![](_page_30_Figure_0.jpeg)

*Max currents of the unit 2840 and with the use of an additional Tettex current comparator.*

Principally the current comparator is a highly accurate current transformer which divides the current and therefore creates a measuring range extension. The accuracy of the complete measurement is reduced by the uncertainty of the used current comparator. Tettex offers high precision current comparators for current range extensions up to 10'000 A.

In this chapter several different measuring methods are explained. It is important to understand how the current is flowing in the specific measuring application to avoid leakage currents which can lead to inaccurate measurement results.

Following paragraphs will give a brief overview how to connect and setup the unit for different measuring application with current comparators. (Configuration A..D). The same circuits are also applicable to inductances.

![](_page_30_Picture_5.jpeg)

If a Tettex current comparator is used follow these rules:

- $\blacksquare$  In min should be > 600 µA (on the standard capacitor path without the current comparator)
- Select a ratio n (on the current comparator) that Ix current (into the measuring unit) is around 1A
- Select a ratio n (on the current comparator) of 10 : 1 or higher

![](_page_30_Picture_10.jpeg)

For all circuits it is important that the used configuration is also set in the setup of the software and thus the software activates the related correction algorithms ! ( see section Software "Menu Settings").

The following test circuits "Configs" are used with the Tettex bridges and Current Comparators:

### *6.5.1 Configuration "A" Grounded DUT, Ungrounded HV Source*

Used for earthed test objects (a shielded power supply should be used)

![](_page_31_Figure_0.jpeg)

For this "4 wire Kelvin measurement" it is important, that the (a) wire to CN and (b) the wire from V to Cx are connected very close to the DUT. This reduces the voltage difference caused by the huge current through the resistance of the supply cable.

The reference current ( $C_N$  current) flows on his way back to the high voltage supply through the primary winding of the current comparator (CC which influences the measured capacitance  $C<sub>x</sub>$  The instrument compensates internally this measurement error so that the displayed measurement value only includes the  $C_X$  impedance. (But the actual used setup has to be set correctly to "A")

Any stray capacitance  $C_S$  between high voltage and ground is parallel to the DUT and influences the measurement. For huge currents this stray capacitance is negligible. But for small currents it is therefore strongly recommended to perform a stray error correction before

this measurement configuration is used (see section "Extended GST Accuracy").

A screened power supply should be used.

### **Advantage**

- The voltage drop over Rc and CC has no influence (compared to Config "C")
- Stray capacitance C<sub>20</sub> (Low Earth) has very low influence

### **Disadvantage**

- Cs has big influence
- Power supply has to be earth-free and should be shielded

### *6.5.2 Configuration "B" Ungrounded DUT, Grounded HV Source*

Mainly used for power capacitors with small tan δ (approx. < 0.001) and Shunt Reactors with small ohmic resistance ( approx.  $<$  1 Ω)

![](_page_32_Figure_2.jpeg)

The measurement of ungrounded specimen as illustrated in the figure above is principally the same as the measurement configuration described in Option A. All remarks are also applicable in this measurement application.

The error of the current through  $C_N$  will be corrected inside the instrument and the influence of higher currents (cable resistance) is reduced by connecting measuring point V directly to the test object.

The reference current ( $C_N$  current) flows on his way back to the high voltage supply through the primary winding of the current comparator (CC) which influences the measured capacitance  $C<sub>x</sub>$ . The instrument compensates internally this measurement error so that the displayed measurement value only includes the  $C_x$  impedance. (But the actual used setup has to be set correctly to "B")

Any stray capacitance  $C_S$  between high voltage and ground is parallel to the DUT but the current flow back goes directly to the Ground of the HV source and not through the current comparator and therefore does not influence the measurement in this configuration.

#### **Advantage**

The voltage drop from Low of DUT (b) to Earth caused by the cable resistance and the CC is nearly eliminated compared to Config "C".

#### **Disadvantages**

- Stray capacitances from the Cn input to earth influences the measurement more or less depending on the voltage drop from LOW of the DUT against earth.

This stray capacitances are the C20 of the standard capacitor (Low-Earth) as well as any stray capacitances Cin in the input of the measuring bridge.

- Guard (Screen) capacitance in the CC to secondary winding influences the measurement more or less depending on the voltage drop from LOW of the DUT against earth.

![](_page_32_Picture_13.jpeg)

**Functional Description 25**

**Correctives** to overcome the main disadvantages:

(a) Try to work with an isolated standard capacitor Cn. (maybe use a separate protection unit, spark gaps with minimized capacitance)

(b) Take care that the voltage drop from LOW of DUT to Earth is as low as possible, using wires with appropriate cross section.

(c) Use a Cn with a higher value to reduce the influence of C20

(d) If (a) is not possible, use test configuration "C" compensating the resistance from LOW of DUT to Earth supported by the software.

Even if (a) can be realized, some small residual influences from the CC shielding (Guard) might exist, especially at lower primary current (up to approx. 50 A) and using the 1 A Tap. Connecting the CC shielding (Guard) to Earth instead to v might decrease this influence.

### **Troubleshooting Test Configuration "B"**

#### **Problem: Negative values for tanδ are displayed**

- a. The cables from secondary side of CC are erroneously interchanged at the CC.
- $\rightarrow$  Connect the cables correct.
- b. The tanδ value of the used standard capacitor is worse than the tanδ of the DUT.
- $\rightarrow$  Use better Cn or enter the Cn tan $\delta$  value in the setup field so it will be corrected.

#### **Problem: Strange values for tanδ and fairly different value in Cx / Lx**

- a. Probably the Sense cable is not connected or not at the right position (LOW of DUT)
- $\rightarrow$  Check and connect according diagram
- b. The v-Point is erroneously earthed somewhere

 $\rightarrow$  Disconnect cable (b) at the LOW of the DUT but all other cables connected according the diagram and measure with an Ohmmeter the resistance between v and Earth. It should be approx. > 500 kΩ, if not search for the short circuit and eliminate it. (Especially check the screen of the Cn cable).

#### **Problem: Negative values or values fairly smaller than expected are measured**

- a. Probably stray capacitance C20 and/or Cin are big and/ or voltage LOW of DUT to Earth is big.
- $\rightarrow$  see Recommendations to overcome the disadvantages

### *6.5.3 Configuration "C" Ungrounded DUT, Grounded HV Source and CC*

Mainly used for power capacitors with greater tan δ (approx. > 0.002) and Shunt Reactors with higher ohmic resistance (approx. > 1 Ω), respectively for application where the influence of the resistance between the Low of the DUT and Earth is smaller.

![](_page_34_Figure_2.jpeg)

In this circuit the middle point V is connected to ground. So the stray capacitance between ground and high voltage U has no influence.

But on the other hand it is not possible to determinate quite accurate the additional influence of the  $R<sub>C</sub>$ cable between the DUT and the current comparator and the impedance of the current comparator itself. And these uncertainties are not exactly known.

### **Advantage:**

No influence of stray capacitances.

### **Disadvantages:**

Errors eventually caused by wire resistances from DUT-Low to CC and Earth is difficult to correct accurately for DUT with very low equivalent serial resistance.

![](_page_34_Picture_9.jpeg)

The resistance to be corrected can be calculated by measuring the voltage drop from DUT-Low to Earth and divide them by the displayed current.

![](_page_34_Picture_11.jpeg)

### **Troubleshooting, Test configuration "C"**

#### **Problem: Negative values for tan δ are displayed**

- a. The cables from secondary side of CC are erroneously interchanged at the CC.
- $\rightarrow$  Connect the cables correct.
- b. The tan δ value of the used standard capacitor is worse than the tan δ of the DUT.
- $\rightarrow$  Use better Cn or enter the Cn tan δ value in the setup field so it will be corrected.

#### **Problem: Very strange values for tan δ**

The correction value of the resistance to be compensated might be not correct.

 $\rightarrow$  Measure and set the correct value.
## *6.5.4 Config "D" Grounded DUT, Grounded HV Source, CC on HV*

For earthed test objects from approx. 20 mA to 20 A. No screened power supply is necessary but a screened high voltage cable.

The current comparator 4761 is used in this circuit, designed to be used as a trough hole type only. Ratio according the number of turns of the HV-cable.

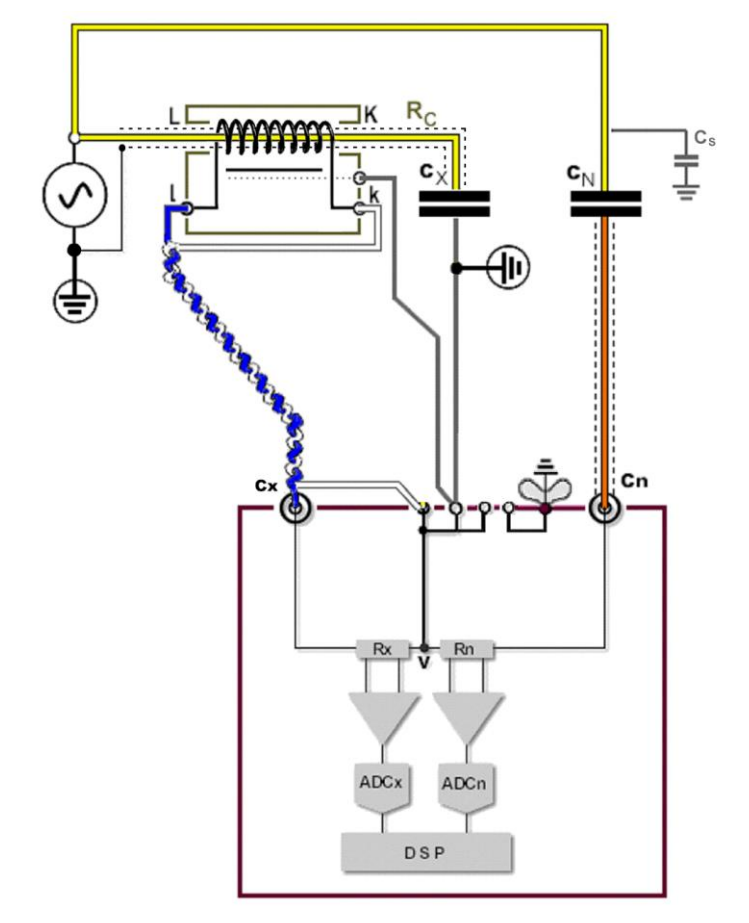

In this circuit the current is measured on the high voltage side with a current comparator(CC). This configuration allows a measurement with a non shielded power source as described in Chapter [6.4.2.](#page-27-0)

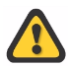

But due to the possible high current, the voltage drop over cable resistance (Rc) has to be compensated. By entering the Rc value in the software setup the influence is compensated.

#### **Advantage**

No influence of stray capacitances.

#### **Disadvantages**

Resistance of HV cable has to be known quite well for good correction.

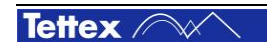

# *7 Operation Elements*

## *7.1 Touch screen*

To calibrate the touch screen positioning follow these steps:

Close or minimize the application software by pressing the Minimize Button or the Close Button

Hardware

Tools

Add

OK

About

Display

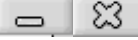

eGalaxTouch : COM1

General

Edge Compensation

 $R_{s232}$ COM1

Monitor

Mapping

Start "All Programs" / "eGalaxTouch".

The following screen will appear. Click on tap "Tools"

Setting

Installed Touchscreen Controllers

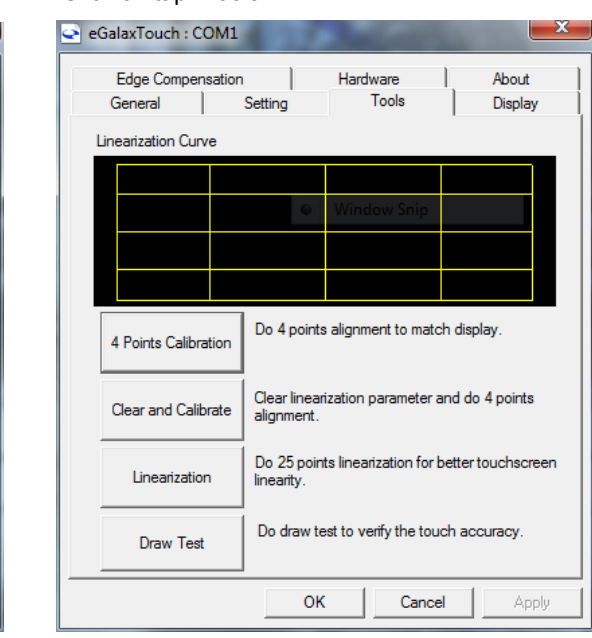

Press "4 Points Calibration" and follw the instructions shown on the screen.

Cancel

Remove

Apply

## *7.2 Front Panel*

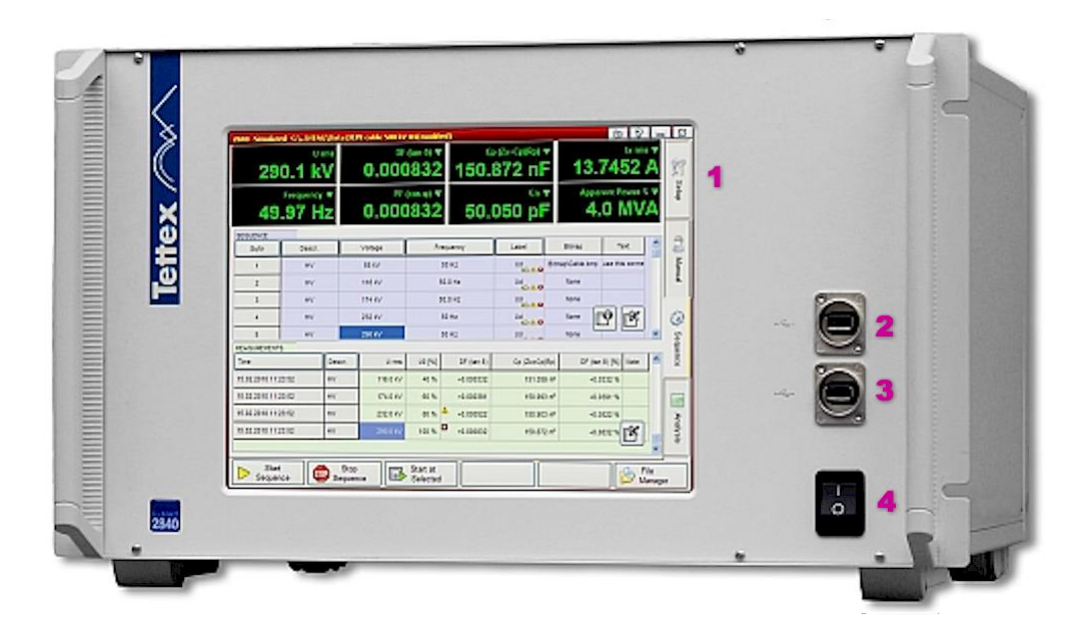

- **1 Touch screen interface**
- **2 USB Interface 1**
- **3 USB Interface 2**
- **4 Mains Power Switch**

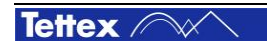

## *7.3 Rear Panel*

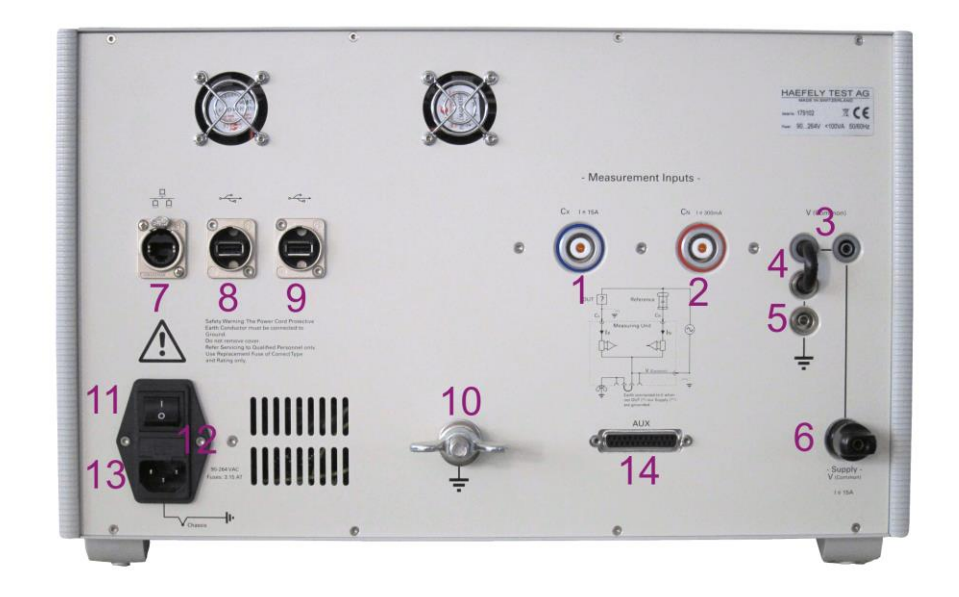

- **Measurement Input Cx**
- **Measurement Input Cn**
- **V(Common) (Reference Point of the bridge)**
- **V(Common) can be connected to Earth with the Black Jumper**
- **Earth connection**
- **Ext. HV Supply (Low Voltage Point) Connection (internally connected to 4)**
- **Ethernet Interface**
- **USB Interface 3**
- **USB Interface 4**
- **Safety Ground Connection**

**For safety reasons this earth cable should be the FIRST lead to be connected to the set and the LAST to be disconnected.**

- **Mains Power Switch**
- **Mains Fuse**

 $\sqrt{2}$ 

- **Mains input socket**
- **Auxiliary interface (not in use; for future enhancements)**

Note: When the unit is permanently housed in a vehicle, it should be bounded to the vehicle chassis, which in turn is grounded.

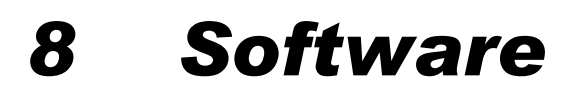

The Software is running on a embedded Microsoft Windows Operation System. The software is designed to control all operation and inputs by a touch screen. For additional operation like installing LAN connectivity, printer etc, an USB mouse or an USB keyboard can be connected to the system for easier operating.

#### The software part is described for the type 2840. The only software difference to the 2820a is the resolution of some displays (according to the technical data) and of course the shown unit type in the start-up screen.

## *8.1 General*

## *8.1.1 Start-up*

<sup>A</sup>

Once the program has been started following startup window appears:

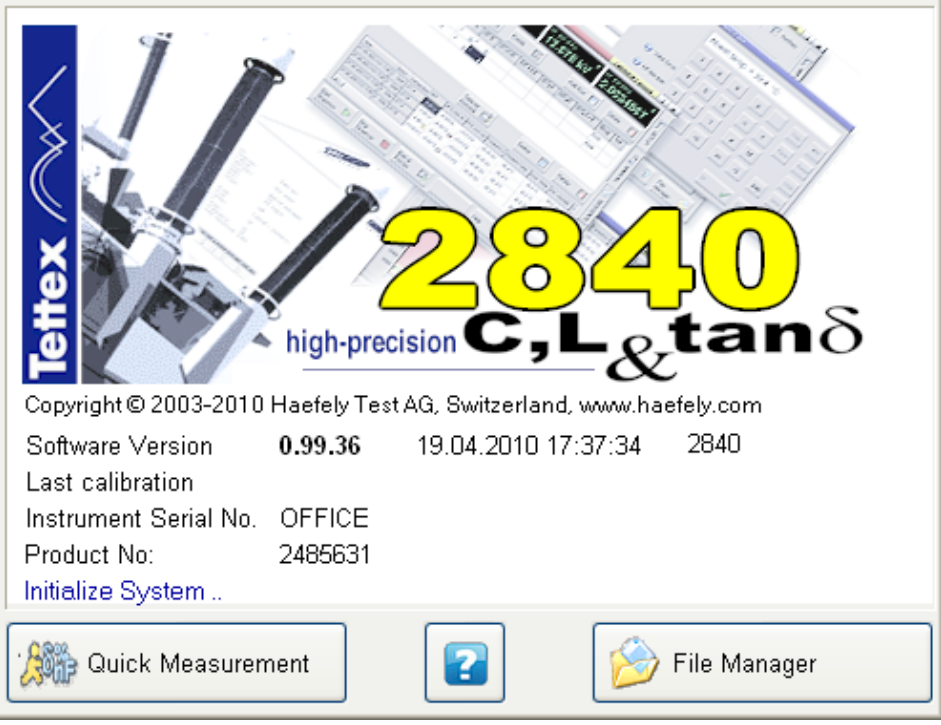

The startup window contains some important information like software version, last calibration date, instrument serial number and product number. For any correspondence with Haefely Test AG please keep this information ready.

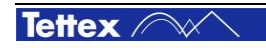

At the bottom of the startup window three buttons could be selected for different operations.

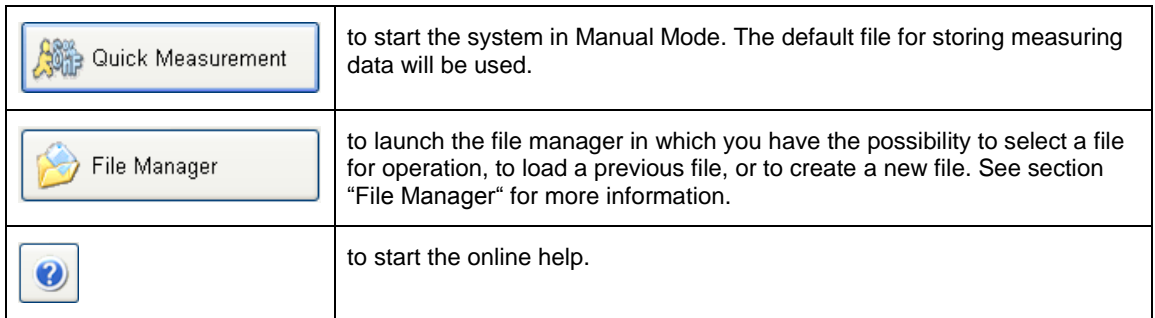

## *8.1.2 Main Window*

The main window consists of four parts accessible over the related tabs on the right-hand side.

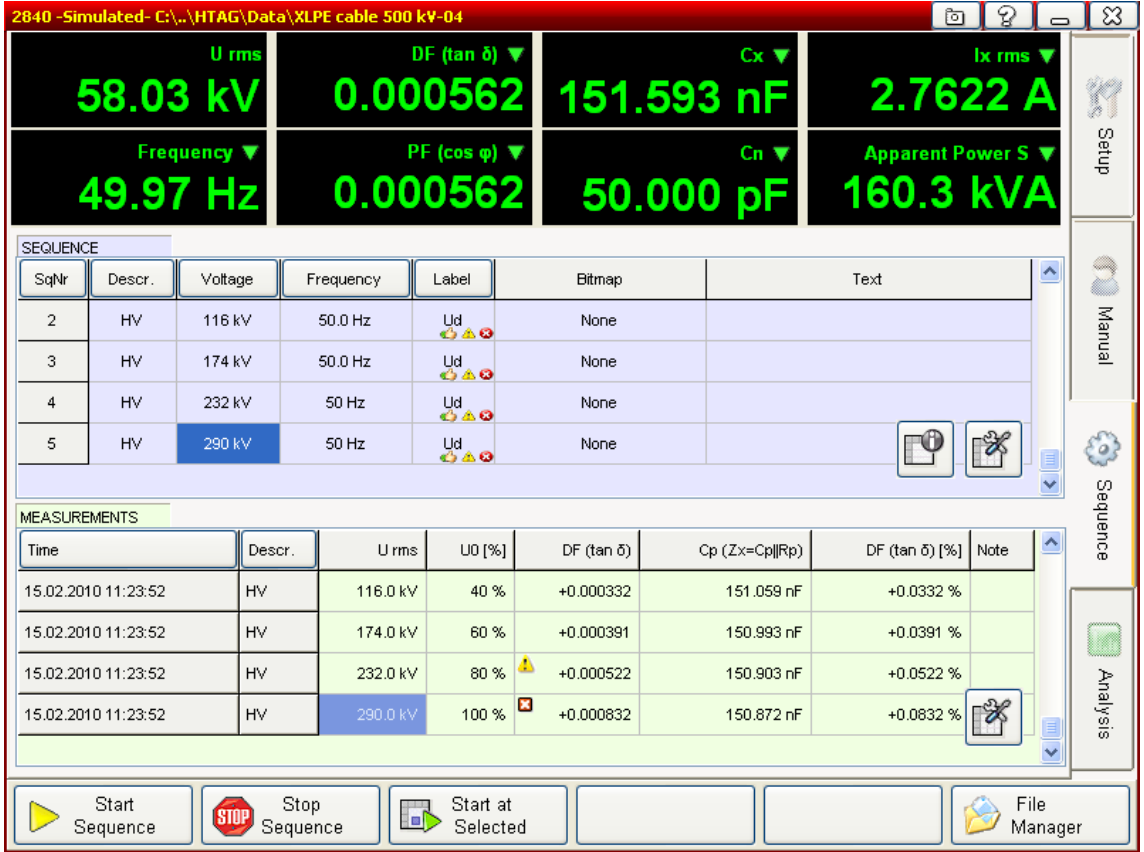

The function of these tab sheets are:

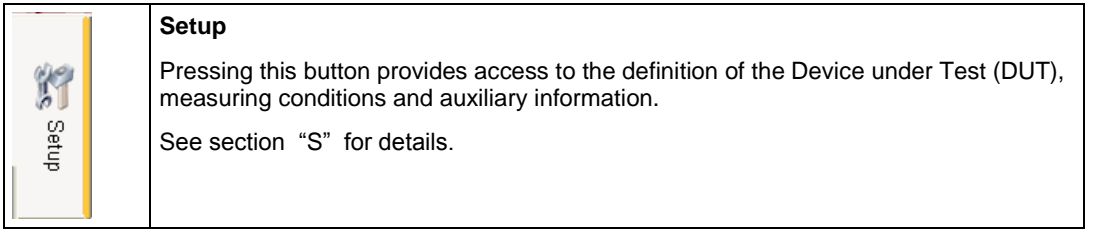

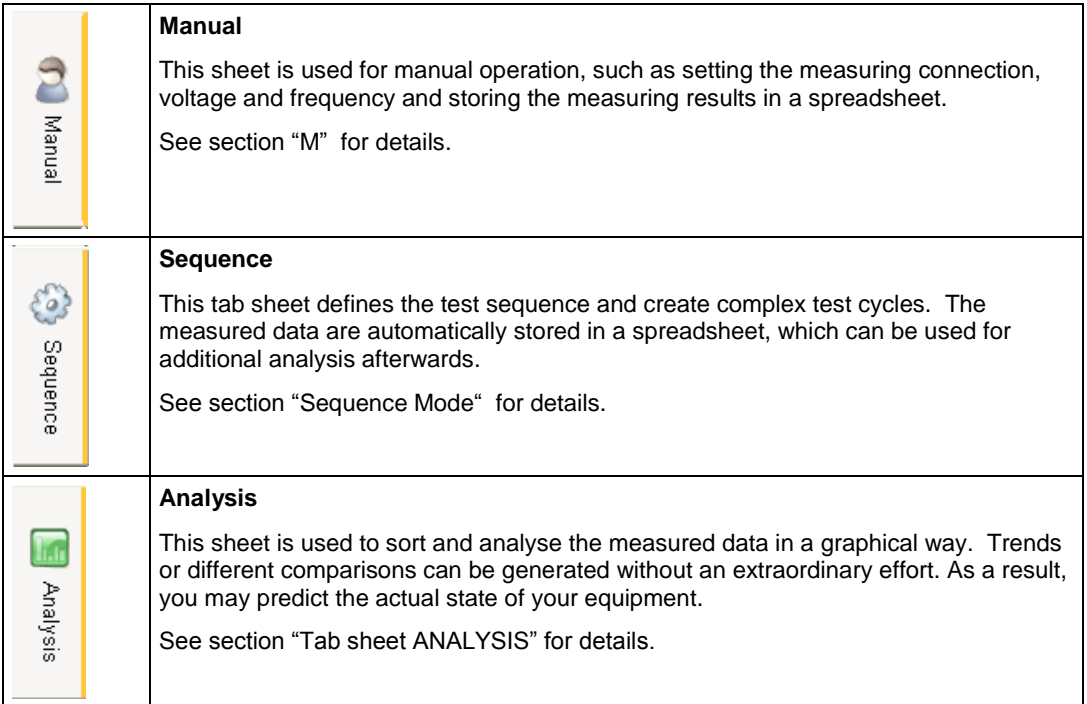

## *8.1.3 Title bar*

The title bar (header line) has following structure:

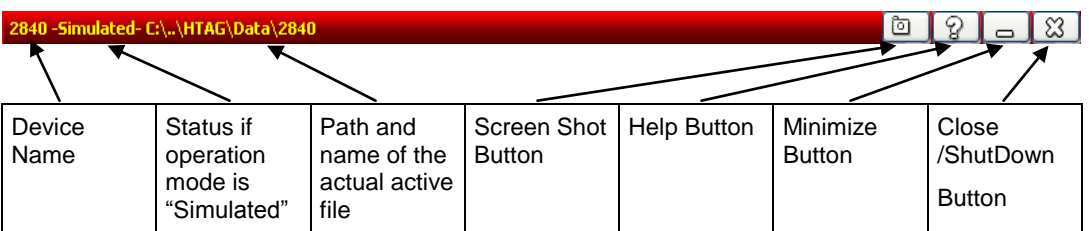

The functional descriptions of the title bar elements are:

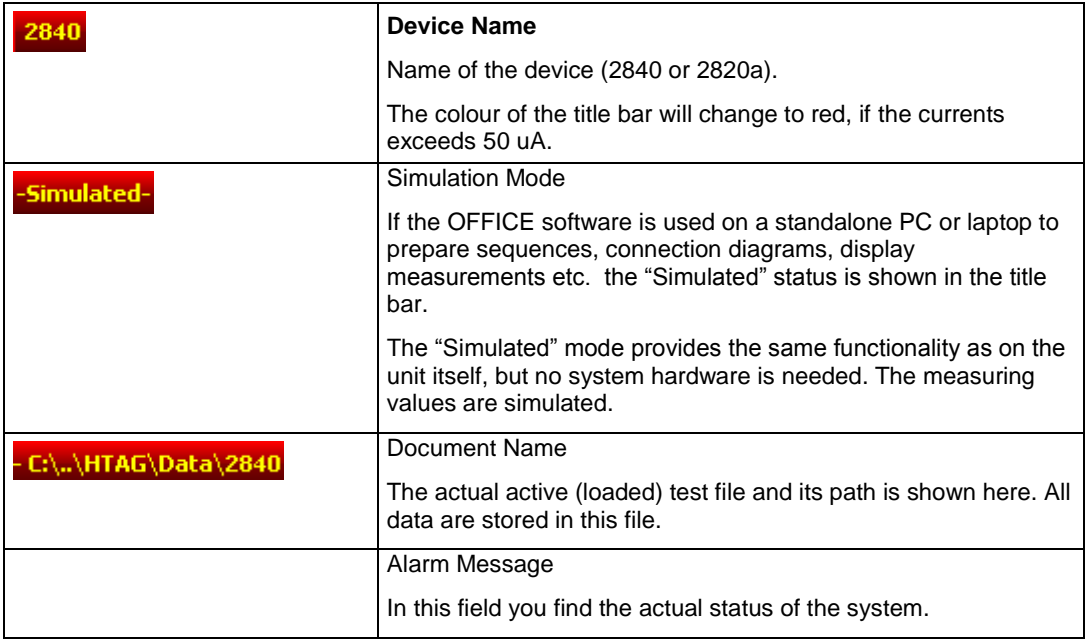

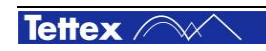

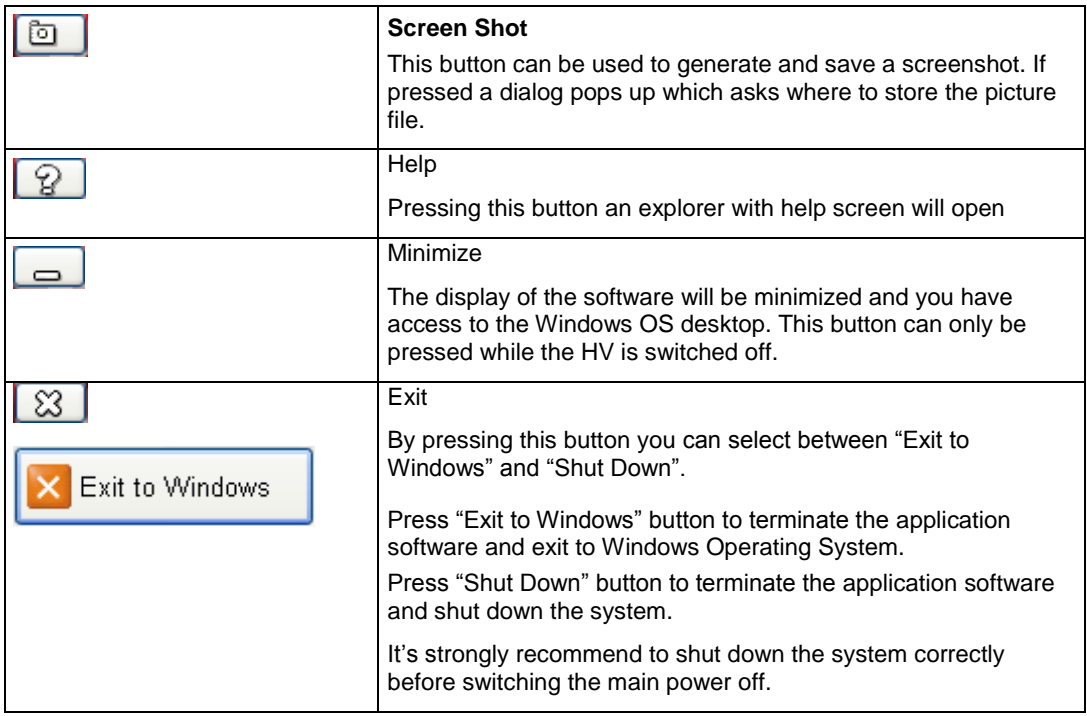

## *8.1.4 Alarm Messages*

Alarm messages of the system are displayed in the status field.

The alarm messages can be described as follow:

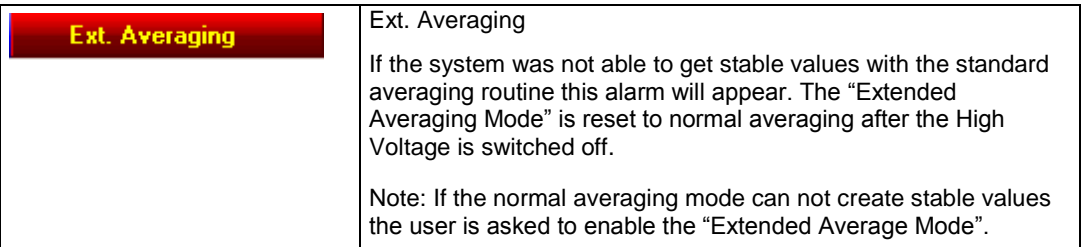

## *8.2 File Manager*

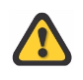

Always save your files and data on the D:/ drive.

Do NOT save data on the C:/ drive. In case of a recovery (see page ) the C:/ drive will be deleted and set to factory defaults. All data saved on the C:/ drive will be deleted.

The File Manager window will appear by pressing the button either in the start-up window or in the key bar at the bottom of the main window.

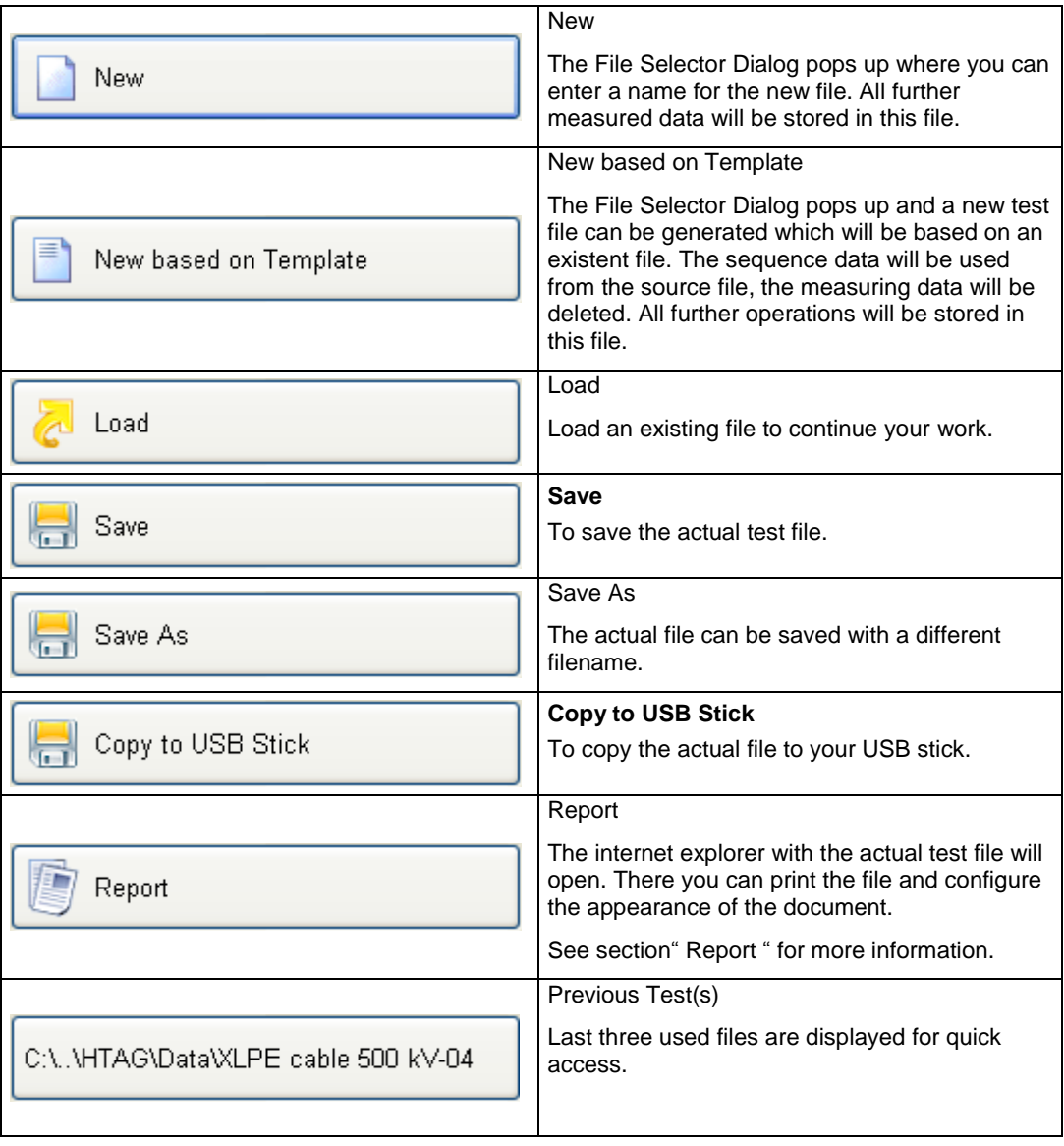

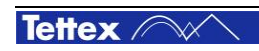

## *8.2.1 File Selector Dialog*

The dialog is used for storing, loading, previewing and moving files inside the directory.

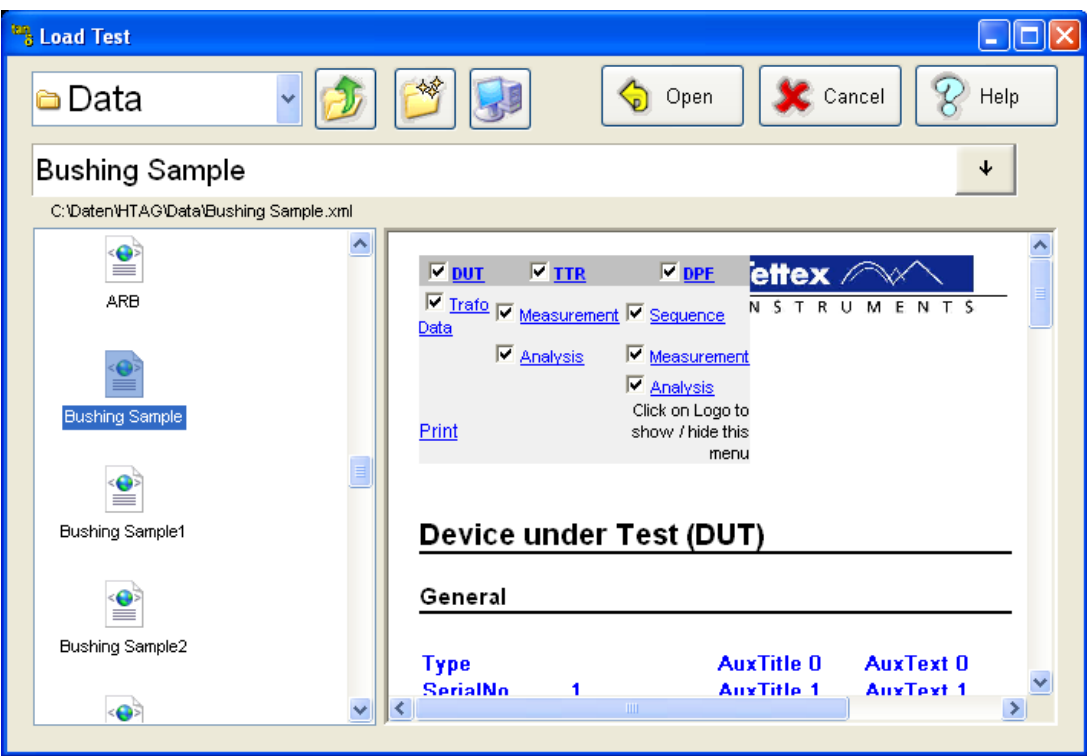

The function of the elements can be described as follow:

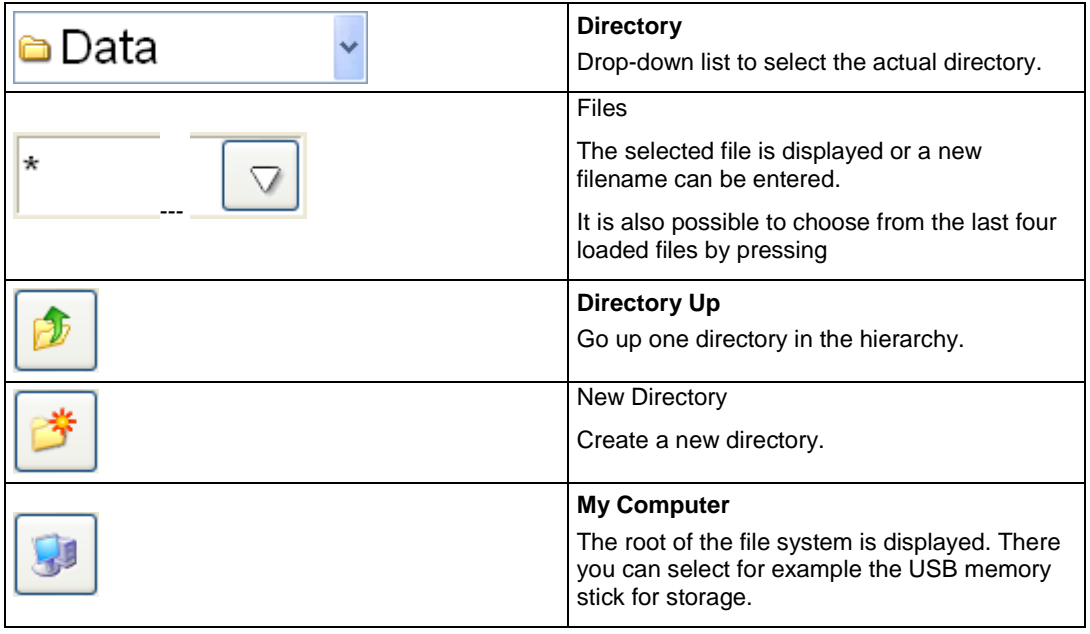

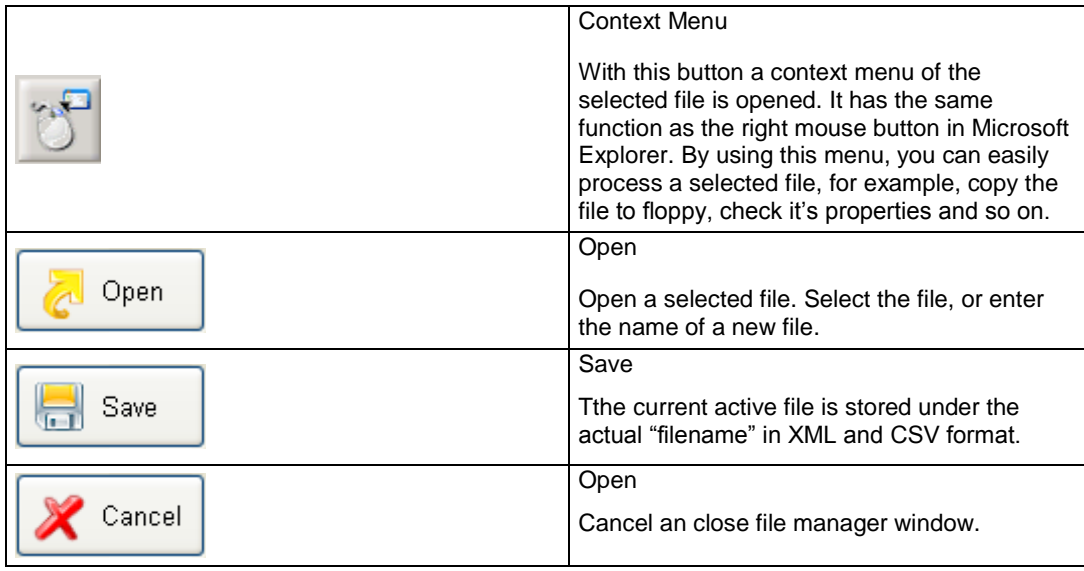

### <span id="page-46-0"></span>*8.2.2 Report*

Once the Report button is pressed in the File Manager Dialog two possibilities will arise.

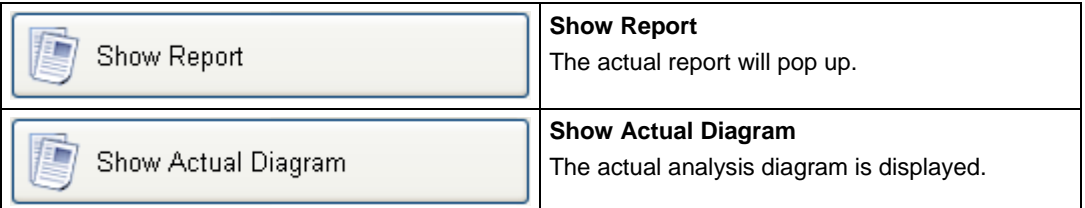

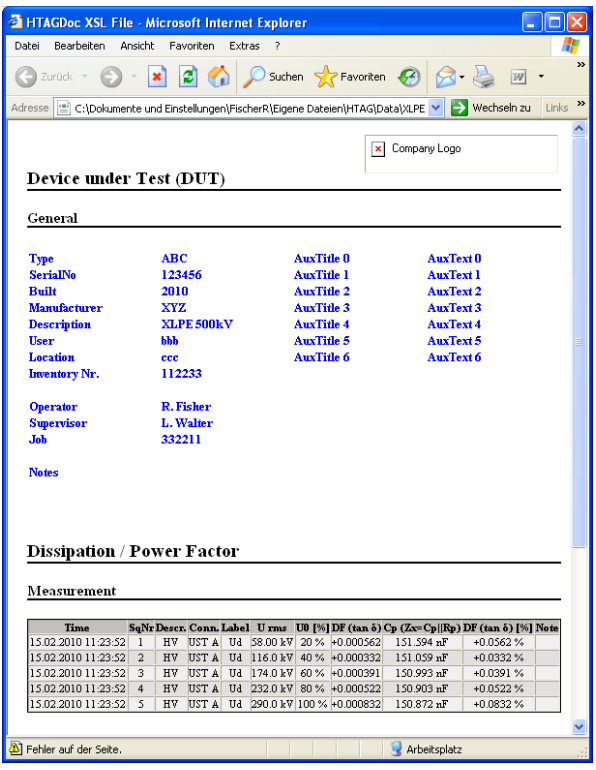

At the top of the explorer window a small header with three boxes and a print link is placed. With this menu the appearance of the printout can be controlled. It is possible to hide or display the test sequences, the measurement values and the analysis window. Clicking on the Logo on the right side of the explorer window will show or hide the menu. The "Print" Command will hide the menu and open the print dialog.

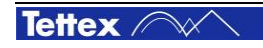

#### *Change of Printout Logo*

If you want to use your own logo, the only thing you have to do is to replace the file "C: \company.jpg" by your own logo.

#### *Data Files*

All measurement and sequence data are stored in both XML and CSV format:

CSV (**C**omma **S**eparated **V**alues) files can be used to export data to Microsoft Excel.

XML (e**X**tended **M**arkup **L**anguage) files have a hierarchical structure and can be easily displayed by any computer with a Web Browser.

To exchange data or move files to another computer you have to copy one or more of the following files:

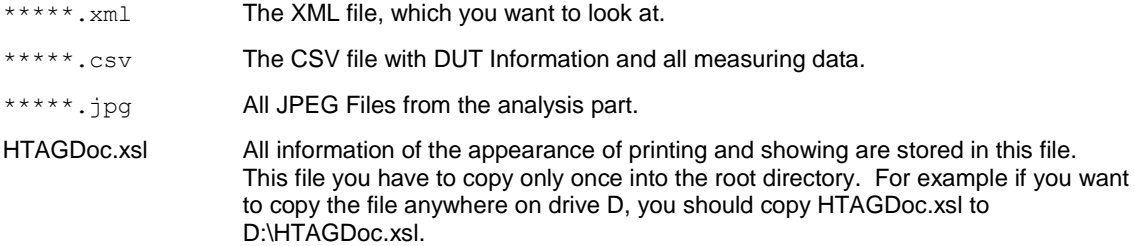

## <span id="page-47-0"></span>*8.3 Setup*

This tab sheet consists of following sub chapters.

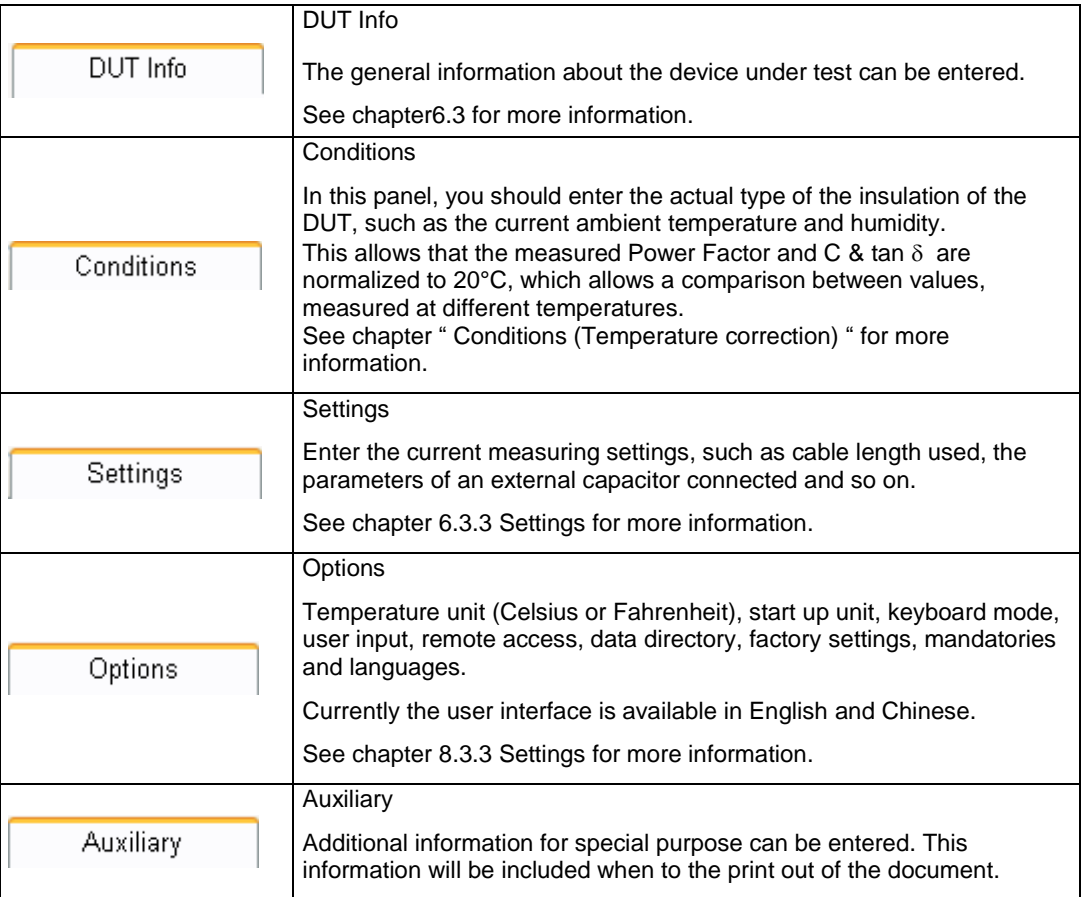

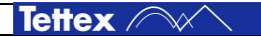

## *8.3.1 DUT Info*

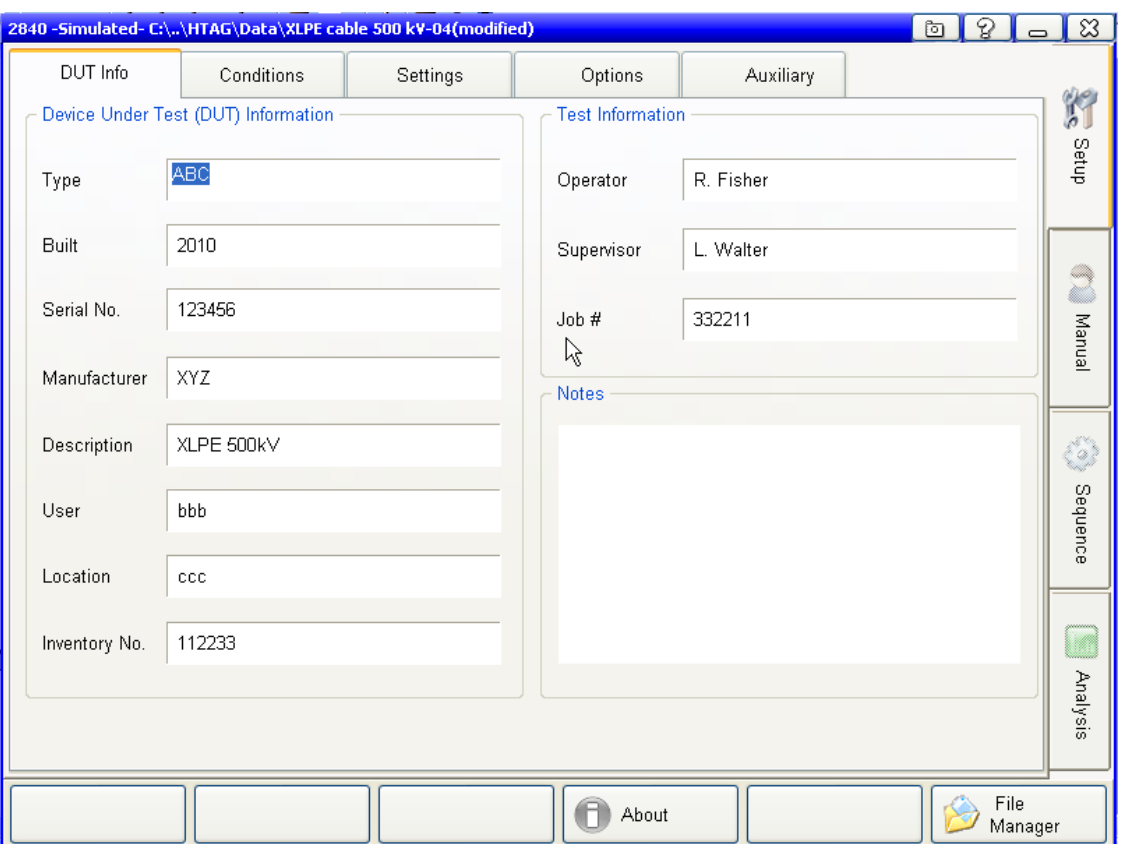

By pressing any of the input fields (white areas) the text input dialog pops up with a touch-screen ASCII keyboard to fill in the desired information.

#### *Text Input Dialog*

You can enter a text quick and easy by using this on-screen keyboard.

Once you have entered a few characters, a list of text, which was entered before and including similar characters, is shown in the dialog automatically. This speeds up the input of recurring text.

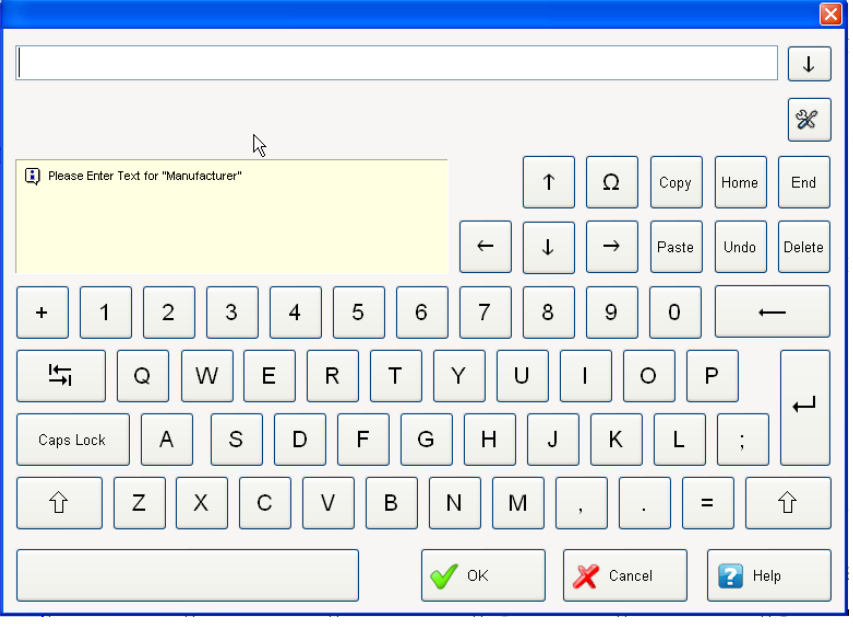

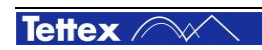

The behaviour of the text input and its list could be controlled by a pop-up menu which is triggered by

pressing the  $\frac{8}{3}$  button.

Pop-up menu description:

<span id="page-49-0"></span>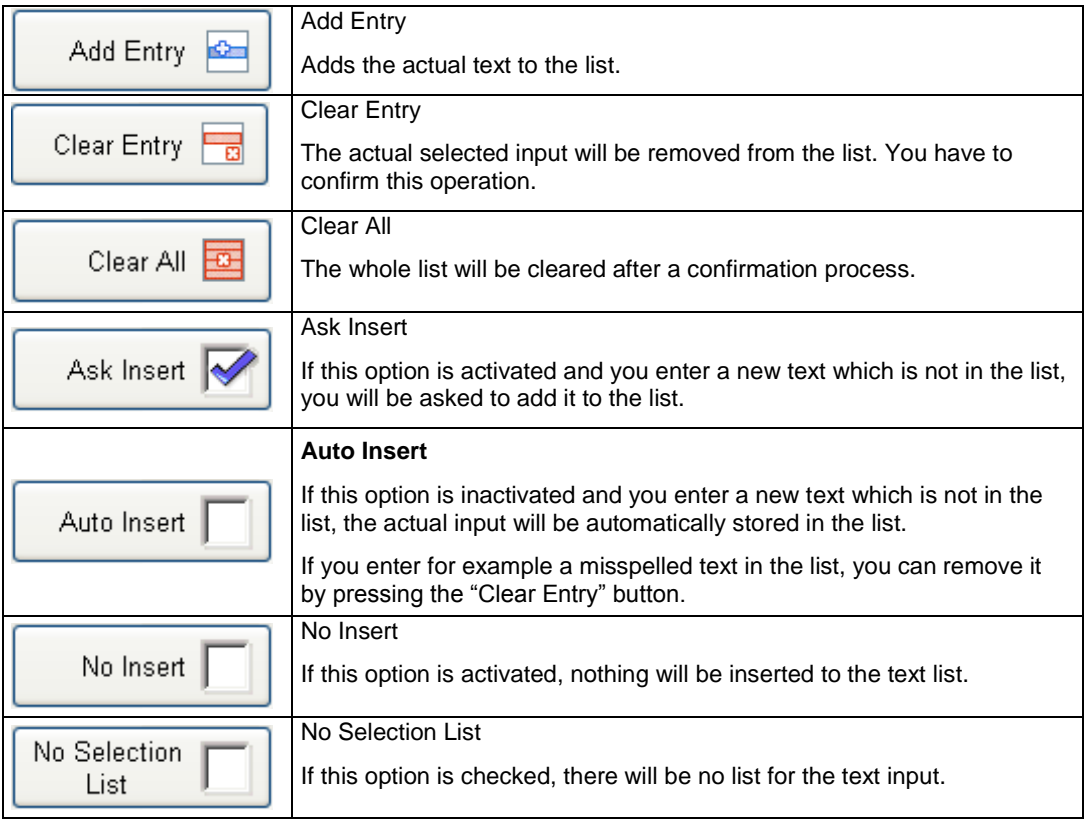

## *8.3.2 Conditions (Temperature correction)*

The electrical characteristics of practical all insulation materials vary with temperature. In order to compare the results of periodic tests on the same equipment it is necessary that the manner in which the results vary with temperature must be known. The results can then be converted to the reference temperature of 20°C (68°F). Temperature correction data are average values and therefore subject to some error. The error is minimized if tests are performed at or near to reference temperature. This is not always possible in the field. But when questionable tan  $\delta$  values are measured at very high or very low temperatures the equipment should be retested closer to the reference temperature.

In this menu the actual type and temperature of the DUT **insulation** has to be defined. Additionally the actual ambient temperature and humidity can be entered.

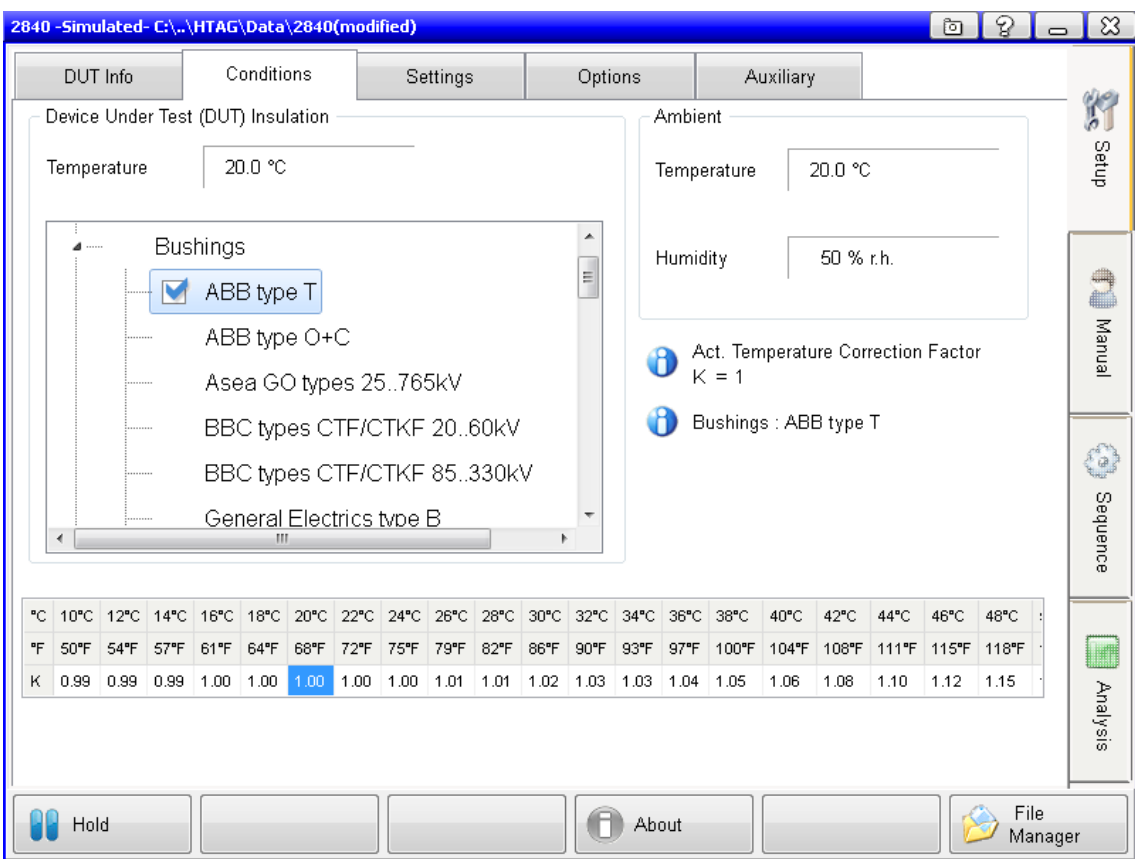

With these temperature factors the measured Power Factor and C & tan  $\delta$  values are normalized to 20°C (68°F), which allows the comparison of results of periodic tests on the same equipment.

Several insulation types are already prepared for use. You can select the type of the insulation in the directory tree.

After a type and actual insulation temperature have been entered, you can find the actual calculated compensation factor "K" in the information fields.

The temperature corrections are calculated according to ANSI / IEEE C 57.12.80-1999, see following extract.

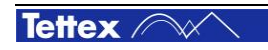

#### *Extracts from standard ANSI/IEEE C57.12.90 –1999*

#### *Formula for recalculation at 20°C*

The temperature correction factors for tan  $\delta$  or power factor PF of insulation is dependent upon the insulating material, the material structure, the moisture content etc. The values for the correction factors are typical values and are sufficient for use in the following equation:

$$
PF_{20} = \frac{PF_{mt}}{K} \quad \text{or}
$$

$$
\tan \delta_{20} = \frac{\tan \delta_{mt}}{K}
$$

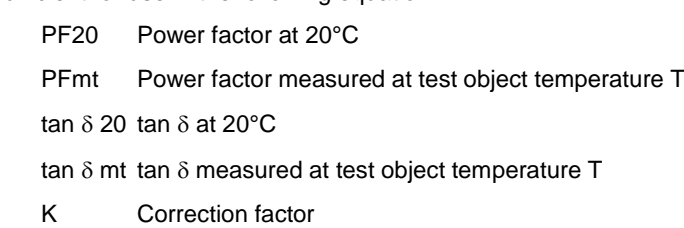

#### *Temperature correction factors*

Conversion table for mineral oil as insulating fluid:

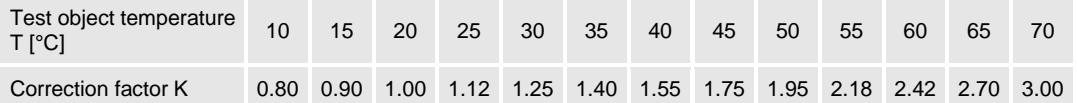

Note: The correction factors given above are valid for insulation systems that use mineral oil as the insulating fluid. Other insulating fluids may require different correction factors.

#### *Modify the Temperature Correction File*

If you have equipment with known correction curves you can modify the basic standard data by yourself.

The temperature correction data is stored in the file "TempCorrFactors.csv" which is located in the same directory as the executable application file. The file format is "comma separated values" (.csv), which can be imported / modified / exported in Microsoft Excel.

After opening the file "TempCorrFactors.csv", you should select the first column "A" and choose from the menu-bar "Data" and then "Text in columns". A pop-up window will ask you; "Separate" or "Fixed width", choose "Separate". Then mark "Tab" and "Semicolon". Press "OK" if the message appears; "…will overwrite the cell size". After editing the Temperature Correction File it should be "Saved as" and the data type: "CSV" should be chosen. The file structure should be self explaining.

Example:

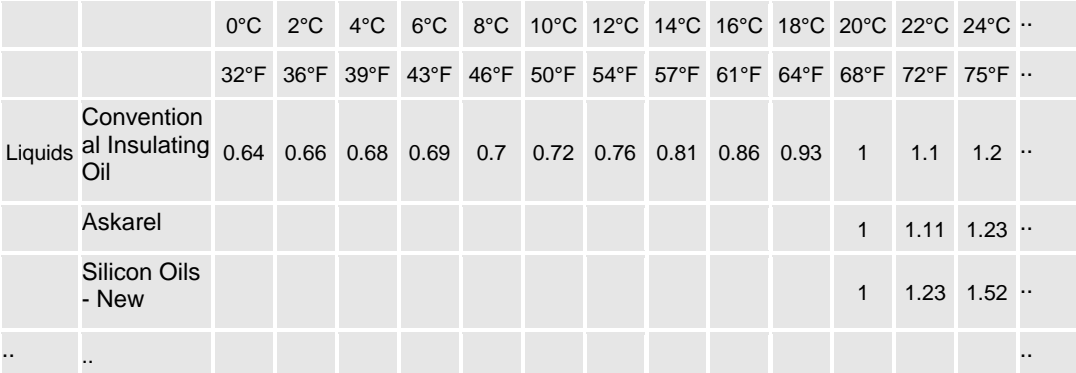

## <span id="page-52-0"></span>*8.3.3 Settings*

This menu is used to specify the external standard capacitor, the length of measuring cables and to activate a current comparator if necessary. Beside this the Settings Menu allows the user to compensate any stray capacitance which may influence the measurement results.

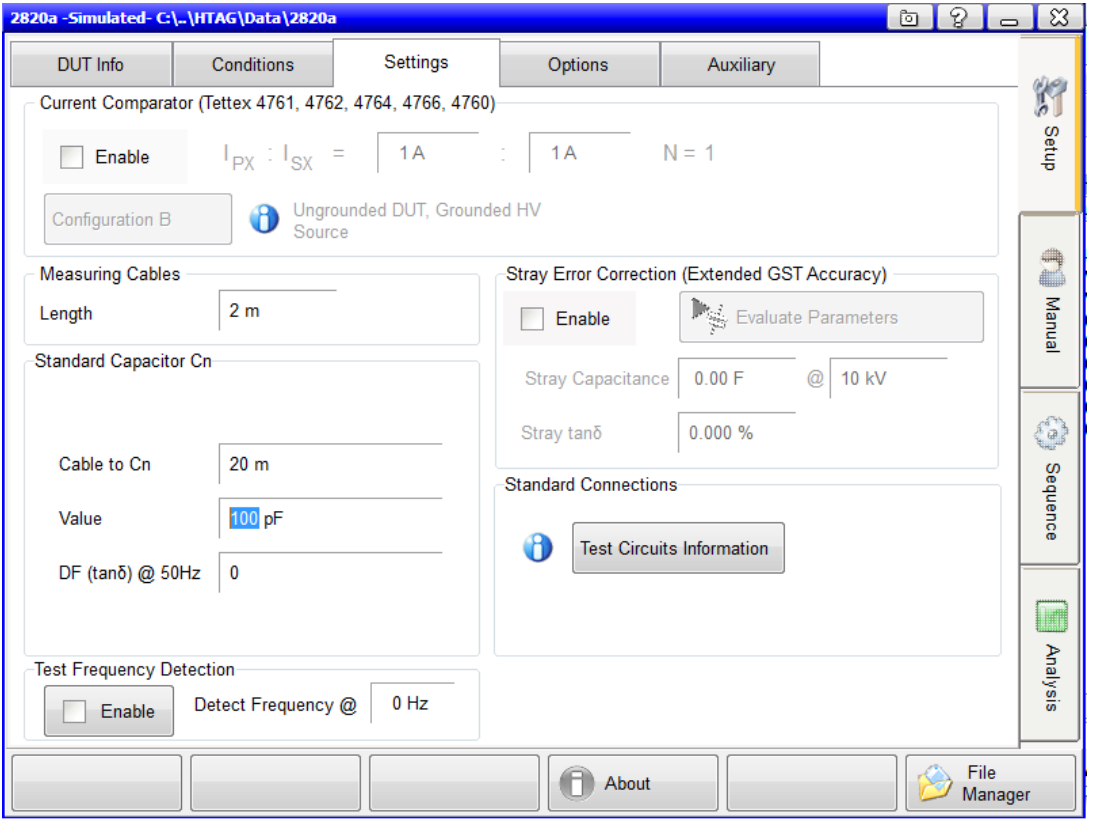

#### *Current Comparator*

According to the description in section "Current Comparator" four different measurement configuration are applicable with a current comparator. This configuration must be selected by pressing the button "Configuration A" which pops up a list with the four dedicated measurement configurations. The right measurement configuration can be chosen by clicking the appropriate picture.

#### *Measuring Cables*

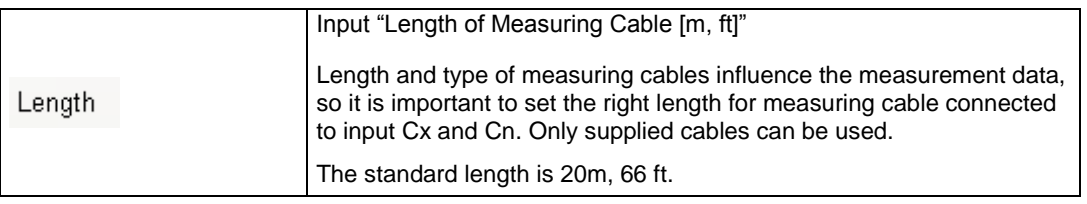

#### *Standard Capacitor Cn*

The external standard capacitor which is used as measuring reference has to be specified in this section. Haefely Tettex offers air and gas insulated standard capacitances (refer to section "Introduction – Optional Accessories").

Following fields has to be set correctly. Once this has been done the values will be stored and can be recalled when the booster is reselected.

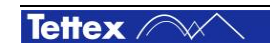

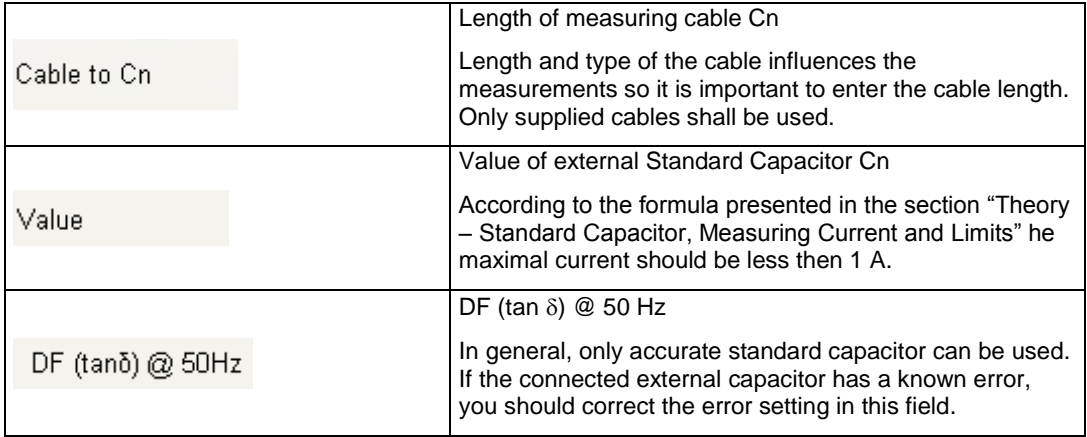

#### *Stray Error Correction (Extended GST Accuracy)*

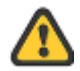

#### **Pay attention to not touch the cable during energizing**

The stray capacitance between high voltage cable and earth influences the measurements, because the capacitance is parallel to the capacitance of the test object. To get higher accurate test results the instrument offers the possibility to measure the stray capacitance and then compensate it.

For standard test operation this procedure is not necessary. By activating the capacitance and dissipation factor of the cable stray capacitors will be considered for further measurements.

#### *Standard Connections*

Over the button the two standard connections (UST & GST) are visualized as an information. No settings are done in the bridge in this section.

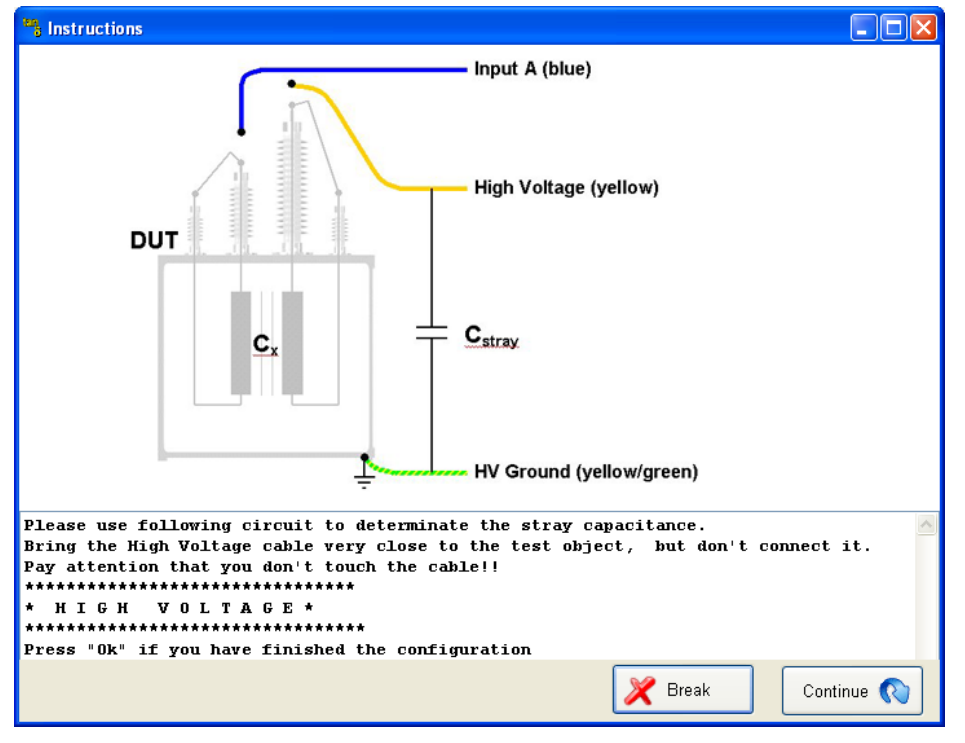

Bring the HV cable very close to the test object where it shall be connected but **don't** connect it.

After the cable will be energized with the set voltage the capacitance and the dissipation factor of the stray capacitance will be measured.

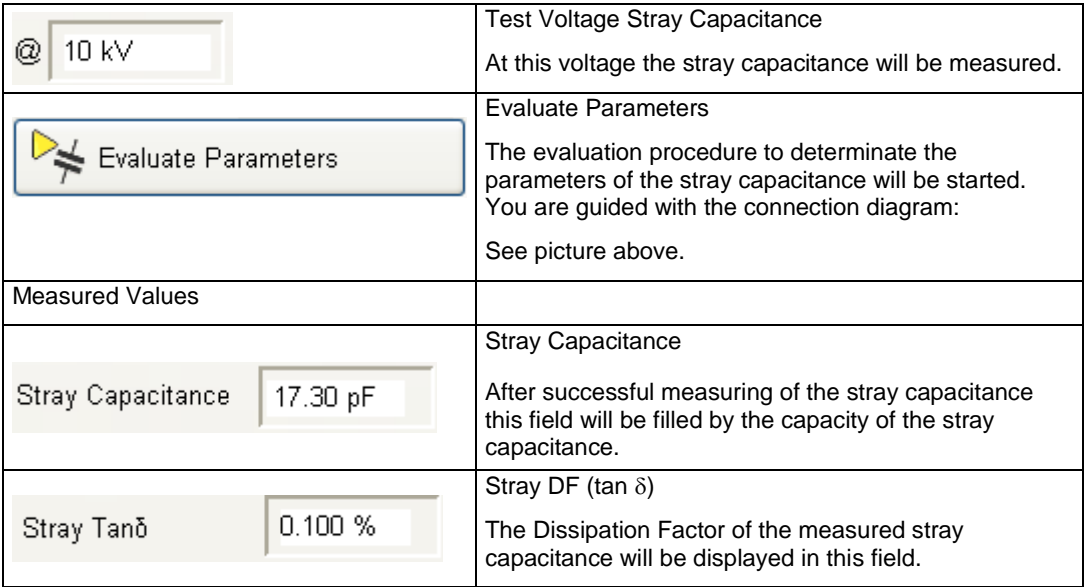

#### *Test Frequency Detection*

Due to harmonics on the voltage signal it not is always possible to detect the test frequency automatically. In such a situation it is possible to set the test frequency manually. If Test Frequency Detection is enabled, the frequency of the strongest signal around +/- 5 % of this frequency will be used for calculation.

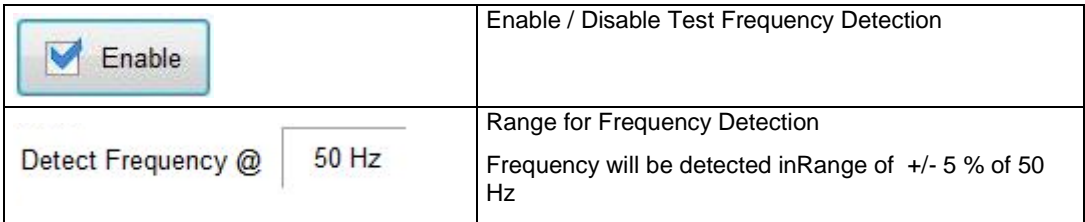

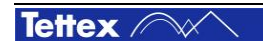

## *8.3.4 Options*

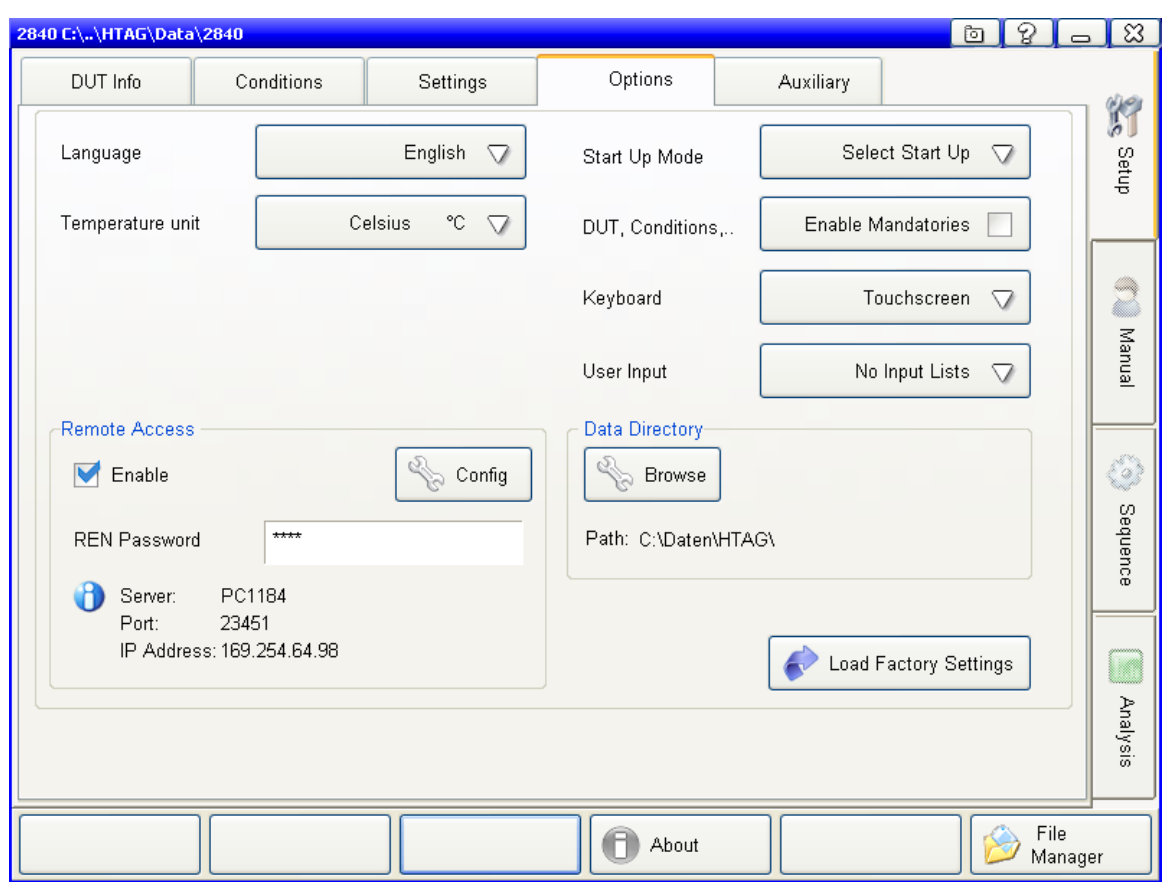

In this menu you can set some general options

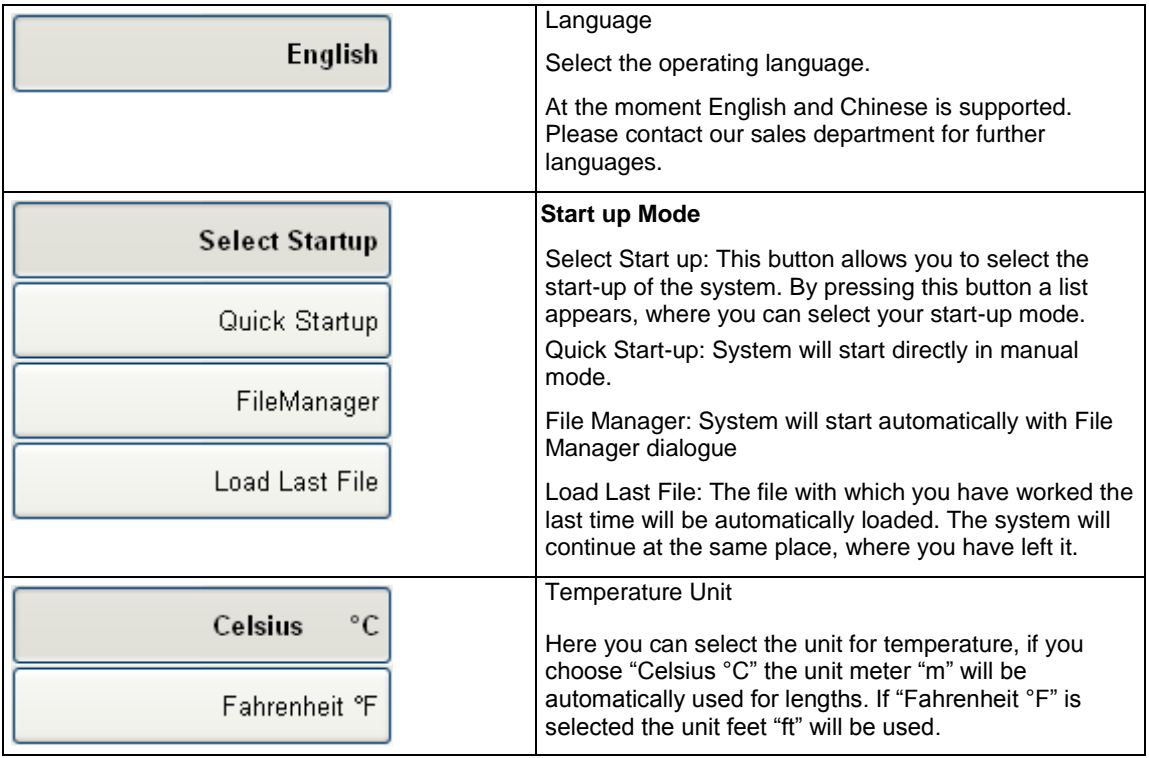

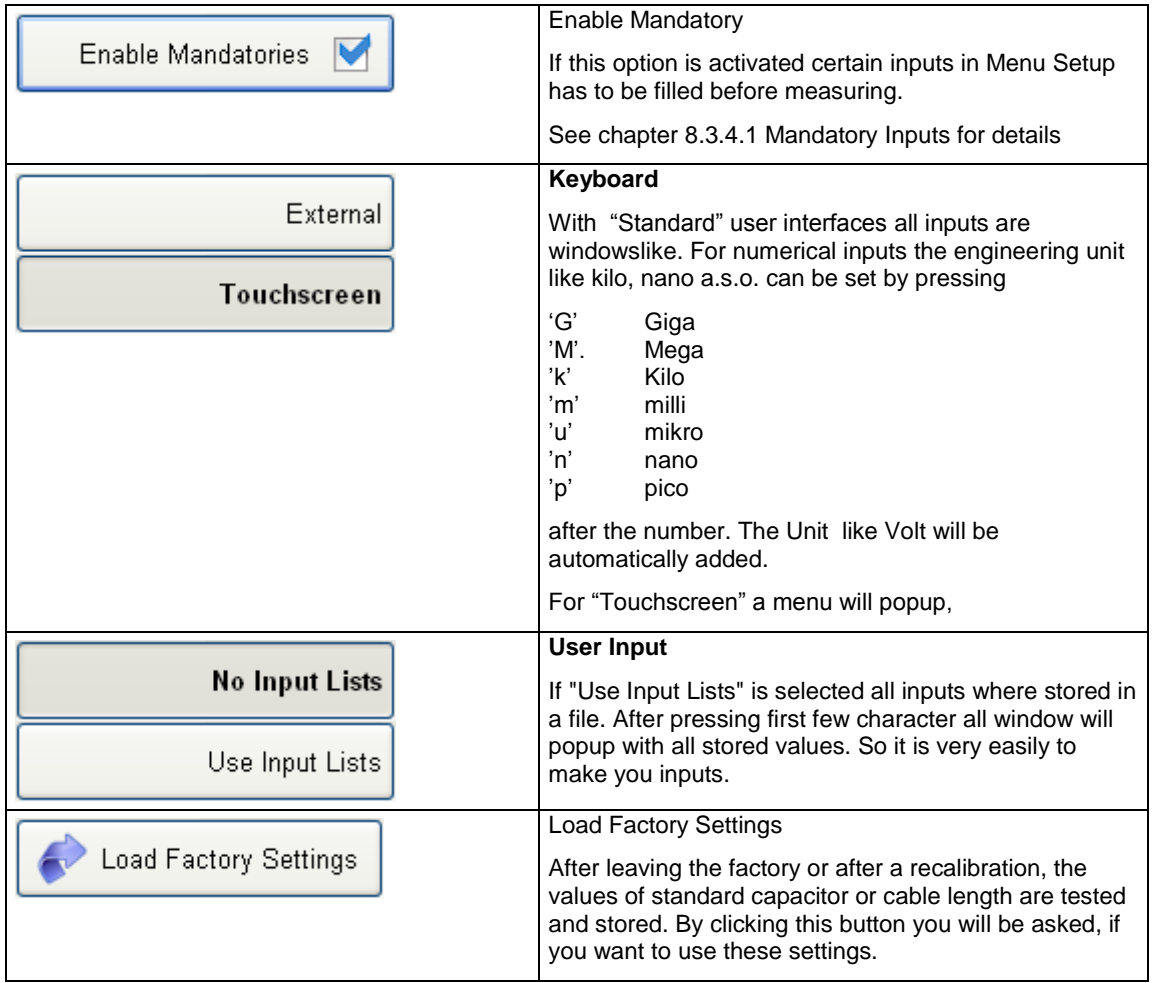

### <span id="page-56-0"></span>*8.3.4.1 Mandatory Inputs*

All inputs which are preceded with a red asterisk  $(*)$  are mandatory fields. That means at least one character has to be filled in. This "lock-functionality" can be disabled. See section ["Settings"](#page-52-0) for more information.

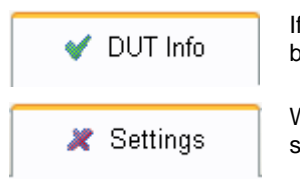

If there is an mandatory input field which has to be filled in, the tab sheet button at the top is marked with a red asterisk.

When all marked mandatory fields are filled, the red asterisk in the tab sheet button will switch to a green hook.

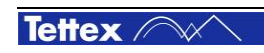

## *8.3.4.2 Remote Access*

If this option is set the system is opened to be controlled from a host computer. Remote access is granted.

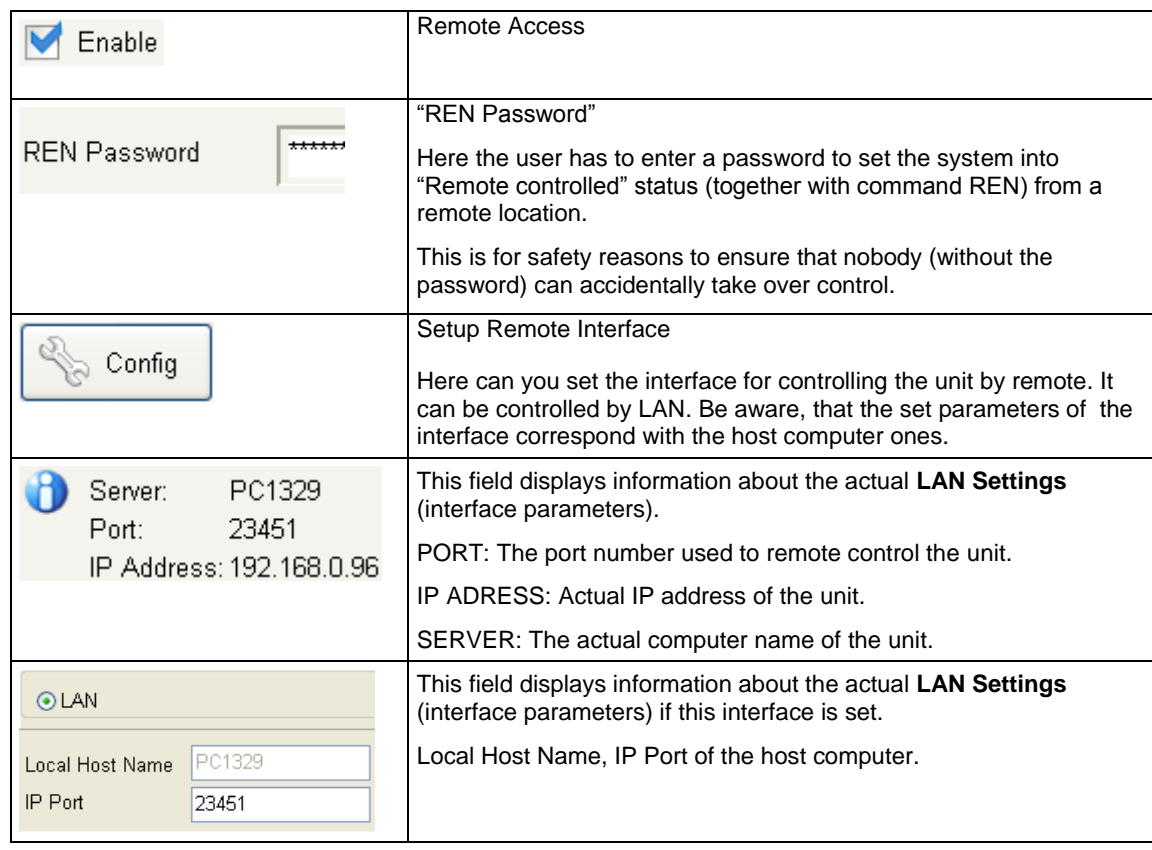

## *8.3.5 Auxiliary*

Here you can enter your own documentation. The title of each field can be changed. All titles and text are shown in the printed document.

<span id="page-57-0"></span>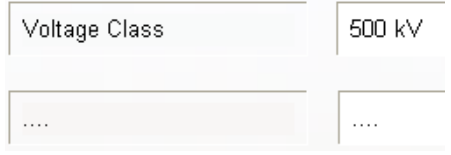

## *8.4 Manual Mode*

The manual mode is used to perform single measurements straight away. It displays all necessary values at a glance and allows to capture a measurement by a single mouse click.

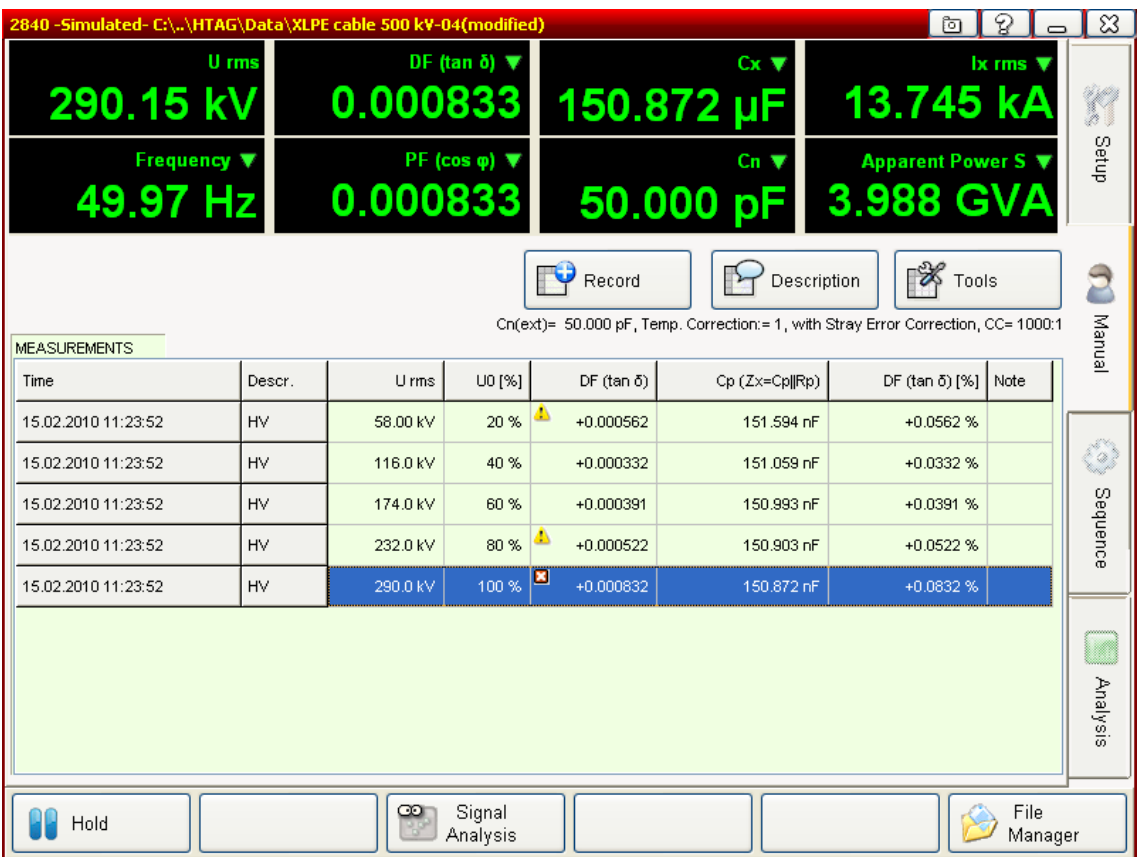

At the top of the tab sheet ight measurement elements are displayed. Different font colors are used to identify the actual status and validity:

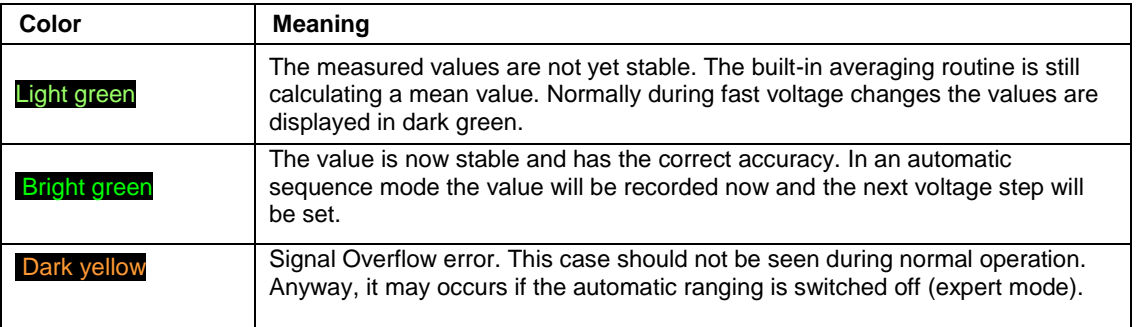

Except the first element (U rms) all other measurement displays can be customized by clicking the arrow in the top right corner of the element.

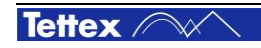

Following measuring values can be selected:

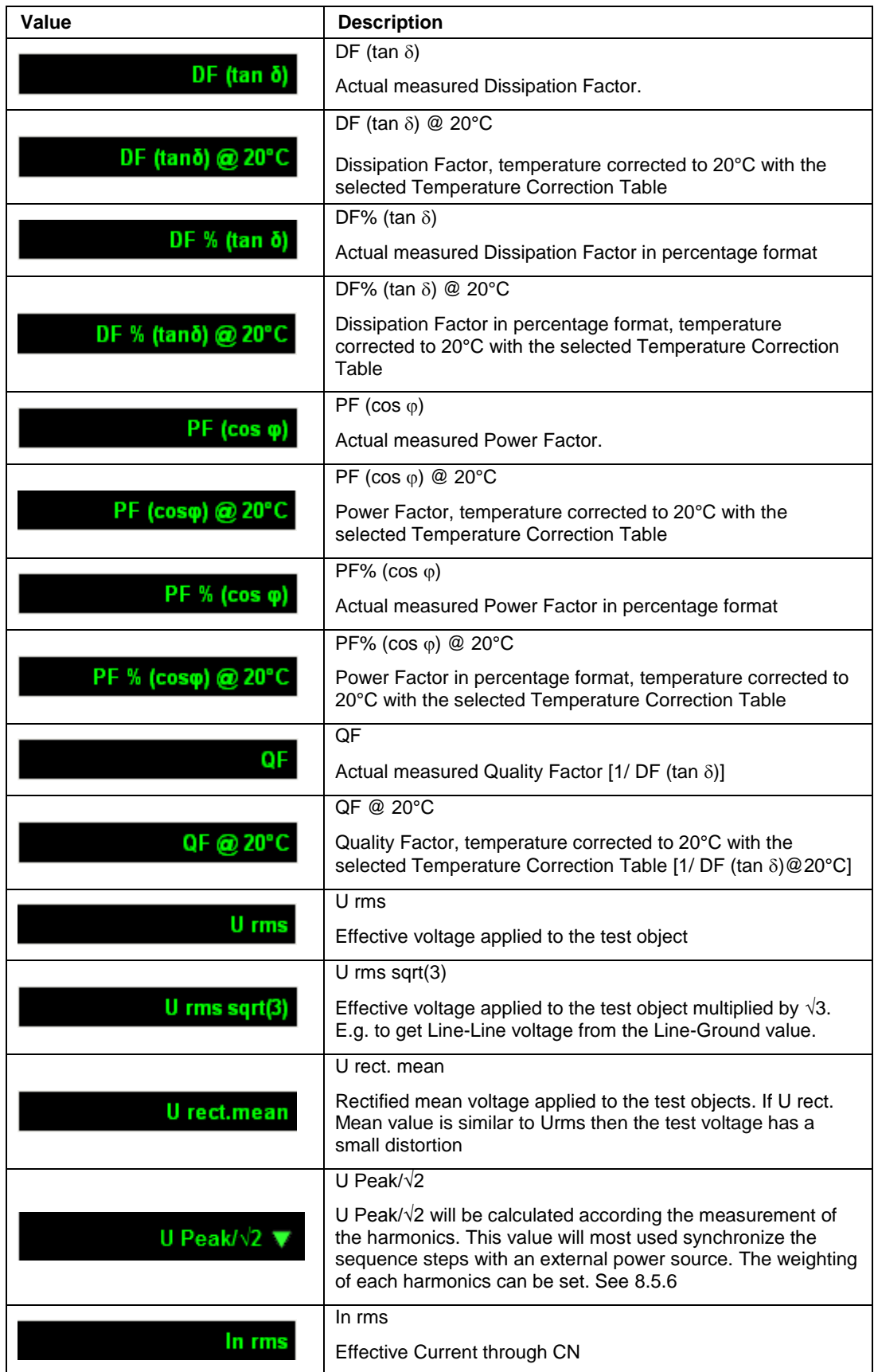

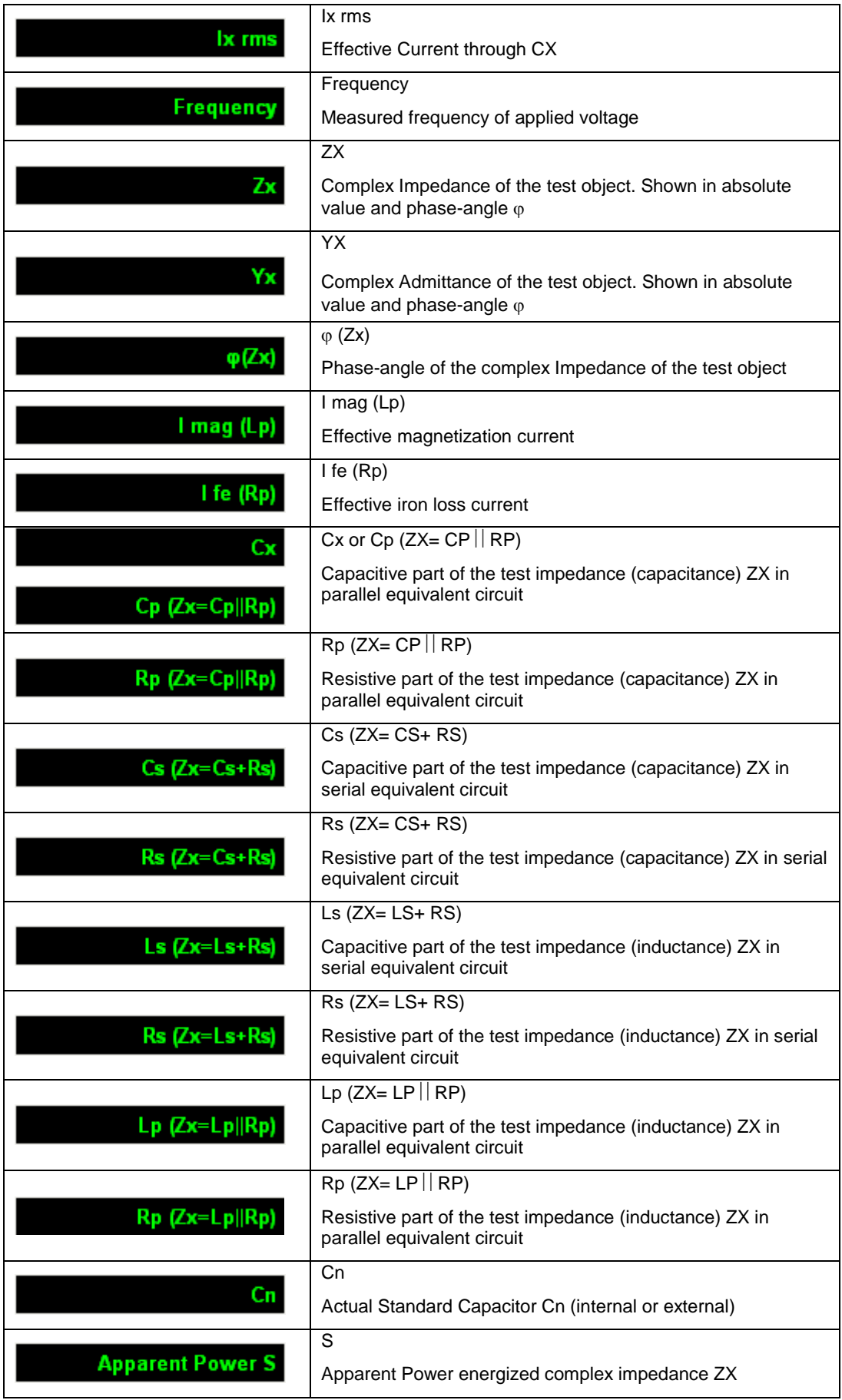

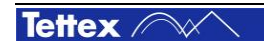

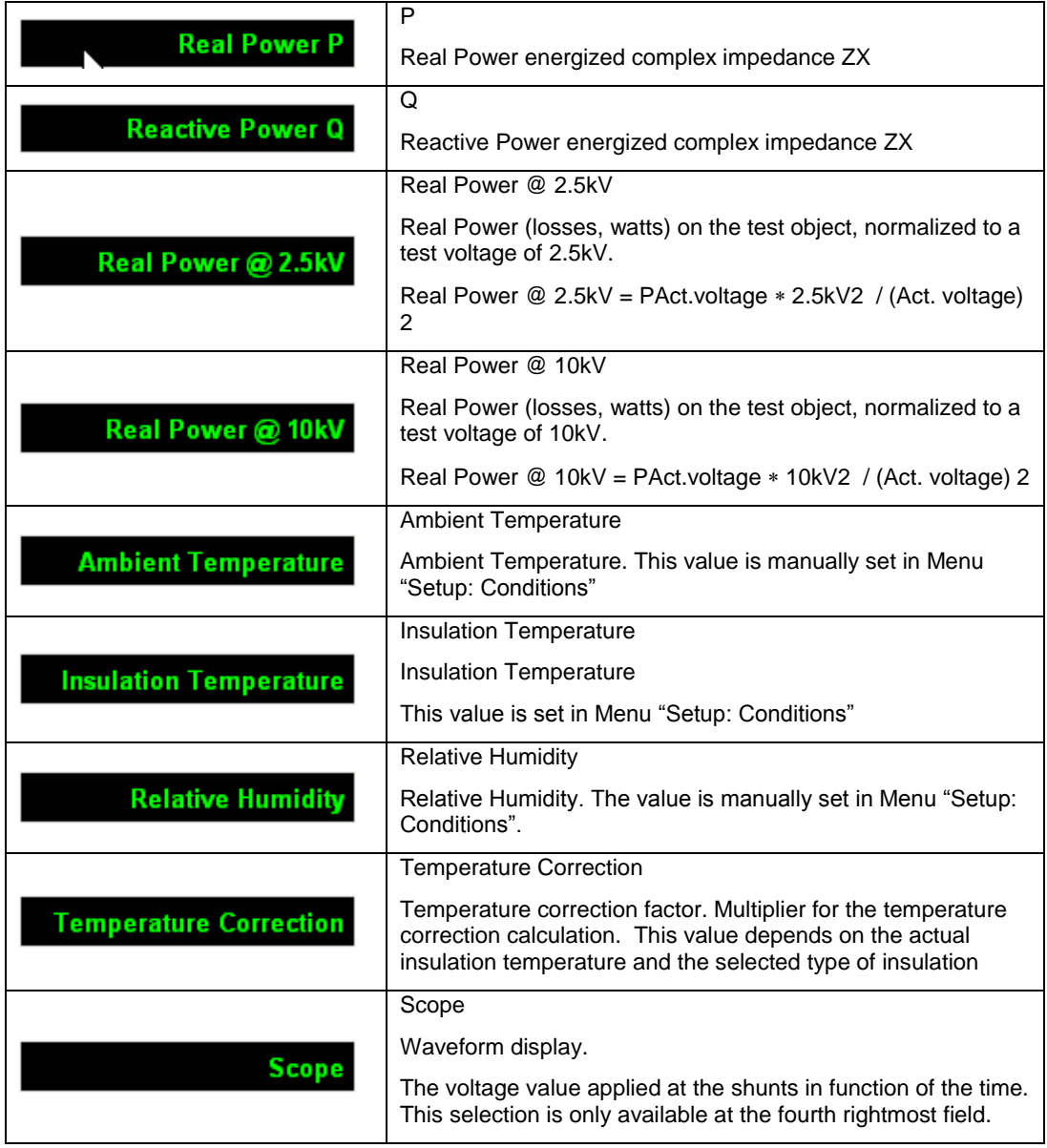

The middle section of the tab sheet MANUAL contains

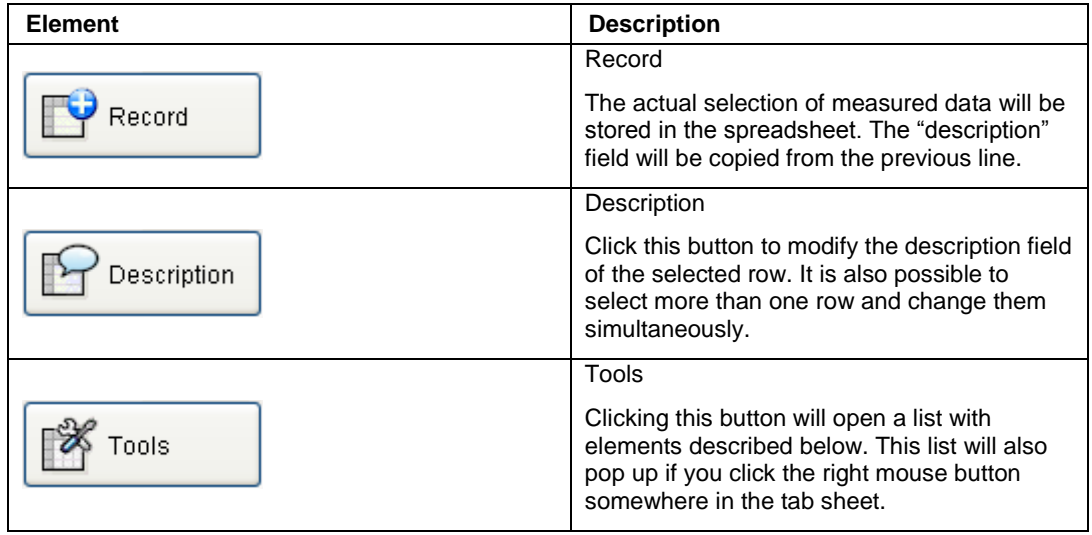

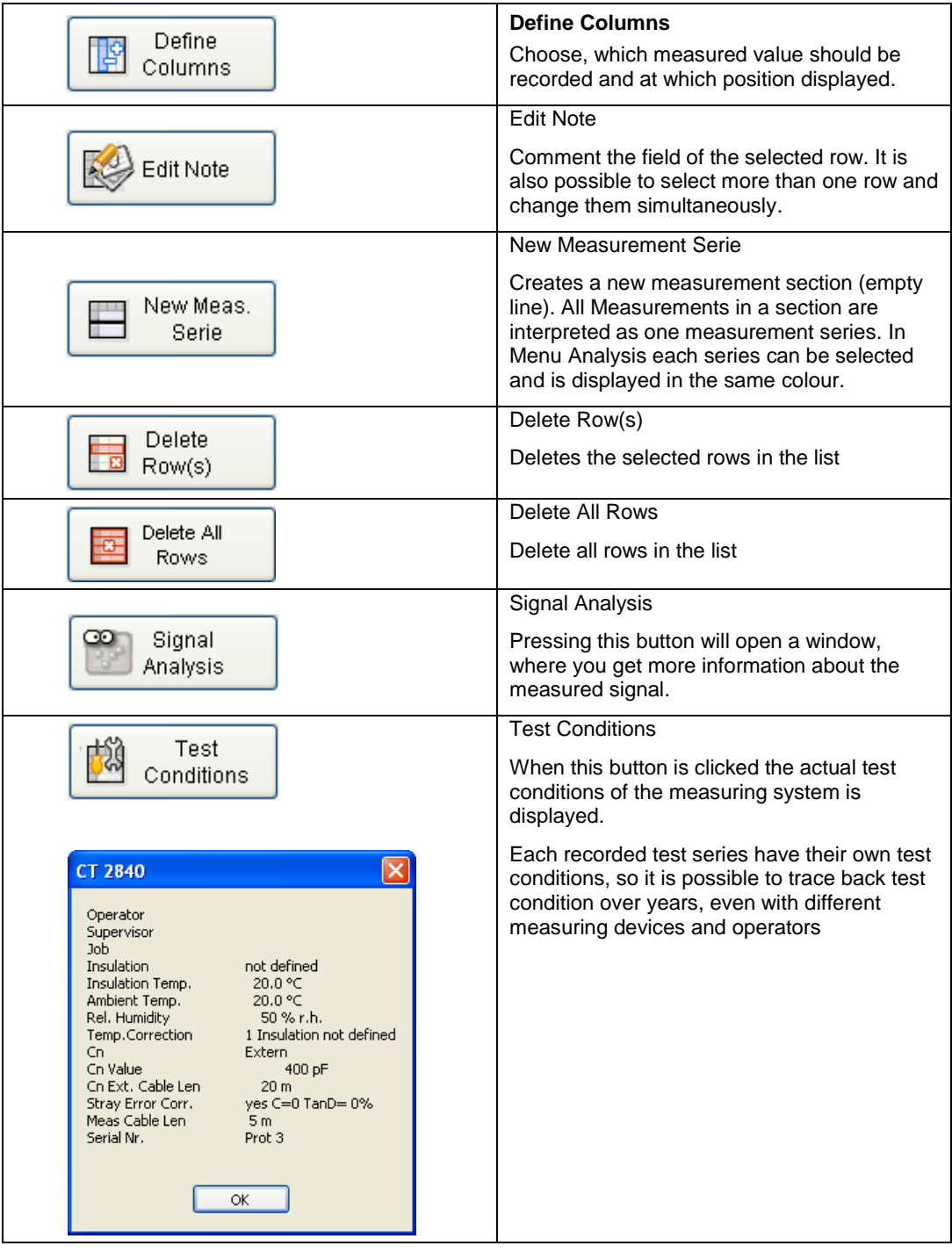

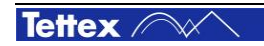

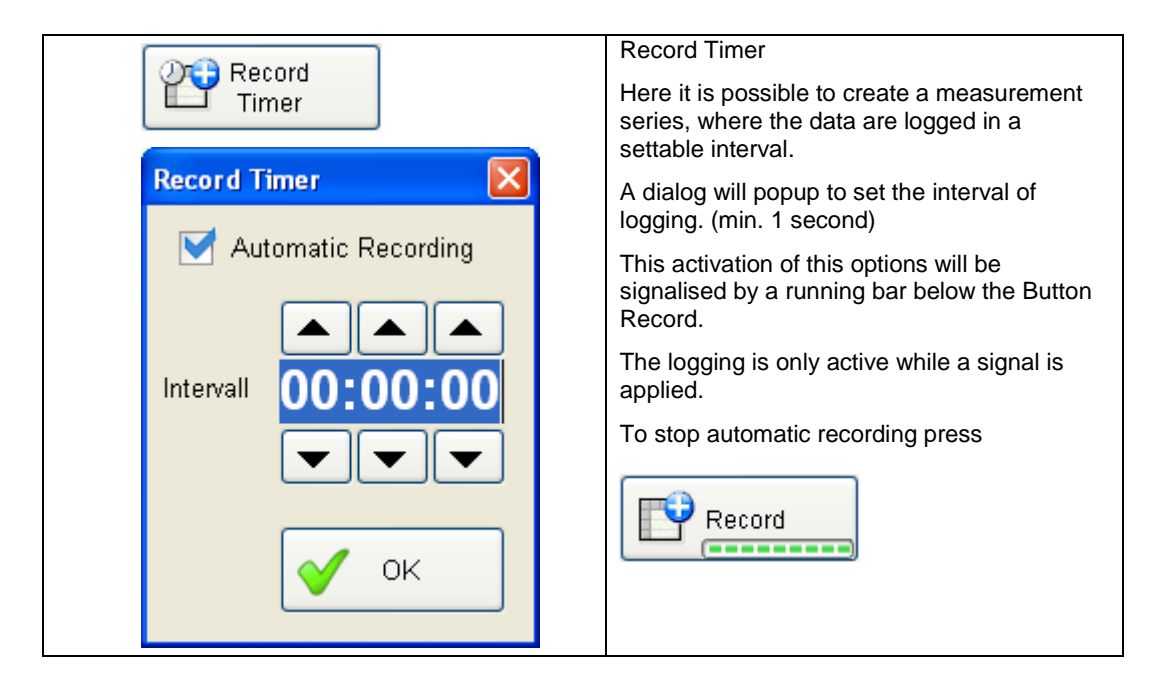

At the bottom of the tab sheet MANUAL a key bar is located with following buttons:

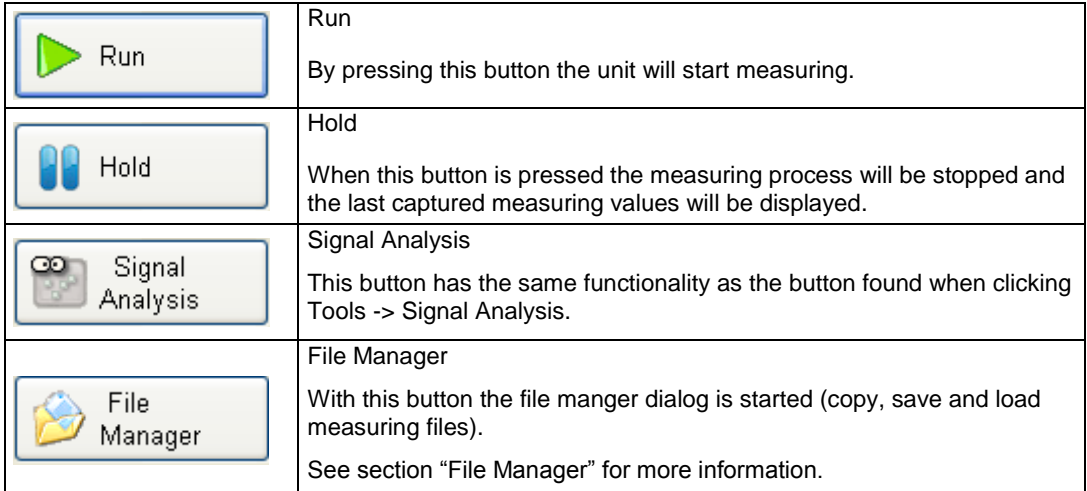

## *8.4.1 Definition of Columns for Measuring Spreadsheet*

By pressing the button "Define Column" a dialog appears as following:

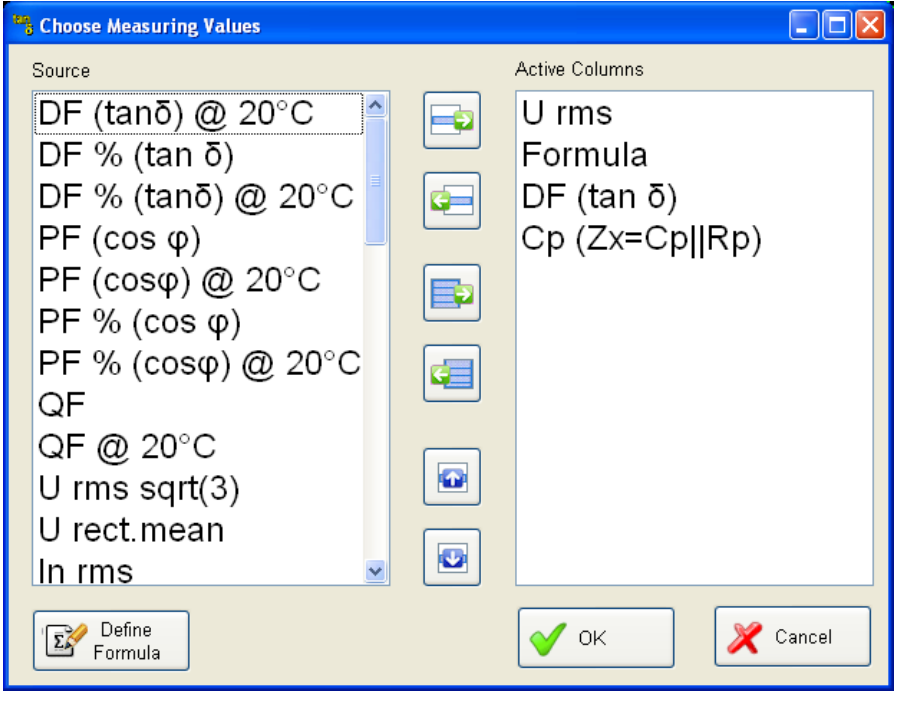

This dialog is used to define the recorded measured data. With  $\Box$  and selected measuring values can be added or removed from the active spreadsheet. With  $\boxed{2}$  and  $\boxed{3}$  all data can be

moved or removed.

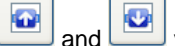

With  $\boxed{a}$  and  $\boxed{b}$  you can move the position of a specific active column.

Note: The columns in the measuring spreadsheet itself can also be moved in position with simple drag and drop.

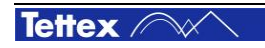

## *8.4.2 Formulas in Measuring Spreadsheet*

Use **Tools:Define Columns** to choose the measuring values. By moving up or down the position of the column *Formula* can be changed

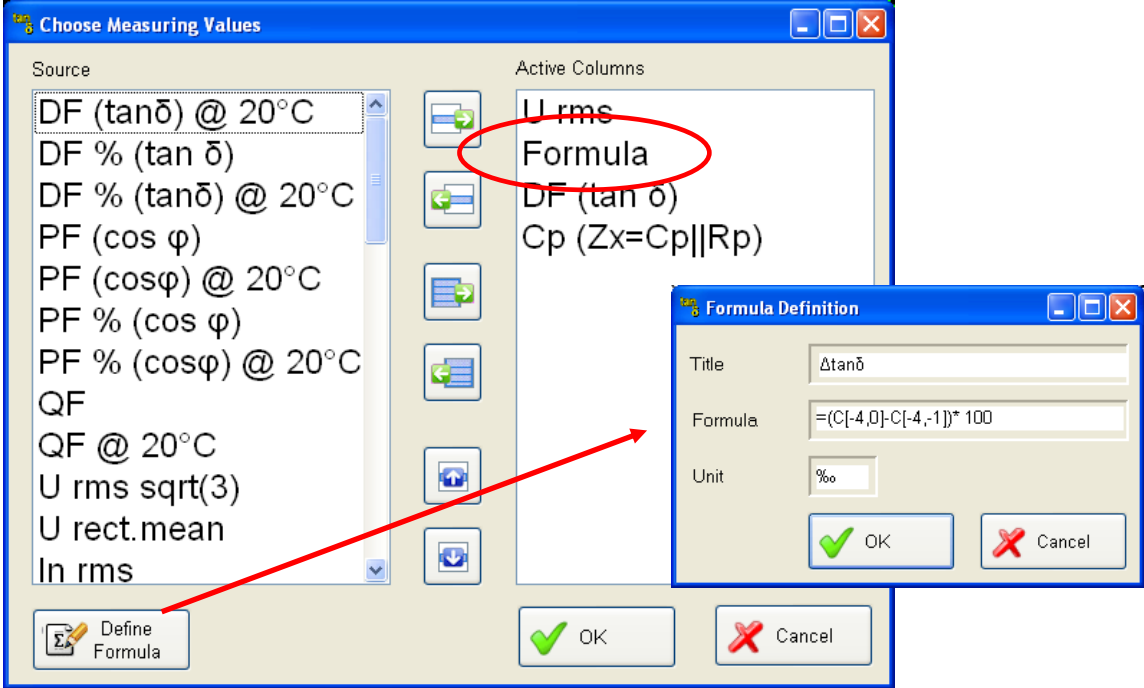

Use **Define Formula** to define the title, formula and the unit of the column *Formula* Δtanδ =(C[-4,0]+C[-4,1])\* 100‰

Title column title

Formula

Enter the formula of the cell of column *Formula*, when a measurement is recorded. Where C[0,0] is the actual cell.

C[-4,-1] means 4 columns left side of column *Δtanδ*. This is cell *DF(tanδ)* and one row above the actual row. All relations are relative to the actual row.

If C\$[Column, Row] is used, the relations are absolute in the grid.

The cell of the first column and the first row will be addressed by C\$[0,0]

Tettex A

Here the result:

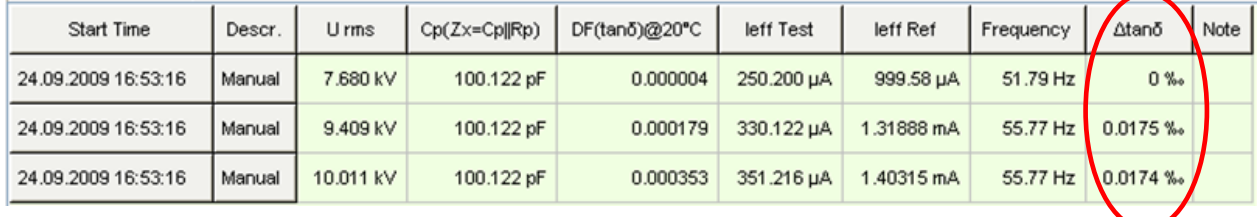

## *8.4.3 Signal Analysis*

If you need more information about the signal wave shape and the spectrum of the measured signal you can use this menu. It is only for information purpose and has no importance for analysing the test object.

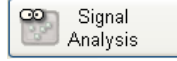

#### *8.4.3.1 Spectrum*

This tab sheet will show you the spectrum of the measured signals. The amplitudes are related to the amplitude of the first harmonic in Percent %.

The first 15 harmonics are shown.

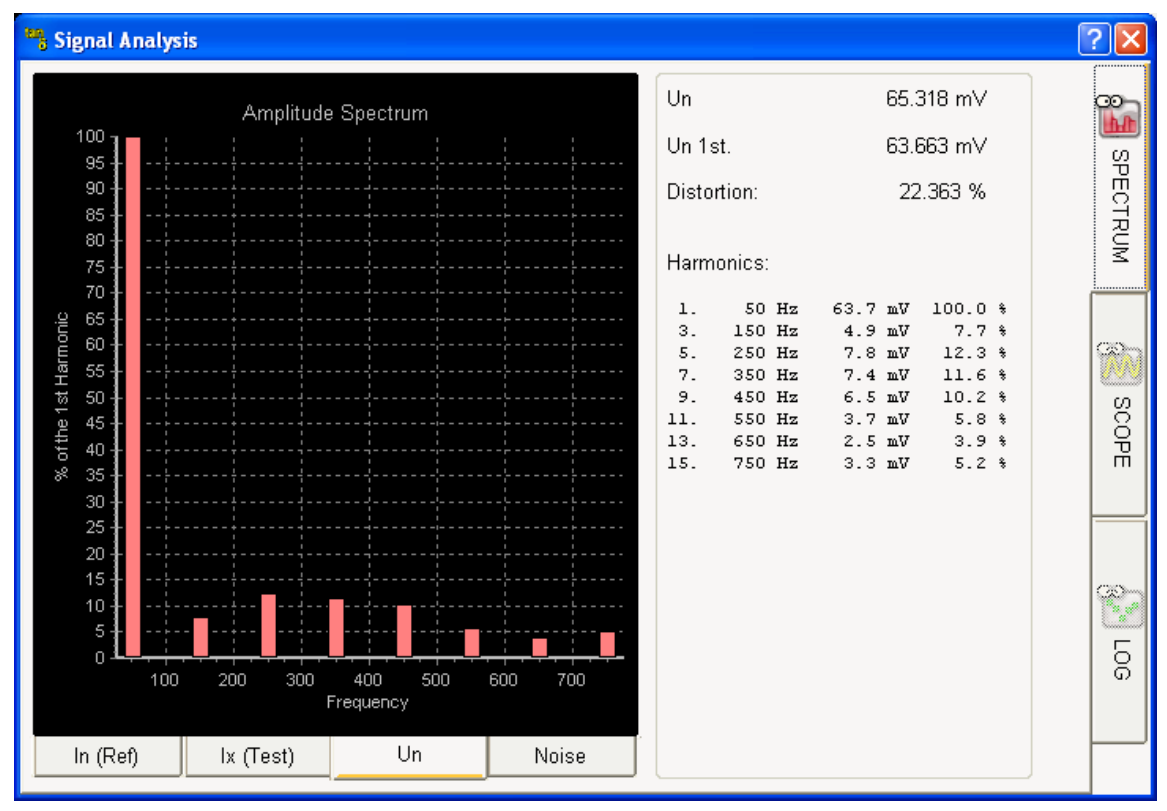

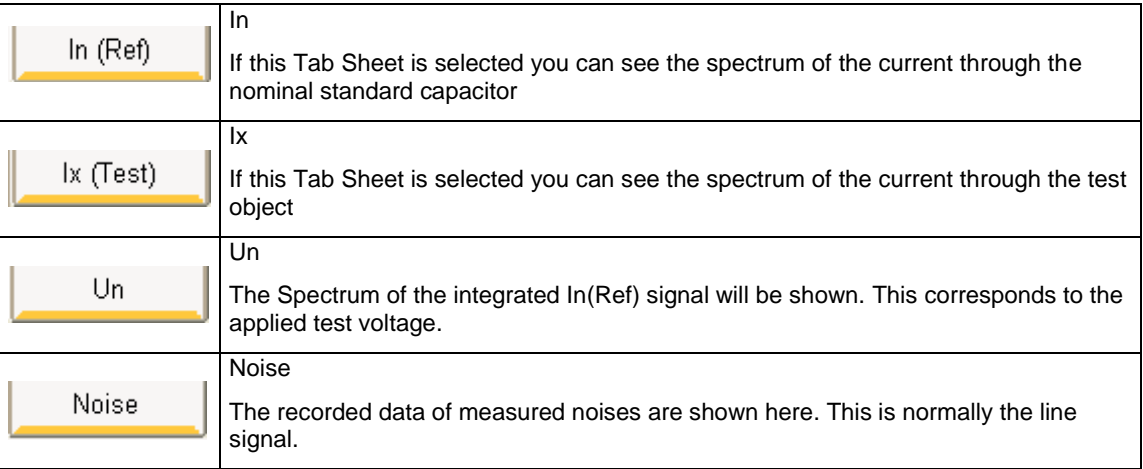

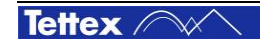

### *8.4.3.2 Scope*

With this tab sheet you will get an impression of the real data, which is recorded by the Analogue Digital Converter (ADC). The amplitude of the signal corresponds with the degree of modulation of the ADC, where  $2^{23}$  (6388608) is the maximum of modulation. The X – Axis shows the number of recorded samples. The Sampling rate is 48 kHz, it corresponds with the time, where the unit 1 is 20.83 µs

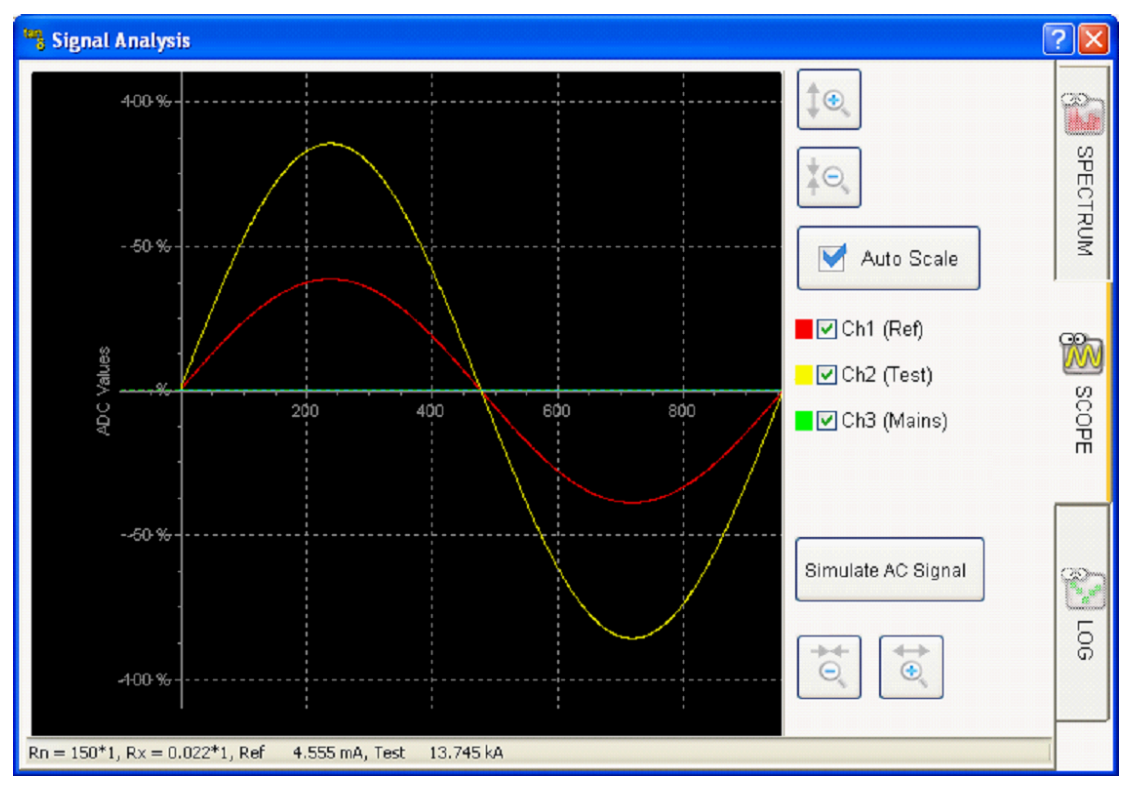

Button description:

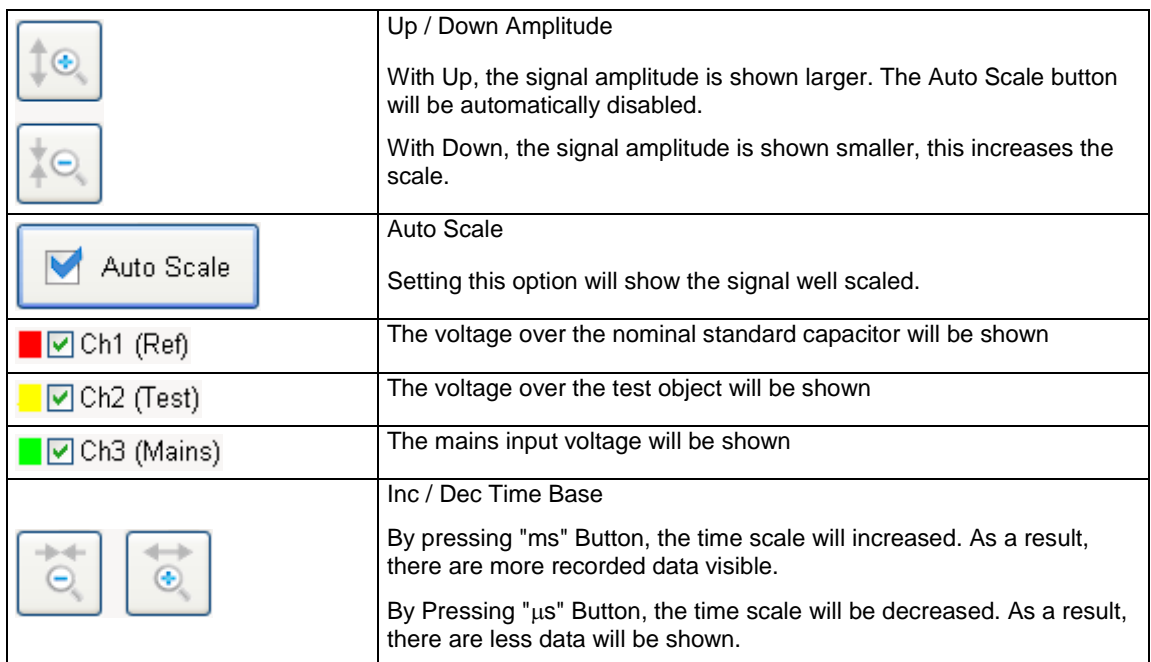

Tettex A

### *8.4.3.3 Log*

This menu records all measured data in function of the time. It displays some statistical data as average and standard deviation. Be aware that the recorded data looks very instable. This is caused by the automatic scaling of the scope, where the lowest and the highest value will be used for minimum and maximum y-axis. At maximum 1000 values are recorded.

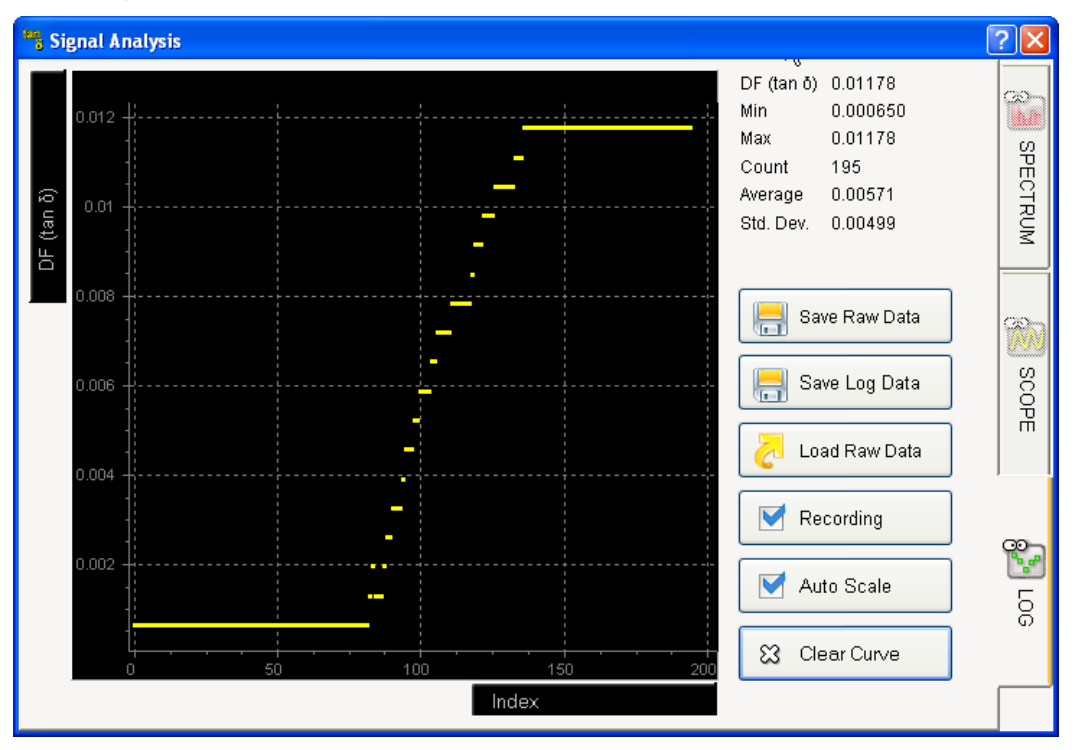

Buttons description:

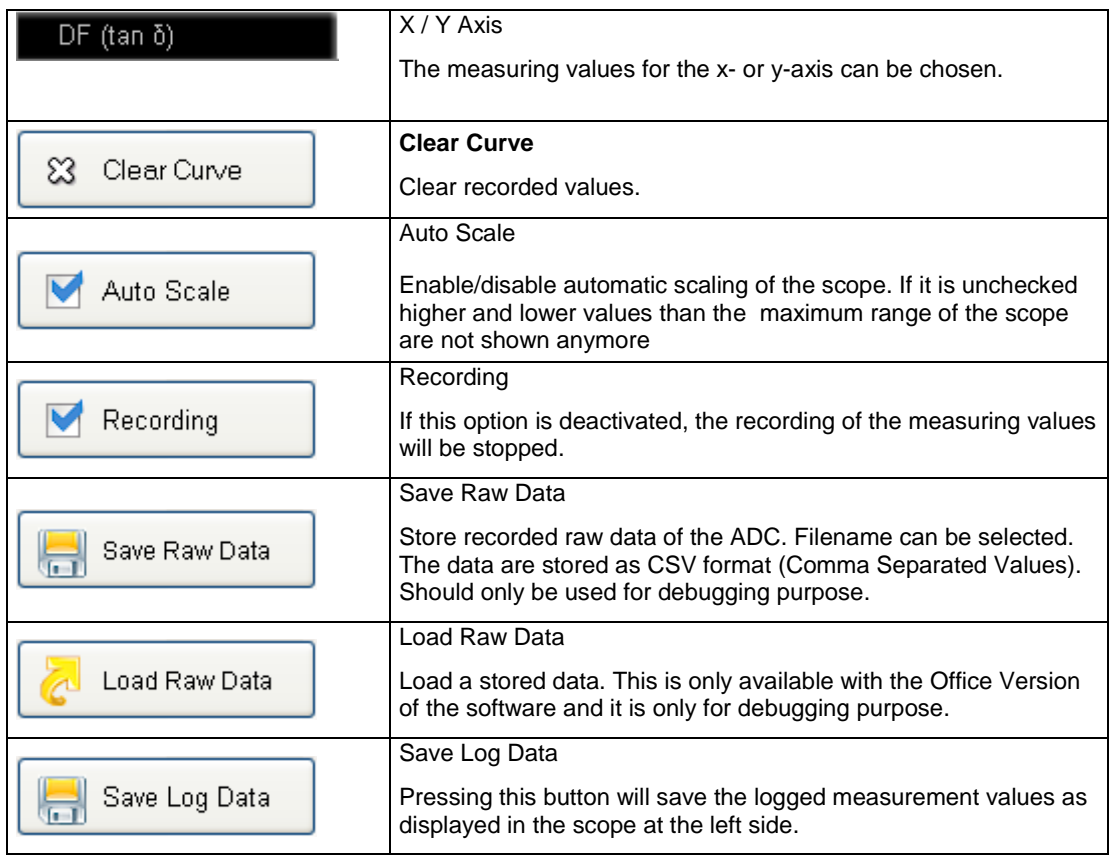

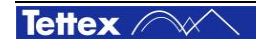

## <span id="page-69-0"></span>*8.5 Sequence Mode*

Via this sheet a complete test cycle can be created. The whole process is designed in such a way that modifications can be done quick and straight forward.

The tab sheet "SEQUENCE" consists of two sections. At the top half of the window a test sequence can be defined by the voltage applied, the test mode (UST or GST) and a picture with some comments. The bitmap and the text will be displayed before the test sequence will start.

At the bottom half of the window the measurement results are displayed.

For each measurement sequence, two pass and attention limiters can be applied, which define the acceptable and cautious range of a measured value.

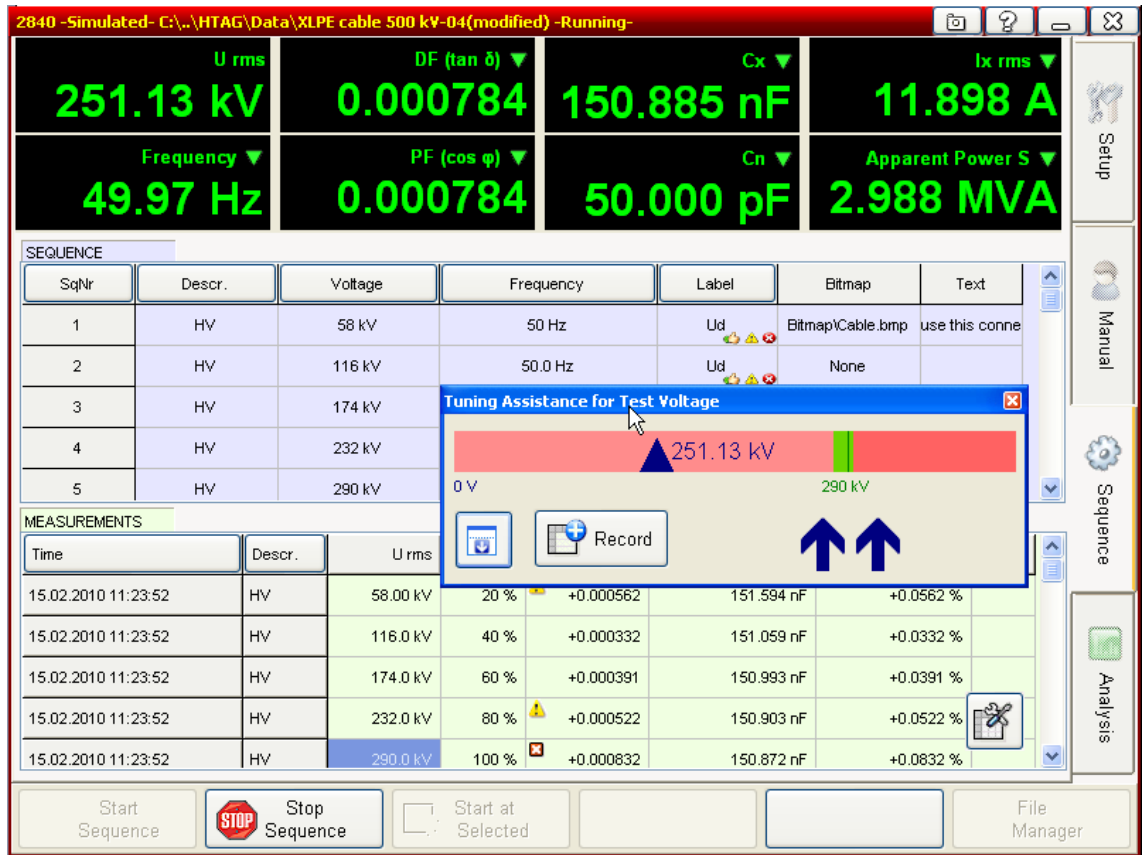

## *8.5.1 Definition of Spreadsheet Sequence*

#### *Description of Sequence Columns*

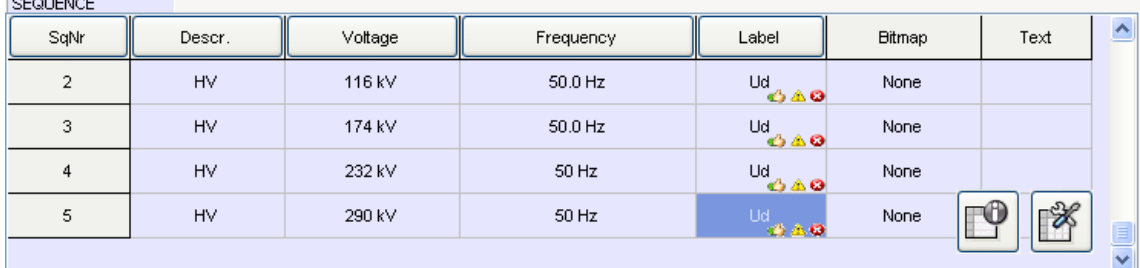

**Contract Contract** 

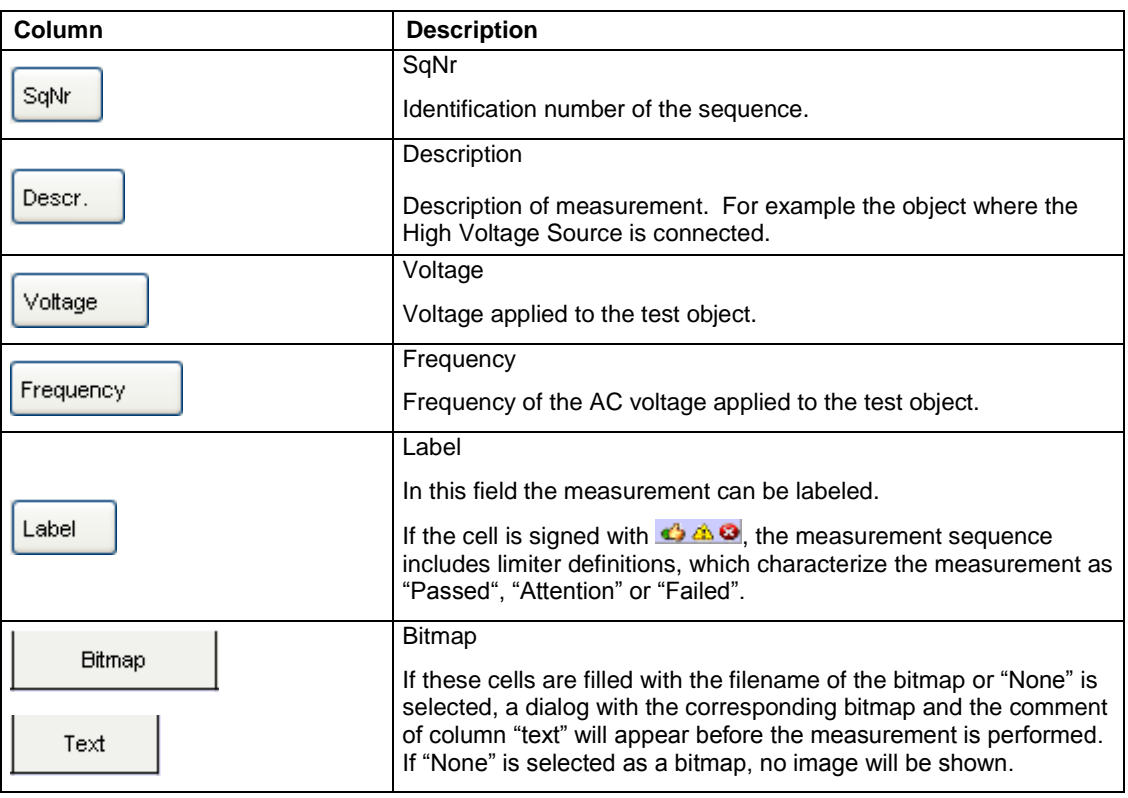

### *Button Sequence Info*

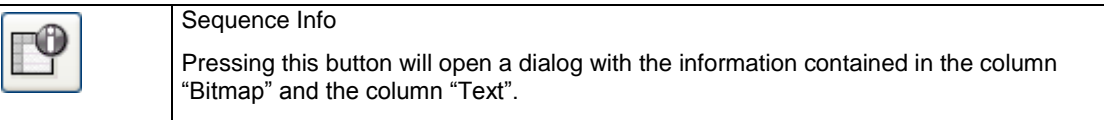

### *Button Sequence Tool*

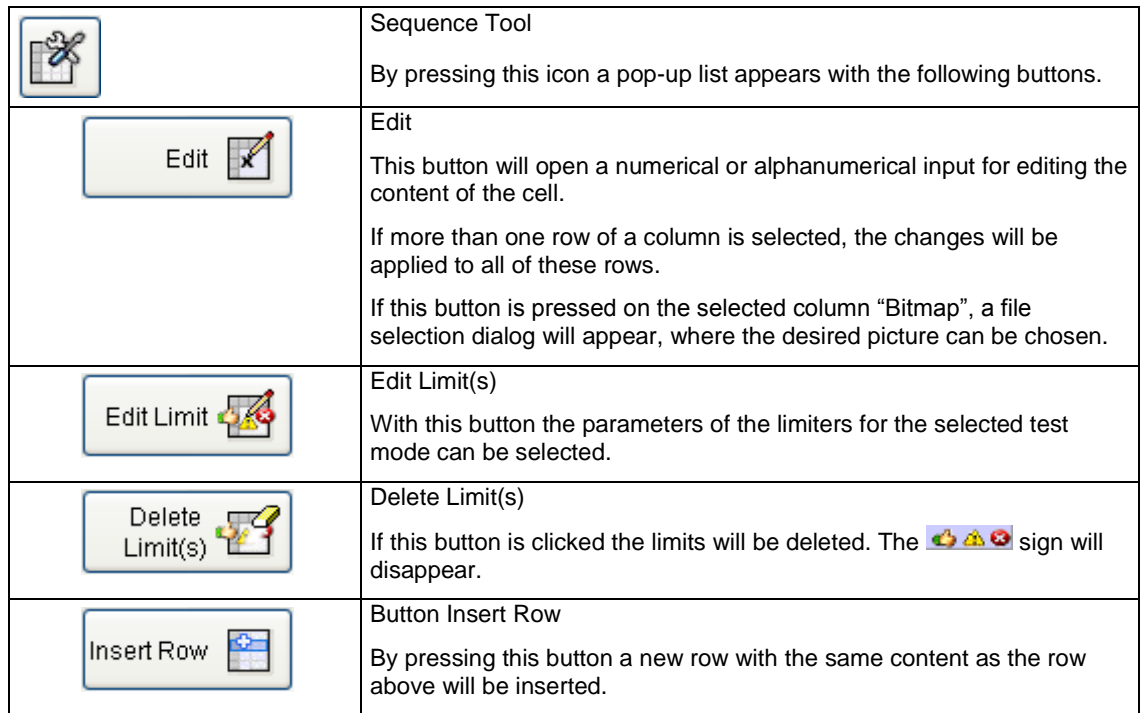

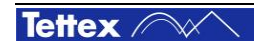

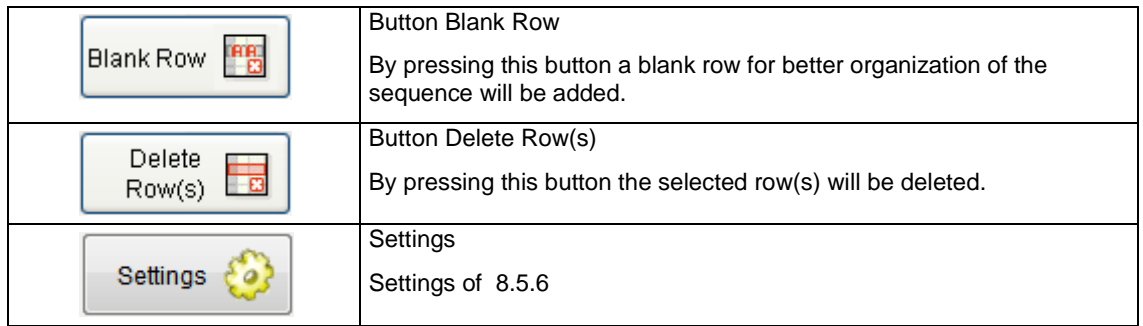

#### *Sequence Dialog*

With a valid bitmap and text, a dialog appears before the voltage is applied. An example is shown below.

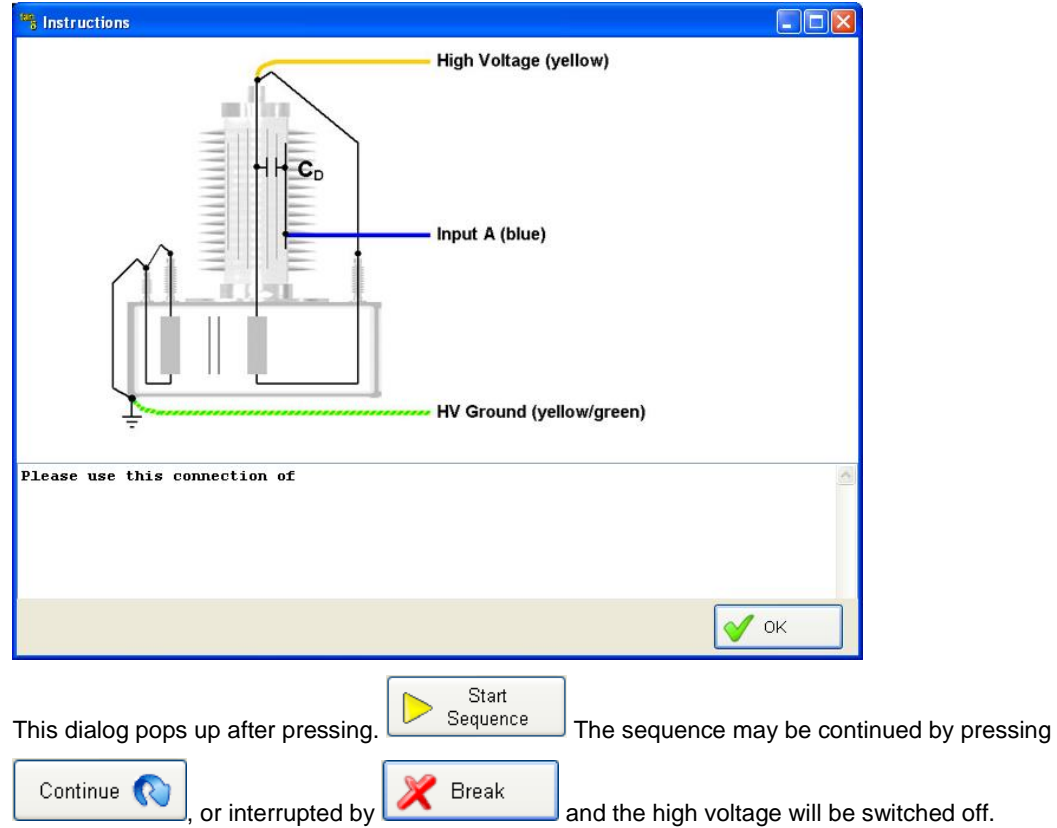

### *8.5.2 Sequence Measurement*

In the second half of the tab sheet SEQUENCE the measured values of a sequence are stored. All technical feasible data are recorded during a sequence. With the buttons in the top row of the window, the amount of displayed measuring data can reduced or enlarged.

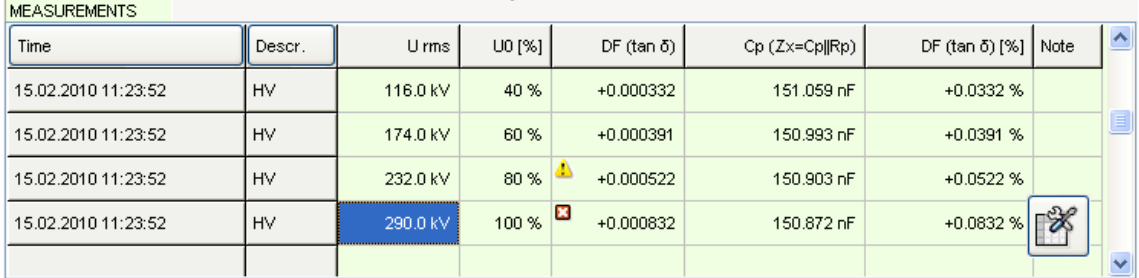

Tettex **AX**
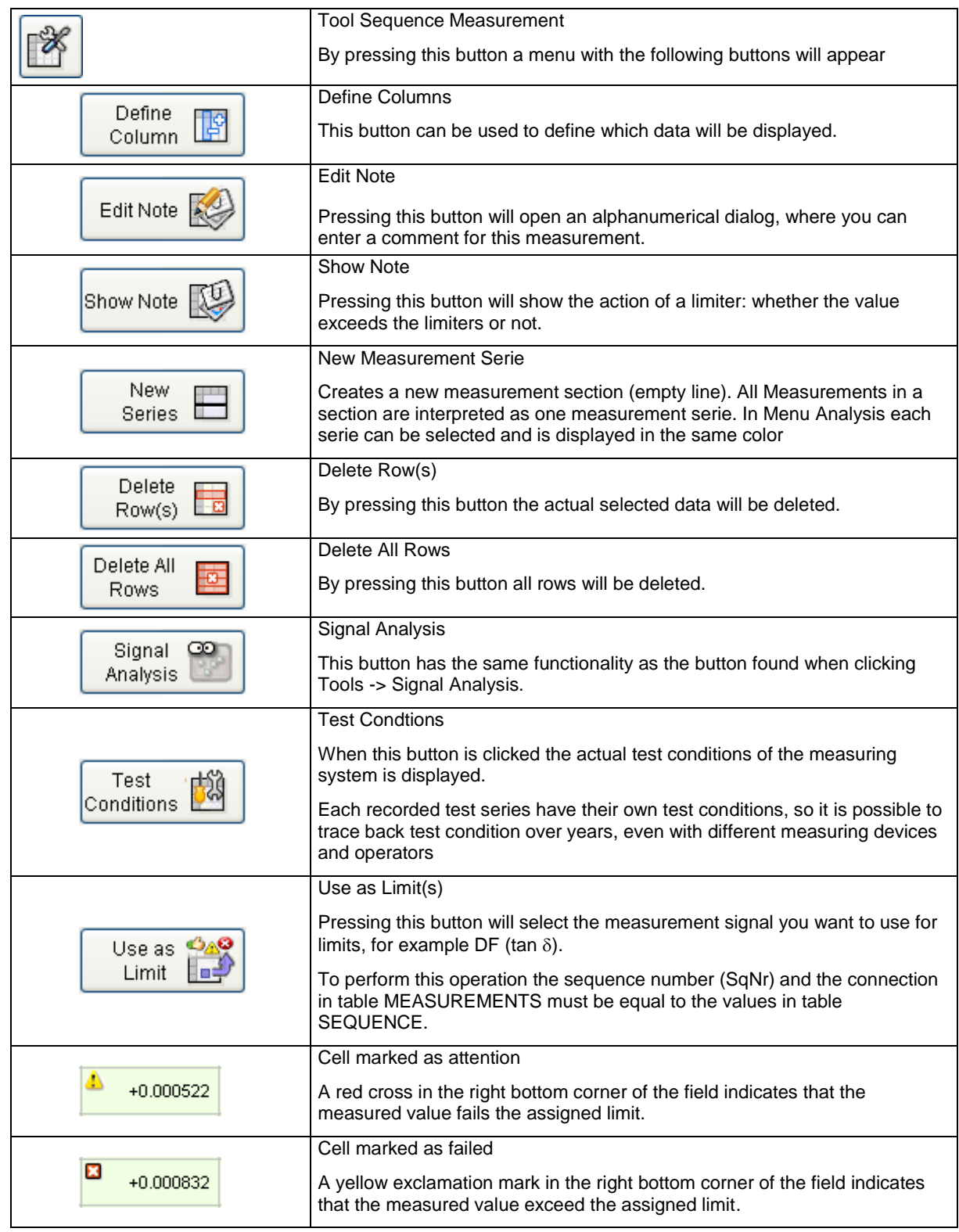

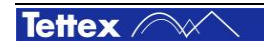

### *8.5.3 Additional Sequence Control Commands*

Inside the cell called "Note" it is possible to add some sequence commands like "gotos", "wait" a.s.o.

 $\overline{U}$   $\overline{U}$   $\overline{U}$   $\overline{U}$   $\overline{U}$  to enter desired commands.

```
Please connect test object this way
\sharpSimPhi=0.003
#SimCap=501e-12
#WaitForSec= 30
```
 $\boxed{\color{blue} \text{F}}$  Enter description for new connections.

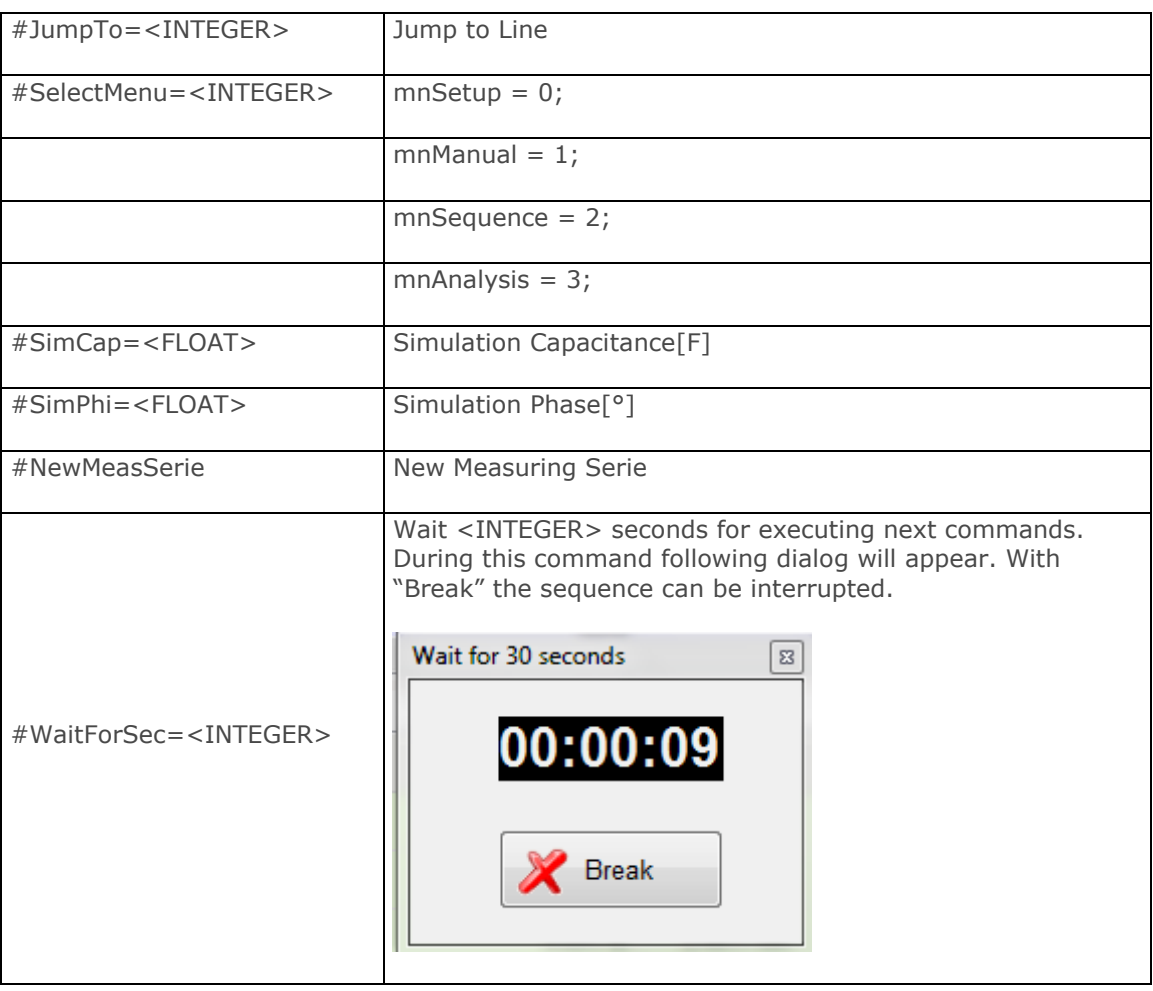

### *8.5.4 Edit Sequence Limiters*

By pressing,  $\epsilon_{\text{dil Limit}}$  the following dialog appears in which the limiters can be modified.

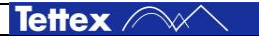

 $\boxed{23}$ 

X

j.

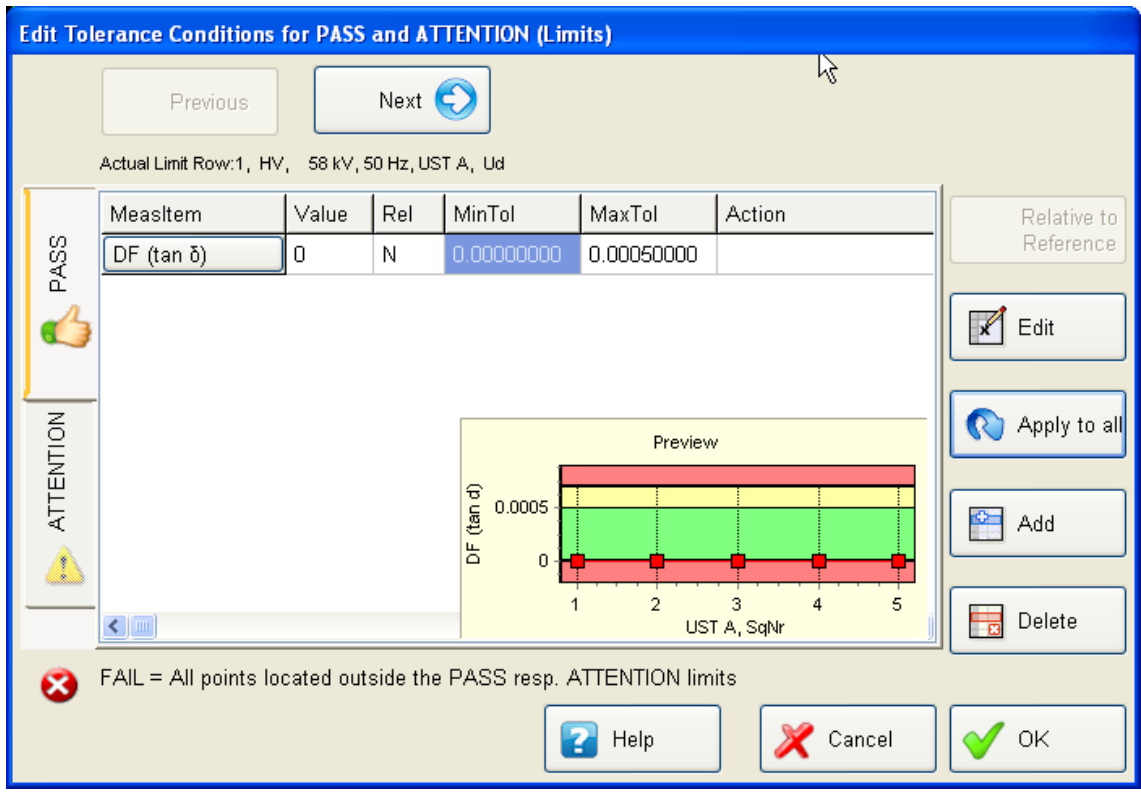

The user should keep in mind that you start with a red area, on top you put the yellow area (attention area) and on top of the yellow area, you put the green area (pass area). Example above:

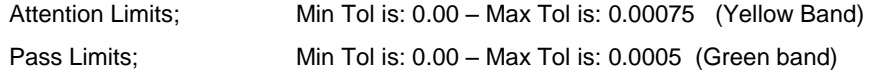

Measuring Item Measltem This is the limiter name. You can select any one of measured data.  $DF$  (tan  $\delta$ ) Value Value This data is the reference value of the limits  $\overline{0}$ Rel Relative to Rel If the option  $\Box$  Reference is activated "MinTol" and "MaxTol" are relative N Value to the reference value  $\frac{0}{s}$ , otherwise the inputs are absolute. MinTol MinTol This field indicates the minimum tolerance level of the "Pass" or 0.00000000 "Attention" range. Depending on the "Rel" field the value is relative or absolute. MaxTol MaxTol This field indicates the maximum tolerance level of the "Pass" or "Attention" range. Depending on the "Rel" field the value is relative or 0.00070000 absolute.

The descriptions of the fields and buttons areas follows:

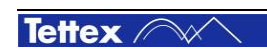

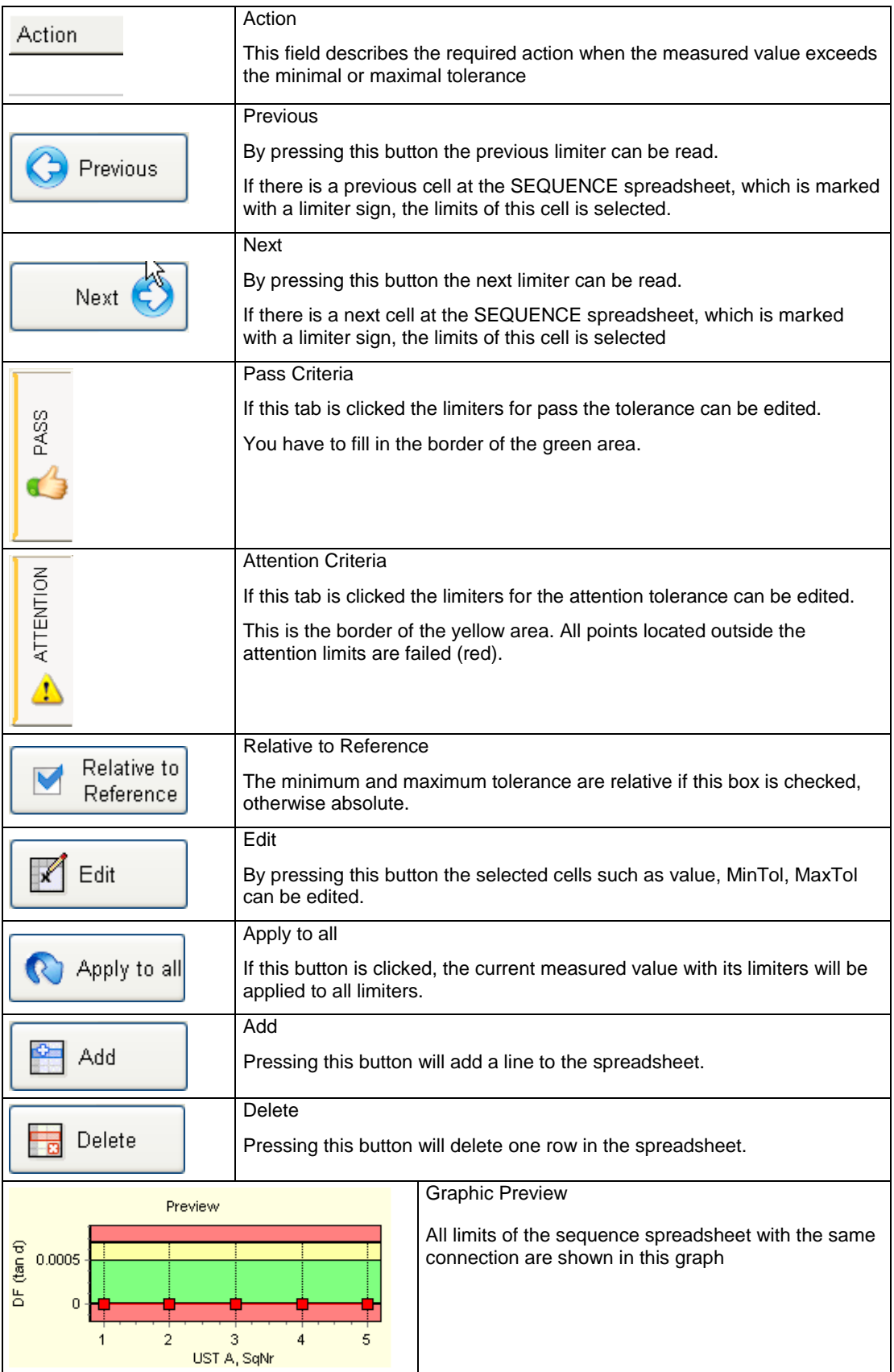

## *8.5.5 Starting Sequence*

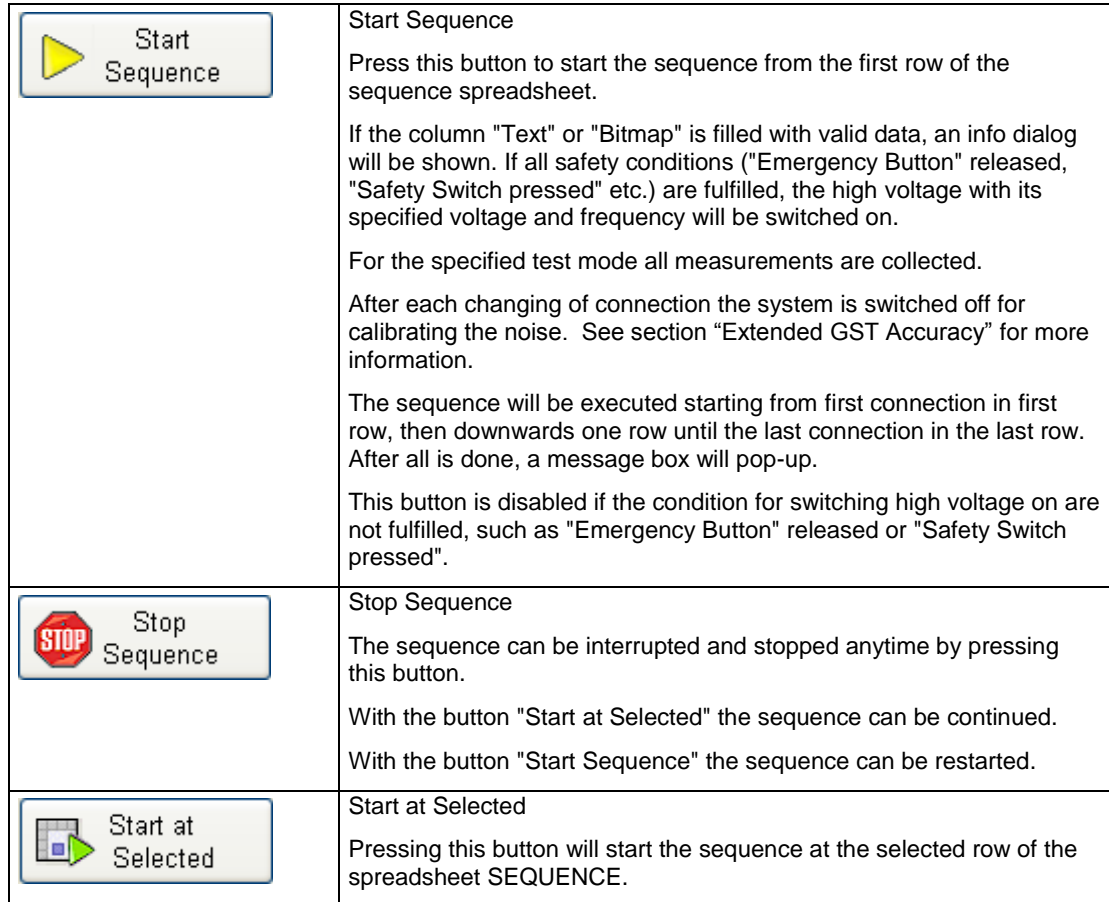

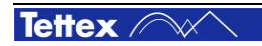

### *8.5.6 Sequence with external AC power source*

Because it is difficult to control the external power source accurate, the "catch value" dialog supports the user to set up the correct voltage. It is especially helpful when a sequence with different voltage levels must be performed. Before a new voltage level has to be established following pop up window will appear:

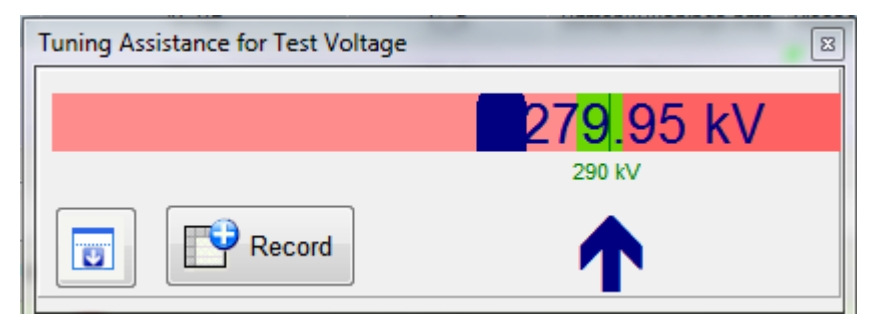

The descriptions of the elements in the "Catch Value" window are:

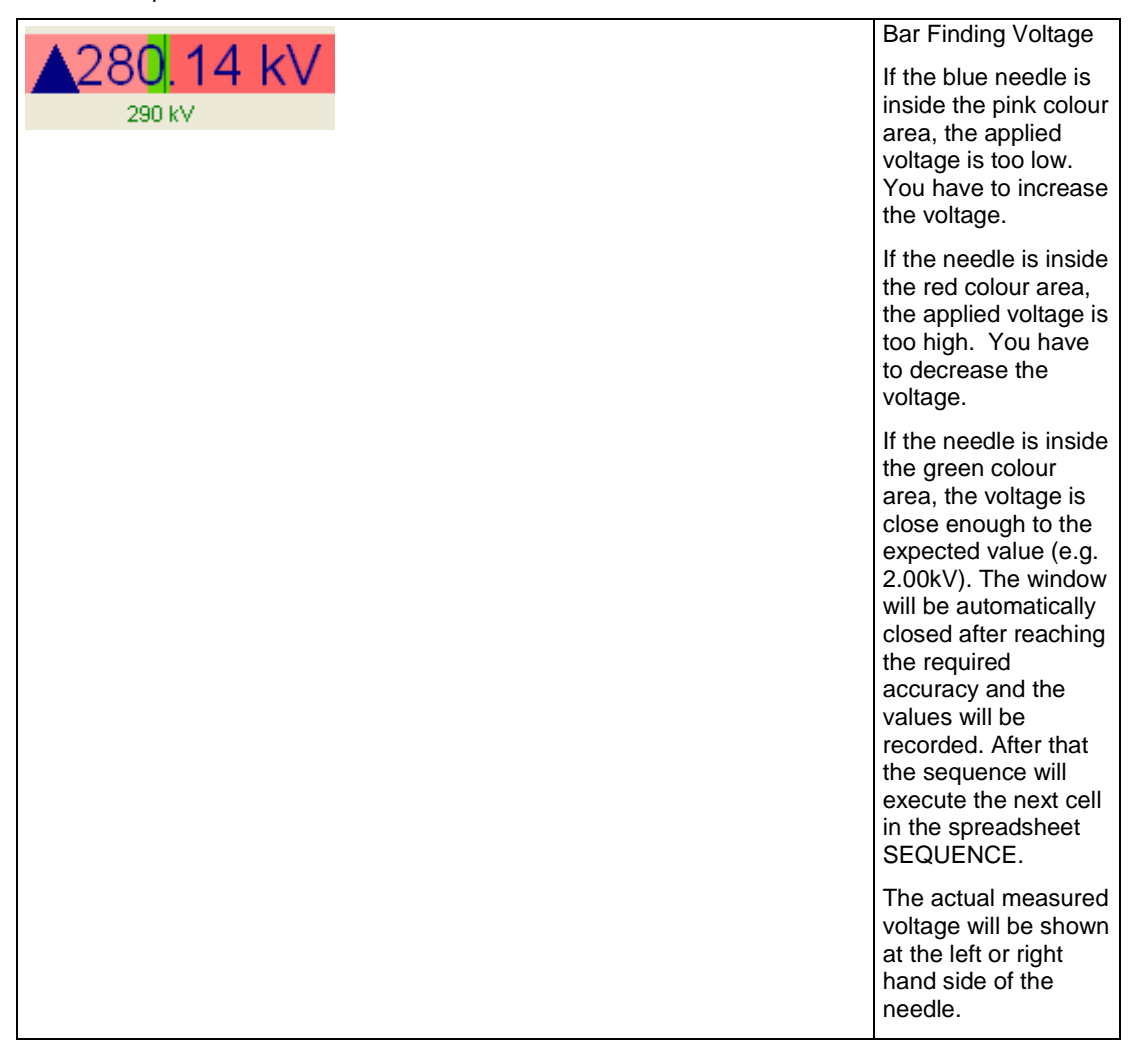

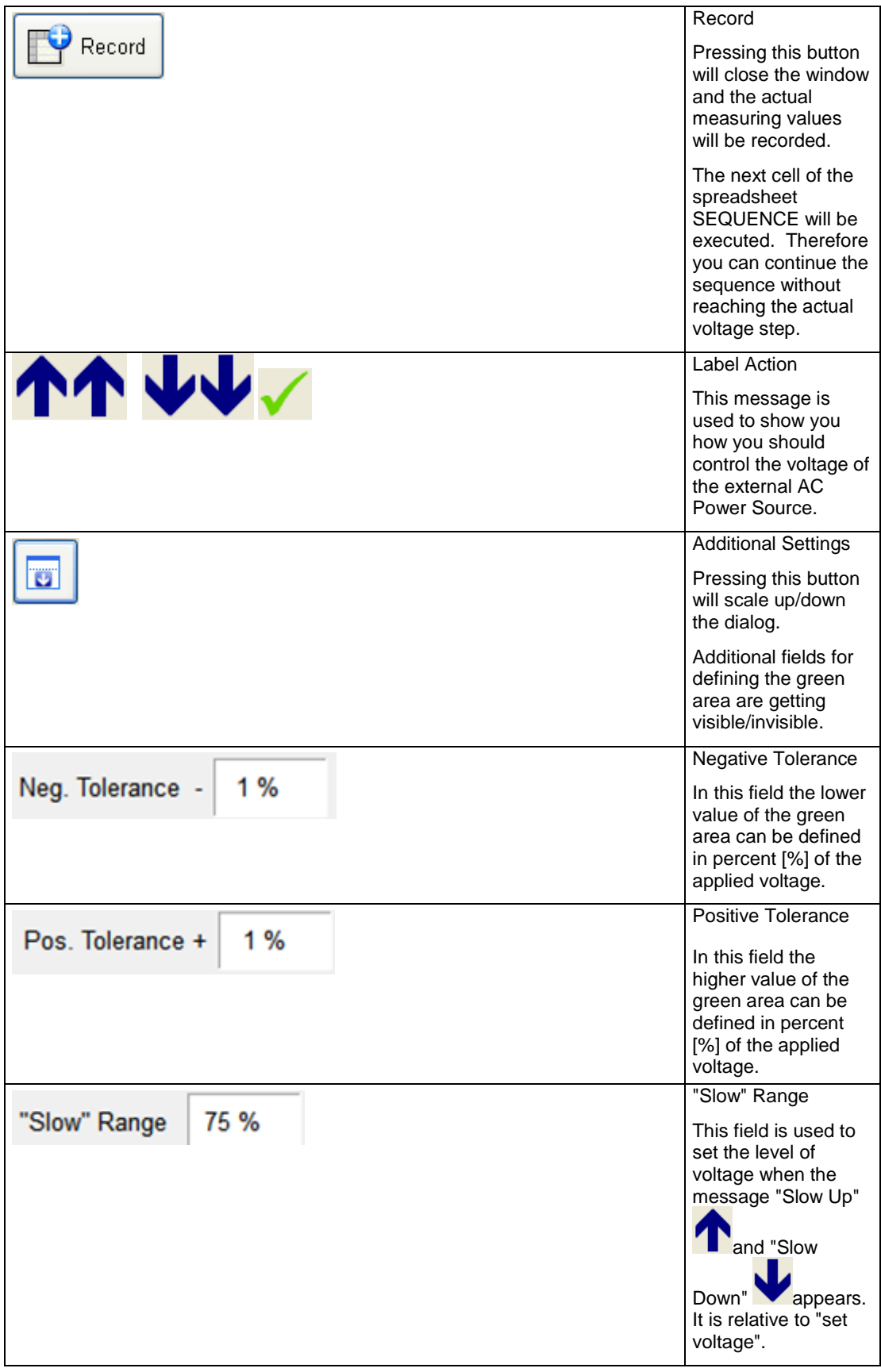

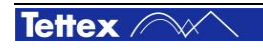

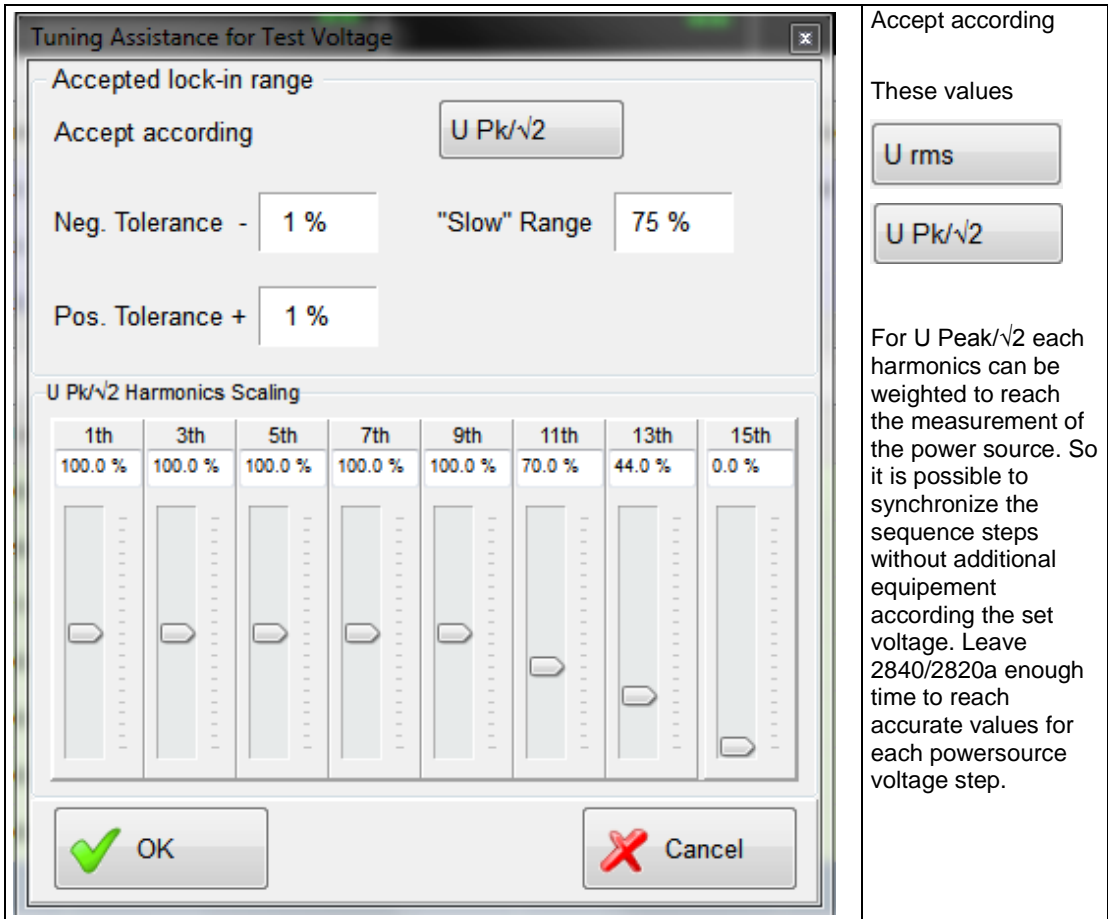

# *8.6 Analysis Mode*

In this sheet you can compare the new measured data with older ones for trending visualisation or display a measured value against another, for example dissipation factor against voltage.

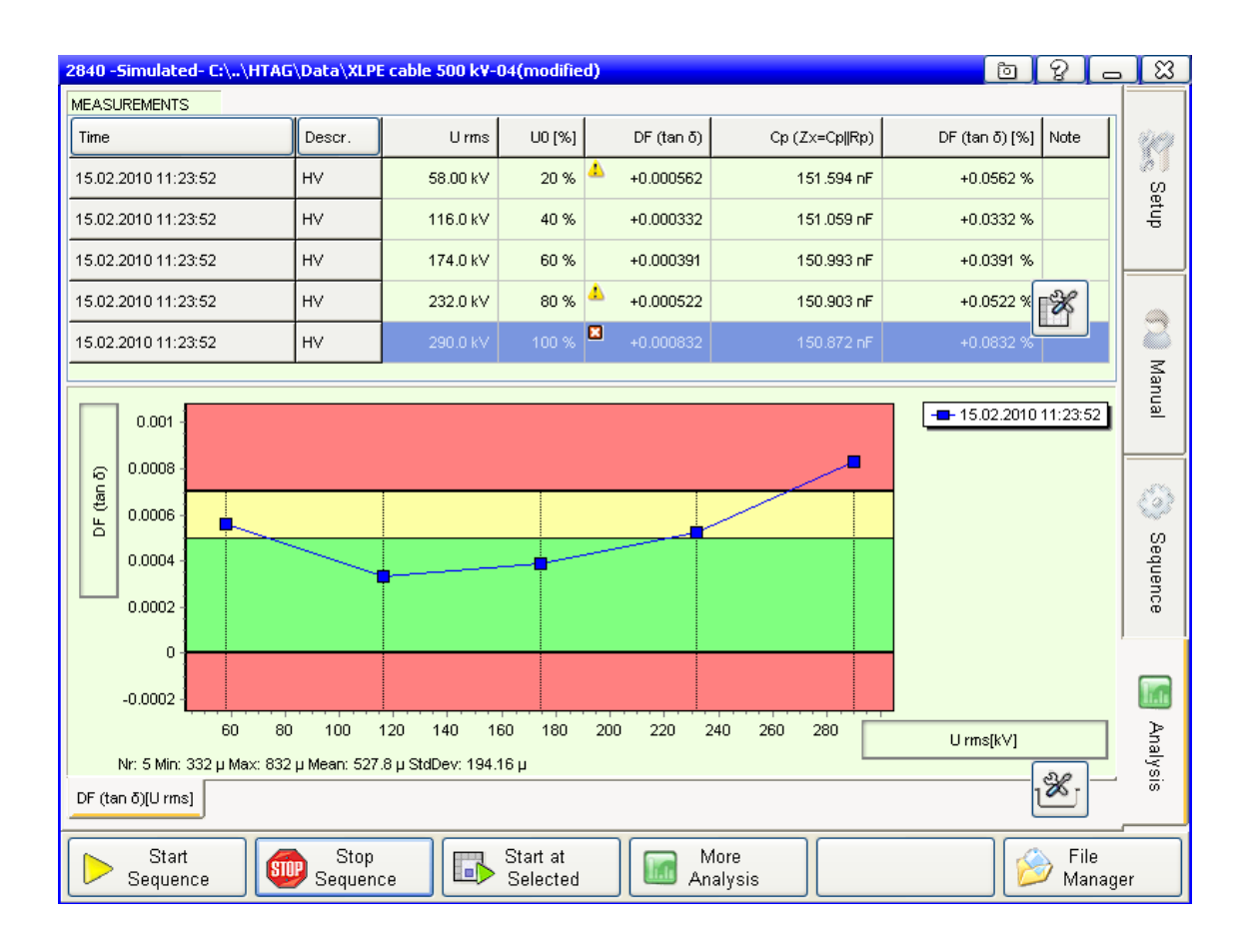

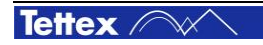

## *8.6.1 Spreadsheet Measurement*

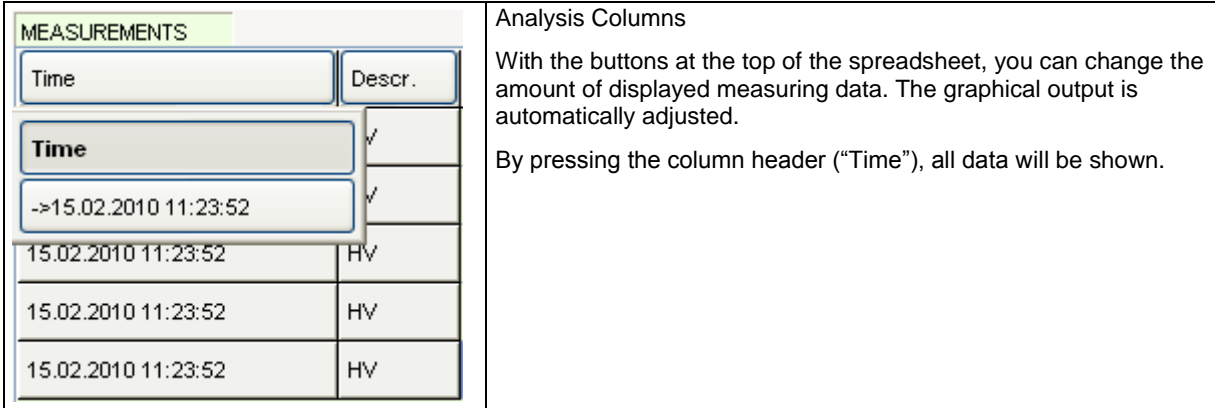

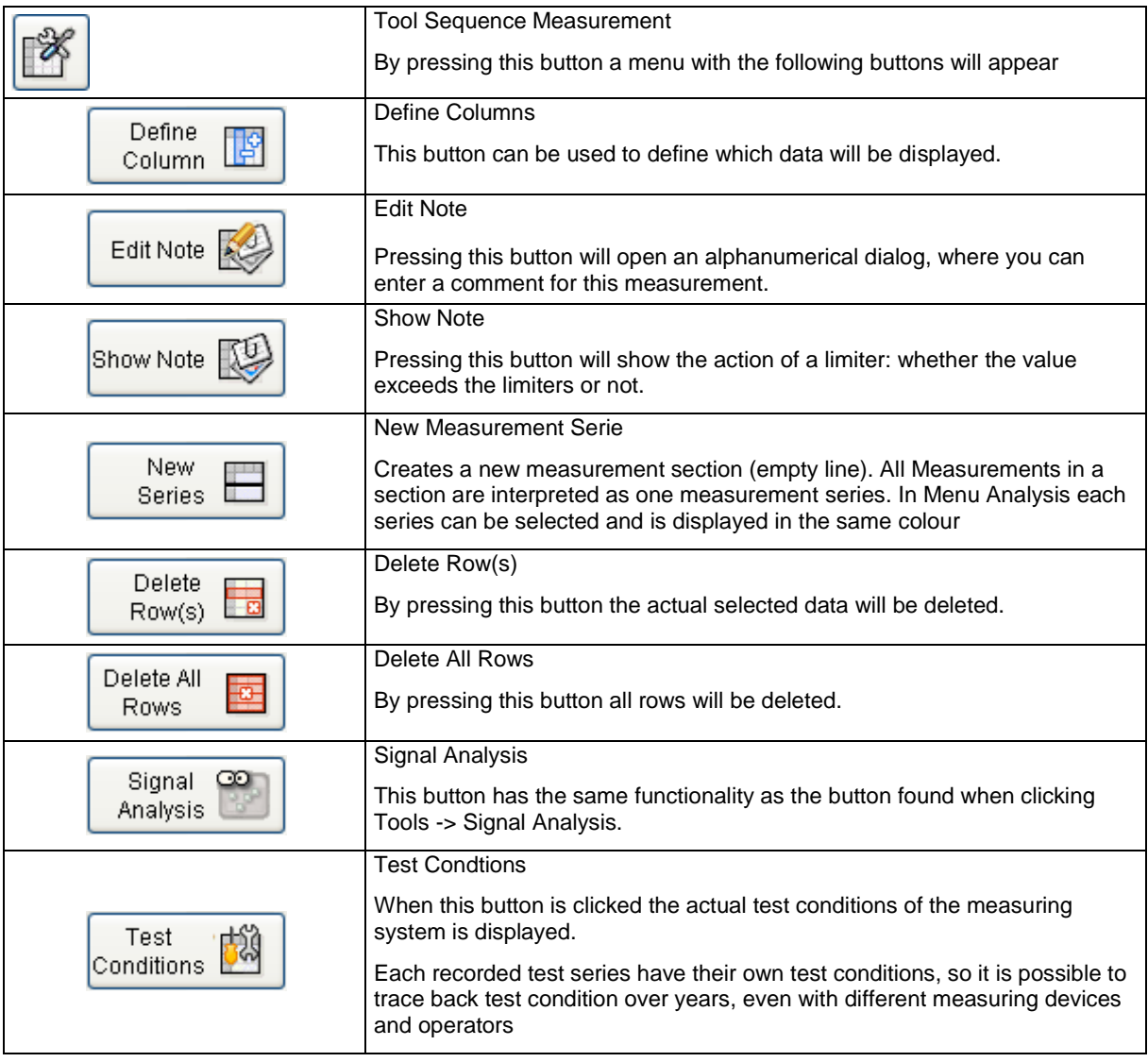

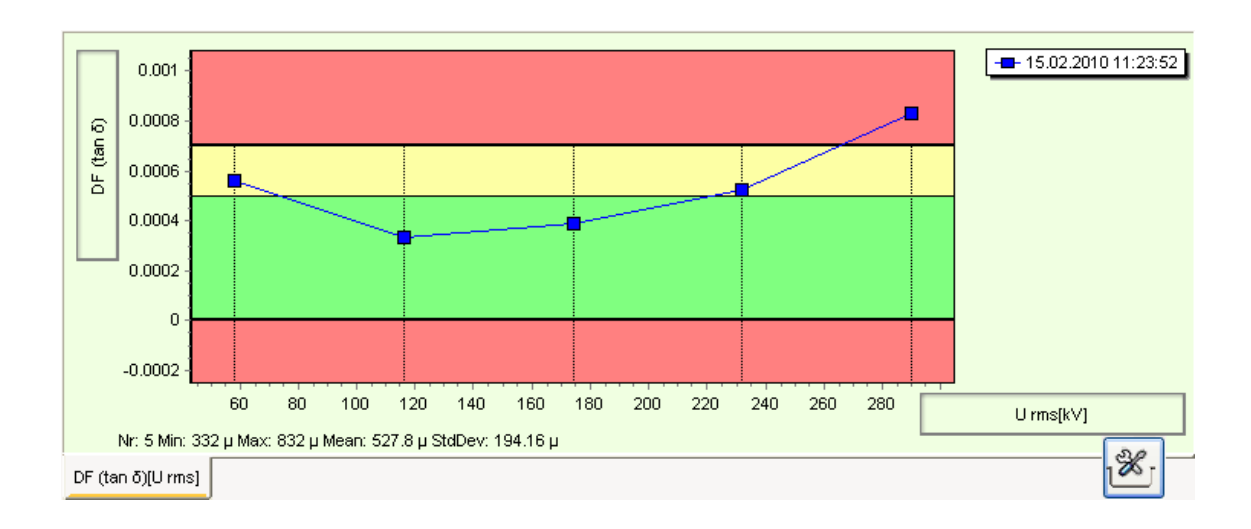

```
Description:
```
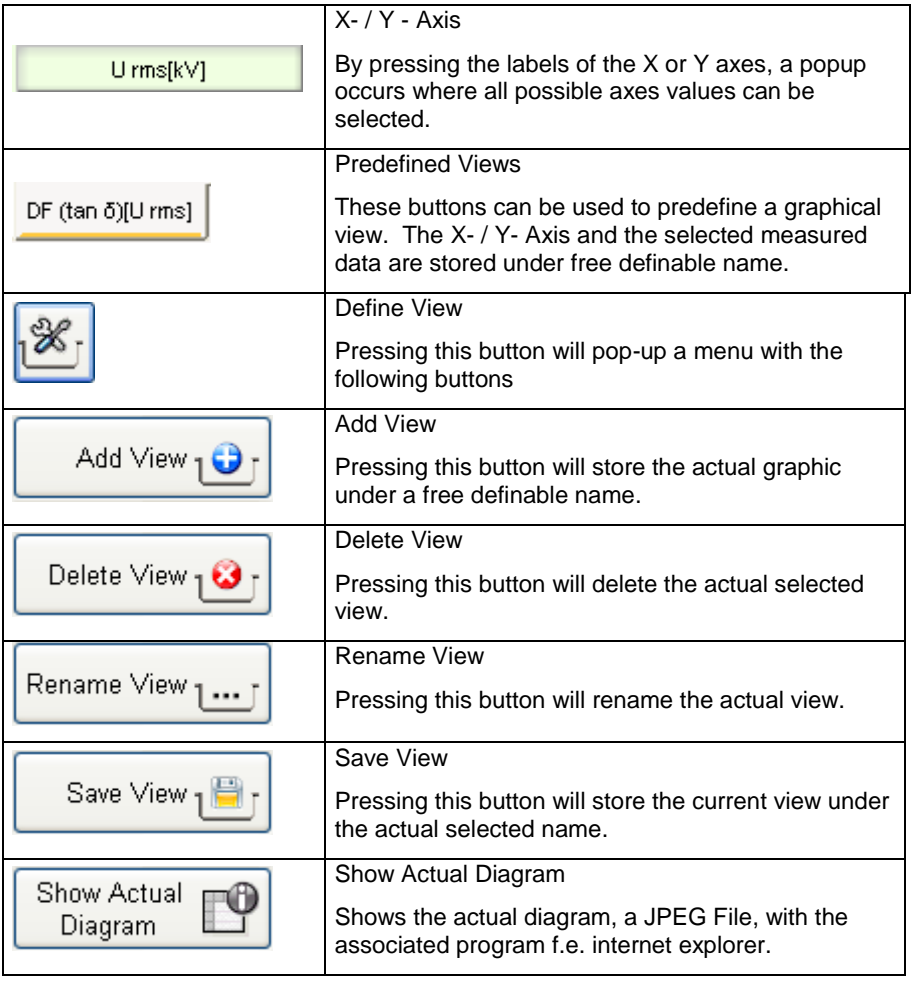

### *8.6.3 More Analysis*

This tool is used to analyze several files at the same time. The feature is especially helpful, if you want to analyze the measured data from different test objects.

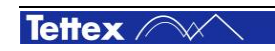

### *Analysis File Selection*

Pressing the **button will open the following dialog, where you can manage files for** analyzing measuring data.

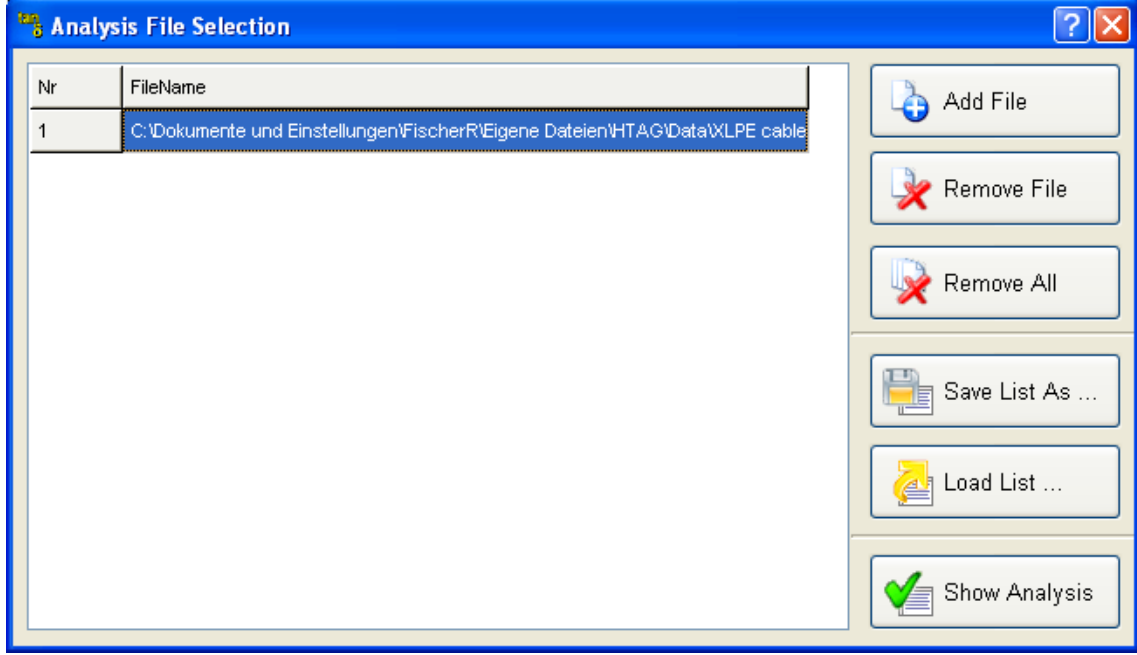

The descriptions of the buttons are as follow:

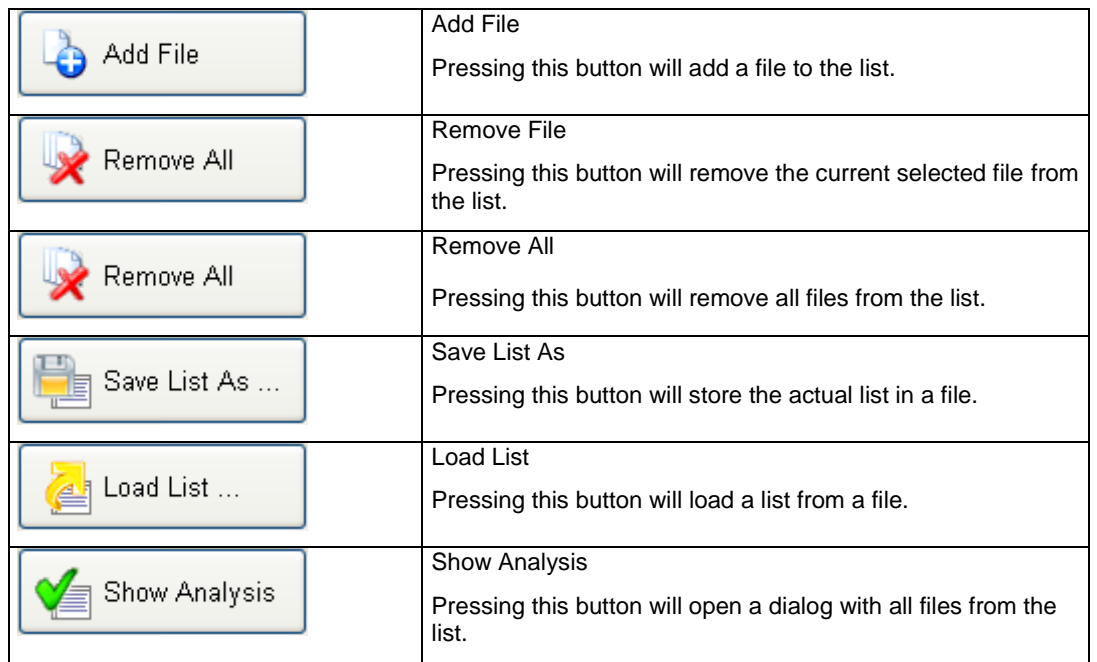

### *Analysis with data from different files*

All selected measurement files are shown here. By pressing the column name "File Name", you can manage this list. See related chapter for details.

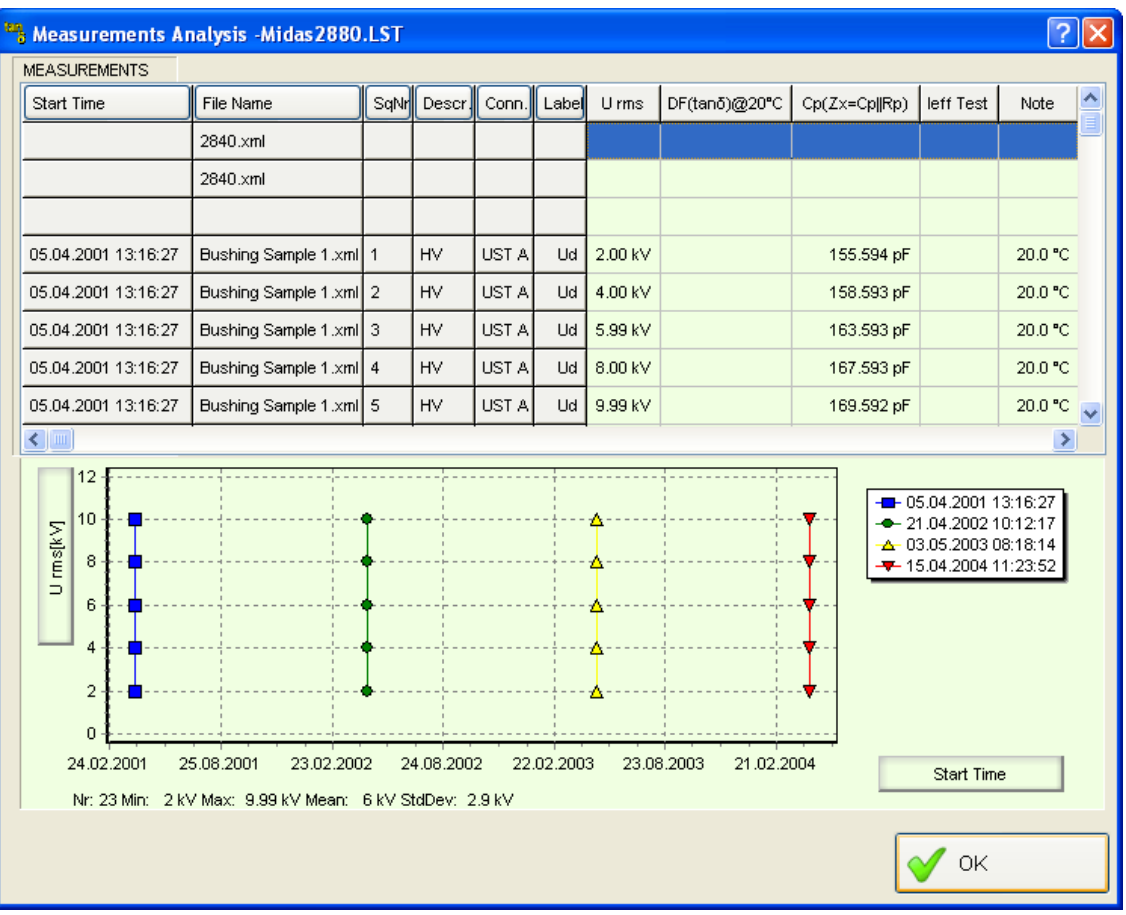

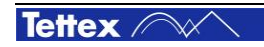

## *8.7 Remote Operation*

This section first describes the basic characteristics of the built-in interface, the command syntax and the data format. Then detailed information is given about the registers and commands made available for remote controlling the unit.

To remote control the unit the LAN connection (Ethernet10/100) must be used.

## *8.7.1 Characteristics of the interface*

The LAN settings can be seen in the tap sheet SETUP / Menu Options

### *Command Syntax*

The command syntax corresponds to the IEEE 488.2 standard. The following list is an explanation of the terms, special characters and rules of syntax.

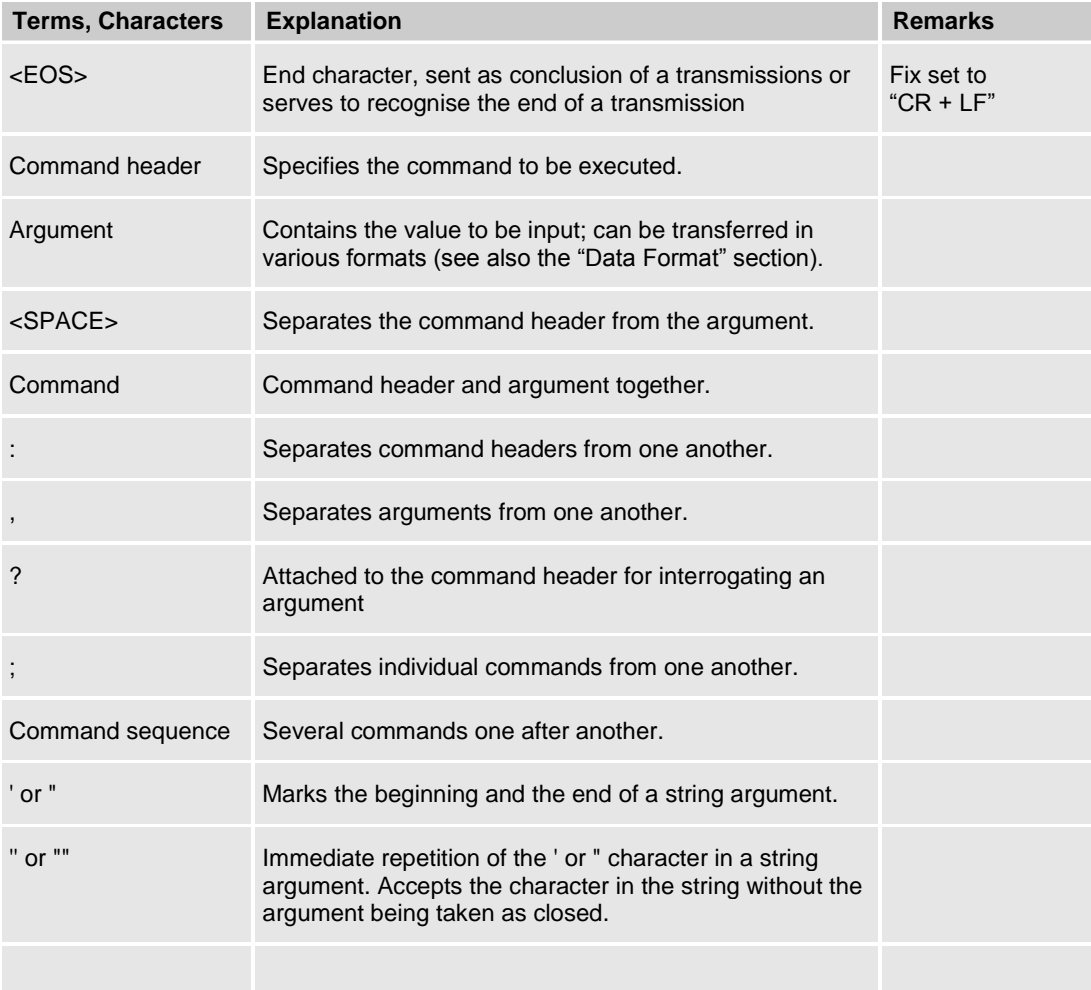

The unit can process command sequences, whereby only one query is allowed per sequence which must be positioned at the end of the sequence.

You can transmit upper and lower case letters when transmitting command headers and arguments.

### *Data Format*

All numerical input and outputs are in SI units (Volts, Amperes, Ohms, etc.). The following summary shows the formats used:

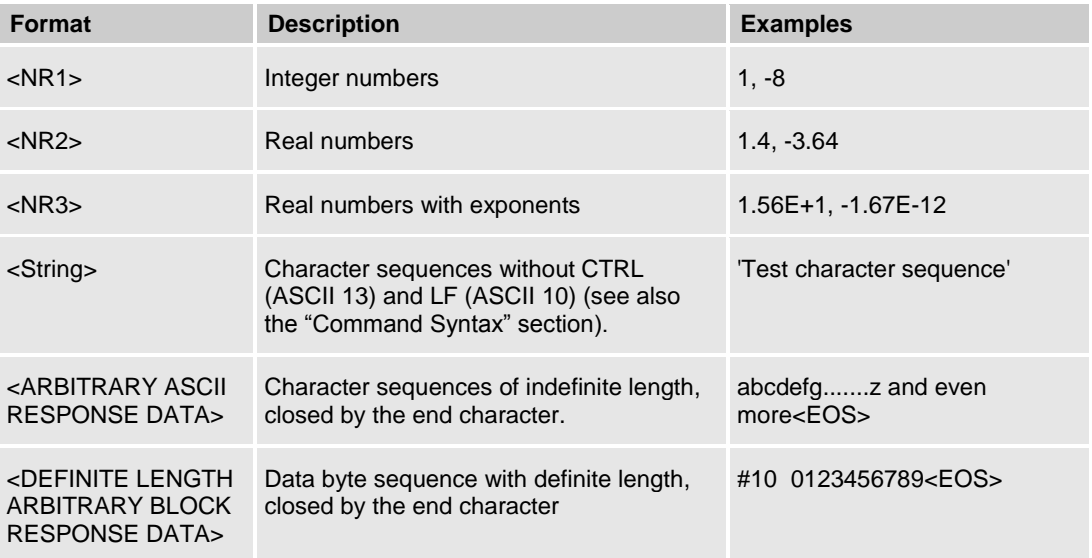

### *Register*

Various registers are used in order to interrogate the state of the device via the interface. Most registers are defined in the IEEE 488.2 Standard and are extended for the specific characteristics of the unit. The following table shows the relationship of all registers used together with the associated bit assignments and resulting values:

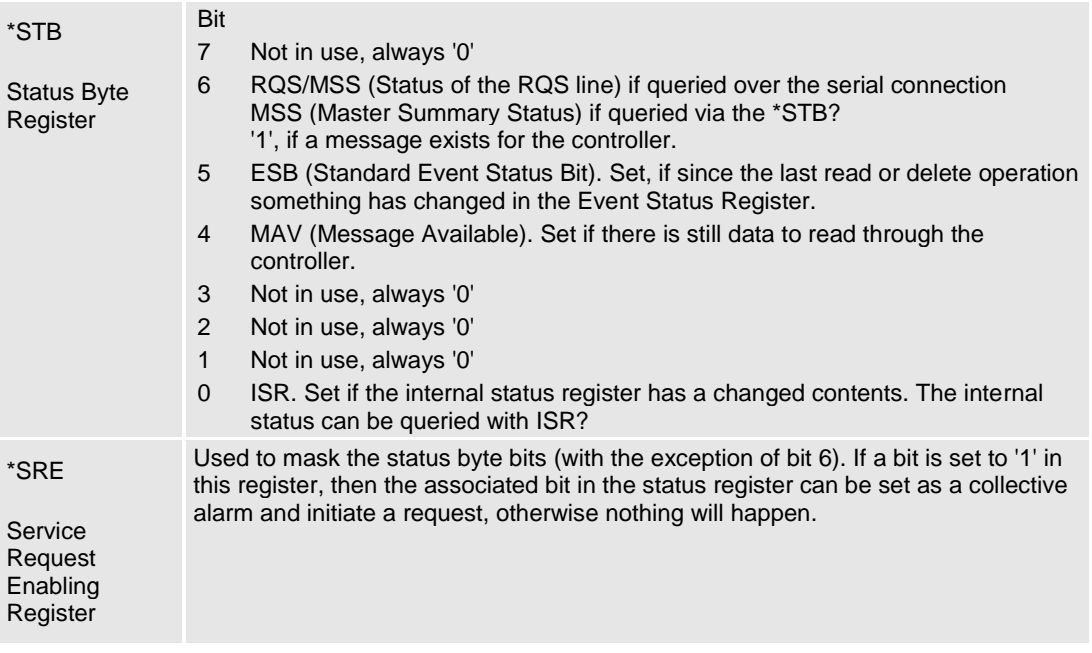

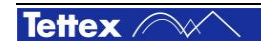

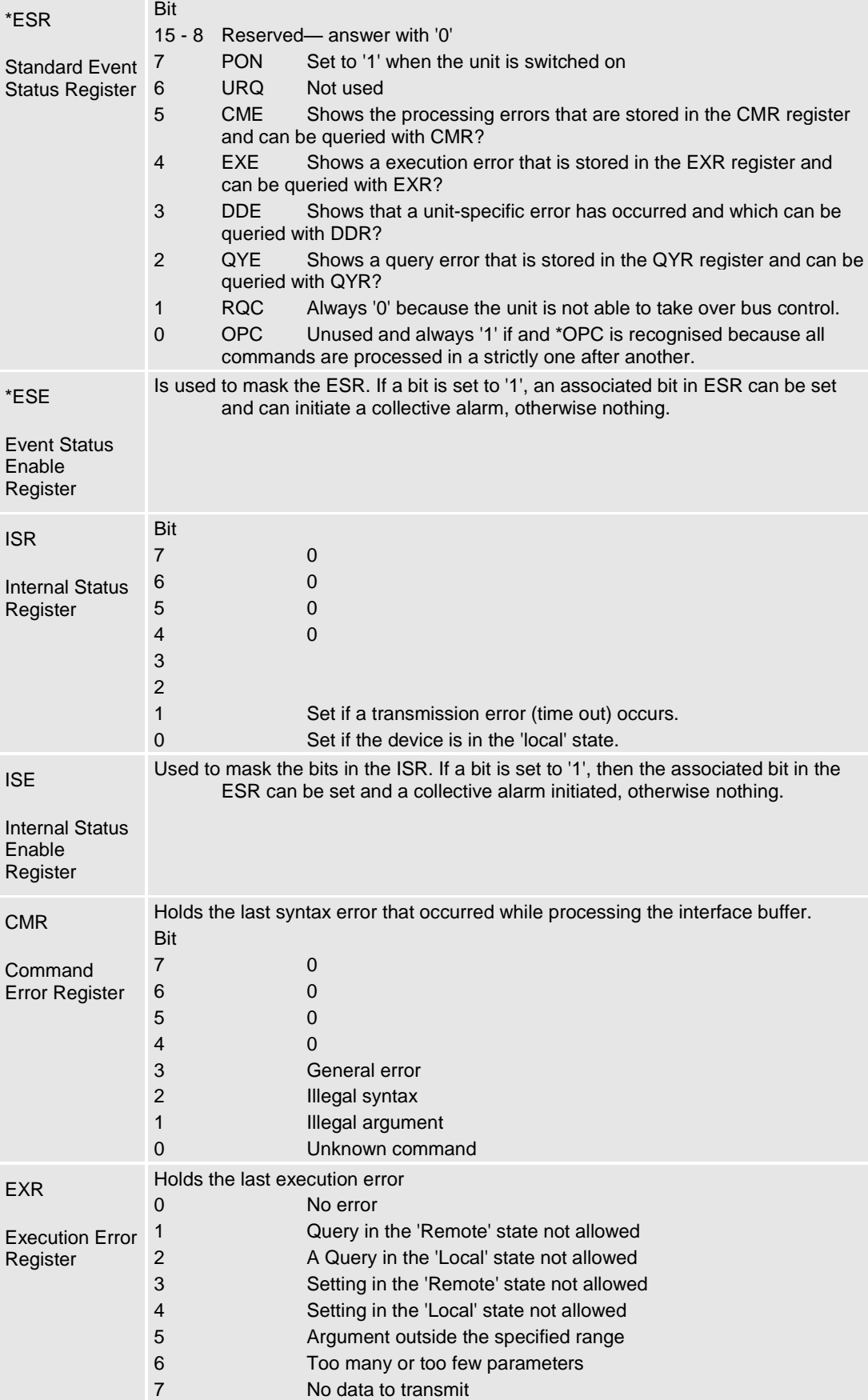

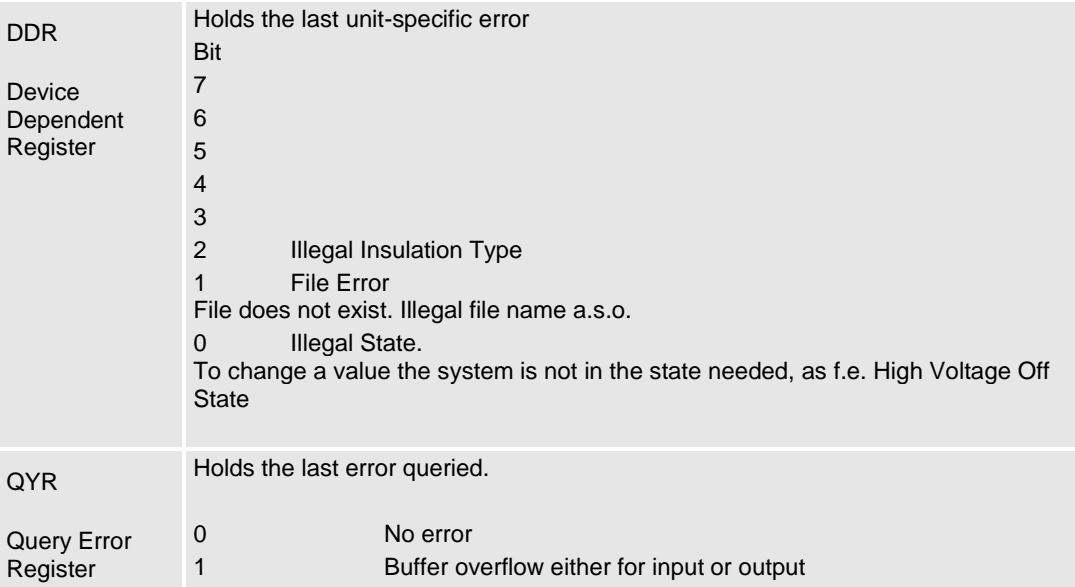

Most of the commands have a short form and a long form. Short forms are written in upper case characters. The part of the command header written in upper case has to be transmitted so that the unit can recognize the command. The part of the command written in lower case letters can also be transmitted. It is only used for better understanding.

In general, queries can be executed in local mode. However, most of the set operations have to be carried out using remote control operation first (remote mode).

The command tables give information about the allowable operations. An 'x' marked in a column means:

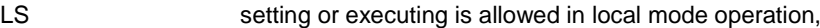

LA querying in local mode operation is allowed,<br>RS setting or executing in remote control mode i

RS setting or executing in remote control mode is allowed,<br>RA surving in remote control mode is allowed.

querying in remote control mode is allowed.

### *8.7.2 General Commands*

This section describes the "common commands" defined in the IEEE 488 standard as well as register queries and miscellaneous memory and loading commands.

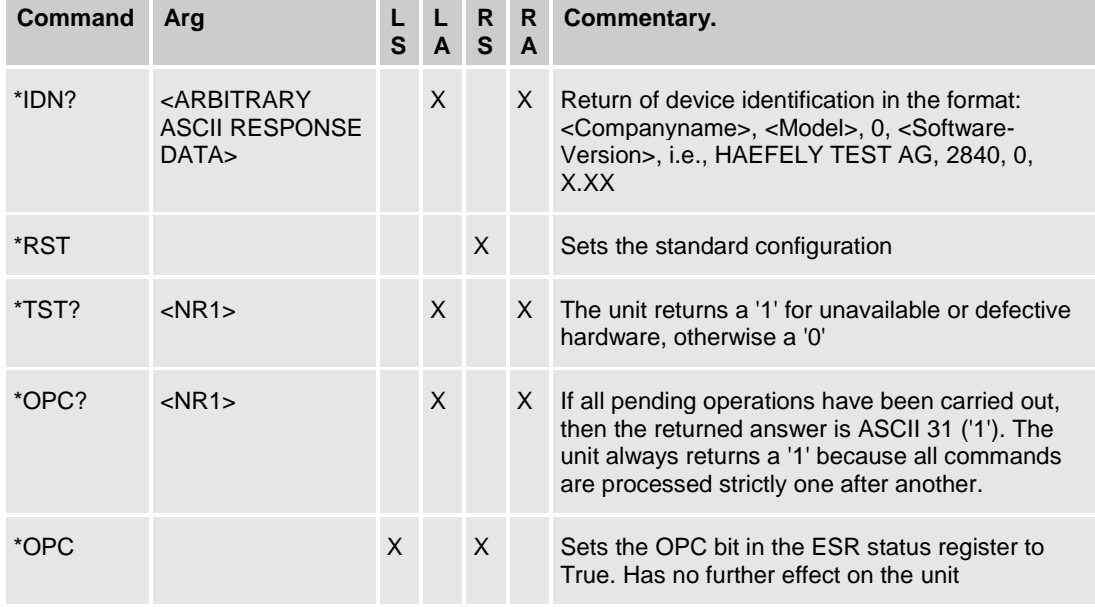

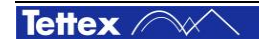

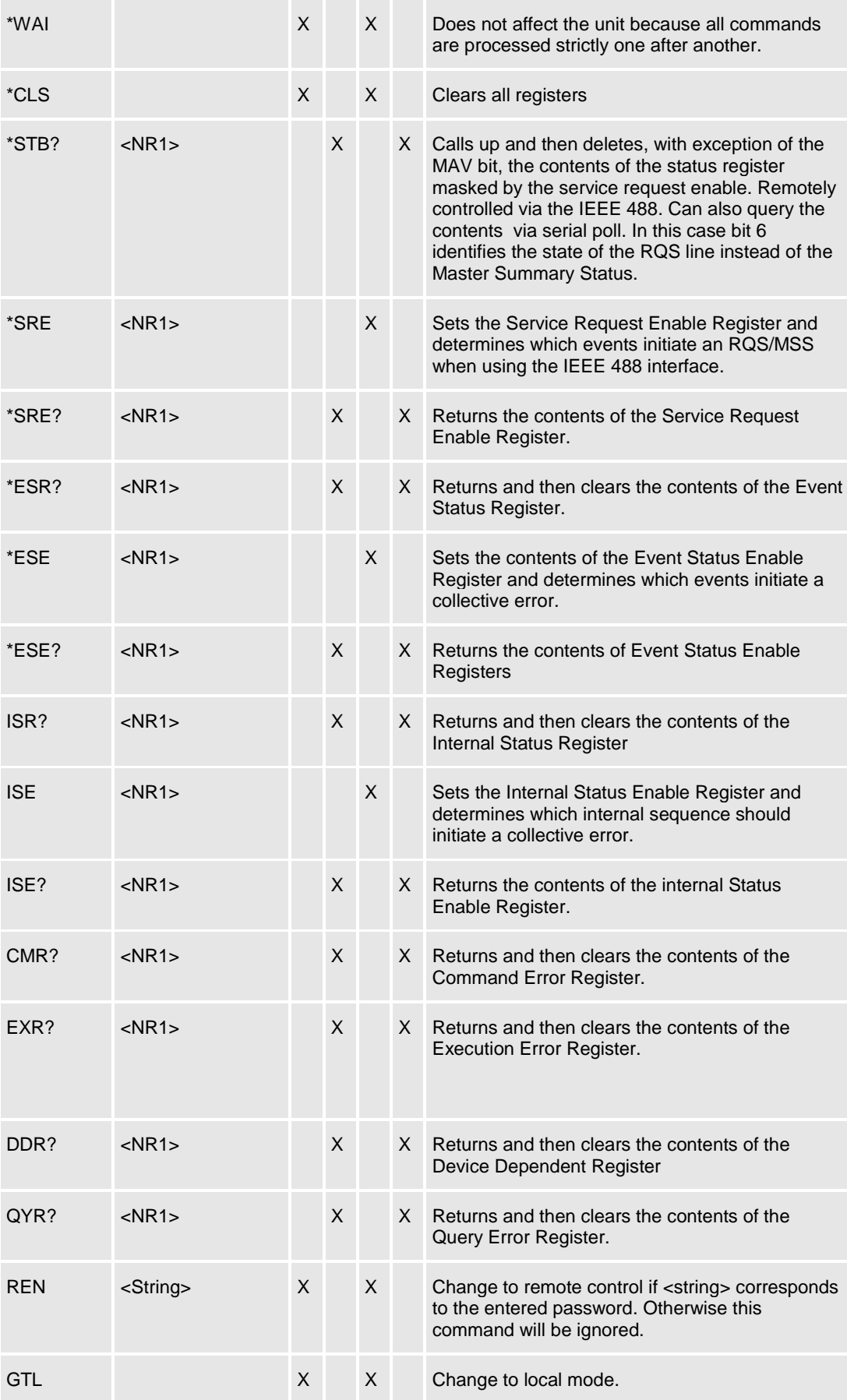

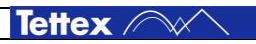

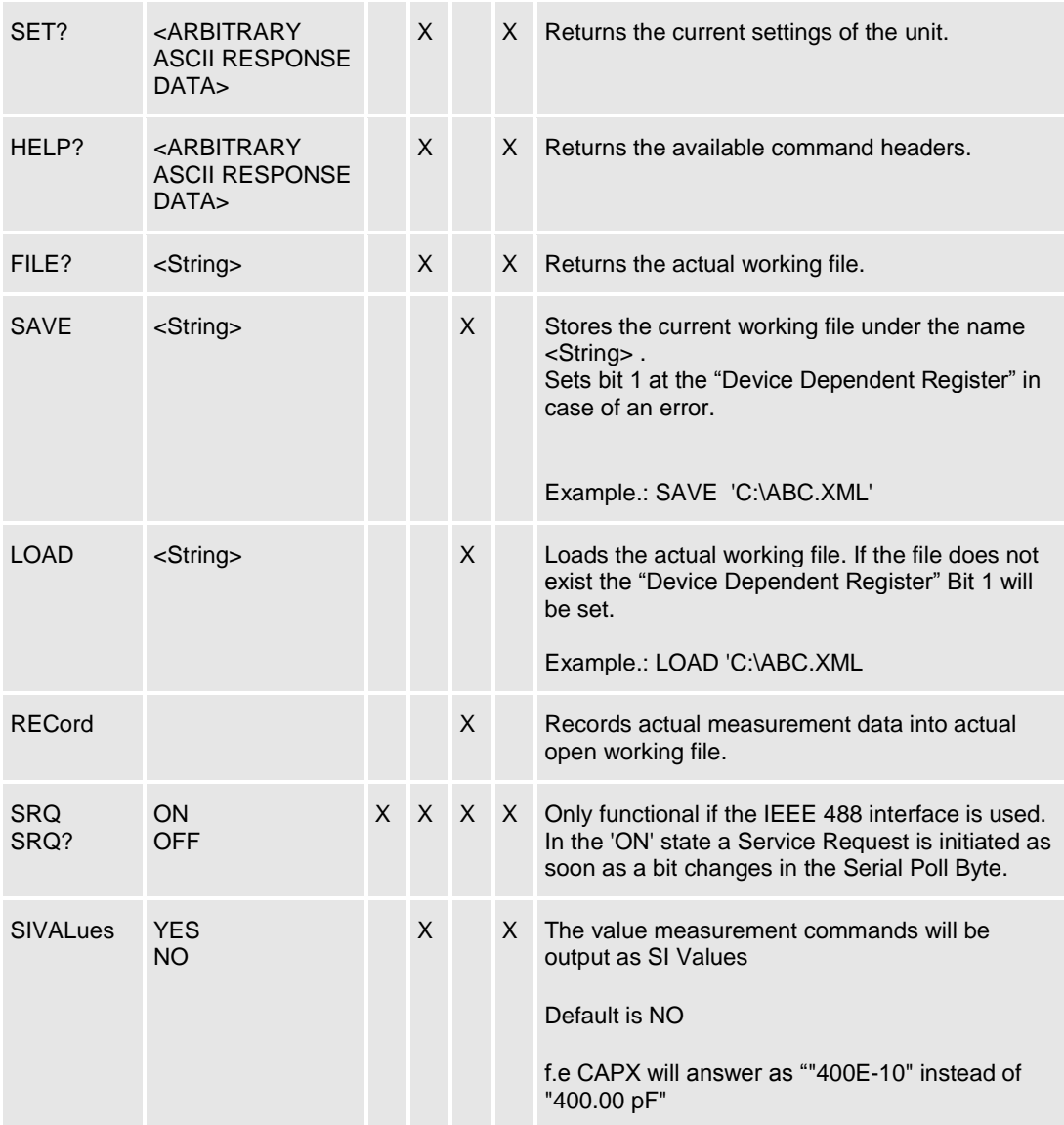

### *8.7.3 System control commands*

There are commands that can be activated only if the high voltage is switched off . The RHE (Remote High Voltage switched ON) and RHA (Remote HV switched OFF) columns give information about the necessary states of the system. If a command is executed in an incorrect state, bit 0 in the DDR Register is set.

Note: LA = Local Answer RA = Remote Answer LS = Local Set RHE = Remote HV ON Set RHA = Remote HV OFF Set

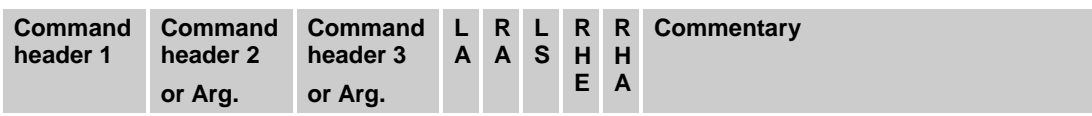

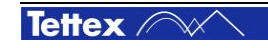

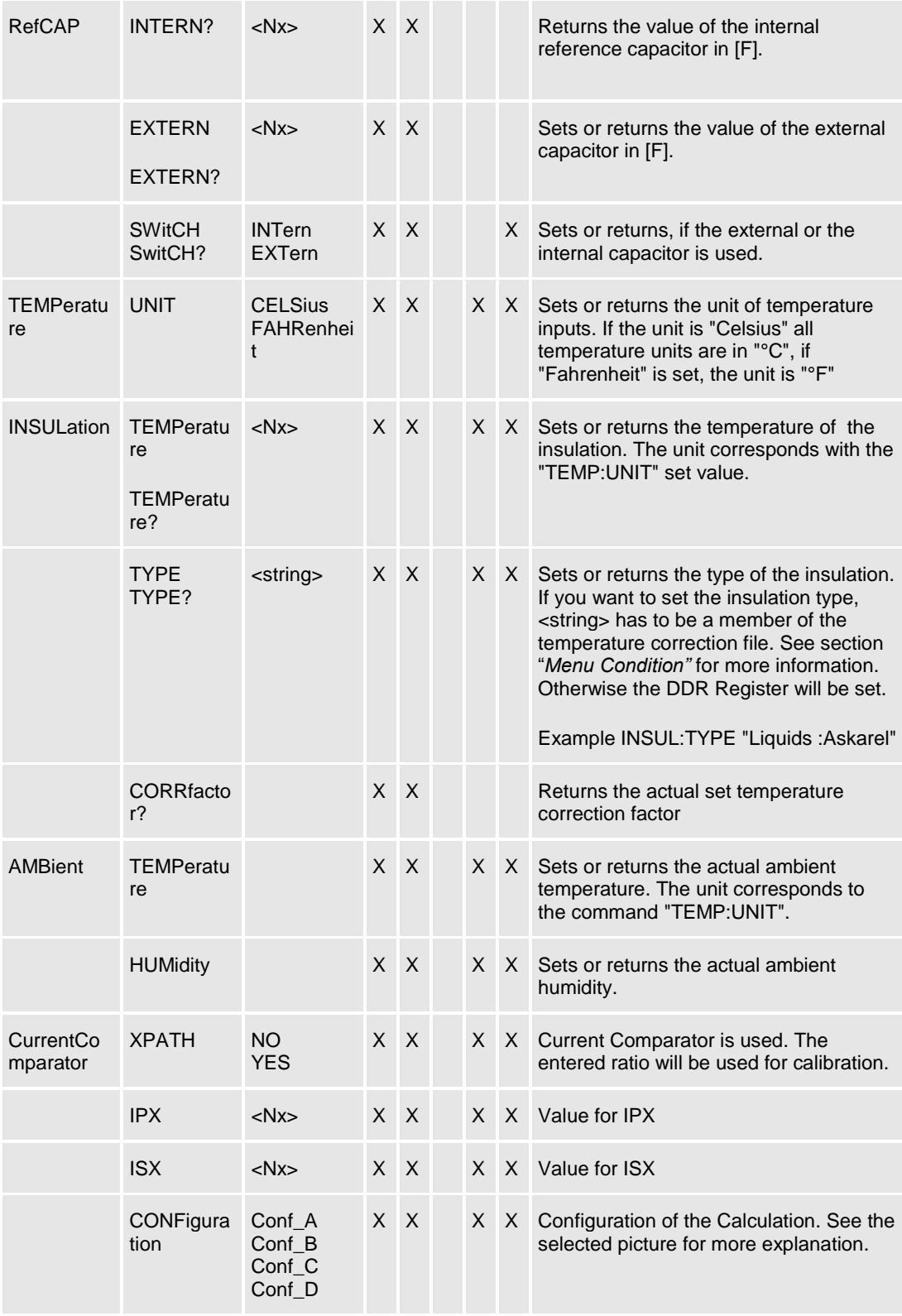

## *8.7.4 Measurement commands*

Note: All values are formatted in the same way as on the display as f.e "12.44 kV" for Voltages

**84 Software**

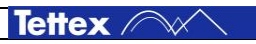

"99.43 pF" for Capacitances, "0.0033" for Dissipation, Power Factor, a.s. o.

Following units are possible:

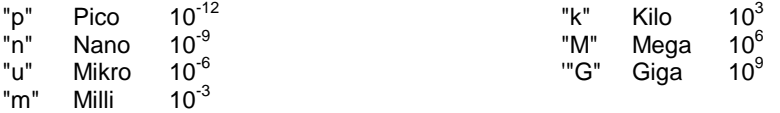

If the system is ranging the system will answer with "--"

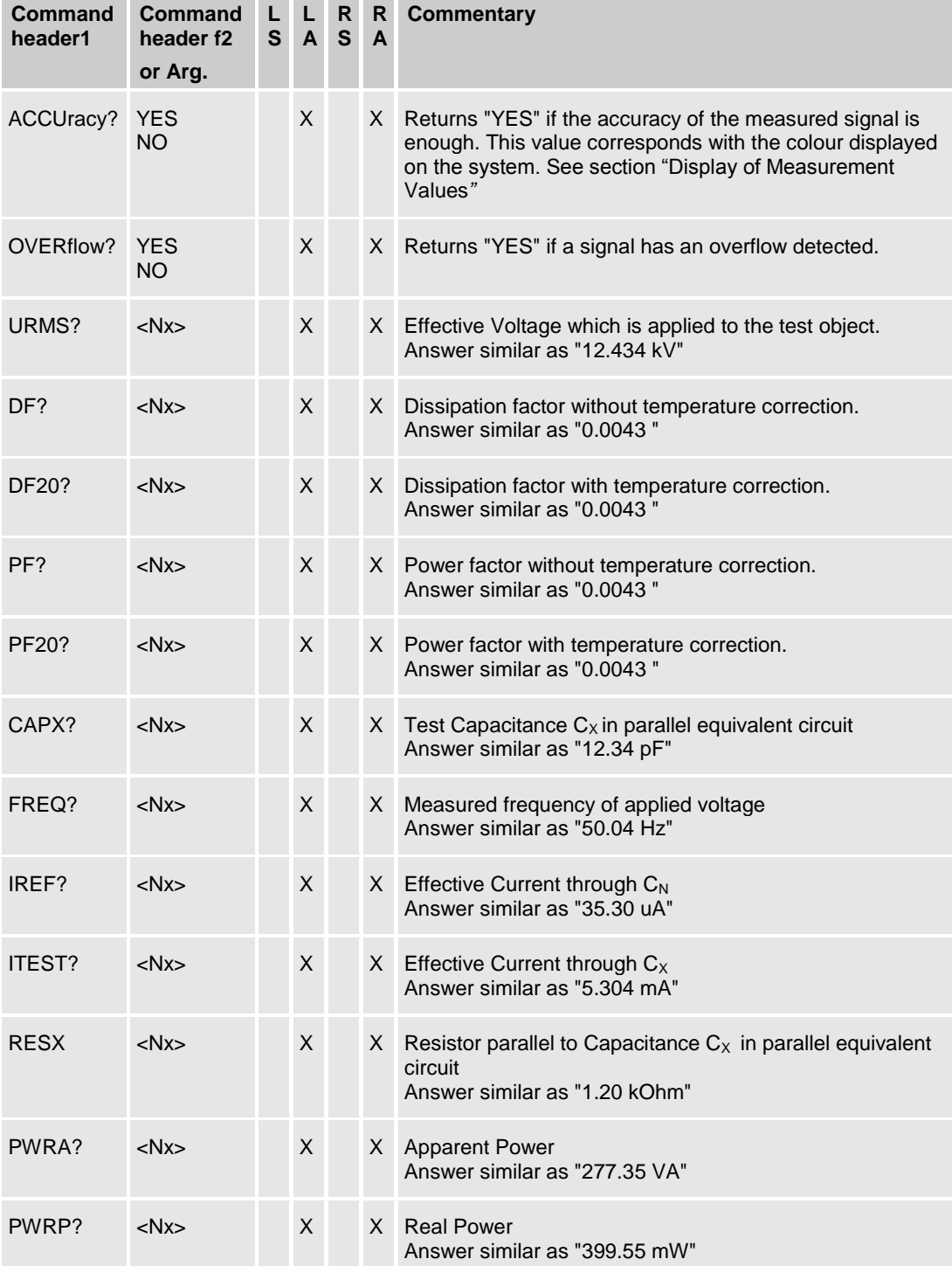

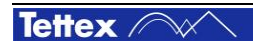

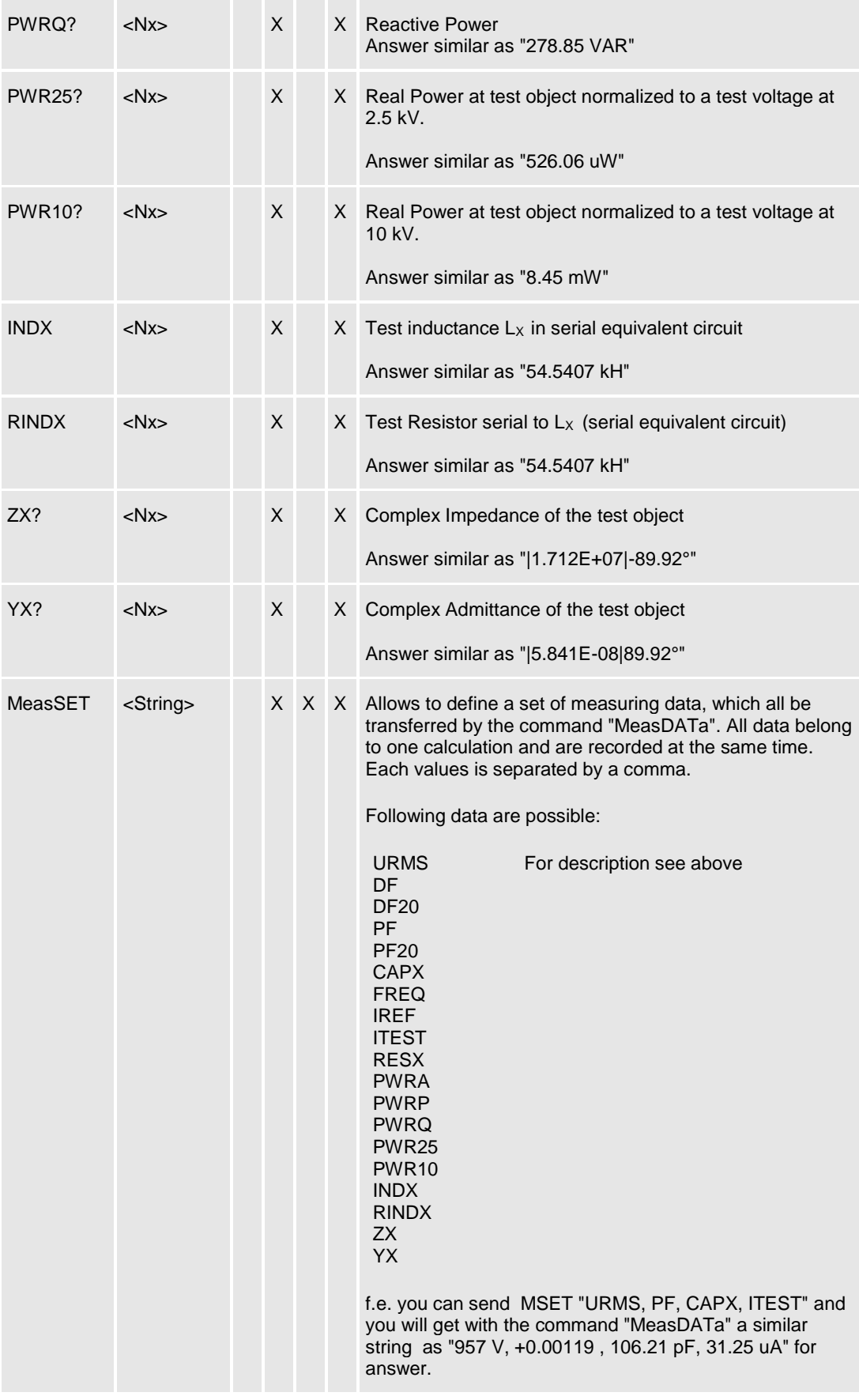

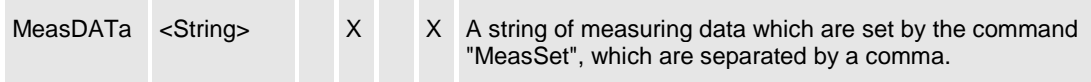

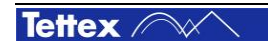

# *9 Accessories*

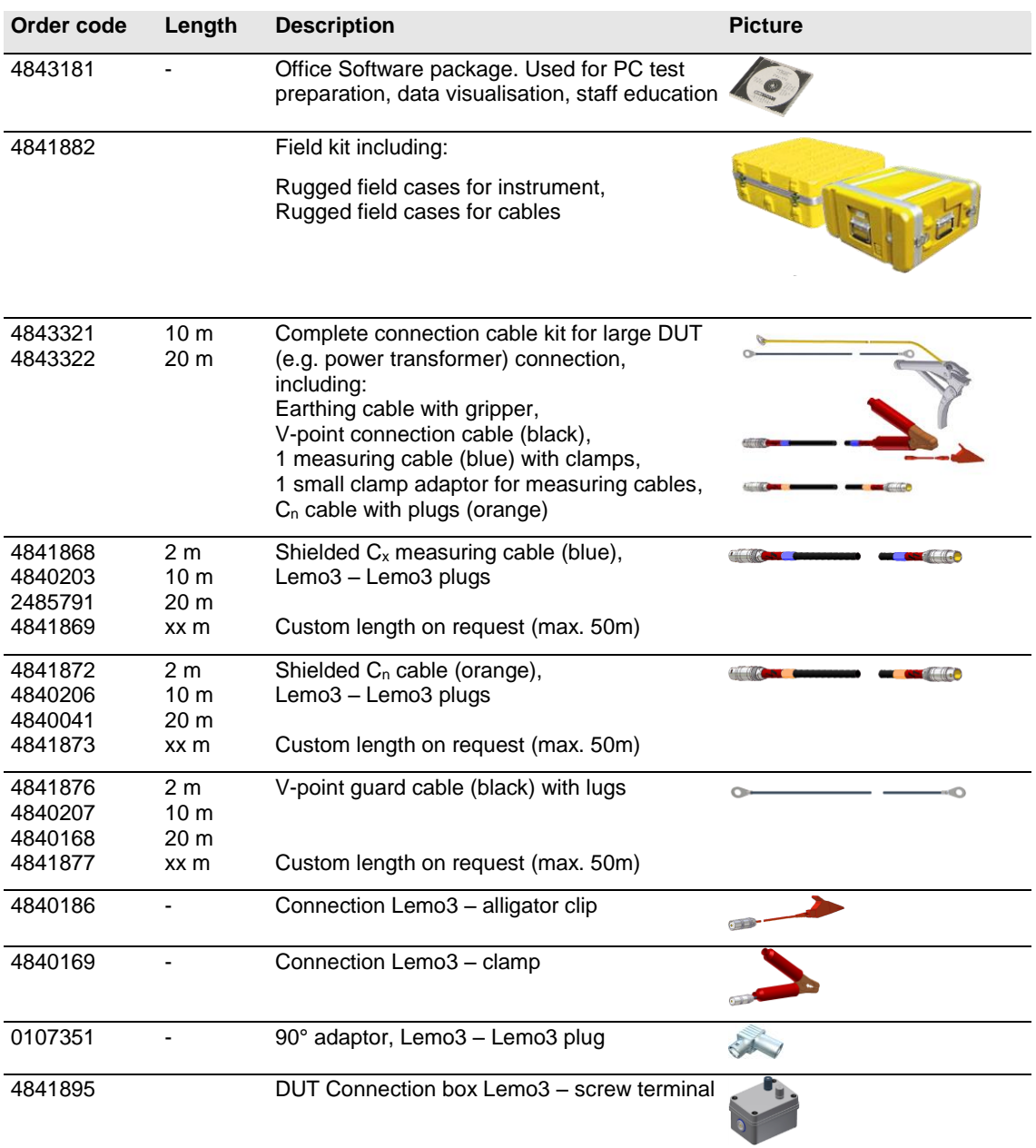

### *Current Comparators*

For current comparator types and specification please see [www.haefely.com](http://www.haefely.com/10-products/50-c-tan-delta-measurement.php)

# *10 Care and Maintenance*

The instrument is basically service free, as long as the specified environmental conditions are adhered to. As a result, service and maintenance is restricted to cleaning of the equipment and calibration at intervals stipulated by the application for which the instrument is used.

The insulation of all high voltage cables should be periodically checked for damage. If any damage to the insulation is detected then a new measuring cable should be ordered from HAEFELY TEST AG.

If the instrument is to remain unused for a long time then it is recommended that steps are taken to prevent ingress of dust inside the housing through air circulation (i.e. wrap or pack the instrument).

If the instrument is to be used in extreme environmental conditions (e.g. unclean, oily air with airborne metal or coal dust, high humidity etc.) then it should be protected by building into a suitable housing with forced air filtering or similar suitable protection. If such protective measures cannot be provided, then the instrument should be periodically checked for contamination and promptly cleaned with suitable cleanser when required. This kind of service work is particularly important if high voltages are to be measured and should be performed by an authorised service agent.

#### *Cleaning the Instrument*

The instrument should be cleaned with a lint free cloth, slightly moistened using mild household cleanser, alcohol or spirits. Caustic cleansers and solvents (Trio, Chlorothene, etc.) should definitely be avoided.

In particular, the protective glass of the display should be cleaned from time to time with a soft, moist cloth such as used by opticians.

#### *Instrument Calibration*

When delivered new from the factory, the instrument is calibrated in accordance with the calibration report provided. A periodical calibration of the instrument every two years is recommended.

As the calibration process is fairly extensive, the instrument can only be calibrated and, if necessary, adjusted at HAEFELY TEST AG's factory. An updated calibration report will then be issued.

#### *Changing Fuses*

Before changing the mains fuse, remove the mains power cord. Fuses should only be replaced with the same type and value.

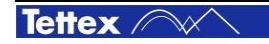

# *11 Instrument Storage*

During day to day use the instrument can be switched off at the mains switch located above the mains socket on the rear panel of the instrument.

If the instrument is to remain unused for any length of time, it is recommended to unplug the mains lead. In addition, it is advisable to protect this high precision instrument from moisture and accumulation of dust and dirt with a suitable covering.

# *12 Packing and Transport*

The packing of the Measuring instrument provides satisfactory protection for normal transport conditions. Nevertheless, care should be taken when transporting the instrument. If return of the instrument is necessary, and the original packing crate is no longer available, then packing of an equivalent standard or better should be used.

Whenever possible protect the instrument from mechanical damage during transport with padding. Mark the container with the pictogram symbols "Fragile" and "Protect from moisture".

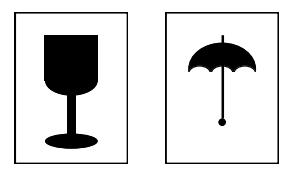

*Pictograms*

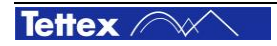

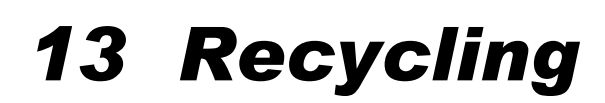

When the instrument reaches the end of its working life it can, if required, be disassembled and recycled. No special instructions are necessary for dismantling.

The instrument is constructed of metal parts (mostly aluminum) and synthetic materials. The various component parts can be separated and recycled, or disposed of in accordance with the associated local rules and regulations.

# *14 Trouble Shooting*

All error messages appear on the display of the measuring instrument. If persistent problems or faulty operation should occur then please contact the Customer Support Department of HAEFELY TEST AG or your local agent.

The Customer Support Department can be reached at the following postal address:

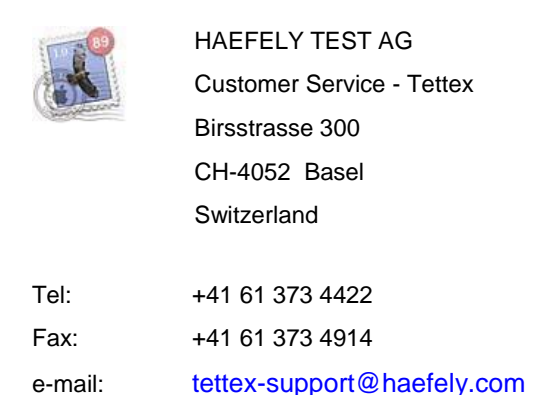

## *14.1 Windows Recovery*

The 2820a / 2840 has an integrated PC board and runs on Windows 7. In case of a damaged Windows operating system (corrupted files, damaged partition etc.) the integrated Windows recovery function can help to restore the instrument in the state it was delivery from the factory.

There are two drives available:

 $C$ :/ Contains the Windows installation and all system files  $D$ :/ Contains the user data and installation files of the app

Contains the user data and installation files of the application software

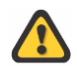

During the recovery process all files, software, programs, etc. saved on partition C:/ will be deleted.

Any update of the 2840/2820a software that was installed after delivery have to be reinstalled after the recovery process

Follow these steps To recover the instrument to the factory defaults:

- 1. Switch off the instrument by the main switch on the front panel
- 2. Connect an external keyboard to one of the USB connectors
- 3. Switch on the instrument and press the F1 key
- 4. The instrument starts in the recovery mode and restores Windows
- 5. The instrument is now reset to factory defaults
- 6. Reinstall the application software if an update was once done after delivery

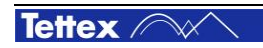

# *14.2 Software Updates 2840*

Haefely Test AG runs an Internet Update Homepage where owners of our test instruments can download the newest firmware, software, manuals, related information etc.

<http://update.haefely.com/Ct2840/>

# *14.3 Software Updates 2820a*

Haefely Test AG runs an Internet Update Homepage where owners of our test instruments can download the newest firmware, software, manuals, related information etc.

<http://update.haefely.com/Ct2820a/>

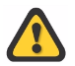

Do NOT try to install the 2840 software on a 2820a hardware or vice versa. It won't work at all!

# *15 Conformity*

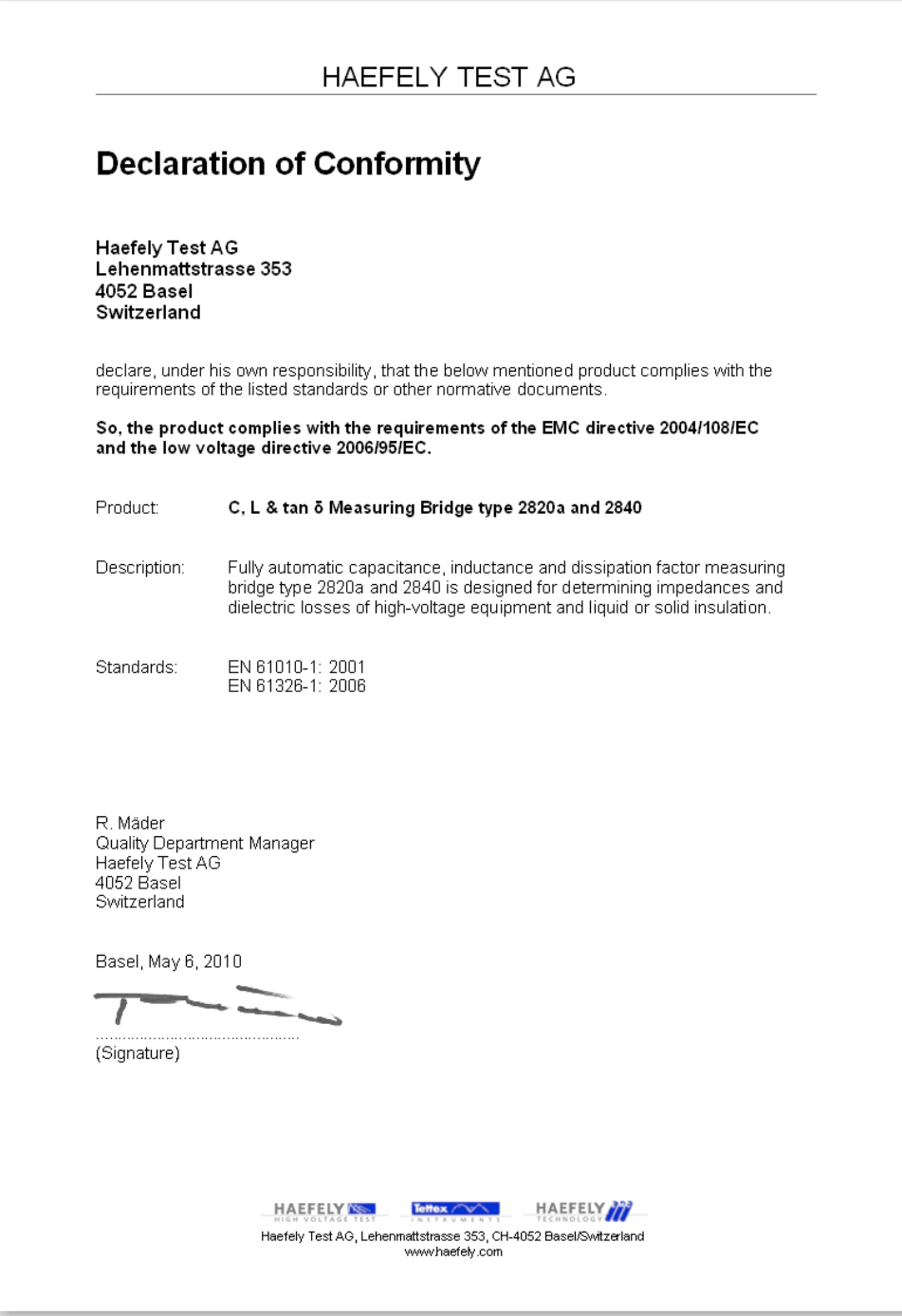

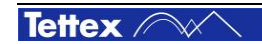

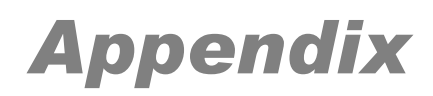

# *16 Applications Guide*

This chapter contains important information regarding construction of the test circuit and the individual test modes depending on the device under test.

Selected circuits for specific test objects are presented for further information. Unfortunately it is not possible to provide a test circuit for every customer specific test object as this would exceed the capacity of this manual.

If this chapter is studied carefully, and the function of the measuring instrument with the individual test modes is understood, then it will be simple to find the relevant test circuit for a special application.

# *16.1 Bushings*

The most important function of a bushing is to provide an insulated entrance for an energized conductor into an equipment tank or chamber. A bushing may also serve as a support structure for other energized parts of an equipment.

Generally two types of bushings are available:

#### **Condenser type**

- Oil-impregnated paper insulation with interspersed conducting (condenser) layers or oilimpregnated paper insulation, continuously wound with interleaved lined paper layers.
- Resin-bonded paper insulation with interspersed conducting (condenser) layers.

#### **Non-condenser type**

- Solid core, or alternate layers of solid and liquid insulation.
- Solid mass of homogeneous insulating material (e.g. solid porcelain).
- Gas filled.

The primary insulation of outdoor bushings is contained in a weatherproof housing, usually porcelain or silicone. The space between the primary insulation and the weather shed is usually filled with an insulating oil or a compound (plastic, foam, etc.). Bushings also may use gas such as  $SF<sub>6</sub>$  as an insulating medium between the center conductor and the outer weather shed.

Bushings may be classified as being equipped or not equipped with a potential tap (sometimes also called "capacitance" or "voltage" tap) or a dissipation factor test tap (power factor tap). Usually high voltage bushings are fitted with potential taps while medium or low voltage bushings are equipped with dissipation factor taps.

In higher voltage designs, the potential tap may be utilized to supply a bushing potential device for relay and other purposes. Therefore these are capable of withstanding fairly high voltages.

Potential taps also serve the additional purpose of permitting a dissipation factor test on the main insulation of a bushing without the need to isolate the upper and lower terminals from the associated equipment and connected de-energized bus. Dissipation factor taps are not designed to withstand high potential since their purpose is solely to provide an electrode for making a dissipation factor test on the bushing C1 insulation.

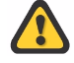

The dissipation factor tap is normally designed to withstand only about 500V while a potential tap may have a normal rating of 2.5kV to 5kV. Before applying a test voltage to the tap, the maximum safe test voltage must be known and observed. An excessive voltage may puncture the insulation and render the tap useless.

A bushing without a potential tap or power-factor tap is a two-terminal device which is normally tested overall (center conductor to flange). If the bushing is installed on equipments like circuit breaker,

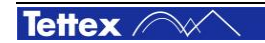

**Applications Guide 97**

transformers or cap banks the overall measurement will include all connected and energized insulating components between the conductor and ground.

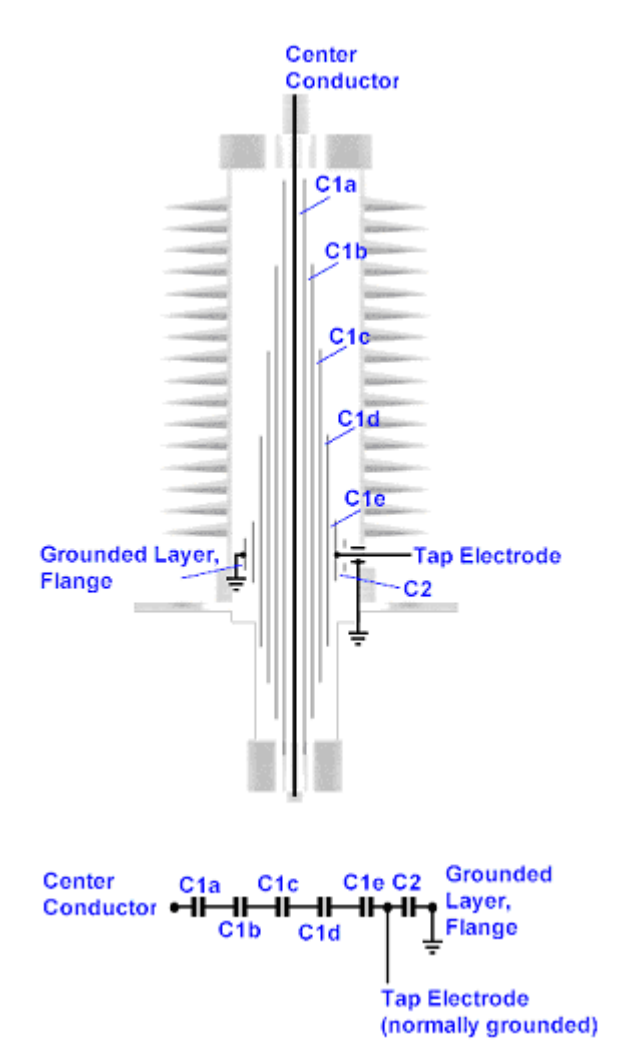

*Construction of a bushing*

In principle a condenser bushing is a series of concentric capacitors between the centre conductor and ground sleeve or mounting flange.

A conducting layer near the ground sleeve may be tapped and brought out to a tap terminal to provide a threeterminal specimen.

The tapped bushing is essentially a voltage divider.

#### Note:

Equal capacitances ( C1a..C1e ) produce equal distribution of voltage from the energized centre conductor to the grounded condenser layer and flange.

The tap electrode is normally grounded in service except for certain designs and bushings used with potential device.

For bushings with potential taps, the C2 capacitance is much greater than C1 For bushings with power-factor tap , C1 and C2 capacitances may be the same order of magnitude.

In the dissipation factor tap design, the ground layer of the bushing core is tapped and terminated in a miniature bushing on the main bushing mounting flange. The tap is connected to the grounded mounting flange by a screw cap on the miniature bushing housing. With the grounding cap removed, the tap terminal is available as a low-voltage terminal for a UST measurement on the main bushing insulation, C1 conductor to tapped layer.

In some bushing designs the tapped layer is brought out into an oil-filled compartment. The potential tap is allowed to float in service. A special probe is inserted through an oil filling hole to make contact with the tapped layer, to permit a measurement.

A bushing is a relatively simple device and field test procedures have been evaluated to facilitate the detection of defective, deteriorated, contaminated or otherwise damaged insulation. The most important types of tests applicable to bushings are:

- Overall Test (Centre Conductor to Flange, C1/C2)
- Centre Conductor to Tap Test (C1)
- Tap Insulation Test (Tap to Flange, C2)
- Hot Collar Test (Collar to Center Conductor)

Due to the caution statement mentioned above, it is important to note that for tap-insulation tests the applied voltage should not exceed 5 kV for potential taps and 500 V for dissipation factor taps.

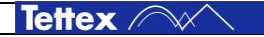

For the overall and the center conductor to tap test a convenient voltage at or below the bushing nameplate rating should be chosen.

The hot collar test should be performed at a test voltage of about 10kV.

### *16.1.1 Spare Bushings*

For testing a spare bushing care must be taken in the method used to hoist the bushing.

The bushing should be mounted in a grounded metal rack with nothing connected to the terminals. Tests should not be performed with the bushings mounted in wooden crates or lying on a floor. Otherwise the test results can be affected by the wood or the cement floor.

It is also important to ensure that the bushing centre conductor is not in contact with a foreign material (sling, rope, etc.).

With this test mode the Centre Conductor to Tap Test (C1) is measured:

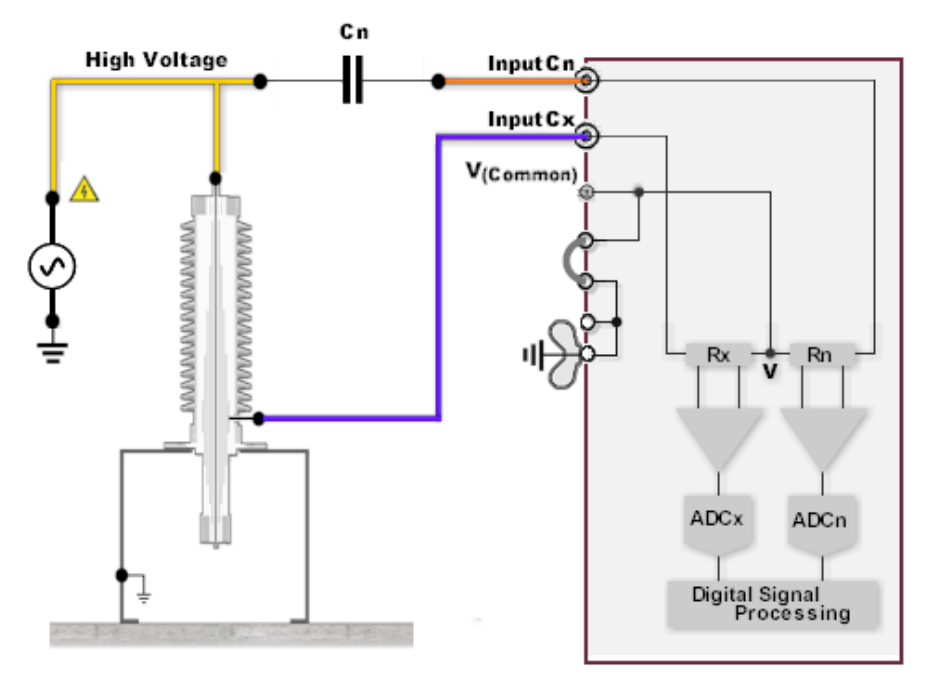

*Spare Bushing Tap Insulation Test C1*

Test Connections

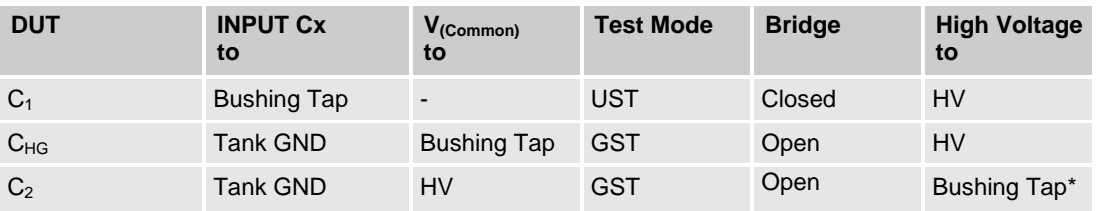

*\* When HV is applied to the Bushing Tap, use reduced voltage, e.g. 500V, 2.5kV or 5kV depending on the type of Tap*

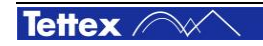

With this test mode the Tap Insulation Test (Tap to Flange, C2) is measured:

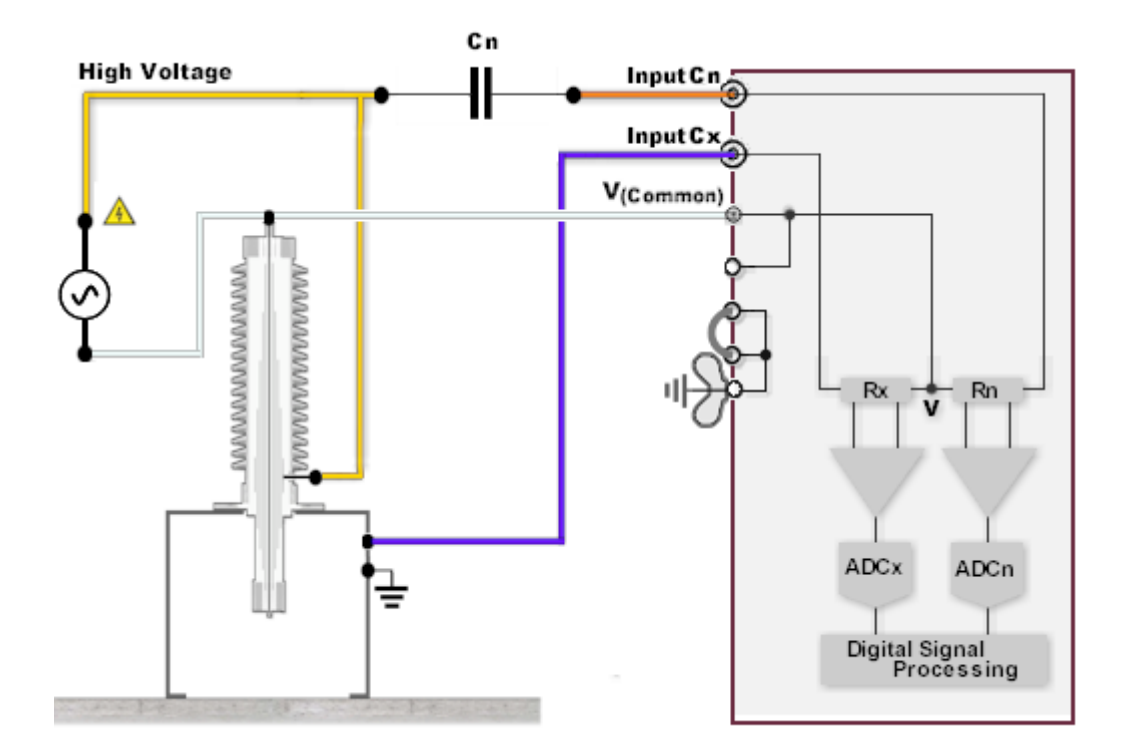

*Spare Bushing Tap Insulation Test C2*

Table with "Test connections" can be found on the previous page.

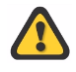

Warning: Check the manufacturer's recommendation for maximum tap- test voltage before applying
# *16.1.2 Installed Bushings*

#### *Overall Test (Centre Conductor to Flange) .*

If a bushing is mounted on the equipment, the overall measurement method would include all conduction and insulation elements connected between the bushing center conductor and ground. Therefore the overall method is not recommended for separate tests on bushings, unless the bushing conductor can be completely isolated or the bushing has no tap.

#### *Centre Conductor to Tap, C1*

Most high-voltage condenser-type bushings are equipped with either potential or power-factor test taps. These permit separate tests on the main bushing insulation (commonly referred to as C1) without the need to disconnect a bushing from the equipment or bus to which it is connected.

The C1 insulation is measured via the UST mode. The connection is shown in the figure below.

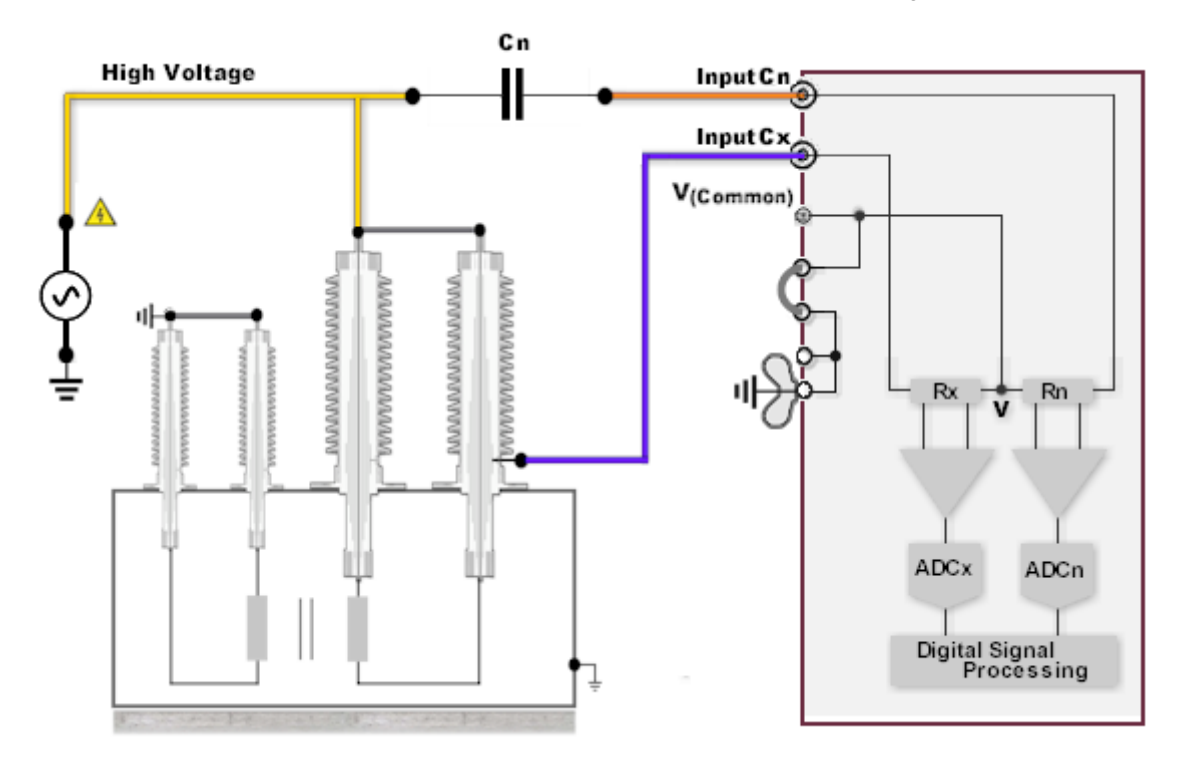

*C1 Insulation test of bushing in transformer*

Test Connections

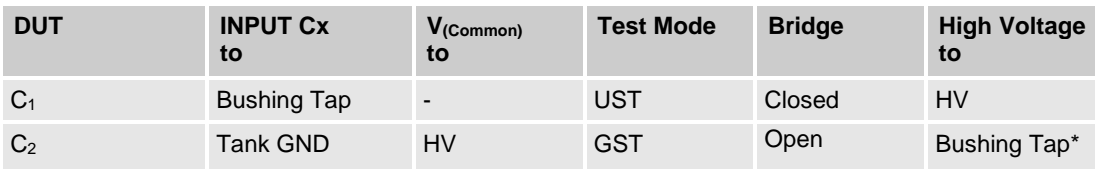

*\* When HV is applied to Bushing Tap, use reduced voltage, e.g. 500V, 2.5kV or 5kV depending on the type of Tap*

The values are measured in the conventional manner, and the dissipation factor is calculated and corrected for temperature. For a bushing in a power or distribution transformer the average temperature of the transformer top-oil and ambient air temperature should be used. For bushings mounted in oil circuit breakers the C1 dissipation factor should be corrected using the air temperature.

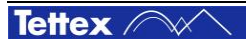

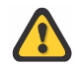

During measurements on bushings in transformers, all terminals of the windings to which the bushings are connected must be tied together electrically. Otherwise higher-than-normal losses may be recorded due to the influence of the winding inductance. Also, for safety the bushings associated with all windings not energized should be grounded and not left floating.

#### *Tap-Insulation Test (Tap to Flange, C2)*

Before starting any measurements the test engineer must carefully consider the type of tap and its corresponding maximum rated voltage. The maximum permissible test voltage is usually designated by the manufacturer (generally between 500 V and 2 kV).

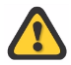

Warning: Check the manufacturer's recommendation for max. tap test voltage

In analogy to the tap insulation test on spare bushings the C2 insulation is measured by the GST mode. The connection is shown below.

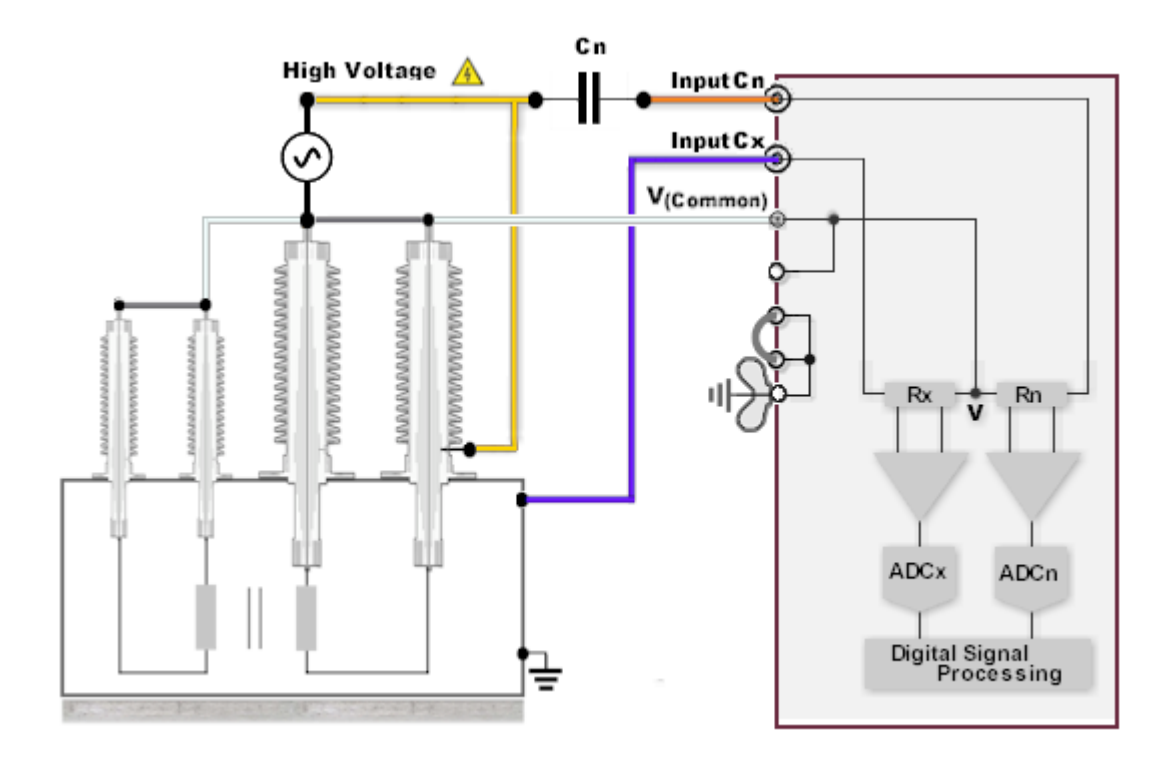

*C2 Insulation test of bushing in transformer*

For the capacitance C2 (tap to flange) the dissipation factor is calculated but normally not corrected for temperature.

#### *Hot Collar Test*

The dielectric losses through the various sections of any bushing or pothead can be investigated by means of a hot collar test which generates localized high-voltage stresses. This is accomplished by using a conductive hot collar band designed to fit closely to the porcelain surface, usually directly under the top petticoat, and applying a high voltage to the band. This test provides a measurement of the losses in the section directly beneath the collar and is especially effective in detecting conditions such as voids in

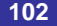

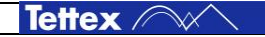

compound filled bushings or moisture penetration since the insulation can be subjected to a higher voltage gradient than can be obtained with the normal bushing tests.

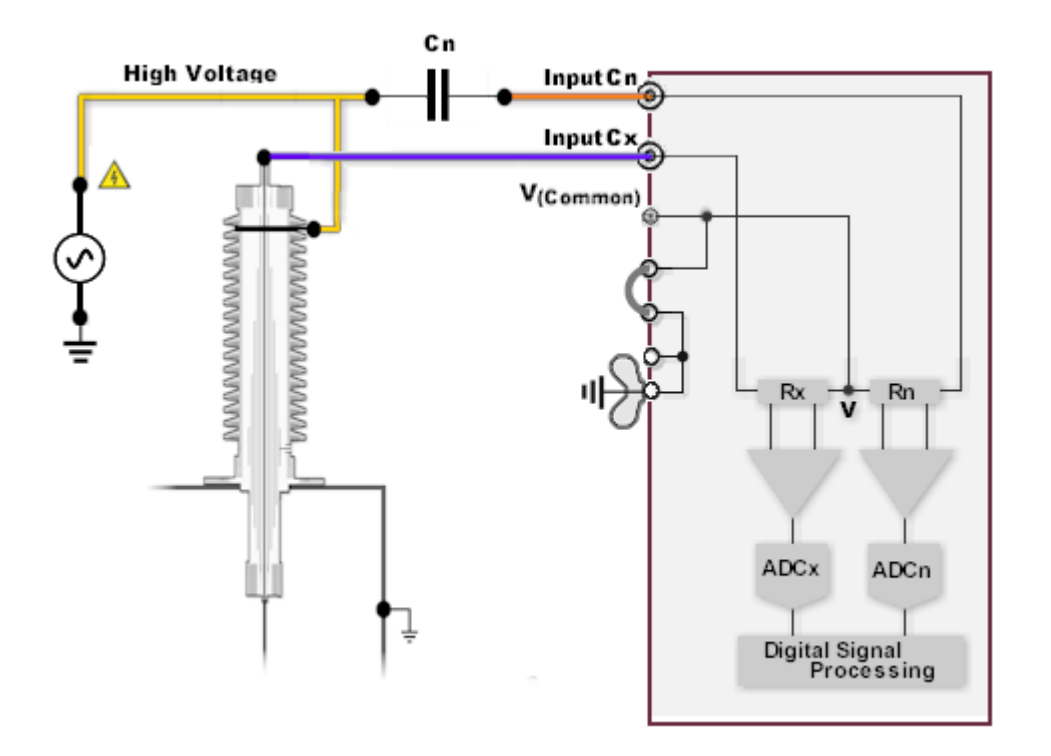

*Hot Collar test on bushing in transformer.*

The Hot Collar Test is made via UST mode and the bushing does not need to be disconnected from other components or circuits. Make sure that the collar band is drawn tightly around the porcelain bushing to ensure a good contact and eliminate possible partial discharge problems at the interface.

# *16.1.3 Measuring Data Interpretation*

#### *Condenser Bushings*

The dissipation factor and capacitance recorded are compared with one or more of the following:

- Nameplate data.
- Results of prior tests on the same bushing.
- Results of similar tests on similar bushings.

Dissipation factors for modern condenser bushings are generally in the order of 0.5% after correction to 20°C. (0.55% for resin bonded, 0.30% for oil impregnated and 0.32% for resin impregnated types) They should be within twice the nameplate value. Increased dissipation factors indicate contamination or deterioration of insulation.

Capacitances should be within +/- 5 .. +/- 10% of nameplate value, depending upon the total number of condenser layers. Increased capacitance indicates the possibility of short-circuited condenser layers. Decreased capacitance indicates the possibility of a floating ground sleeve, or open or poor test tap connection.

Negative dissipation factors accompanied by small reductions in capacitance or charging current are experienced occasionally, and may result from unusual conditions of external surface leakage or internal leakages resulting from carbon tracks.

On bushings equipped with taps, the measurement on C1 is supplemented by a Tap-Insulation test on C2. Test potential may have to be reduced from 2.5 kV depending upon the tap rating. The dissipation factor of

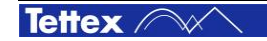

tap insulation is normally not corrected for temperature. Dissipation factors recorded for tap insulation are generally on the order of 1%. Results should be compared with those of earlier tests or with results of tests on similar bushings.

Capacitances recorded for tests on potential taps should also be checked against nameplate values, if available. Decreased capacitance indicates the possibility of a floating ground sleeve, or poor test tap connection.

### *Dry-Type Porcelain Bushings*

Bushings of this design may be used in circuit breakers or transformers, or as roof or wall bushings. They are not equipped with special test electrodes or facilities, so that the only test applicable is the Overall method, conductor to mounting flange.

The test results are analysed and graded on the basis of comparison of results among similar . bushings and with results recorded for previous tests. Abnormally high losses and dissipation factor result from:

- Cracked porcelain
- Porous porcelain which has absorbed moisture (not common in modern porcelain)
- Losses in the secondary insulations, such as varnished cambric
- Corona around the centre conductor.
- Conducting paths over the insulation surfaces to ground.
- Improper use or bonding of resistance coatings or glazing on internal porcelain surfaces.

#### *Cable-Type Bushings*

Overall dissipation factor and Hot-Collar losses are relatively high because of inherently high losses in the cambric insulation. Test results should be compared among similar bushings and with those recorded for previous tests. Abnormally high losses can result from moisture entering the top of the bushing and contaminating cambric and compound, migration of oil into the compound through a bottom seal, cracked porcelain, etc.

#### *Hot-Collar Test*

The losses recorded should be less than 100mW. If the current or watts-loss is appreciably higher than normal, then a second test is made after moving the collar down one petticoat. This procedure can be followed as far down the bushing as necessary to determine how far down the fault has progressed.

# *16.2 Transformers*

# *16.2.1 Power and Distribution Transformers*

The dissipation factor test for distribution transformers (rated  $\leq$  500kVA) and power transformers (rated  $\geq$ 500kVA) is a very comprehensive test for detecting moisture, carbonization, and other forms of contamination of windings, bushings, and liquid insulations.

Power and distribution transformers exist as single-phase or three-phase design. For insulation purposes transformers can be further classified as dry type which have air or gas as insulation and cooling medium, or as liquid-filled constructions which have mineral oil, Askarel® or other synthetic materials.

The scope of the dissipation factor test for transformers is to determine the capacitance (insulation) between the individual windings and between the windings and ground.

To eliminate any effect of winding inductance on the insulation measurements all terminals of each winding, including neutrals, must be connected together. Check also for possible arrester elements in the tap changer.

Before any measurement is performed the transformer must be deenergized and completely isolated from the power system. The transformer housing must be properly grounded.

References and standards for the dissipation factor tests can be found in:

- IEC60076-1 (2000) clause 10.1.3 "Measurement of the dissipation factor of the insulation"
- IEEE Std C57.12.90-1999 clause 10.10 "Insulation power-factor tests"

#### *Test Levels*

The decision about the applied test voltage is in most cases easy since the tested equipment is generally rated above 15 kV. In case of equipment rated 15 kV or lower, consideration should be given to include testing at slightly above (10..25%) the operating line-to-ground voltage.

IEEE C57.12.90 recommends that, for insulation dissipation factor tests, the voltage should not exceed one-half the low-frequency test voltage given in IEEE C57.12.00. The lowest low-frequency test voltage given in C57.12.00 is 10 kV which correspond to a nominal system voltage of 1.2 kV. Therefore, in accordance with IEEE, an insulation dissipation factor test voltage of 5 kV could be applied to 1.2 kV transformer.

The following sections try to illustrate three typical applications of testing the insulation properties of transformers. First an ordinary two winding transformer is presented, then an autotransformer is visualized and finally a three winding transformer is explained.

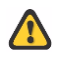

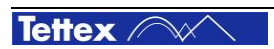

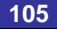

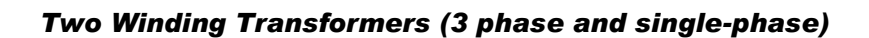

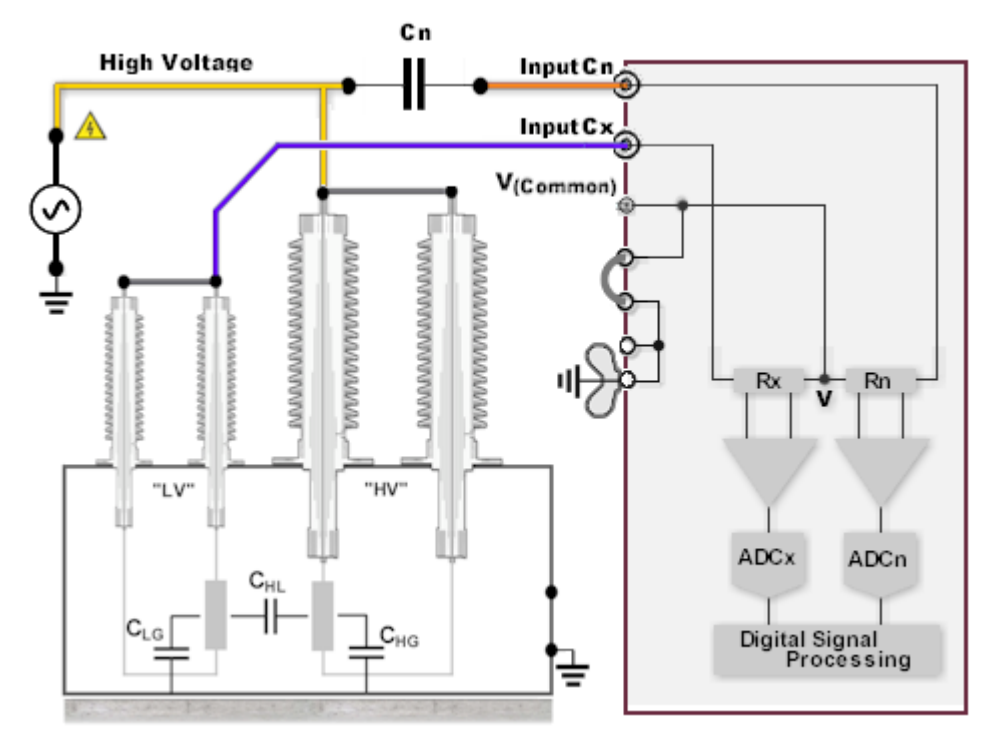

*Measurement connections of a two windings transformer for measurement of CHL*

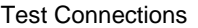

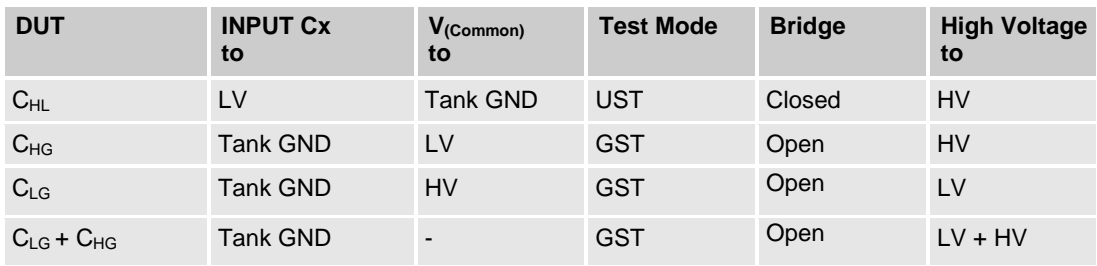

Note: Test line #4 can be used to inter-check the measurement results.  $(\#4 = \#2 + \#3)$ . Additional measurements in other test modes can be executed to inter-check the measurements results.

#### *Autotransformers (3 phase and single-phase)*

Contrary to the two-winding transformer the windings of an autotransformer can not be separated. The winding of an autotransformer is a combination of the high- and low-voltage windings (HV and LV, see figure below).

For testing the insulation of an autotransformer all seven bushings (three bushings for a single-phase unit) have to be connected together (HV1+HV2+HV3+LV1+LV2+LV3+0).

For a conventional autotransformer without a tertiary winding only an overall test to ground can be performed (C<sub>HG</sub>).

If an autotransformer is equipped with a tertiary winding which is accessible, the test procedure is exactly the same as described in section "Two Winding Transformer".

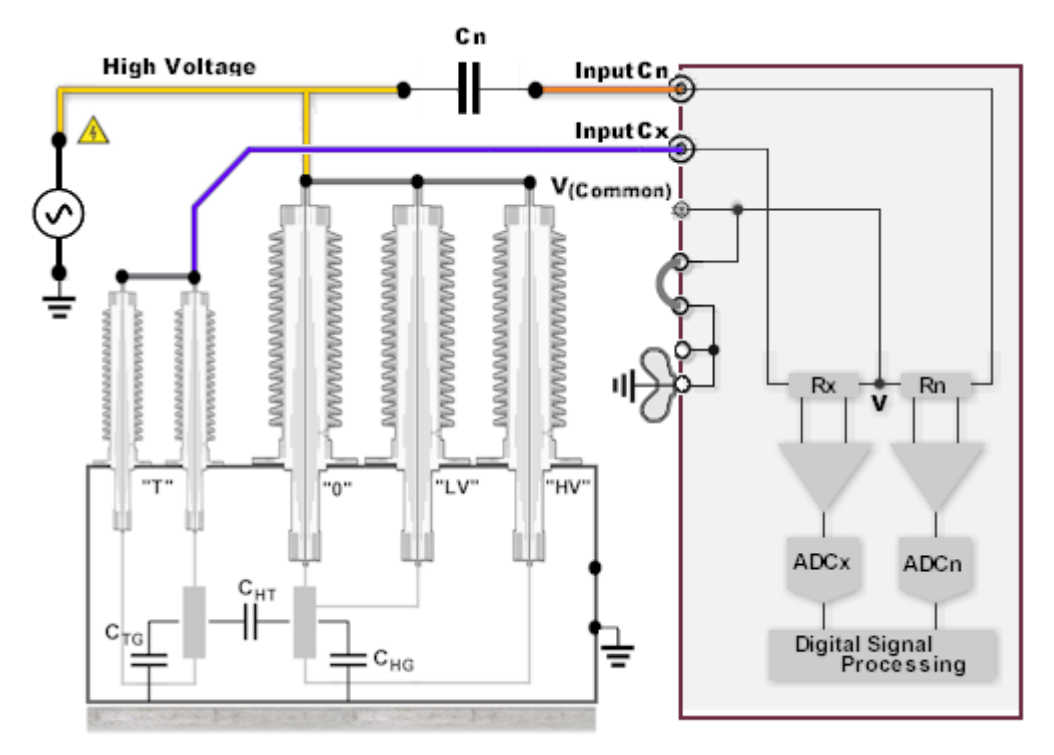

*Measurement connections of an autotransformer with tertiary winding for measurement of C<sub>HT</sub>* 

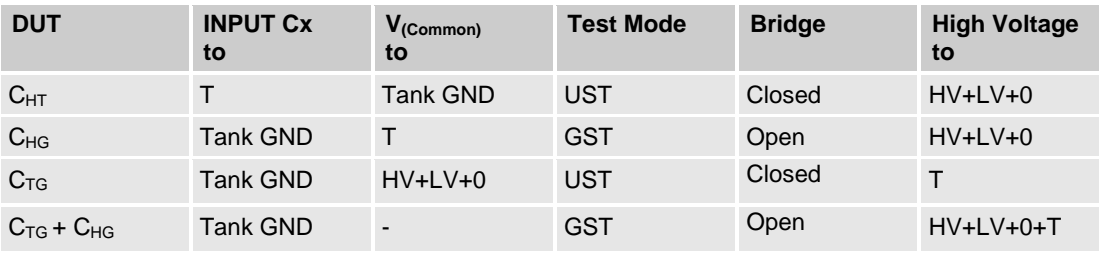

#### Test Connections

Note: Test line #4 can be used to inter-check the measurement results.  $(\#4 = \#2 + \#3)$ . Additional measurements in other test modes can be executed to inter-check the measurements results.

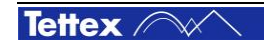

#### *Three Winding Transformers (3 phase and single-phase)*

The test technique for a three-winding transformer is an extension of the two-winding transformer test procedure.

In some cases a three-winding transformer is so constructed that one of the interwinding capacitances is practically non-existent. This condition may be the result of a grounded electrostatic shield between two windings, or of a concentric-winding arrangement which places one winding between two others. The effect of the grounded shield of the sandwiched winding is to effectively eliminate the interwinding capacitance except for stray capacitances between bushing leads.

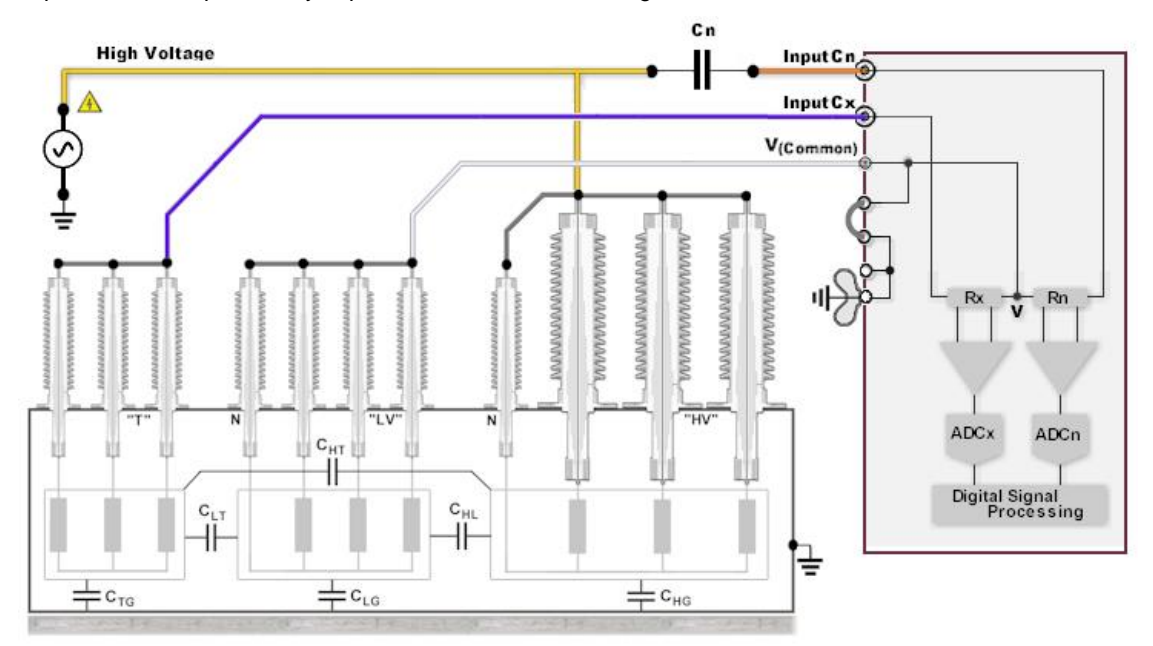

*3 phase, 3 winding transformer in Yn-Yn formation with tertiary winding. Connections for measurement of CHT*

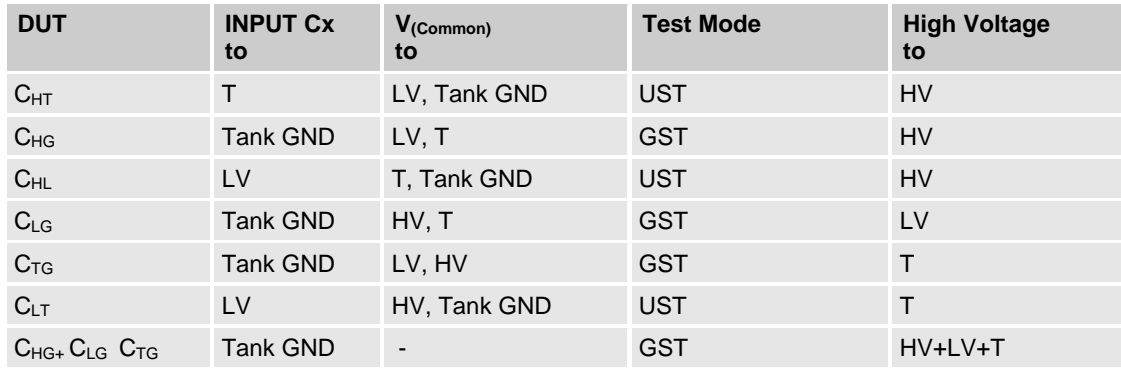

#### Test Connections

For the **GST** test mode the **HV supply must not be grounded** ! Connect the Low of the HV supply with V<sub>(Common)</sub> and **open the bridge** between Earth and V<sub>(Common)</sub> on the back panel.

Note: Test line #7can be used to inter-check the measurement results.  $(H7 = #2 + #4 + #5)$  additional measurements in other test modes can be executed to inter-check the measurements results.

#### *Measuring Data Interpretation*

If available the dissipation factor and the capacitances should be compared with factory data, with previous test results and with test results on similar units.

Capacitance is a function of winding geometry, and is expected to be stable with temperature and age. A change of capacitance is an indication of winding movement or distortion such as might occur as a result of a through fault. Such a fault affects mainly the  $C_{LG}$  and  $C_{HL}$  insulations.

Increased dissipation factor values normally indicate some general condition such as contaminated oil. An increase in both dissipation factor and capacitance indicates that contamination is likely to be water.

Modem oil-filled power transformers should have insulation power factors of 0.5% or less at 20°C. There should be a justification by the manufacturer for higher values, and assurance that they are not the result of incomplete drying. Older power and distribution transformers may have power factors higher than 0.5%.

Abnormal power factors are occasionally recorded for inter-winding insulations of two-winding transformers. These may be the result of improper (high-resistance) grounding of the transformer tank, or the use of grounded electrostatic shielding between transformer windings. In this case, as a result of the ground shield, the inter-winding capacitance is practically non-existent except for stray capacitances between bushing leads.

Although the bushings are included in  $C_{LG}$ ,  $C_{HG}$ , the effect of a single bushing on the measuring value may be small, depending upon the relative capacitance of the bushing and the overall  $C_{LG}$ ,  $C_{HG}$  component. It is possible that a defective bushing may go undetected in an overall test because of the masking effect of the winding capacitance. It is imperative that separate tests should be performed on all transformer bushings.

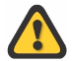

The Transformer windings must remain short-circuited for all bushing tests and all bushings connected to deenergized windings shall be connect to the V-point (if not done by the test mode).

Bushings with potential or dissipation factor taps may be tested separately. See also section "Test Procedure Bushings".

**Note:** For regular comparison measurements normal UST- mode measurements should be sufficiently accurate and are reproducible when measured directly afterwards or after a longer period of time.

To obtain the exact dissipation factor of the capacitance C1 obtained by a UST- measurement on a transformer, an additional calculation should be made to correct for the dissipation factor error.

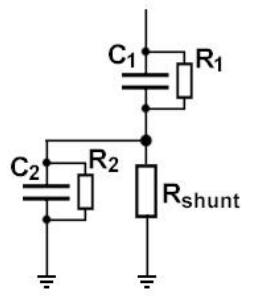

This dissipation factor error is caused by the physical phenomenon, that there is always the influence of one or more parallel capacitances C2 to Rshunt (e.g. CLG or CHG on a two winding transformer), which can not be excluded during an UST- mode measurement.

The dissipation factor error caused by the influence of the always parallel capacitance C2 to Rshunt (e.g. CLG or CHG), is in most cases negligible.

Only in the rare cases that the Rshunt will switch to the highest value of 200  $Ω$  and the parallel capacitance (C2) to the Rshunt is relatively high, the error becomes significant. The Rshunt will switch to the highest value of 200  $Ω$ , when the current measured through the Rshunt is smaller than 3mA. This will only occur when the capacitance C1 to be measured has a very low value (e.g. 50~100pF) or when the test voltage applied to the capacitance to be measured C1 is very low.

Therefore the following formula may be used to calculate the dissipation factor error :

#### **Dissipation factor error =**  $R_{shunt}$  $*$  $\omega$  $*$  **C2.**

The exact dissipation factor will be the dissipation factor as displayed by the unit subtracted by the dissipation factor error :

**Tan (exact) = Tan (2880) - Rshunt \* ω \* C2.**

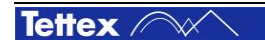

# *16.2.2 Current Transformers*

Current transformers (CTs) convert high transmission line current to a lower, standardized value to be handled by instrumentation. The measures are used for network control, protection and revenue metering.

Current transformers have voltage ratings from several kilovolts up to the highest system voltages now in operation. Conventional CTs are oil-filled but since several years CTs are also available as a dry type version, normally filled with SF<sub>6</sub>.

#### *Test Voltage*

For current transformers a convenient test voltage should be chosen, which is equal to or below the nameplate rating.

For dry type CTs a the test voltage of 10% to 25% above line-to-ground operating voltage can be applied.

Sometimes it might be useful to investigate abnormal results on the units by making a series of tests at several voltages to determine if the condition causing the abnormal result is nonlinear or voltage sensitive within the range of possible Test Levels. For example a test sequence of 2 kV, 10kV and 12kV may be used.

#### *Test Procedure*

Current transformers are tested in the same manner as two winding transformers (see section "Power and Distribution Transformers").

As for all transformer tests, the device under test must first be isolated, deenergized and grounded. For the dissipation factor test the high voltage cable should be applied to the shorted terminals of the primary winding. The secondary winding should be shorted and grounded.

For current transformers which are tested in storage, the frame must be grounded externally.

Some HV CTs are equipped with taps similar to those on bushings. For these units a supplementary test can be performed, in addition to the overall test. The main insulation C1 (between tap and conductor) and the tap insulation C2 (between tap and ground) can be tested separately. Current transformers with such taps often have nameplate values of dissipation factor and capacitance C1, C2.

As already indicated in section "Bushings", the test potential applied to the tap must not exceed the voltage rating of the tap.

#### *Measuring Data Interpretation*

CT dissipation factors are corrected based on the ambient temperature at the time of test. Oil-filled units use the curve "Oil-Filled Instrument Transformers" while askarel-filled units are corrected using the curve "Askarel". Dry-type units are not corrected for temperature.

The corrected dissipation factors should be compared with previous test results, with data recorded for other similar units on the system and against factory or nameplate data.

Dry-type CTs can be further analyzed base on dissipation-factor tip-up.

# *16.2.3 Voltage Transformers*

A huge variety of different kinds of voltage (or potential) transformers makes a complete disquisition in this manual impossible. Therefore only one of the most famous and widespread voltage transformer is presented here. It is the capacitor voltage transformer (CVT) as available for example by ABB (type CPA) or by Trench (type WE).

A capacitor voltage transformer consists basically on a capacitor voltage divider and an inductive/electromagnetic unit. The electromagnetic unit includes a transformer and a reactor whose inductance is adjusted in resonance to the equivalent capacitance of the voltage divider. The secondary

voltage of the electromagnetic unit is proportional to the primary voltage and differs in phase from it by an angle which is approximately zero.

The appropriate standard for testing capacitor voltage transformers are IEC 600186 and IEC 600358.

#### *Test Procedure*

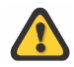

Before any attempt is made to measure a voltage transformer, the unit should be isolated, deenergized and grounded effectively.

For test purpose the inductive unit of a capacitor voltage transformer can be disconnected from the capacitor voltage divider. This allows beside the overall test (voltage ratio, phase displacement) separate measurements about the condition of the voltage divider and the electromagnetic unit.

A test procedure with the corresponding test modes is shown in the figure below. The connection between the intermediate voltage of the voltage divider and the tuning reactor must be opened. Then the capacitance and the loss factor of the capacitor voltage divider can be measured as outlined in the table below.

Since the high voltage winding of the transformer is not capacitive graded, a measurement of the loss angle (tan δ) will give no significant results. More meaningful tests would be secondary/ adjustment winding resistance measurements and oil sample analysis.

The applied test voltage for the capacitor voltage divider should be chosen between 90 – 110% of the rated voltage. In order to reveal any change in capacitance due to the puncture of one or more elements, a preliminary capacitance measurement can be made at a sufficiently low voltage (less than 15% of rated voltage). If the rated voltage exceeds the maximum available test voltage, measurements should be performed at the maximum test voltage.

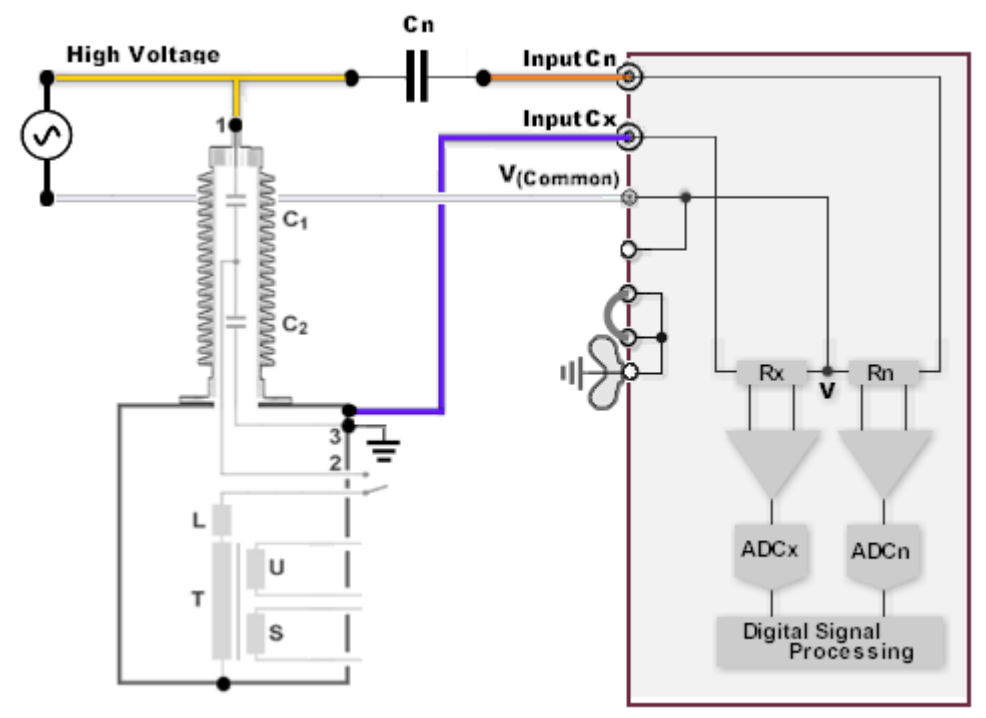

*Capacitor voltage transformer test procedure*

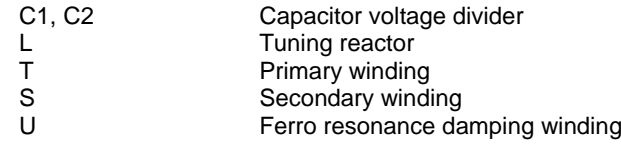

Test Connections

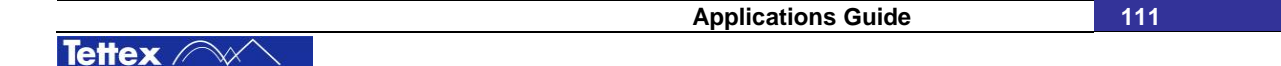

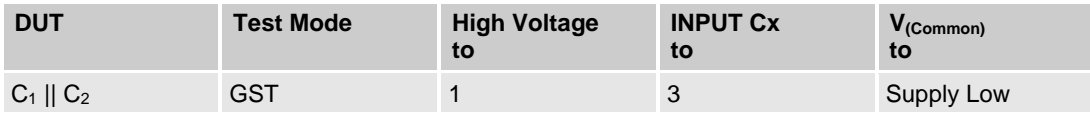

#### *Measuring Data Interpretation*

Measurement results should be compared with earlier measurements on the same apparatus, on similar units and with manufacturer data.

Generally the measured capacitance value should not differ from the rated capacitance by more than –5% to +10%. The ratio of the capacitances of any two units forming a part of a capacitor stack shall not differ by more than 5% from the reciprocal ratio of the rated voltages of the units.

The capacitor losses (tanδ) should be agreed upon between manufacturer and purchaser.

If the dielectric system of the capacitor divider varies with the voltage, it can be meaningful to perform measurements at several voltages to determine if the effect is nonlinear or voltage sensitive.

# *16.3 Shunt Reactors*

Oil-filled shunt reactors are used in HV systems to limit over-voltage surges associated with long transmission lines. The shunt reactor compensates the capacitive generation on power lines to avoid noncontrolled voltage rise especially on lightly loaded lines.

Two configurations of shunt reactors are available: either each phase is contained in its own separate tank or all three phases are contained in a common tank.

If shunt reactors < 30kV shall be measured: → Use a standard capacitor Cn of 1000pF, with smaller types accuracy will decrease

### *16.3.1.1 Inductance measurement*

To determine the inductance of shunt reactors normally a current higher than 15A is needed to measure. Therefore the connection diagram here is together with a current comparator.

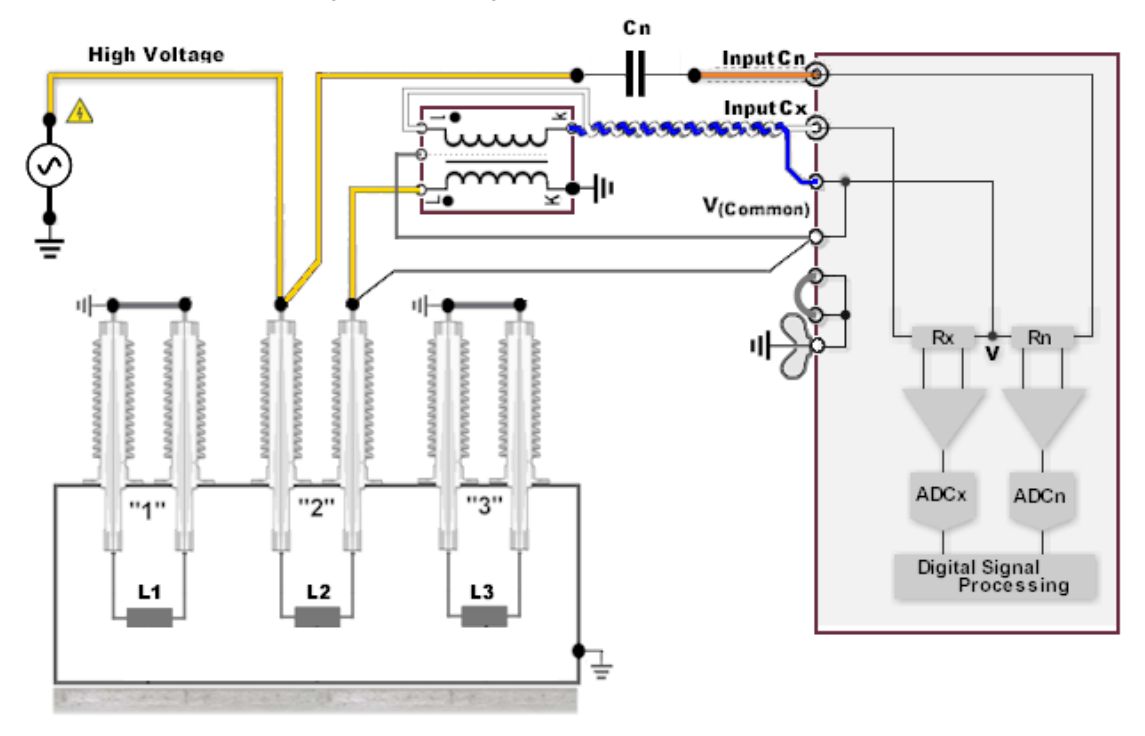

*3 phase shunt reactor; measurement configuration "B" shown for measurement of inductance L2*

Measure the two other inductances L1 and L3 in the same manner.

 $\sqrt{N}$ 

 $\bigwedge$ 

For further information about the different measuring configurations see chapter "Use of Current Comparator CC"

### *16.3.1.2 Insulation measurement*

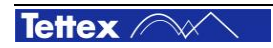

If the insulation of the shunt reactor shall be tested use the following connection:

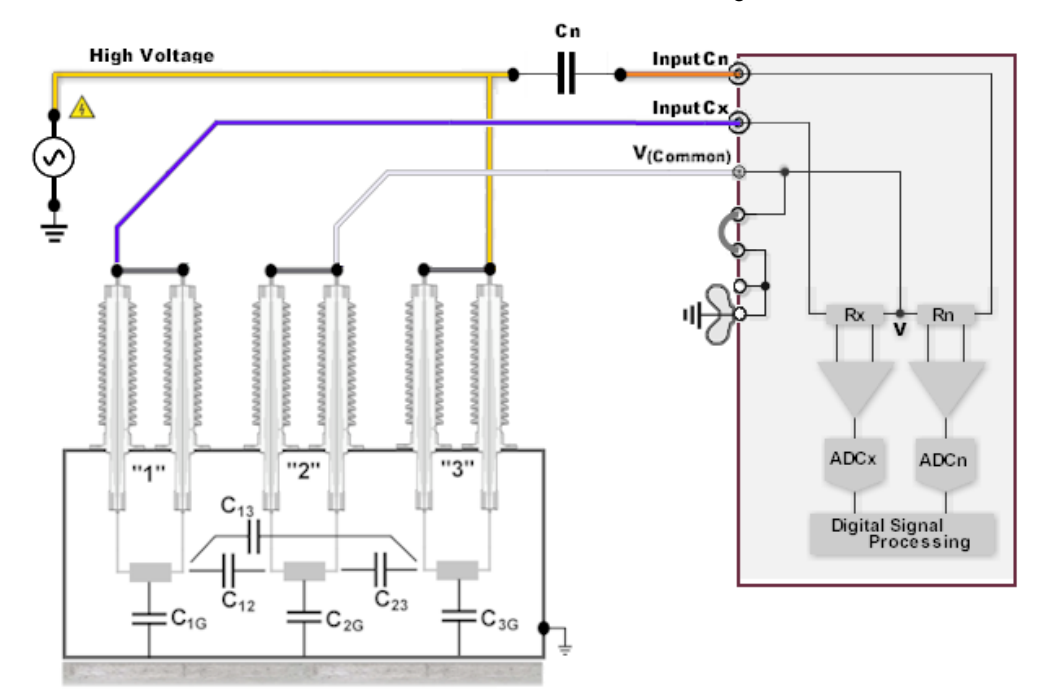

*3 phase shunt reactor; measurement connections for measurement of C<sup>13</sup>*

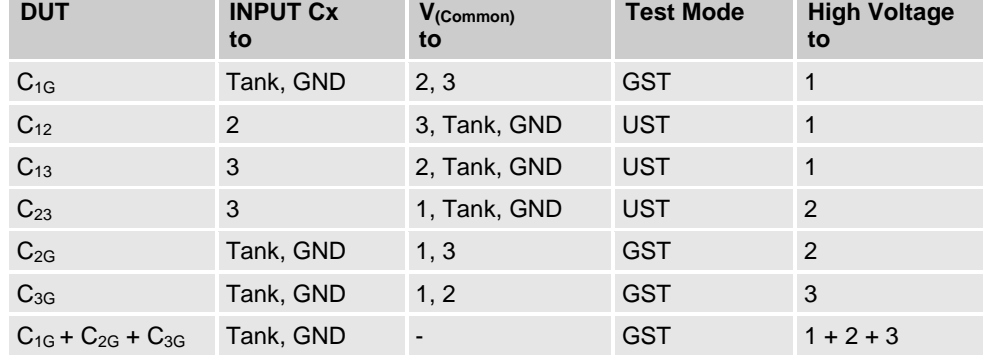

#### Test Connections

For the **GST** test mode the **HV supply must not be grounded** ! Connect the Low of the HV supply with V<sub>(Common)</sub> and **open the bridge** between Earth and V<sub>(Common)</sub> on the back panel.

Note: For a single-phase shunt reactor only the overall measurement is made, by short-circuiting the winding and making a GST measurement (above table, row #1)

The overall winding dissipation factors should be corrected for top oil temperature. The dissipation factors are analyzed in the same manner as power transformers.

The test results can be supplemented by tests on the bushings, on oil samples, and by excitation-current measurements on the individual phases.

# *16.4 Rotating Machines*

Approximately 70% of breakdowns of big rotating machines are ascribed to problems of the winding insulation. These insulation problems are mainly caused by voids which allow localized ionization processes (partial discharge). As a consequence the temperature can increase locally (hot spots) until a breakdown occurs which results in a short-circuit.

The main purpose of capacitance and dissipation factor tests on rotating machines is to assess the extent of void formation within the winding insulation. The measurements will also reveal potential problems due to deterioration, contamination, or moisture penetration.

#### *Test Levels*

For evaluating the extent of insulation deterioration caused by ionization a power factor (dissipation factor) tip-up test can be used. In this test, the dissipation factor is measured at two different voltages, the first low enough so that no ionization occurs (normally 25 percent of rated line-to-ground voltage), the second at rated line to ground voltage or slightly above it. The tip-up value is obtained by subtracting the value of the dissipation factor measured at the lower test voltage from that measured at the higher test voltage.

When the dissipation factor increases significantly above a certain voltage, it is evident that ionization is active and producing some loss.

Sometimes it might be helpful to perform the tip-up test at more than only two voltages. For example if the first measurements show an abnormal tip-up a second test sequence with 20% , 40%, 80%, 100% and 125% of the rated voltage can be executed. This can give the a deeper insight into the aging mechanism of the tested insulation.

# *16.4.1 Test Procedure*

An overall measurement on a rotor or stator winding will proof the insulation condition between the winding and ground. If the connection between the winding phases and neutral can be conveniently opened the inter-winding or phase-to-phase insulation can also be measured.

When a tip-up test is made on a complete phase winding, the average dissipation value is measured. Therefore an isolated section having an abnormally high tip-up may be completely masked.

The temperature of the windings should be above and never below the ambient temperature to avoid the effects of moisture condensation on the exposed insulating surface. Temperature measurements when using temperature correction (if data available) should be based on that at the winding surface.

Prolonged exposure to high humidity conditions before testing should be avoided because such exposure may result in moisture absorption in the insulating materials. It is desirable to make tests on the winding insulation shortly after shutdown.

The figure below shows the specific connections between the test set and a typical generator. It is assumed that the connection between the winding phases and neutral can be opened.

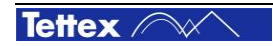

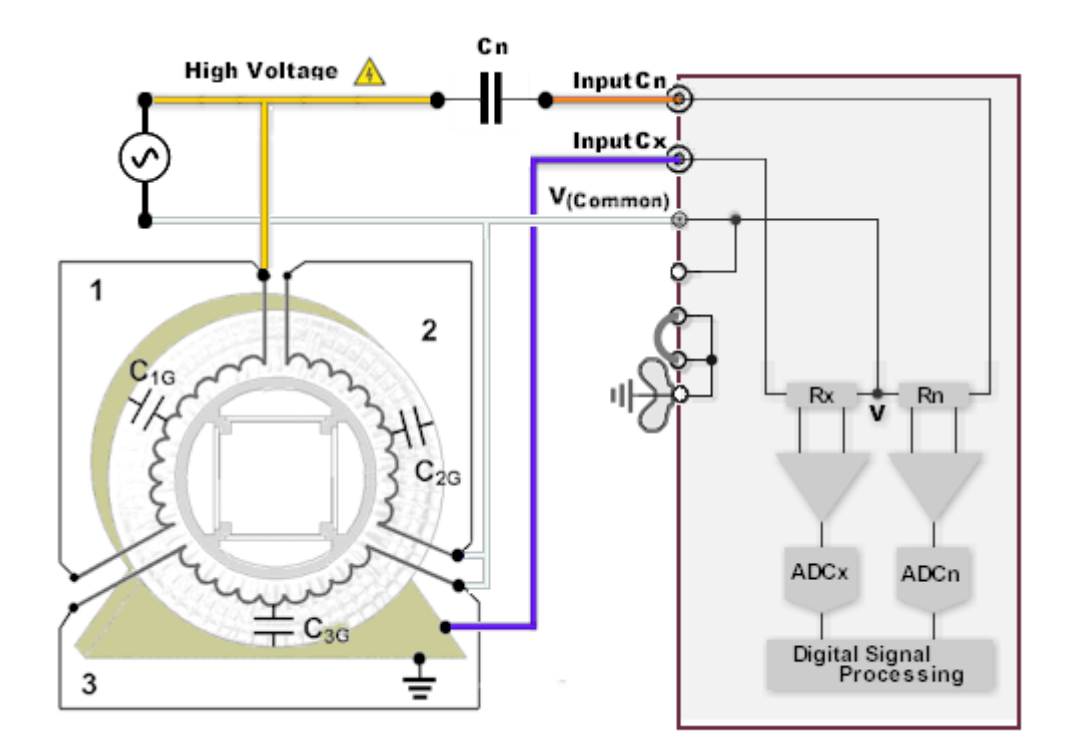

*Rotating Machine Stator Test connections to measure C1G .*

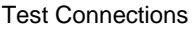

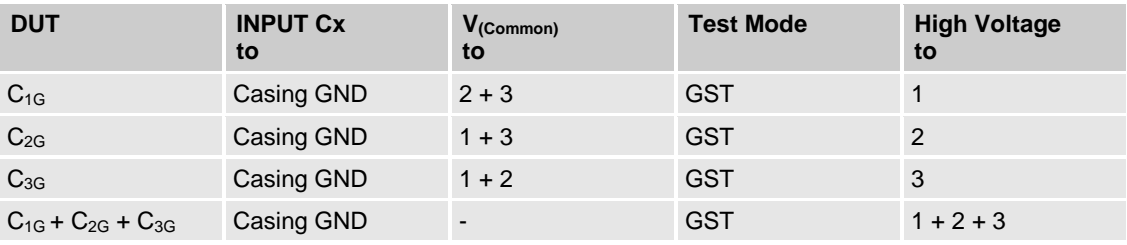

# *16.4.2 Measuring Data Interpretation*

An increase in dissipation factor above a certain voltage is a guide to the rate at which ionization is occurring and gives guidance how the ionization action may be expected to accelerate. If voids are shortcircuited when ionization occurs, some increase of capacitance with voltage may also result.

In general, the coils nearest to the line terminals operate at the highest voltage to ground and are therefore most affected by ionization. The remaining life in a winding can often be extended by obtaining dissipation factor versus voltage curves on all coils, replacement only the worst, and regrouping them so that the coils with the least increase of dissipation factor, and preferably lower value of dissipation factor, are nearest the line terminals. Considerable extension of winding life can also be realized in many cases by measuring dissipation factor versus voltage on groups of coils without removal and rearranging the line and neutral connections accordingly. This can be done several times in a lifetime so that the coils are evenly deteriorated.

A reduction in the phase-to-ground capacitance (charging current) of a new winding after an initial period of operation may be an indication of incomplete curing of the winding. This can lead to corona in the slot sections or to a loss of compactness.

The ungrounded specimen tests between phases with a voltage below corona-starting voltage can give some indications about general deterioration, moisture or dirt. Because the stator iron shields the slot sections of the phases from one another, the inter-phase test becomes essentially a test of the exposed end-turn insulation which is affected most by atmospheric contamination.

All measurement results should be compared between phases, with previous test results (if any), with data recorded for similar units on the system, and against factory data (if any). The results should compare closely between phases.

# *16.5 Testing of Individual Stator Coils and Generator Bars*

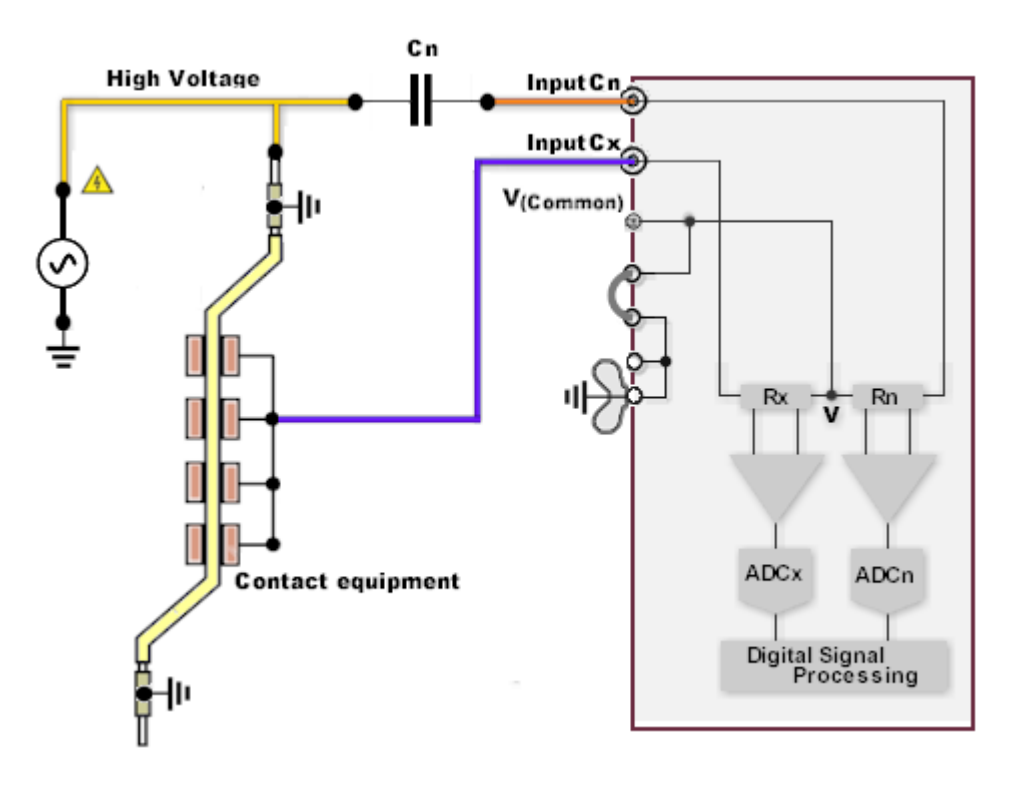

*Measurement of Generator bars* 

A very important application of dissipation-factor tip-up test is in the measuring of individual stator coils to determine whether they conform to a purchase specification or are within a range deemed to be acceptable.

The tip-up technique is also useful in determining the condition of individual coils for possible reuse in the rewinding of a machine.

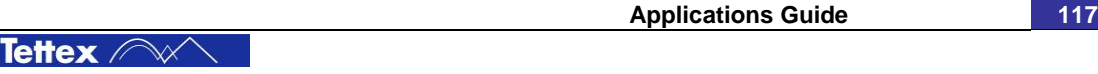

Standards of this test can be found in:

- IEC60034-1 (1999) "Rotating Electrical Machines Rating and Performance"
- IEEE Std 286-2000 "Recommended Practice for Measurement of Power Factor Tip-Up of Electric Machinery Stator Coil Insulation"
- VDE 0530 "Drehende Elektrische Maschinen"

Typical values and limits for stator coils and generator bars according to IEC60034-1 and VDE0530:

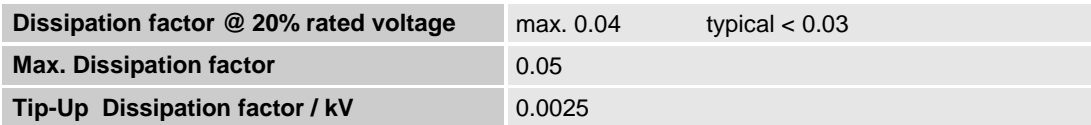

Typical phase windings values (measured @ rated voltage 21kV) of a 500MVA generator:

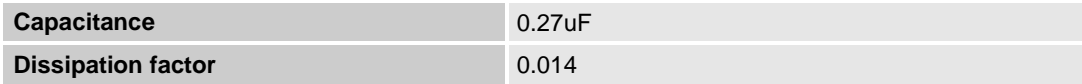

# *16.6 Liquid Insulation*

To test liquid insulation a special oil test cell has been constructed. The oil test cell is basically a capacitor with a liquid insulation as a dielectric constant. The test cell is supplied in an insulated case for simple transportation and for use as insulation of the cell from ground during the test. After each test the cell should be cleaned. If the same type of liquid will be tested, it is sufficient to flush the cell by a portion of the new oil sample, or other oil of the same type. If the cell will be used to test a different type of liquid insulation or is dirty, it should be cleaned with a suitable solvent properly. After cleaning with solvent the cell should be dried. The cell shouldn't be wiped out with rags to avoid cotton fibers, etc., to be left in the cell and affect the test results of the sample.

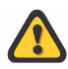

#### **To test a representative sample of liquid insulation any dirt or water in the sample should be avoided.**

The volume of the test cell is approximately one liter. It should be filled until there is about 2cm of liquid above the top of the cylinder inside the cell; when the cover is replaced, the cylinder of the inner cell should be covered with liquid. If there is an insufficient amount of liquid in the cell, sparking may take place above the liquid level.

The test cell should be placed either at the bottom of the plastic case, or on a suitable insulating material. The reason for undesirable breakdown could be caused by air bubbles, water, and other foreign material in the cell. To prevent such breakdowns the sample should be allowed to settle down before testing. Air bubbles could evaporate and any foreign particles can settle to the bottom.

By rotating slowly the seated inner cell, air bubbles can be released through holes in the inner cylinder.

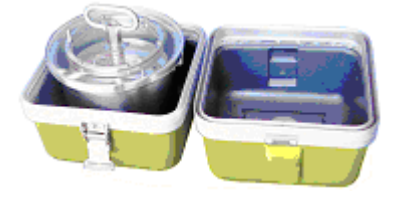

The test cell is built on the "Outer Cell Electrode" and the removable "Inner Cell Electrode with Cover"

*Onsite dissipation factor test cell for liquid insulation including transportation case*

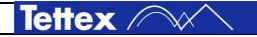

# *16.6.1 Test Procedures*

#### *Onsite test cell 6835 connection*

The high-voltage should be connected to the handle on the inner cell by using the high voltage cable. The V-potential should be connected to the metallic ring on the inner cell cover, using delivered V connection. The outer cylinder should be insulated from ground and connected either to channel A or B of the measuring bridge by using special connection cables. A clearance of several centimeters should be maintained between the HV connection and the ring which is connected to V-potential, so that flashover will not occur between these parts.

The test voltage should be raised to 10 kV. The radial electrode spacing of the cell is about 6.7 mm, the sample should not break down at this voltage unless it is in very poor condition. If a breakdown occurs before 10 kV is reached, then attempt a measurement at some lower voltage (e.g. 2 kV).

Before the sample is tested, its temperature should be taken. The actual temperature of the sample should be set in Setup – Condition – Temperature and a Temperature Correction Factor should be selected. By choosing the normalized dissipation factor (to 20°C) as a measuring value the automatically calculated value will be recorded.

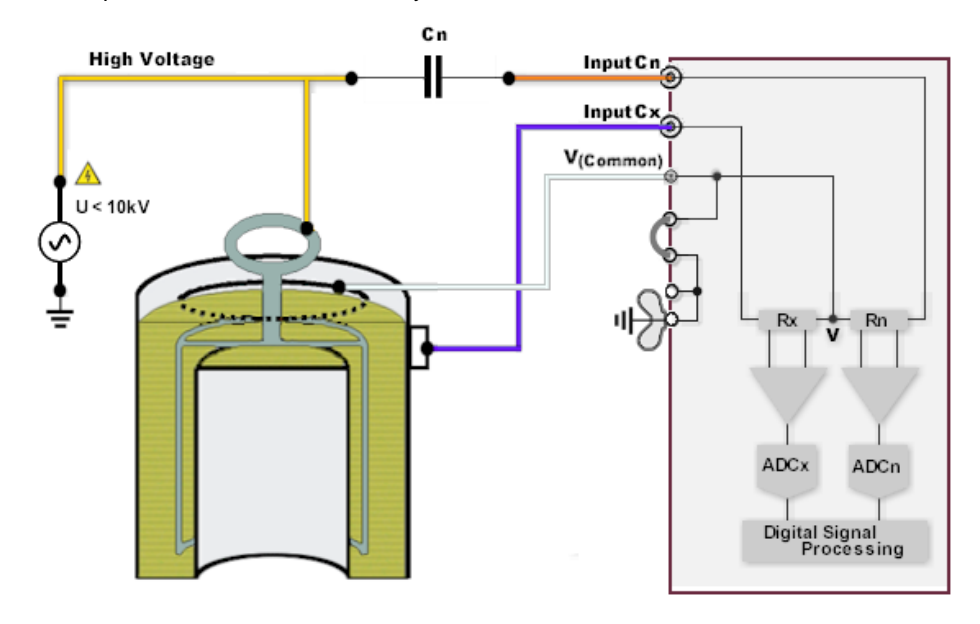

The Liquid Insulation Test is made by normal UST mode.

*The 6835 test cell can be set in the bottom part of the transportation case for this measurement.*

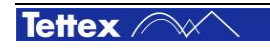

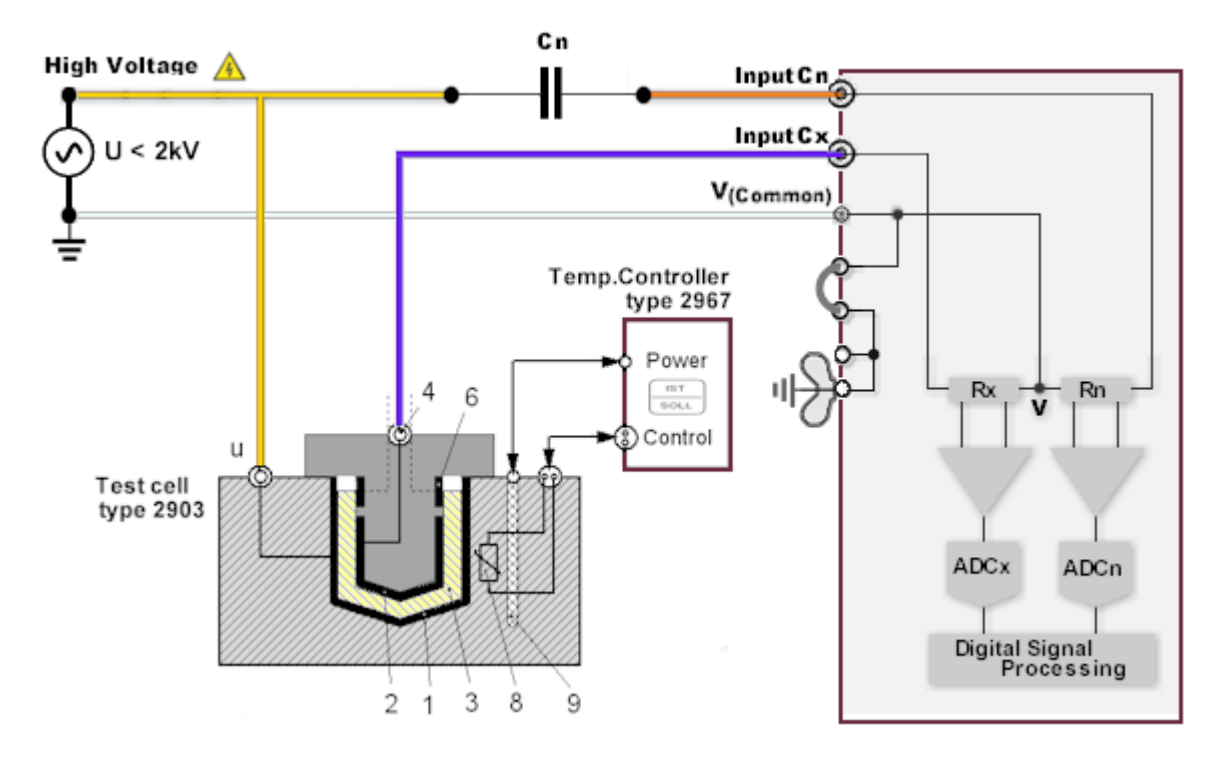

*Lab test cell 2903 connection*

- 1 High Voltage electrode<br>2 Measuring electrode
- 2 Measuring electrode<br>3 Oil to be measured (
- 3 Oil to be measured (Cx)<br>4 Connection plug of meas
- 4 Connection plug of measuring electrode<br>6 Guard electrode (connected to  $V_{\text{(Common)}}$
- 6 Guard electrode (connected to  $V_{(Common)}$  over shield of Cx cable)<br>8 PT100 temperature sensor
- 8 PT100 temperature sensor<br>9 Heating element
- Heating element

# *16.6.2 Measuring Data Interpretation*

It is suggested that the following guides serve for grading liquid insulation by dissipation factor tests:

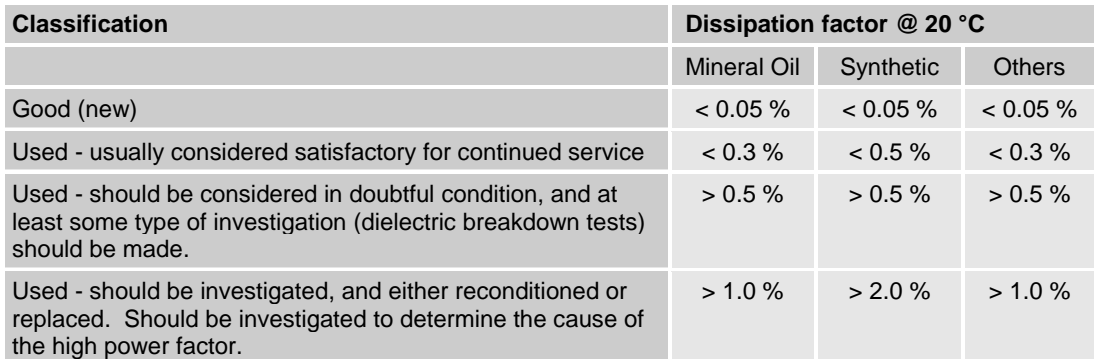

Note: High dissipation factors indicates deterioration and/or contamination with moisture, carbon, varnish, glyptal, sodium, asphalt compounds, deterioration products, gasket materials or other foreign products.

#### *Mineral Oil*

Carbon or asphalt in oil can cause discoloration. Carbon in oil will not necessarily increase the power factor of the oil unless moisture is also present.

#### *Synthetic Insulation Liquid (e.g. Askarel®* )

If the high dissipation factor is caused by water or other conducting matter, free chlorides or a high neutralization number, the synthetic oil is probably an operating hazard. If the high dissipation factor is not due to these causes, it is probably not an operating hazard, except that when the dissipation factor is quite high it may result in excessive heating of the device in which it is used. Care should also be taken that the high dissipation factor is not due to dissolved materials from gaskets or insulation necessary for safe operation of the askarel filled device. High dissipation factor due to askarel contamination may mask other defects in askarel-filled units.

The question of what decision to make regarding the condition of the oil depends upon what is causing the high dissipation factor. Dielectric breakdown or water content tests should be made to determine the presence of moisture. The necessity for further tests will depend to a large extent upon the magnitude of the dissipation factor, the importance of the apparatus in which the insulation liquid was used, its rating, and the quantity of insulation liquid involved.

# *16.7 Cables*

Dissipation-factor tests on cables are useful to indicate general deterioration and/or contamination. An increase in dissipation-factor with test voltage may be an indication of a serious general condition of corona in the insulation.

The measured dissipation-factor is an average of the dissipation-factor of each elementary length of insulation. Therefore, if a long cable is measured, an isolated section of the cable having an abnormally high dissipation factor may be completely masked and have no significant effect on the average value.

Effective dissipation-factor tests can be performed on relatively short lengths of cable (especially on shielded cables and unshielded cables enclosed in a metallic sheath). Tests on cables should be performed from both ends.

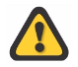

#### **Testing of cables generally requires additional precautions because the entire device under test is not always visible. Both ends of the cable under test should be clearly identified and isolated.**

Avoid prolonged exposure to high humidity conditions before testing because such exposure may result in moisture absorption in the insulating materials. It is desirable to make tests on the winding insulation shortly after shutdown.

#### *Test Levels*

Cables rated up to 15 k V should be tested at several voltages up to the operating line-to-ground voltage. For example, a 15 kV insulation class cable on a 13.8 kV systems normally operated at 8 kV should be tested at several voltages up to 8 kV. Additional a test with 10% to 25% above the operating line-to-ground voltage can be performed to accentuate corona and other high-Ioss conditions.

Cables rated above 15 kV insulation class should be tested at the highest test voltage possible or at the rated voltage of the DUT.

# *16.7.1 Test procedures on different cables*

#### *Single-Conductor Shielded or Sheathed Cable*

The cable should be removed from service and all associated electrical equipment disconnected. The test procedure consists of applying the test voltage to the cable conductor with the cable shield or sheath effectively grounded. The test is made in the UST mode (HV to conductor, Input Cx to shield).

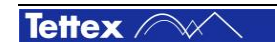

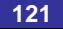

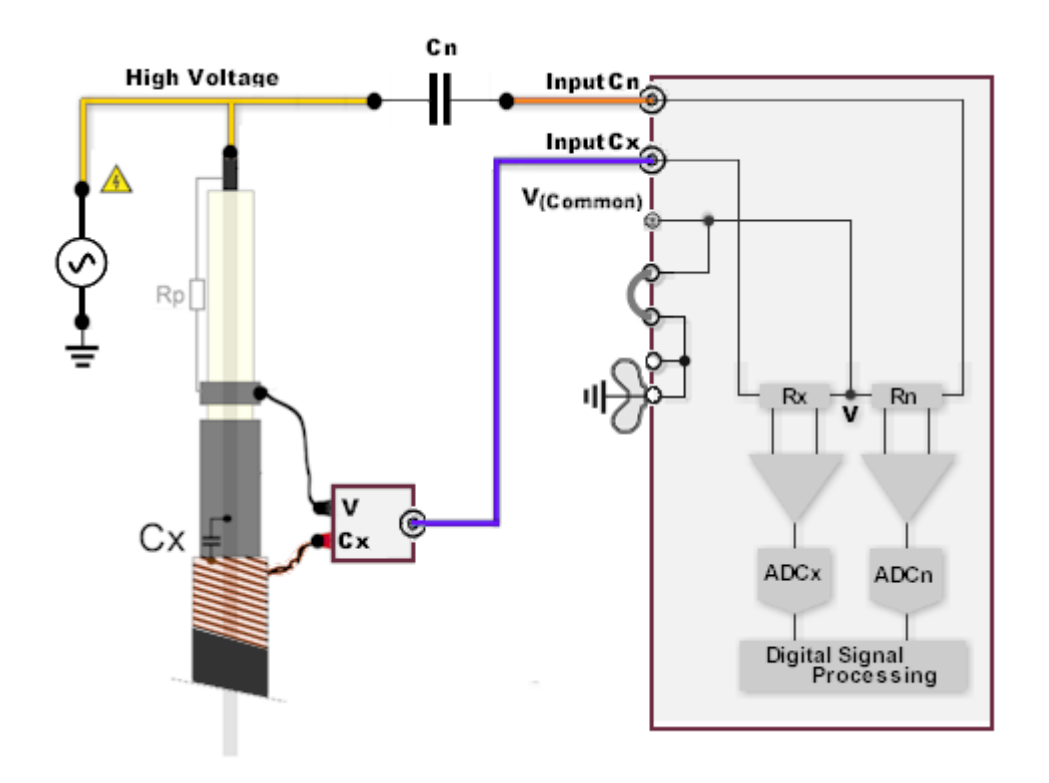

#### *Single-Conductor Unshielded and Unsheathed Cables*

Measurements on unshielded single-conductor cables are performed using the UST test mode (HV to conductor, Input Cx to earth). The test results may be affected by material which surrounds the cable (e.g., fibre ducts), or any material that forms the ground return path of the leakage current. This can result in unpredictably high dissipation factors.

#### *3 Phase Individually Shielded Cables*

The same procedure as for single conductor shielded cable can be applied for this type of cable. Cable conductors not under test must be grounded. (See the Test Procedure Example and note below.)

#### *3 Phase Unshielded or Unsheathed Cables*

In the case of a three phase unshielded cable a test procedure as outlined for a single-conductor unshielded cable can be performed. Supplementary it is possible, by an UST mode, to perform dissipationfactor measurements between two conductors, which are practically confined to the insulation between the two conductors.

#### *3 Phase Unshielded Cables Enclosed in a Common Metallic Sheath*

Each conductor of an unshielded three phase cable should be tested individually with the other conductors and the common sheath grounded. An overall test can be made with all conductors connected together and energized with the sheath grounded. See the Test Procedure Example below.

# *16.7.2 Test Procedure Example*

The figure and table below shows the specific connections with the corresponding test modes of a typical belted three-phase cable. It is assumed that no phase is left floating.

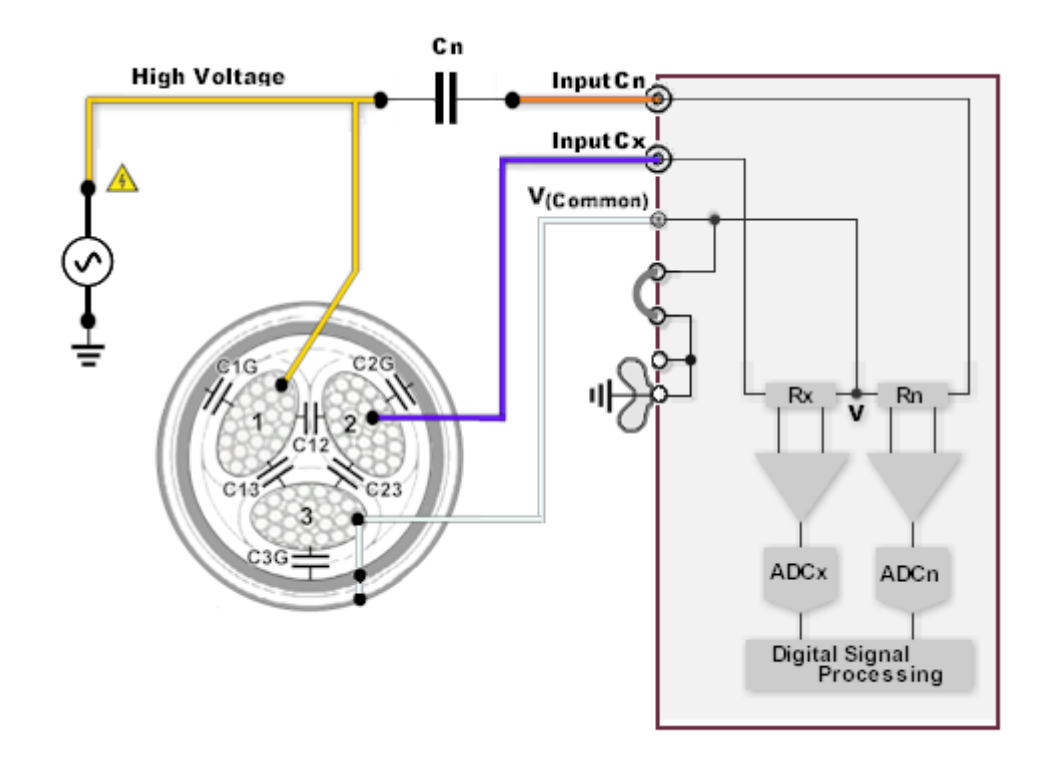

*3 Phase Unshielded Cables Enclosed in a Common Metallic Sheath: Test connections to measure C<sup>12</sup>*

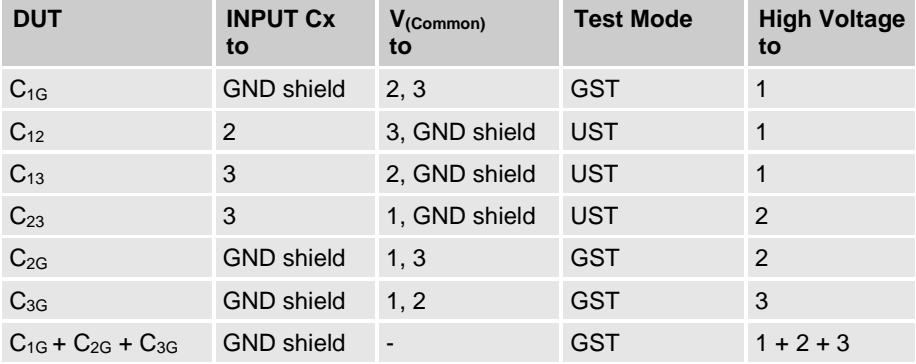

Test Connections

Note: On 3 Phase Individually Shielded Cables only the capacitances C1G, C2G and C3G are measured in the same manner as described in the table above.

# *16.7.3 Measuring Data Interpretation*

Temperature correction of the dissipation factors for cables is normally not made, since it requires a fairly close approximation of cable temperature, knowledge of the type of insulation and the date of its manufacture. Especially the temperature characteristics of the cable are normally not available and can therefore not be considered.

Evaluation of cable tests should be based on one or more of the following:

- Comparison of power factors obtained for similar insulated cables obtained at time of test and under the same conditions.
- Comparison with previous test results.
- Comparison of results obtained from both ends.
- Comparison with available manufacturer data.

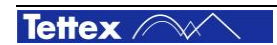

# *16.8 Capacitors*

Capacitor test do check the insulation quality of the device. Normally the dissipation factor should be low and should stay stable as well as the capacitance. Units to be tested are power-factor correction capacitors (cap banks, used to improve the power factor of a high voltage grid), surge capacitors, energy storage capacitors, etc.

Capacitors can be built based on series of single cap modules (e.g. paper-oil coupling capacitor) If one modules shows a problem the result is always the average of all connected modules. So a small change in the measured total value could show a bigger problem in a single module.

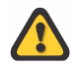

Before any measurements are done it must be verified that the capacitor is completely discharged. Bushings and housing must be earthed.

#### *Measurement Procedure*

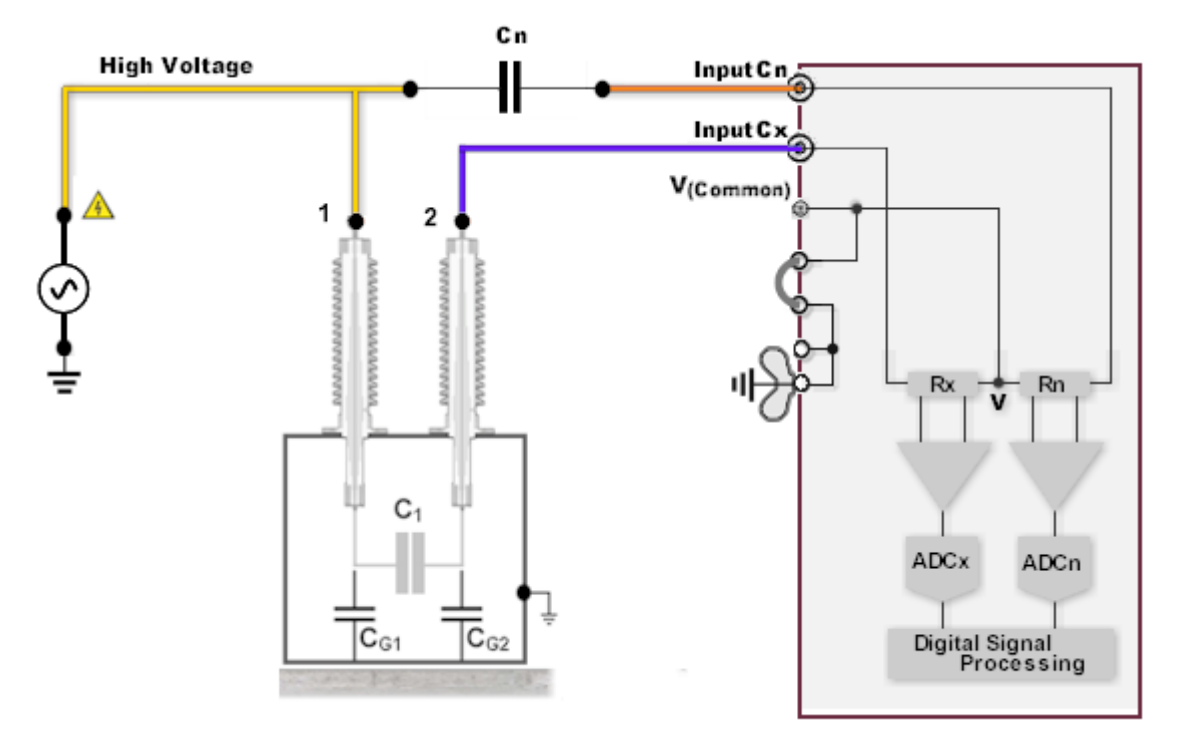

*Measurement on an ungrounded two-bushing energy storage capacitor, connection for determination of C1*

- C<sub>1</sub>: main capacitor
- $C<sub>G1</sub>, C<sub>G2</sub>:$  earth insulation capacitance

Test Connections

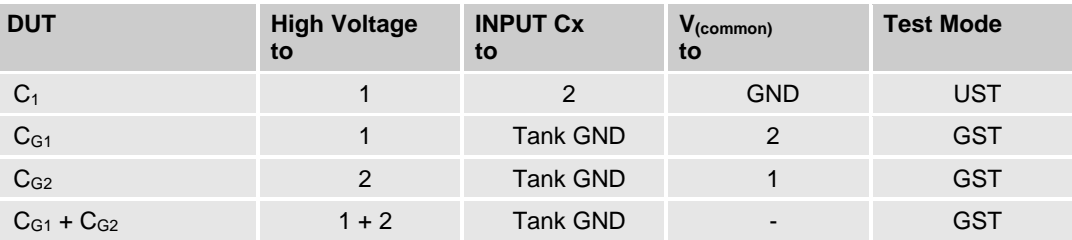

#### *Measuring Data Interpretation*

When available the measurement results should be compared with the nameplate values or with results obtained in previous measurements.

The power factor of the earth insulation is expected to be in the order of 0.5% or less. The main capacitor should have a much lower power factor.

An increase in capacitance of several percent is an indication of short-circuited layers of the insulation or the dielectric.

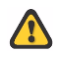

#### **Measurements with power capacitors and current comparator**

(DF range switching error < 0.5E-5):

Cx < 10uF use Current Comparator ratio 10:1 or higher,  $Ix(10uF) = 3.1A @ 1KV$ 

 $Cx = 10$ ..20uF, use Current Comparator ratio 20:1 or higher,  $Ix(20uF) = 6.2A \& 1kV$ 

 $Cx = 20$ .. 50uF, use Current Comparator ratio 50:1 or higher, Ix (50uF) = 15.5A @ 1kV

 $Cx = 50$  ... 200uF, use Current Comparator ratio 100:1 or higher, Ix (200uF) = 62A @ 1kV

Cx = >200uF, use Current Comparator ratio 200:1 or higher (untested)

# *16.9 Circuit Breakers*

For insulation measuring purposes high voltage circuit breakers can be classified into two groups. Live tank breakers whose interrupting chamber is on HV potential and dead tank breakers whose interrupter chamber is accommodated in an earthed metal housing.

The applied test voltage for breakers should not exceed 10% to 25% above their rated operating line-toground voltage. That means in formula:

 $U_{\text{test}} = [110\% \dots 125\%] \times U_{\text{rated}}/\sqrt{3}$ 

Depending on the nominal line voltage, operating mechanism (spring, hydraulic) and arc-quenching medium (air, oil, sulphur hexafluoride) circuit breakers are sometimes designed with two or more series connected interrupting chambers. For uniformly distributed voltage above the interrupting sections these breakers need grading capacitors across the interrupting chambers.

The following sections will give two examples of a procedure for testing circuit breakers. First a dead tank design is discussed and after the principle of testing a live tank CB with two interrupting chambers is shown.

For simpleness the examples below illustrate the testing procedure of one phase of switchgear. Although some designs have all three phases housed in a single tank, the test procedure and the analysis of the test results can be done on a per-phase basis.

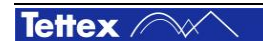

# *16.9.1 Dead Tank Breaker*

The test connections for a Dead Tank Breaker (e.g. ABB PASS type) is outlined below:

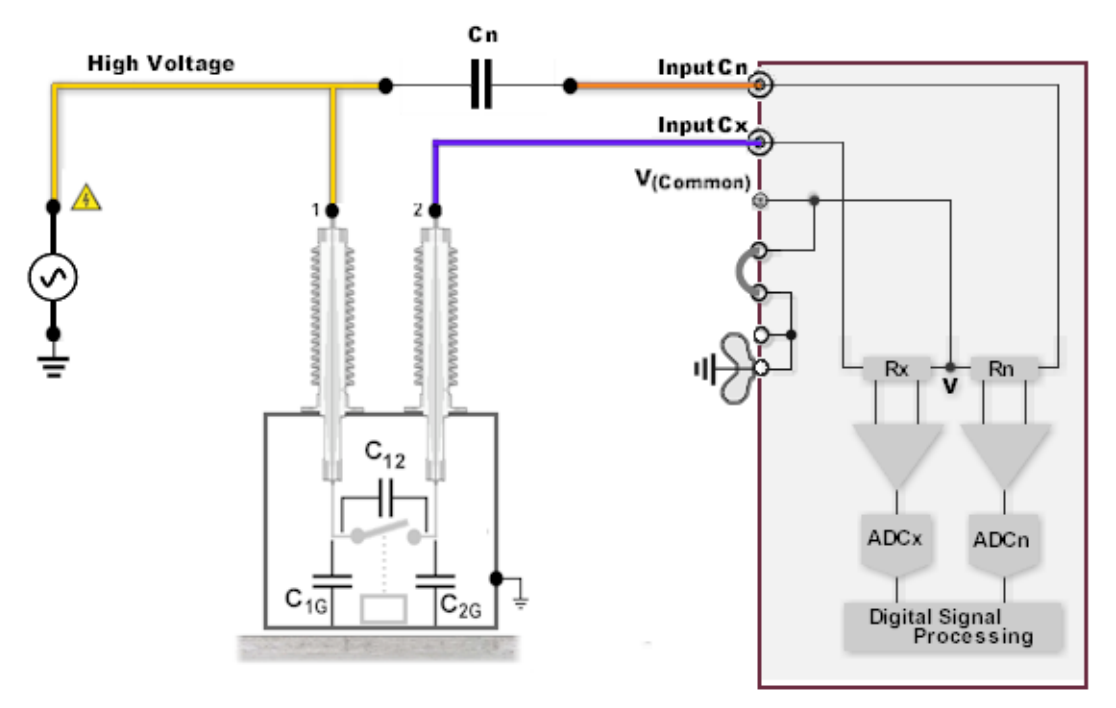

*Dead Tank Breaker measurement connections for measurement of C<sup>12</sup>*

C<sub>12</sub>: contact insulation capacitance

C<sub>1G</sub>, C<sub>2G</sub>: earth insulation capacitance

#### Test Connections

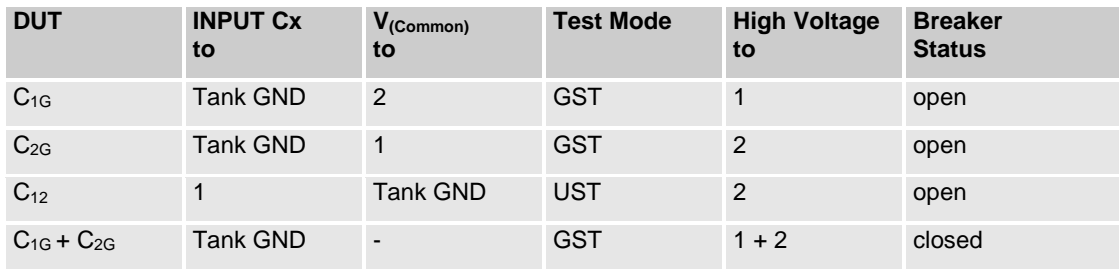

Note: Test line #4 can be used to inter-check the measurement results.  $(\#4 = \#1 + \#2)$ . Additional measurements in other test modes can be executed to inter-check the measurements results.

Higher dissipation or power factor could be the result of excessive moisture or by-products of arced SF6 or oil, which have condensed or deposited on internal insulating members. In this case several make-break operations should be performed to verify that the result is reproducible.

# *16.9.2 Live Tank Breaker*

The test procedure for a Live Tank Breaker (e.g. SIEMENS 3AP1 type) is shown below:

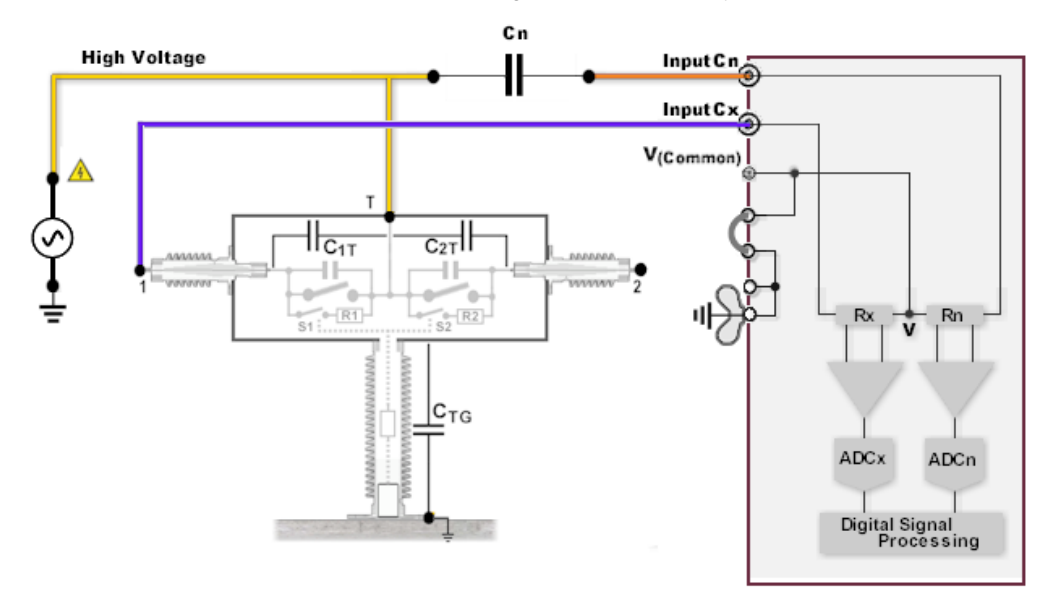

*Live Tank Breaker measurement connections*

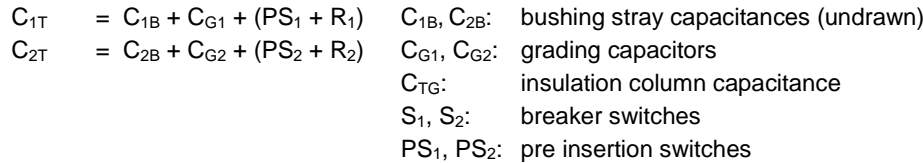

 $R_1, R_2$ : pre insertion resistors

Test Connections

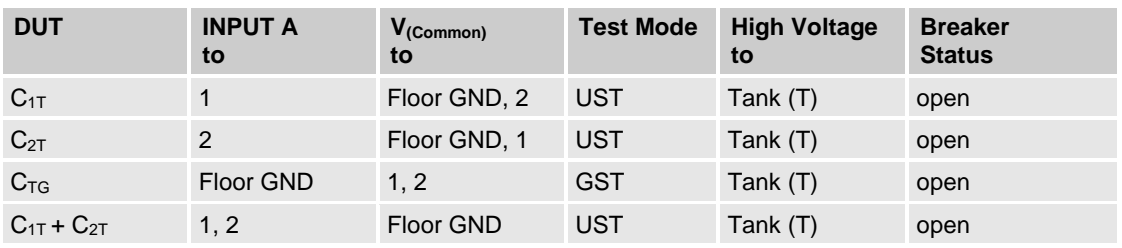

Note: Test line #4 can be used to inter-check the measurement results.  $(H4 = #1 + #2)$ . Additional measurements in other test modes can be executed to inter-check the measurements results.

Although pre insertion resistors and their switches are included in the sum capacitances of the interrupting chambers (C<sub>1T</sub>, C<sub>2T</sub>), the resistors R<sub>1</sub> and R<sub>2</sub> are normally very low resistive and the switches S<sub>1</sub> and S<sub>2</sub> have very low capacitance compared to the bushing and grading capacitors. Therefore the influences of these elements can be neglected.

Higher dissipation or power factor for the bushing/grading capacitor assemblies generally indicate a degradation or contamination of the grading capacitors. The measurement could also be influenced by surface leakage on the bushings. Abnormal capacitance values may be a sign of short-circuited sections of the grading capacitor assembly.

High losses along the insulation column may be caused by surface leakage or moisture, which may have condensed on internal tubes and rods.

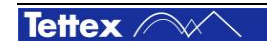

# *16.9.3 Measuring Data Interpretation*

The specific term "Tank-Loss Index (TLI)" was introduced to assist in evaluating the results of the open and closed circuit breaker tests. The TLI index is defined as the real power difference of the measured open circuit and closed circuit for each phase. The open circuit real power value consists of the individual values measured on the two bushings of each phase. The index is calculated as follows:

TLI = (closed-breaker real power value) – (sum of two open-breaker real power values)

A TLI above 0.1W or below –0.2W may indicate a problem in the tank insulation medium, the drive rod or in other auxiliary insulations. In this case further investigations including  $SF<sub>6</sub>/oil$  sample analysis or partial discharge measurements should be performed immediately

It is important to be aware, that circuit breakers can show complete different characteristics when they are not operated during a long period. Therefore if measurement results are in an unacceptable range, the breaker should be operated several times and the measurement should be performed once again.

If abnormal results are obtained, it is useful to investigate these values further by making a series of tests at several voltages. This can be used to determine if the condition causing the abnormal results is nonlinear or voltage sensitive.

Bushings with potential or dissipation factor taps may be tested separately. See also section "Applications Guide - Bushings".

# *16.10 Surge (Lightning) Arresters*

Surge arresters protect the electrical system by neutralizing discharge transient currents which are the result of lightning and switching.

The function of a surge arrester is similar to that of a circuit breaker. If a discharge transient current occurs it should close to eliminate the disturbance. After that it must reopen to prevent the flow of system power which would be destructive to itself.

A complete test on a surge arrester involves impulse and over-voltage testing as well as a test for power loss at a specified test voltage using normal 50/60 Hz operating frequency. Impulse and over-voltage testing is generally not performed in the field since it involves a large amount of test equipment that is not easily transportable. Experience has demonstrated that the measurement of power loss is an effective method of evaluating the integrity of an arrester.

On the unit power losses are automatically calculated and can be displayed by selecting the corresponding value "Real Power P" (see chapter "Software – Display of Measurement Values".

The surge arrester power loss test can reveal the presence of moisture, salt deposits, corrosion, cracked porcelain, open shunt resistors, defective pre-ionising elements and defective gaps.

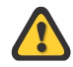

Exercise extreme care when handling arresters suspected of being damaged, since dangerously high gas pressures can build up within a sealed unit. Everyone is instructed to stand clear during the testing of surge arrestors because of the possibility of their violent failure.

# *16.10.1 Test Levels*

Surge arresters are built on a semiconductor or a metal oxide which have a non-linear volt-ampere characteristic. In order to permit meaningful comparisons between different units or older measurement results the test on surge arresters should always be performed at the same test voltage.

The following table gives an overview of recommended Test Levels for several surge arresters.

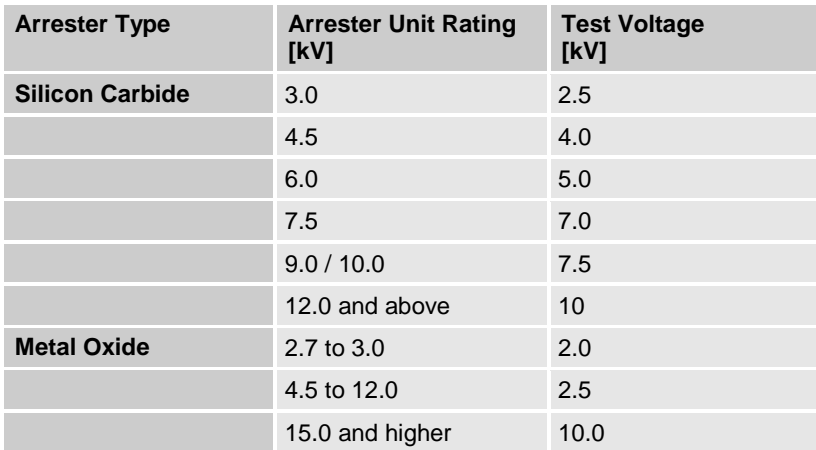

# *16.10.2 Test Procedures*

Surge arresters can be equipped with leakage-current detectors or discharge counters. When testing such units the detector or counter should be short-circuited by applying a ground directly to the base of the arrester. The short-circuit must be removed before the arrester is returned to service.

#### *Test Procedure on a Single-Unit Arrester*

Arrester assemblies consisting of single units per phase can be tested by the grounded-specimen test method (GST). The line connected to the arrester is first de-energized and grounded, then disconnected from the arresters.

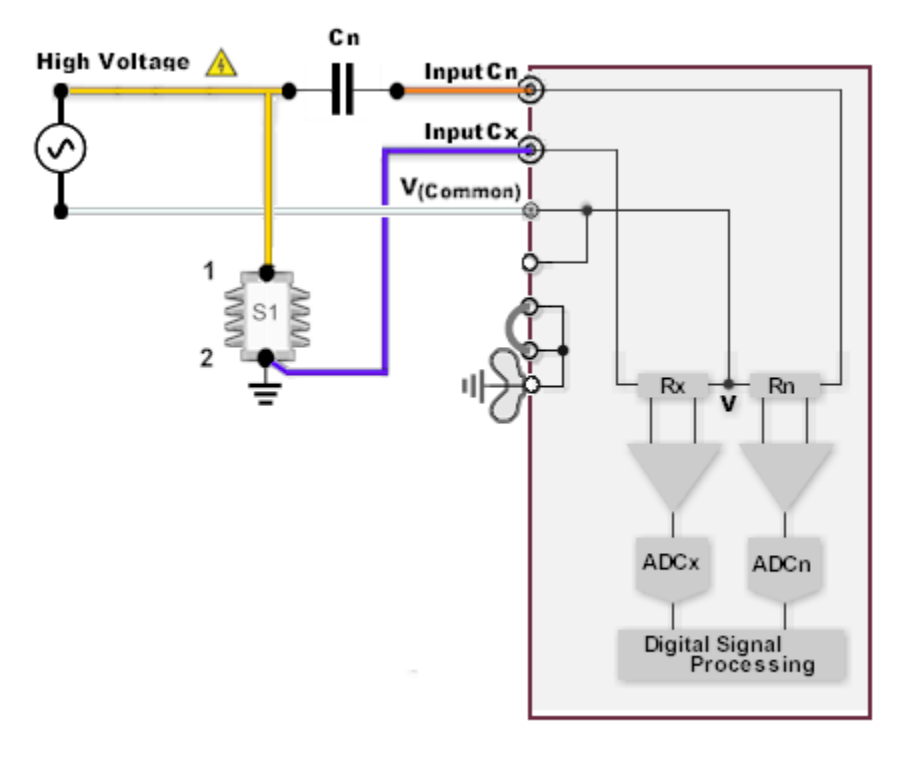

*Single-unit arrester measurement in GST*

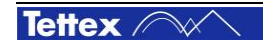

#### *Test Procedure on a Double-Unit Arrester Stack*

Assemblies consisting of two units per phase are tested in the manner outlined below. Again, the line is de-energized and grounded then disconnected from the arrester stack.

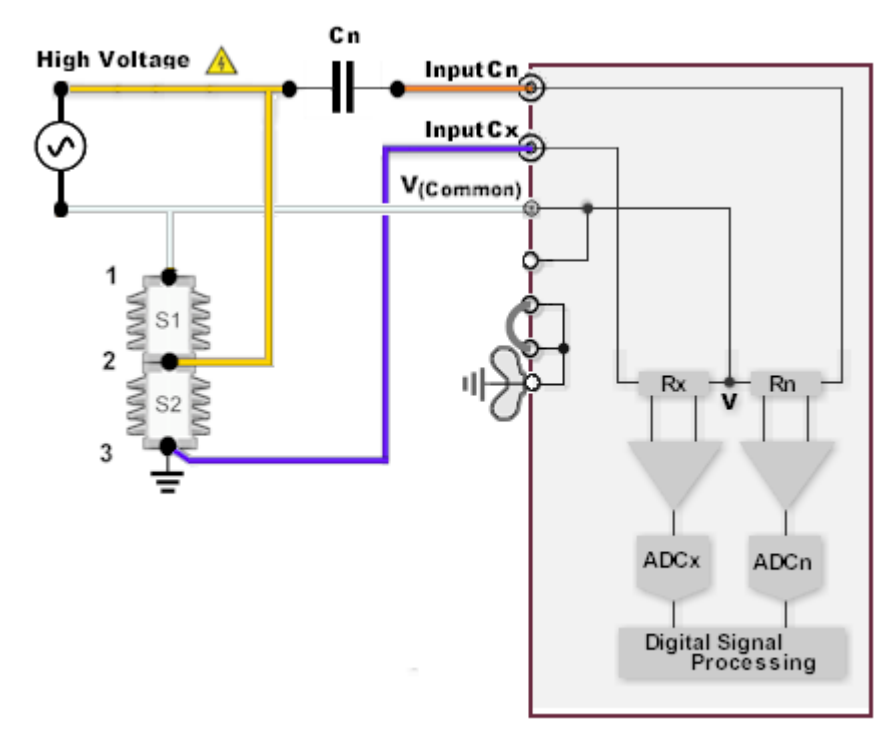

*Double unit arrester stack measurement, connection for measurement of S2.*

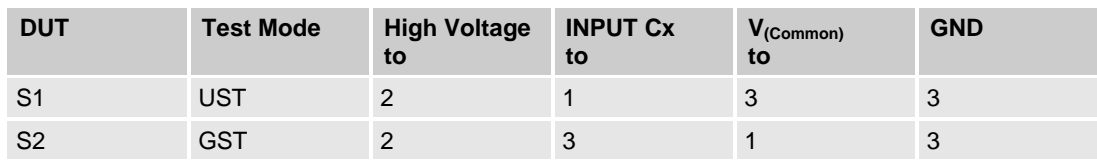

#### *Test Procedure on a Multi-Unit Arrester Stack*

Assemblies consisting of three units or more per phase are tested in the manner outlined in figure 53 on the next page. Again, the line is de-energized and grounded then disconnected from the arrester stack.

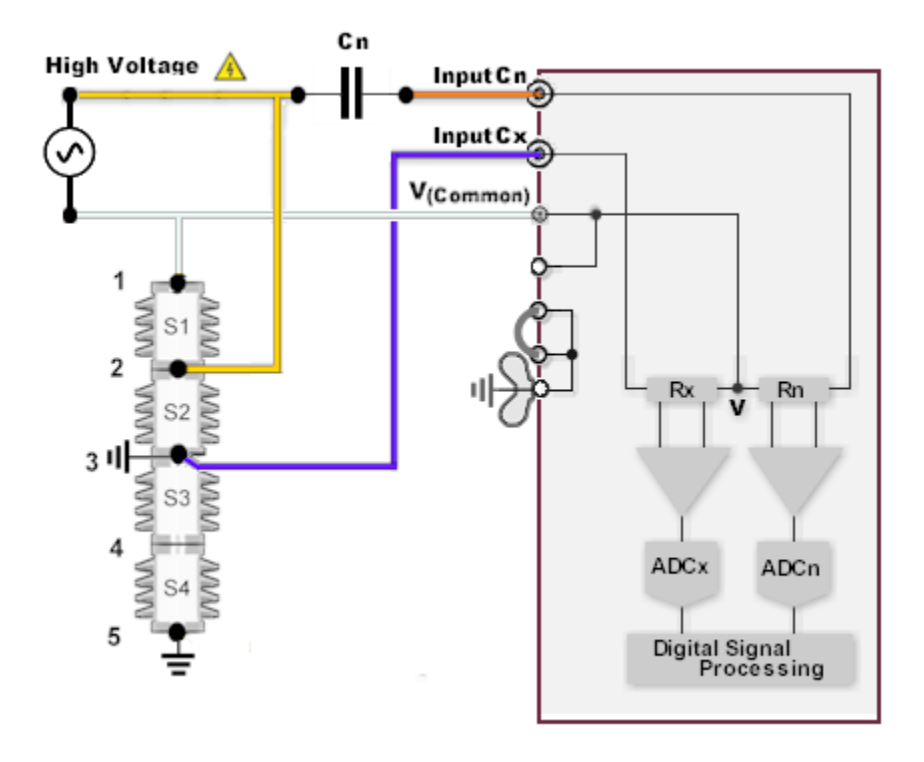

*Multi unit arrester stack measurement, connection for measurement of S2*

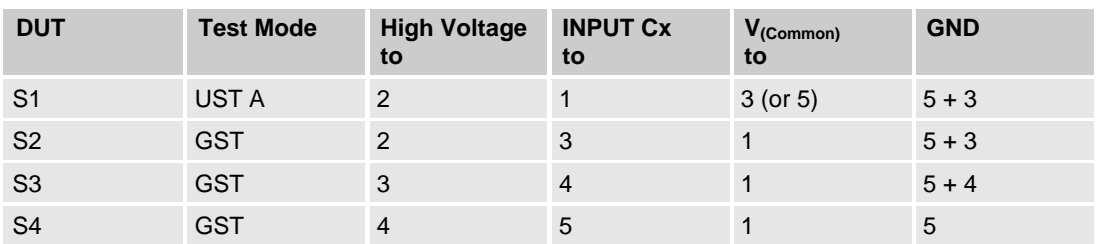

# *16.10.3 Measuring Data Interpretation*

Normally it is unnecessary to normalize the measurement result to a standard temperature since most types of surge arresters show only very little temperature dependence. Nevertheless if there is a substantial temperature influence it is useful to establish a temperature correction curve for each arrester design.

Surface leakage must be taken into account when power losses are measured. It can usually be minimized by wiping the porcelain with a plain, dry cloth. In some circumstances it might be necessary to use cleaning agents and waxes or to heat the porcelain surface.

Power loss values should be compared to older measurements or to similar units located under same conditions. If manufacturer data are available, they should be considered first.

Once a range of losses has been established, any deviation, either higher or lower, should be investigated. The following table points out the most important causes if abnormal losses are obtained and the surface leakage can be neglected.

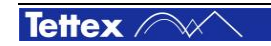

#### *Higher than Normal Losses*

- Contamination by moisture and/or dirt or dust deposits on the inside surfaces of the porcelain housing, or on the outside surfaces of sealed-gap housings.
- Corroded gaps.
- Deposits of aluminum salts apparently caused by the interaction between moisture and products resulting from corona.
- Cracked porcelain.

#### *Lower than Normal Losses*

- Broken shunting resistors.
- Broken pre-ionising elements.
- Mistake in assembly.
- Poor contact and open circuits between elements.

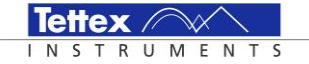

# *Index*

# **A**

Alarm Ext.Averaging 36 Applications Bushing 93 Bushing Hot Collar Test 98 Bushing Installed 97 Bushing Spare 95 Cables 117 Capacitors 120 Circuit Breakers 121 Current Transformers 106 Liquid Insulation 114 Potential Transformers 106 Rotating Machines 111 Shunt Reactors 109 Surge Arrestors 124 Transformers 101 Voltage Transformers 106

# **B**

Bar Finding Voltage 69 Button Add 68 Add File 73 Add View 72 Additional Settings 69 Analysis Columns 71 Apply 69 Apply to all 68 Ask Insert 42 **Auto Insert** 42 Blank Row 64 Cancel 39

Clear All 42 Clear Curve 61 Clear Entry 42 Context Menu 39 **Define Columns** 55, 65, 71 Define Views 72 Delete 68 Delete Limit(s) 64 Delete Row(s) 55, 64, 65, 71 Delete View 72 Description 54 **Directory Up** 38 Edit 64, 68 Edit Comment 55 Edit Limit(s) 64 Edit Note 65, 71 Evaluate Parameters 47 File Manager 56 Go To Local 50 Hold 56 Inc/Dec Timebase 61 Insert Row 64 Load 37 Load Factory Settings 48 Load List 73 Load Raw Data 62 **My Computer** 38 New 37 New based on Template 37 New Directory 38 Next 67 No Insert 42 No Selection List 42 Open 39 Previous 67 Previous Test(s) 37 Record 54 Record Options 56 Remove All 73

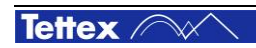

Remove File 73 Rename View 72 Report 37 Save 39 Save As 37 Save List As 73 Save Log Data. 62 Save Raw Data 62 Save View 72 Sequence Info 63 Sequence Tool 63 **Show Actual Diagramm** 39 Show Analysis 73 Show Note 65, 71 **Show Report** 39 Signal Analysis 55, 56, 65, 71 Start at Selected 68 Start Sequence 68 Stop Sequence 68 Test Conditions 55, 65, 71 Tool Sequence Measurement 65, 71 Tools 54 Up/Down Amplitude 60 Use as Limit(s) 66 X /Y Axis 61 X-/Y-Axis 72

# **C**

Cell marked as Attention 66 marked as Failed 66 Check box Auto Scale 60, 61 Enable Mandatories 48 Recording 61 Relative to Reference 67 Remote Access 50 Close Button 30 Column

Action 67 Bitmap 63 Description 63 FileName 73 Frequency 63 Label 63 Max Tol 67 Measuring Item 67 Min Tol 67 Rel 67 Seq Nr 63 Value 67 Voltage 63 Current Comparator Configuration A 24 Configuration B 25 Configuration C 27 Configuration D 29

# **D**

Device Name 35 Document Name 35 Drop-down list Startup Mode 48 Temperature Unit 48 **Drop-down list Directory** 38 Language 48

# **G**

Graphic Preview 68

# **I**

Input  $DF(tan\delta)$  @ 50 Hz 46 Files 38 Length of Measuring Cable 45 Length of measuring cable Cn 46

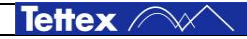

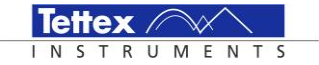

Level of Label 70 Max.Level of set Voltage 69 Min.Level of set Voltage 69 Test Voltage Stray Capacitance 47

### **L**

Label Action 69

### **M**

Measurement Color Dark green 51 Light green 51 Measurement Color Dark yellow 51 Measuring Value Ambient Temperature 54 Apparent Power S 53 Cp (parallel) 53 Cs (serial) 53 DF 52 DF @20°C 52 DF% 52 DF%@20°C 52 Frequency 53 I mag(Lp) 53 Ieff Ref 52 Ieff Test 52 Ife 53 Insulation Temperature 54 Lp (parallel) 53 Ls (serial) 53 PF ( $cos \varphi$ ) 52 PF @20°C 52 PF% 52 PF%@20°C 52 Phase  $\Phi$  53 QF 52 QF%@20°C 52

Real Power @10kV 54 Real Power @2.5kV 54 Real Power R 54 Relative Humidity 54 Rp (parallel) 53 Rs (serial) 53 Scope 54 Std Cap Cn 53 Temperature Correction 54 U rect.Mean 52 U rms 52 U rms sqrt(3) 52 Yx 53 Zx 53 Measuring Value: 54 Minimize Button 30

# **R**

Remote Command Syntax 75 General Commands 78 Measurement Commands 81 REN Password 50 Run 56

### **S**

Section Break 55, 65, 71 Show Actual Diagram 72 Simulation Mode 35

# **T**

Tab Sheet Analysis 35 Attention 67 Auxiliary 40 Channel (In 59 Channel (Ix) 59 Channel (Un) 59 Conditions 40

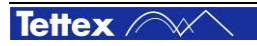

DUT Info 40 Manual 35 Noise Channel 60 Options 40 predefined Views 72 Sequence 35 Settings 40 Setup 34 Tab Sheet Pass 67 Text Stray Capacitance 47 Stray DF (tan $\delta$ ) 47

# **V**

Value of external Standard Capacitor Cn 46

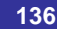